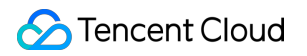

# **Cloud Message Queue API Documentation Product Documentation**

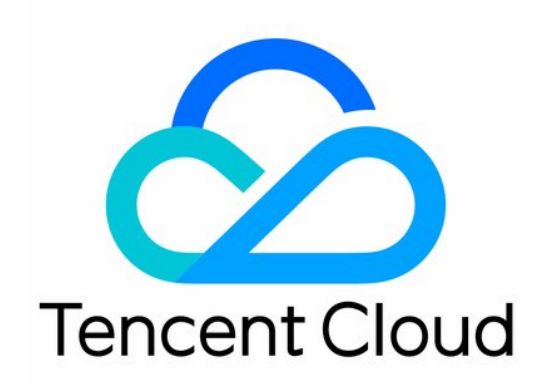

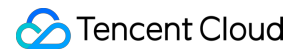

#### Copyright Notice

©2013-2024 Tencent Cloud. All rights reserved.

Copyright in this document is exclusively owned by Tencent Cloud. You must not reproduce, modify, copy or distribute in any way, in whole or in part, the contents of this document without Tencent Cloud's the prior written consent.

Trademark Notice

#### **C** Tencent Cloud

All trademarks associated with Tencent Cloud and its services are owned by Tencent Cloud Computing (Beijing) Company Limited and its affiliated companies. Trademarks of third parties referred to in this document are owned by their respective proprietors.

#### Service Statement

This document is intended to provide users with general information about Tencent Cloud's products and services only and does not form part of Tencent Cloud's terms and conditions. Tencent Cloud's products or services are subject to change. Specific products and services and the standards applicable to them are exclusively provided for in Tencent Cloud's applicable terms and conditions.

### **Contents**

API [Documentation](#page-5-0)

[Introduction](#page-5-1)

API [Category](#page-6-0)

Making API [Requests](#page-8-0)

Request [Structure](#page-8-1)

[Common](#page-11-0) Params

[Signature](#page-17-0) v3

**[Signature](#page-34-0)** 

[Responses](#page-42-0)

[Queue](#page-45-0) APIs

[UnbindDeadLetter](#page-45-1)

[RewindQueue](#page-48-0)

[ModifyQueueAttribute](#page-51-0)

[DescribeQueueDetail](#page-55-0)

[DescribeDeadLetterSourceQueues](#page-61-0)

**[DeleteQueue](#page-64-0)** 

**[CreateQueue](#page-67-0)** 

**[ClearQueue](#page-71-0)** 

[Subscription](#page-74-0) APIs

[ModifySubscriptionAttribute](#page-74-1)

[DescribeSubscriptionDetail](#page-78-0)

[DeleteSubscribe](#page-82-0)

**[CreateSubscribe](#page-85-0)** 

[ClearSubscriptionFilterTags](#page-90-0)

[Topic](#page-93-0) APIs

[ModifyTopicAttribute](#page-93-1)

**[DescribeTopicDetail](#page-96-0)** 

[DeleteTopic](#page-100-0)

**[CreateTopic](#page-103-0)** 

Data [Types](#page-107-0)

Error [Codes](#page-115-0)

API [2017](#page-118-0)

**[Note](#page-118-1)** 

API [Overview](#page-125-0)

Usage [Examples](#page-127-0)

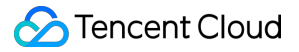

Request Domain [Description](#page-133-0) [Update](#page-136-0) History Calling [Methods](#page-137-0) Request [Structure](#page-137-1) Request Structure [Overview](#page-137-2) Common Request [Parameters](#page-139-0) API Request [Parameters](#page-141-0) Final [request](#page-143-0) form [Request](#page-145-0) Result [Successful](#page-145-1) Response Error [Response](#page-146-0) **[Signature](#page-147-0)** [Queue](#page-152-0) Model [Queue](#page-152-1) APIs [Create](#page-152-2) a queue Get [queue](#page-155-0) list Get queue [properties](#page-158-0) Modify queue [properties](#page-162-0) [Delete](#page-165-0) queue [Rewind](#page-167-0) queue [Message](#page-170-0) APIs [Message](#page-170-1) sending Send [messages](#page-173-0) in batch [Consuming](#page-176-0) Messages Bulk [consumption](#page-179-0) of messages Delete [message](#page-183-0) Bulk delete [messages](#page-186-0) Topic [Model](#page-189-0) [Topic](#page-189-1) APIs [Creating](#page-189-2) a Topic Modify Topic [Attributes](#page-192-0) Get [topic](#page-194-0) list Get topic [attribute](#page-197-0) [Delete](#page-200-0) topic [Message](#page-203-0) APIs [Publish](#page-203-1) news Batch publish [messages](#page-206-0)

[Delivering](#page-210-0) Message

[Subscription](#page-213-0) APIs

Create a [subscription](#page-213-1)

Get [subscription](#page-218-0) list

Modify [subscription](#page-222-0) properties

Delete [Subscription](#page-226-0)

Get [subscription](#page-229-0) properties

Clear the [subscription](#page-233-0) label

Error [Codes](#page-235-0)

# <span id="page-5-1"></span><span id="page-5-0"></span>API Documentation Introduction

Last updated:2020-06-19 15:17:54

Welcome to Cloud Message Queue (CMQ).

Tencent Cloud CMQ is a distributed message queuing service used for storing messages transmitted between processes. It is designed to provide reliable message-oriented asynchronous communications service between distributed applications or between different components of the same application. Messages are stored in highly reliable and available queues, which allows multiple processes to read and write simultaneously without interacting with each other. Tencent Cloud CMQ allows messages to be transmitted, with no data loss, between distributed components of the applications that run different tasks. Components are not required to always remain available.

A queue acts as a buffer between a data sender and a data receiver, eliminating issues caused by circumstances in which the data sender works faster than the data receiver or the data sender or receiver only connects to the network intermittently.

In the traditional model of process communications, a client requests services from a server and waits for the server's responses. However, this model has many disadvantages. For example, when network conditions are poor, the client's request may be lost; or when the server takes too long to process a request, the request might fail due to timeout.

To resolve these issues, Tencent Cloud launched the CMQ service for message distribution and management. With Tencent Cloud CMQ, you can decouple components of an application. Each component can run independently, and communications between the components can be simplified. Any component of a distributed application can store messages in queues, and Tencent Cloud CMQ ensures that each message is transmitted at least once and can be read and written many times. A single queue can be simultaneously used by multiple components of a distributed application, which are not required to collaborate with each other. All components can programmatically retrieve and operate messages using CMQ APIs.

#### **Note**:

All CMQ APIs in this section have been upgraded to API 3.0. Future CMQfeatures will also be added here. We recommend using API 3.0.

Legacy APIs remain available, but will not be updated. For more [information, please see CMQ](https://intl.cloud.tencent.com/document/product/406/5851) API Overview (legacy).

# <span id="page-6-0"></span>API Category

Last updated:2020-05-09 10:25:41

### Queue APIs

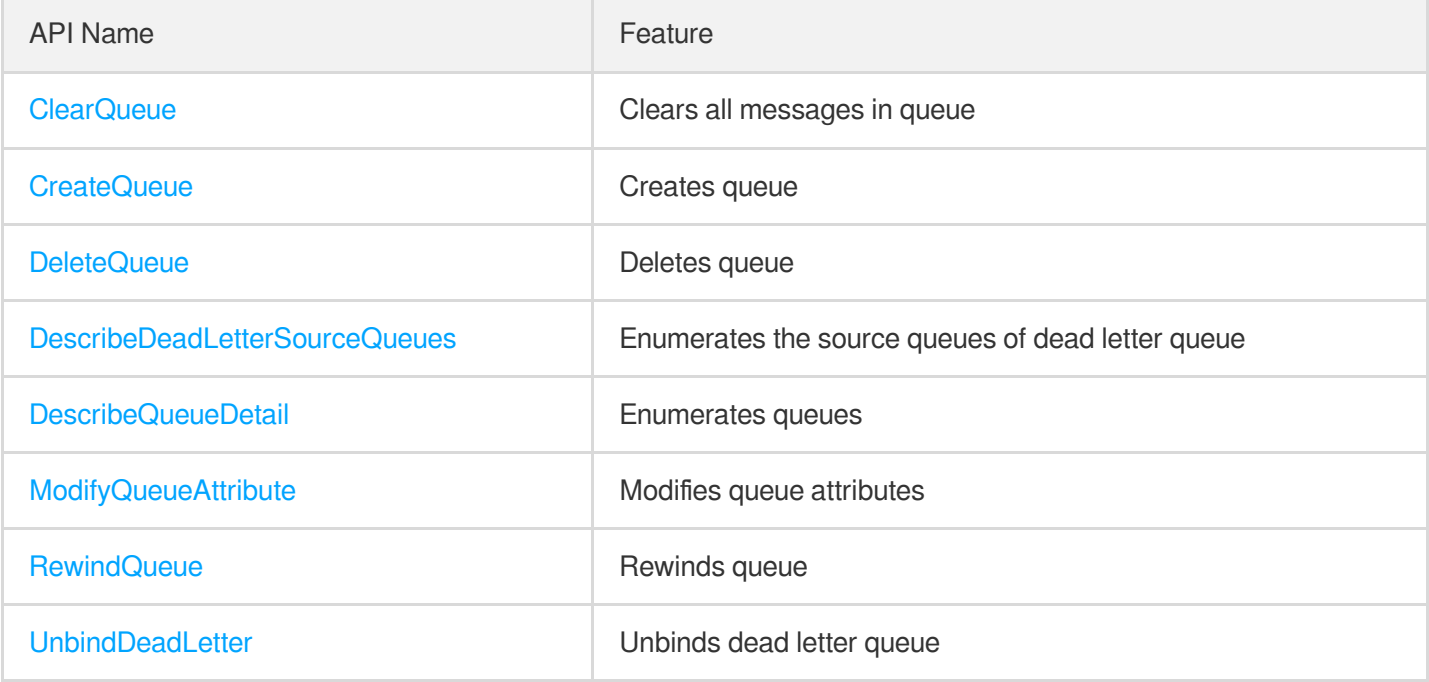

### Subscription APIs

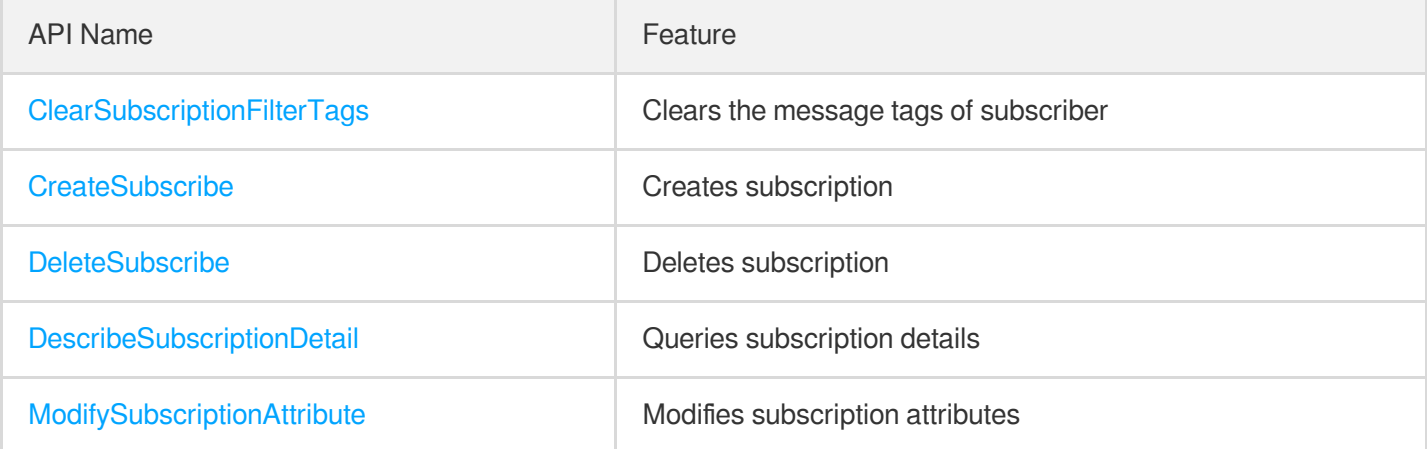

### Topic APIs

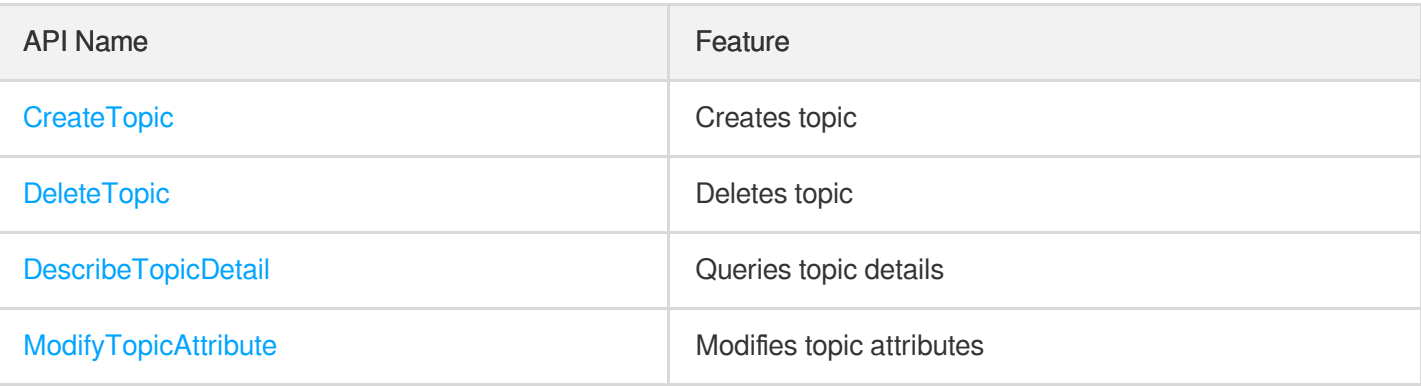

# <span id="page-8-1"></span><span id="page-8-0"></span>Making API Requests Request Structure

Last updated:2020-05-09 10:25:42

### 1. Service Address

The API supports access from either a nearby region (at cmq.tencentcloudapi.com) or a specified region (at cmq.apguangzhou.tencentcloudapi.com for Guangzhou, for example).

We recommend using the domain name to access the nearest server. When you call an API, the request is automatically resolved to a server in the region **nearest** to the location where the API is initiated. For example, when you initiate an API request in Guangzhou, this domain name is automatically resolved to a Guangzhou server, the result is the same as that of specifying the region in the domain like "cmq.ap-guangzhou.tencentcloudapi.com".

\*Note: For latency-sensitive businesses, we recommend that you specify the region in the domain name. \*

Tencent Cloud currently supports the following regions:

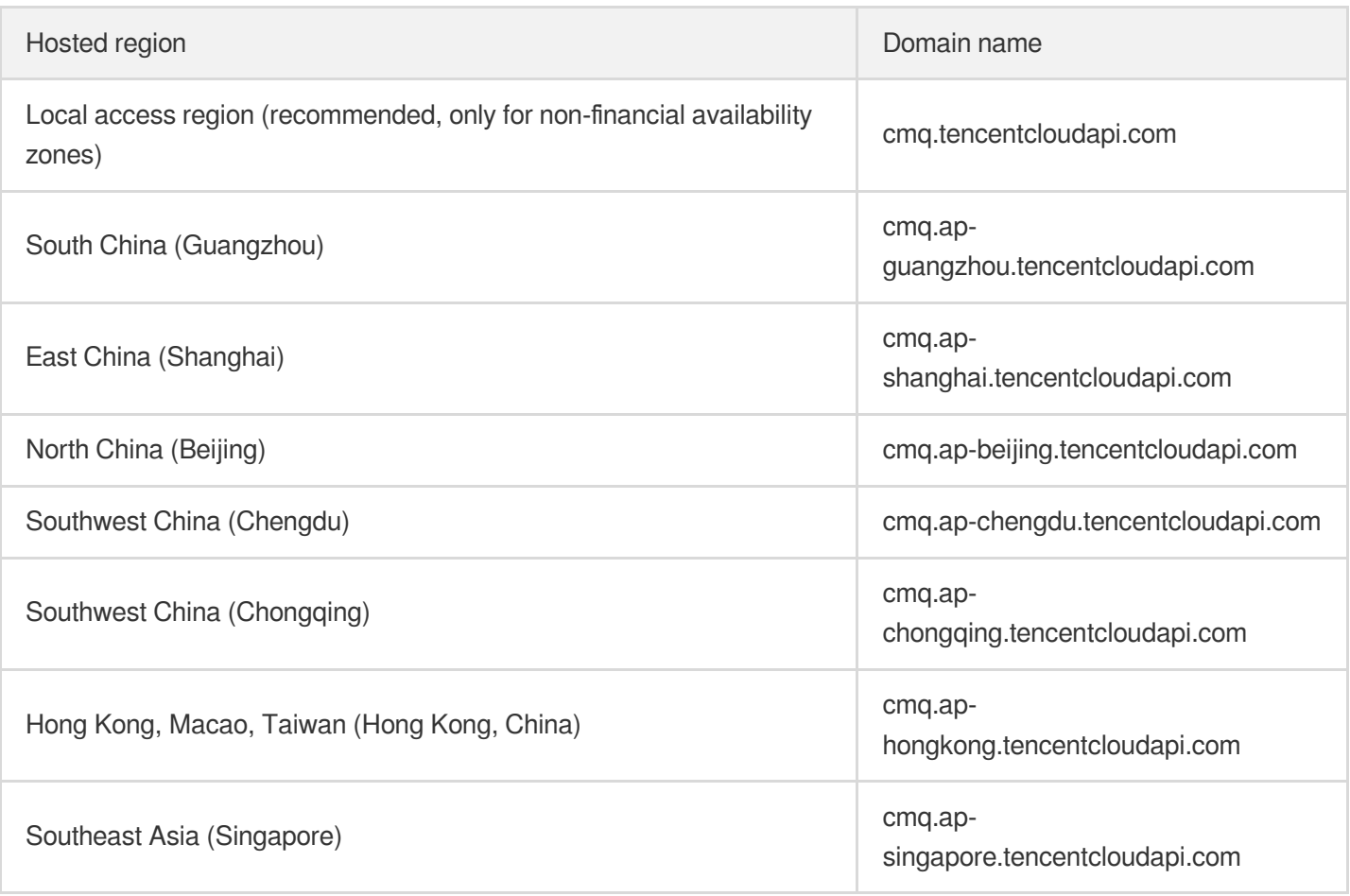

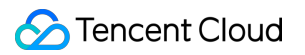

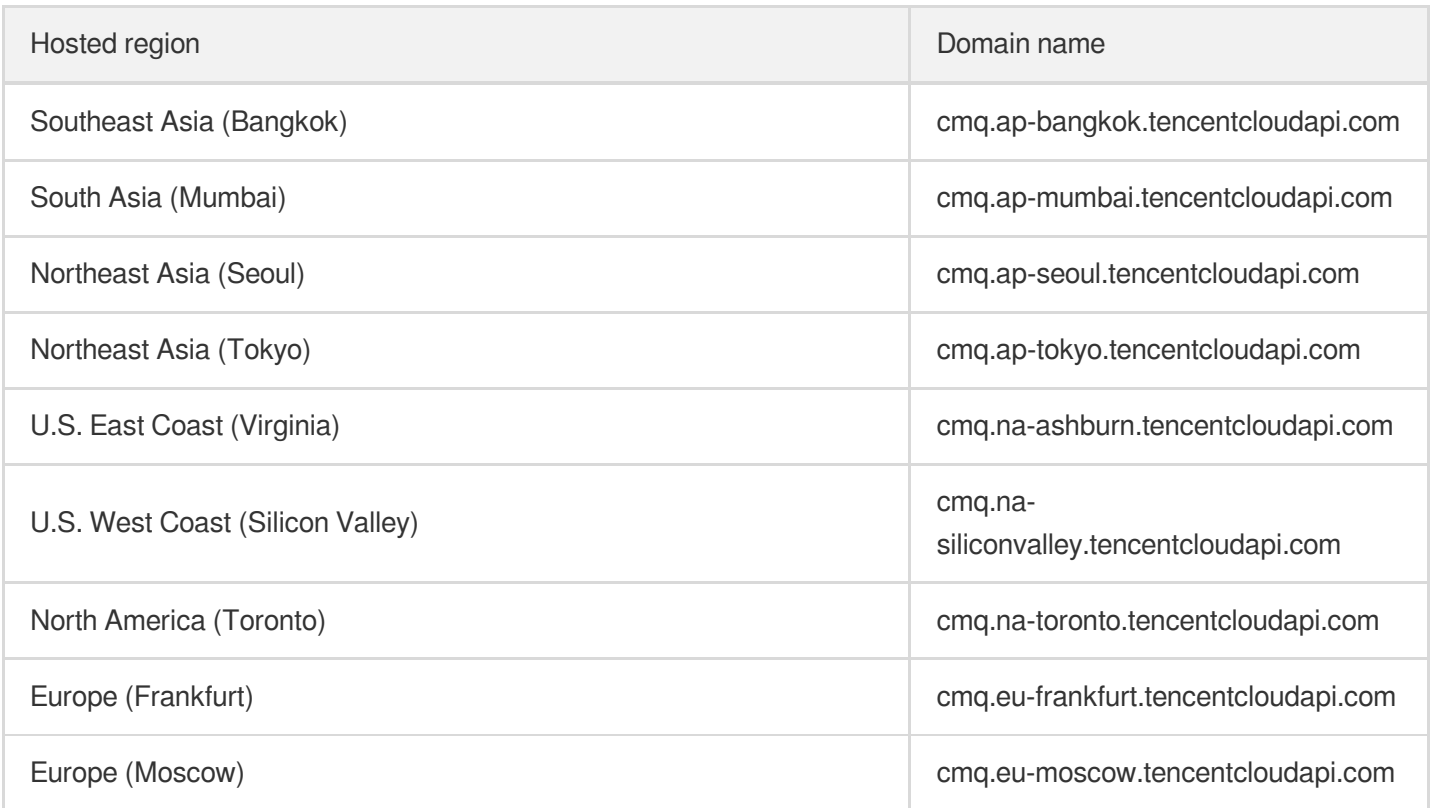

**Note: As financial availability zones and non-financial availability zones are isolated, when accessing the services in a financial availability zone (with the common parameter Region specifying a financial availability zone), it is necessary to specify a domain name of the financial availability zone, preferably in the same region as specified in Region .**

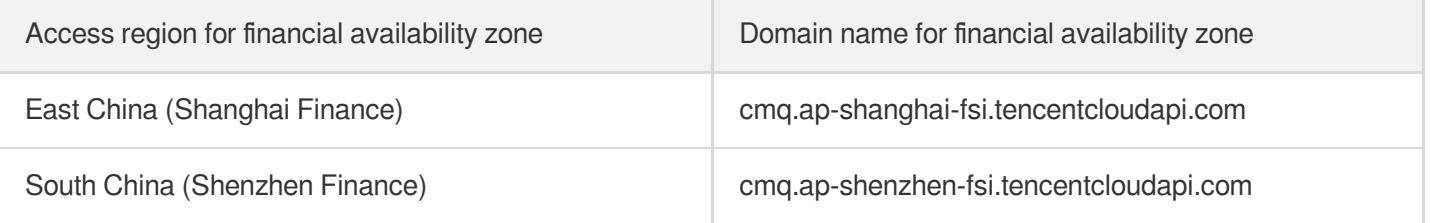

### 2. Communications Protocol

All the Tencent Cloud APIs communicate via HTTPS, providing highly secure communication tunnels.

### 3. Request Methods

Supported HTTP request methods:

- POST (recommended)
- GET

The Content-Type types supported by POST requests:

- application/json (recommended). The TC3-HMAC-SHA256 signature algorithm must be used.
- application/x-www-form-urlencoded. The HmacSHA1 or HmacSHA256 signature algorithm must be used.  $\bullet$
- multipart/form-data (only supported by certain APIs). You must use TC3-HMAC-SHA256 to calculate the signature.

The size of a GET request packet is up to 32 KB. The size of a POST request is up to 1 MB when the HmacSHA1 or HmacSHA256 signature algorithm is used, and up to 10 MB when TC3-HMAC-SHA256 is used.

### 4. Character Encoding

Only UTF-8 encoding is used.

# <span id="page-11-0"></span>Common Params

Last updated:2020-05-09 10:25:42

Common parameters are used for all APIs authenticating requestors. Common parameters must be included in all API requests, and they will not be described in individual API documents.

### Signature Algorithm v3

When the TC3-HMAC-SHA256 algorithm is used, the common parameters should be uniformly placed in the HTTP request header, as shown below:

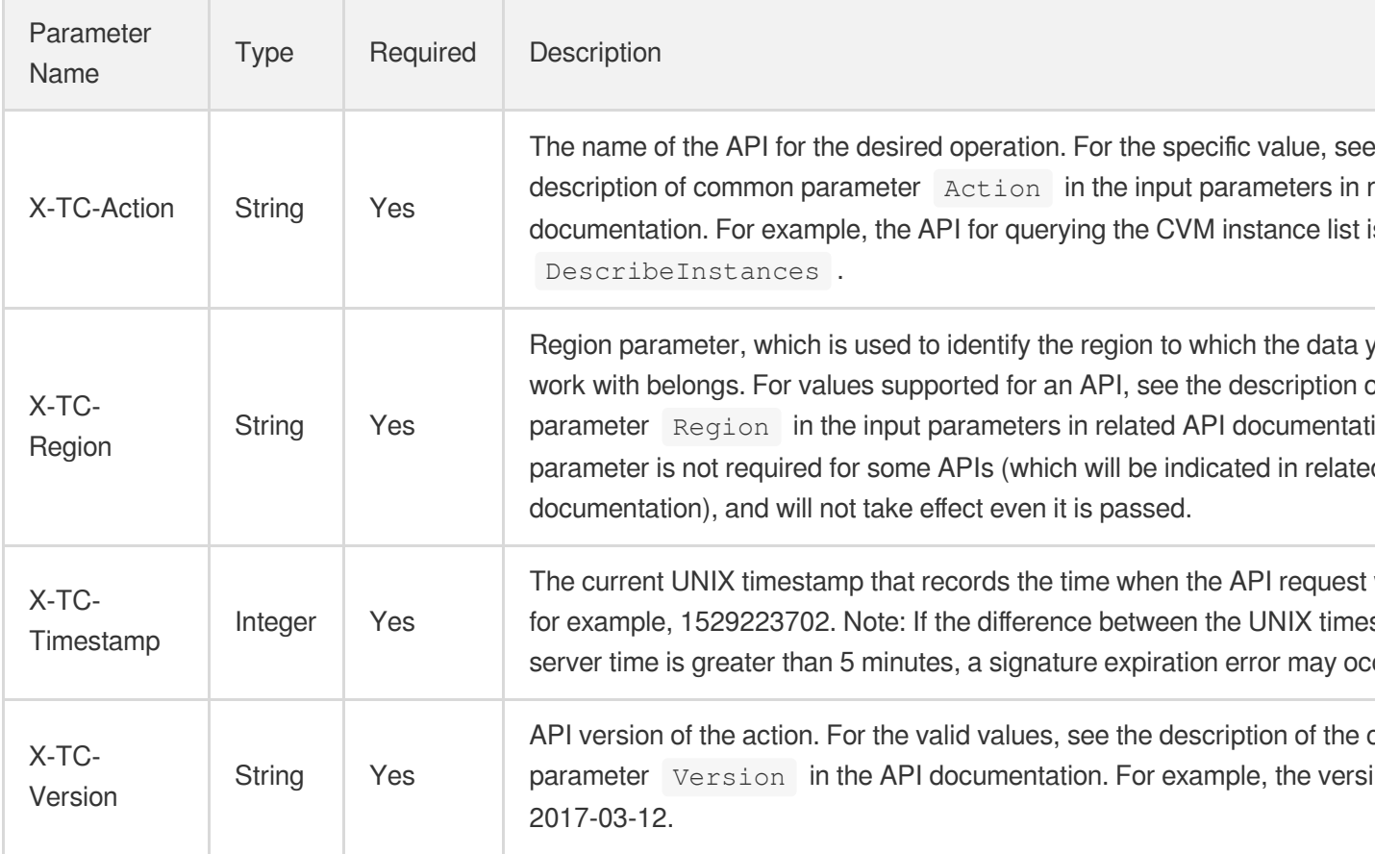

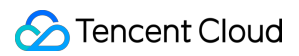

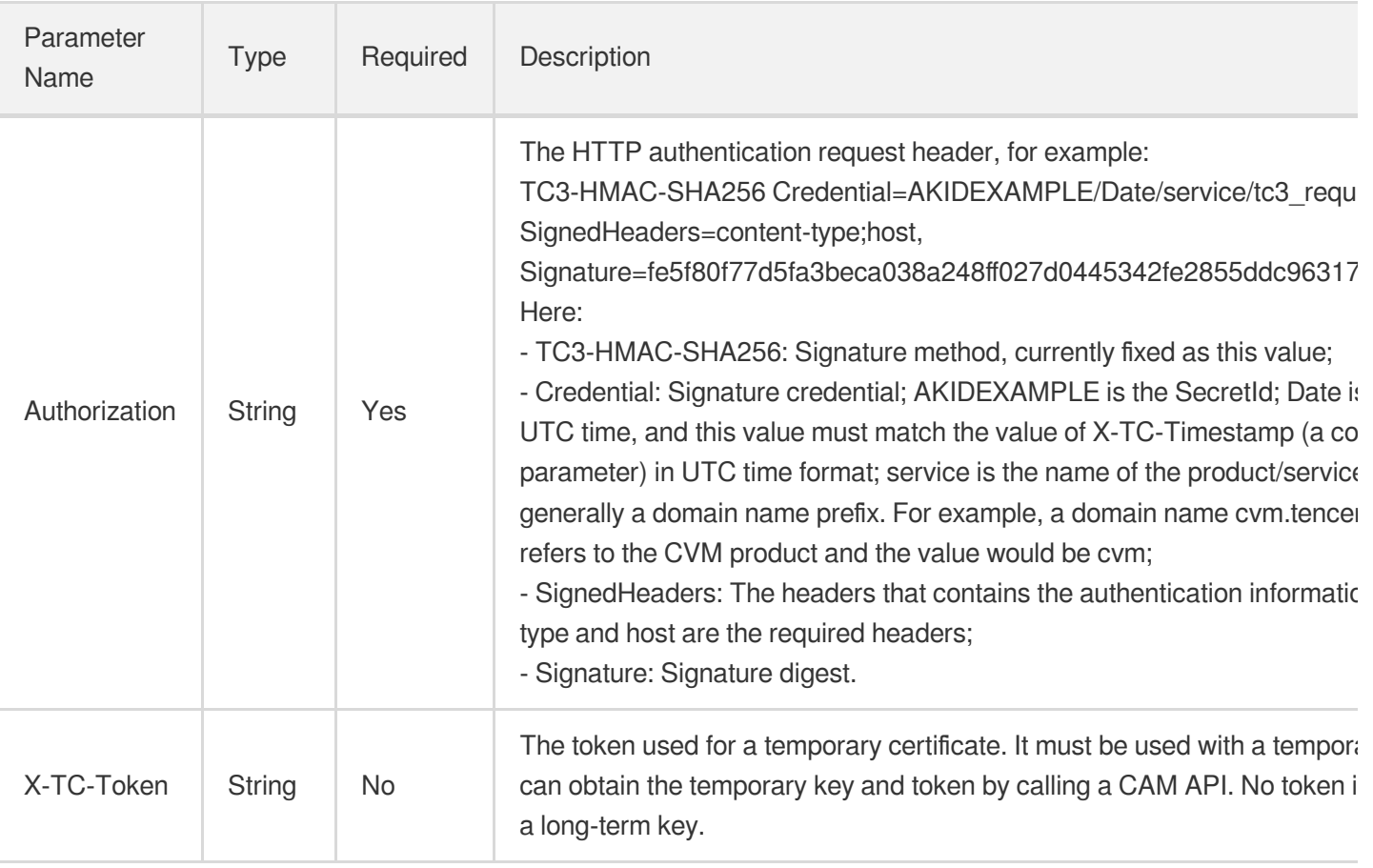

Assuming you want to query the list of Cloud Virtual Machine instances in the Guangzhou region, the request structure in the form of request URL, request header and request body may be as follows:

Example of an HTTP GET request structure:

```
https://cvm.tencentcloudapi.com/?Limit=10&Offset=0
```

```
Authorization: TC3-HMAC-SHA256 Credential=AKIDz8krbsJ5yKBZQpn74WFkmLPx3EXAMPLE/20
18-10-09/cvm/tc3_request, SignedHeaders=content-type;host, Signature=5da7a33f6993
f0614b047e5df4582db9e9bf4672ba50567dba16c6ccf174c474
Content-Type: application/x-www-form-urlencoded
Host: cvm.tencentcloudapi.com
X-TC-Action: DescribeInstances
X-TC-Version: 2017-03-12
X-TC-Timestamp: 1539084154
X-TC-Region: ap-guangzhou
```
The following example shows you how to structure an HTTP POST (application/json) request:

https:*//cvm.tencentcloudapi.com/*

```
Authorization: TC3-HMAC-SHA256 Credential=AKIDEXAMPLE/2018-05-30/cvm/tc3_request,
SignedHeaders=content-type;host, Signature=582c400e06b5924a6f2b5d7d672d79c15b1316
```

```
2d9279b0855cfba6789a8edb4c
Content-Type: application/json
Host: cvm.tencentcloudapi.com
X-TC-Action: DescribeInstances
X-TC-Version: 2017-03-12
X-TC-Timestamp: 1527672334
X-TC-Region: ap-guangzhou
```

```
{"Offset":0,"Limit":10}
```
Example of an HTTP POST (multipart/form-data) request structure (only supported by specific APIs):

```
https://cvm.tencentcloudapi.com/
Authorization: TC3-HMAC-SHA256 Credential=AKIDEXAMPLE/2018-05-30/cvm/tc3_request,
SignedHeaders=content-type;host, Signature=582c400e06b5924a6f2b5d7d672d79c15b1316
2d9279b0855cfba6789a8edb4c
Content-Type: multipart/form-data; boundary=58731222010402
Host: cvm.tencentcloudapi.com
X-TC-Action: DescribeInstances
X-TC-Version: 2017-03-12
X-TC-Timestamp: 1527672334
X-TC-Region: ap-guangzhou
--58731222010402
Content-Disposition: form-data; name="Offset"
\Omega--58731222010402
Content-Disposition: form-data; name="Limit"
10
--58731222010402--
```
### Signature Algorithm v1

To adopt the HmacSHA1 and HmacSHA256 signature methods, common parameters must be put into the request string, as shown below:

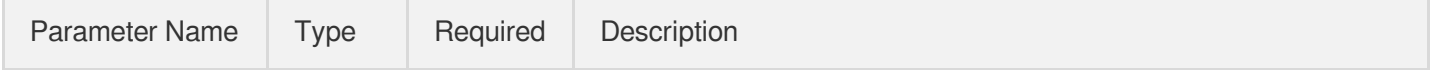

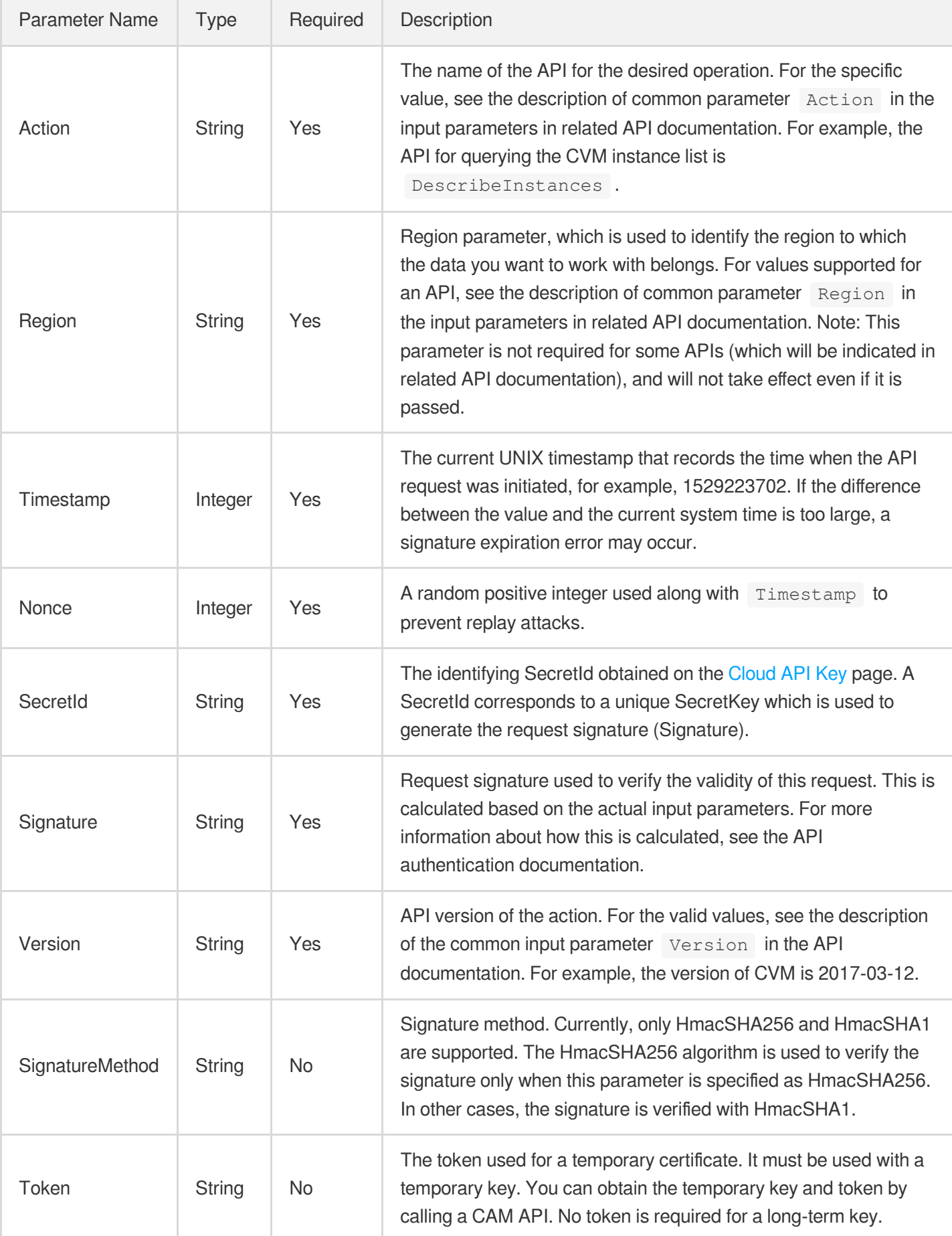

Assuming you want to query the list of Cloud Virtual Machine instances in the Guangzhou region, the request structure in the form of request URL, request header and request body may be as follows:

Example of an HTTP GET request structure:

```
https://cvm.tencentcloudapi.com/?Action=DescribeInstances&Version=2017-03-12&Sign
atureMethod=HmacSHA256&Timestamp=1527672334&Signature=37ac2f4fde00b0ac9bd9eadeb45
9b1bbee224158d66e7ae5fcadb70b2d181d02&Region=ap-guangzhou&Nonce=23823223&SecretId
=AKIDEXAMPLE
```
Host: cvm.tencentcloudapi.com Content-Type: application/**x**-www-form-urlencoded

Example of an HTTP POST request structure:

```
https://cvm.tencentcloudapi.com/
Host: cvm.tencentcloudapi.com
Content-Type: application/x-www-form-urlencoded
```
Action=DescribeInstances&Version=2017-03-12&SignatureMethod=HmacSHA256&Timestamp= 1527672334&Signature=37ac2f4fde00b0ac9bd9eadeb459b1bbee224158d66e7ae5fcadb70b2d18 1d02&Region=ap-guangzhou&Nonce=23823223&SecretId=AKIDEXAMPLE

### Region List

The supported Region field values for all APIs in this product are listed as below. For any API that does not support any of the following regions, this field will be described additionally in the relevant API document.

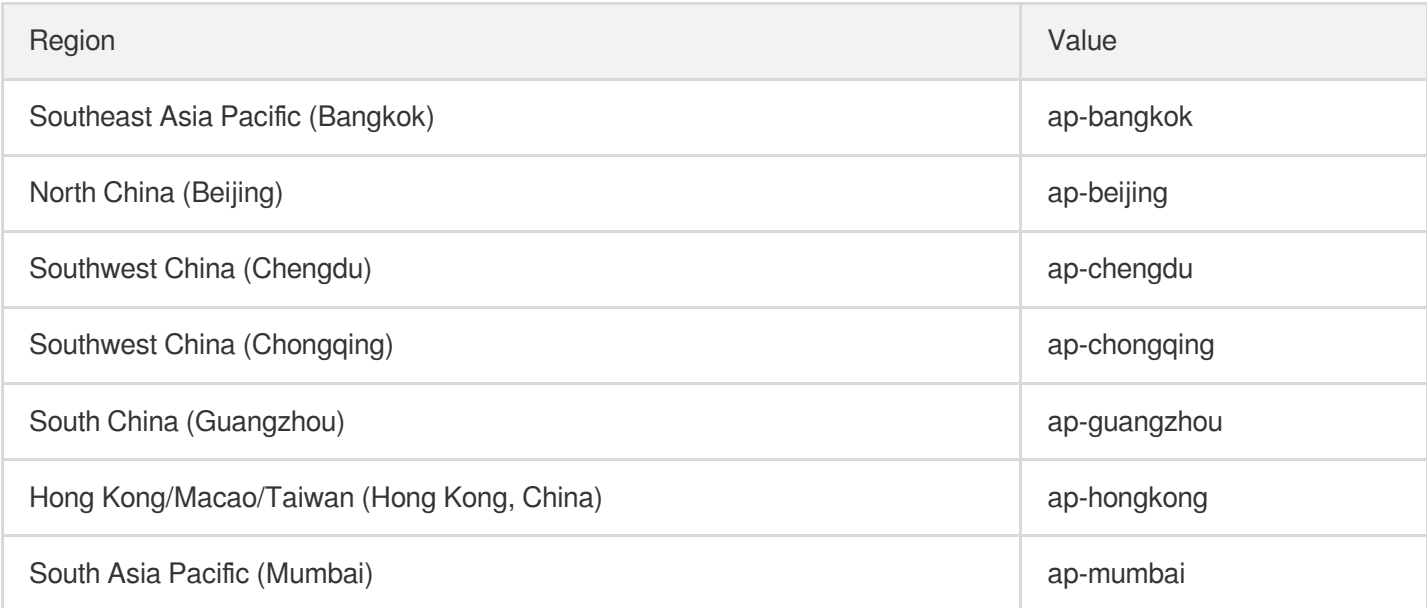

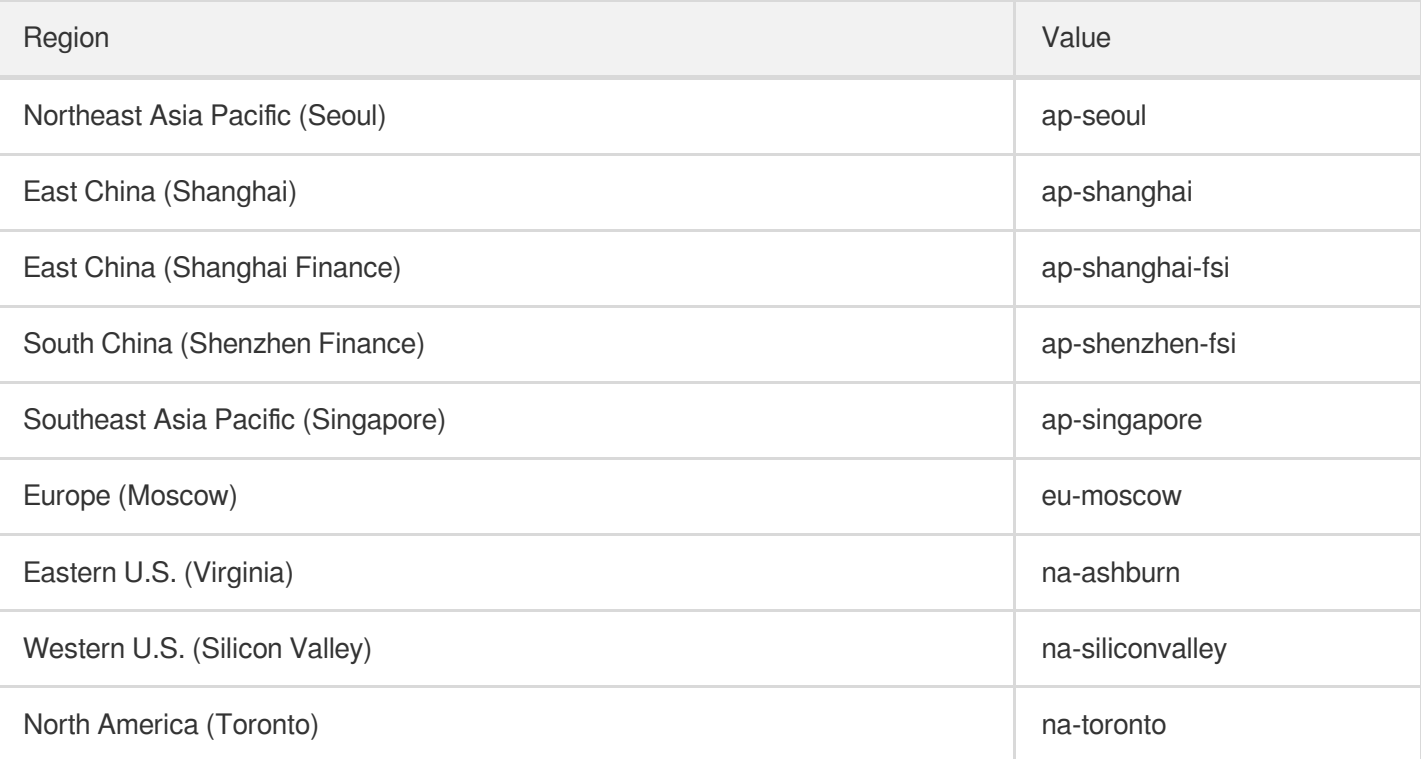

# <span id="page-17-0"></span>Signature v3

Last updated: 2020-07-23 09:28:05

TencentCloud API authenticates every single request, i.e., the request must be signed using the security credentials in the designated steps. Each request has to contain the signature information (Signature) in the common request parameters and be sent in the specified way and format.

### Applying for Security Credentials

The security credential used in this document is a key, which includes a SecretId and a SecretKey. Each user can have up to two pairs of keys.

- SecretId: Used to identify the API caller, which is just like a username.
- SecretKey: Used to authenticate the API caller, which is just like a password.
- **You must keep your security credentials private and avoid disclosure; otherwise, your assets may be compromised. If they are disclosed, please disable them as soon as possible.**

You can apply for the security credentials through the following steps:

- 1. Log in to the [Tencent](https://console.intl.cloud.tencent.com/) Cloud Console.
- 2. Go to the [TencentCloud](https://console.intl.cloud.tencent.com/capi) API Key console page.
- 3. On the [TencentCloud](https://console.intl.cloud.tencent.com/capi) API Key page, click **Create** to create a SecretId/SecretKey pair.

### Using the Resources for Developers

TencentCloud API comes with SDKs for seven commonly used programming languages, including [Python](https://github.com/TencentCloud/tencentcloud-sdk-python-intl-en), [Java](https://github.com/TencentCloud/tencentcloud-sdk-java-intl-en), [PHP](https://github.com/TencentCloud/tencentcloud-sdk-php-intl-en), [Go,](https://github.com/TencentCloud/tencentcloud-sdk-go-intl-en) [NodeJS](https://github.com/TencentCloud/tencentcloud-sdk-nodejs-intl-en) and [.NET](https://github.com/TencentCloud/tencentcloud-sdk-dotnet-intl-en). In addition, it provides API [Explorer](https://console.intl.cloud.tencent.com/api/explorer?SignVersion=api3v3) which enables online call, signature verification, and SDK code generation. If you have any troubles calculating a signature, consult these resources.

### TC3-HMAC-SHA256 Signature Algorithm

Compatible with the previous HmacSHA1 and HmacSHA256 signature algorithms, the TC3-HMAC-SHA256 signature algorithm is more secure and supports larger requests and JSON format with better performance. We recommend using TC3-HMAC-SHA256 to calculate the signature.

TencentCloud API supports both GET and POST requests. For the GET method, only the Content-Type: application/x-www-form-urlencoded protocol format is supported. For the POST method, two protocol formats, Content-Type: application/json and Content-Type: multipart/form-data, are supported. The JSON format is supported by default for all business APIs, and the multipart format is supported only for specific business APIs. In this case, the API cannot be called in JSON format. See the specific business API documentation for more information. The POST method is recommended, as there is no difference in the results of both the methods, but the GET method only supports request packets up to 32 KB.

The following uses querying the list of CVM instances in the Guangzhou region as an example to describe the steps of signature splicing. We chose this API because:

- 1. CVM is activated by default, and this API is often used;
- 2. It is read-only and does not change the status of existing resources;
- 3. It covers many types of parameters, which allows it to be used to demonstrate how to use arrays containing data structures.

In the example, we try to choose common parameters and API parameters that are prone to mistakes. When you actually call an API, please use parameters based on the actual conditions. The parameters vary by API. Do not copy the parameters and values in this example.

Assuming that your SecretId and SecretKey are AKIDz8krbsJ5yKBZQpn74WFkmLPx3EXAMPLE and Gu5t9xGARNpq86cd98joQYCN3EXAMPLE, respectively, if you want to view the status of the instance in the Guangzhou region whose CVM instance name is "unnamed" and have only one data entry returned, then the request may be:

```
curl -X POST https://cvm.tencentcloudapi.com \
-H "Authorization: TC3-HMAC-SHA256 Credential=AKIDz8krbsJ5yKBZQpn74WFkmLPx3EXAMPL
E/2019-02-25/cvm/tc3_request, SignedHeaders=content-type;host, Signature=63eae8f4
b793c20564dafd5a5f62817d6e8de7ce5d4fb2d38f7babf1531c493c" \
-H "Content-Type: application/json; charset=utf-8" \
-H "Host: cvm.tencentcloudapi.com" \
-H "X-TC-Action: DescribeInstances" \
-H "X-TC-Timestamp: 1551113065" \
-H "X-TC-Version: 2017-03-12" \
-H "X-TC-Region: ap-guangzhou" \
-d '{"Limit": 1, "Filters": [{"Values": ["unnamed"], "Name": "instance-name"}]}'
```
The signature calculation process is explained in detail below.

#### **1. Concatenating the CanonicalRequest String**

Concatenate the canonical request string (CanonicalRequest) in the following pseudocode format:

```
CanonicalRequest =
HTTPRequestMethod + '\n' +
CanonicalURI + '\n' +
```
CanonicalQueryString + '\n' + CanonicalHeaders + '\n' + SignedHeaders + '\n' + HashedRequestPayload

Tencent Cloud

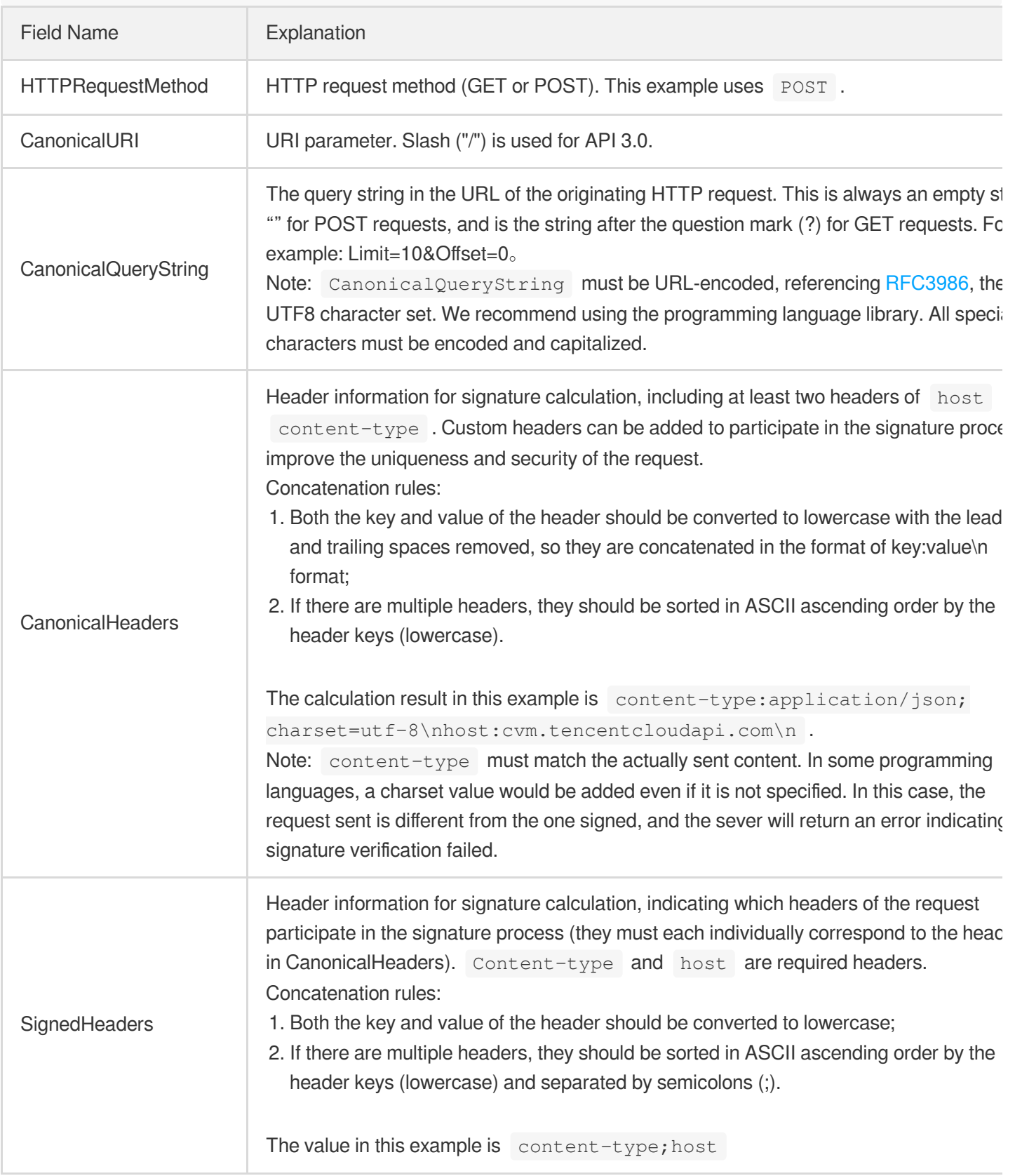

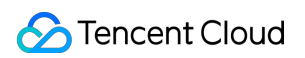

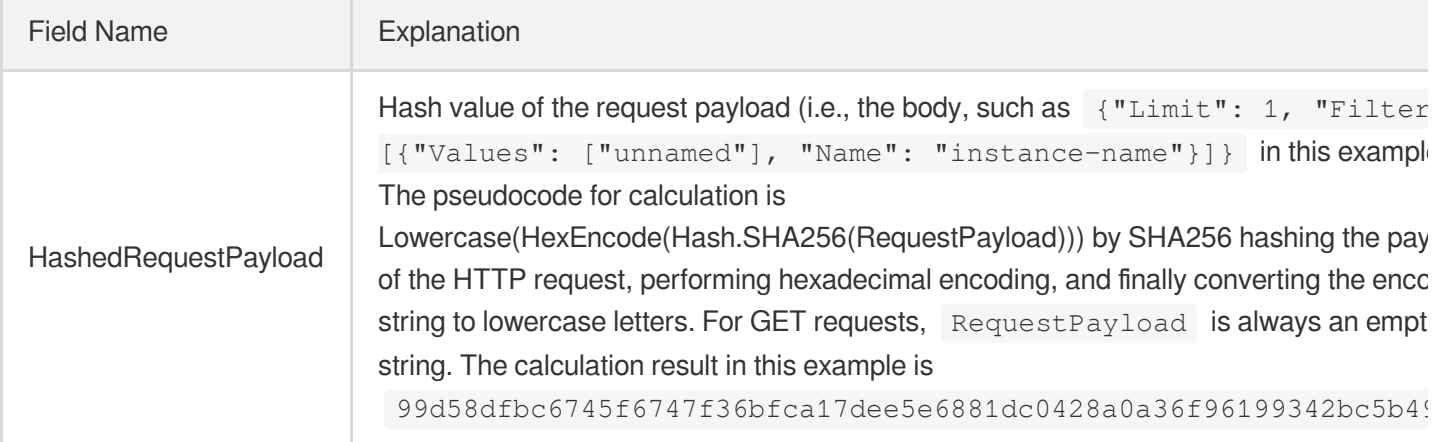

According to the rules above, the CanonicalRequest string obtained in the example is as follows:

```
POST
/
content-type:application/json; charset=utf-8
host:cvm.tencentcloudapi.com
content-type;host
99d58dfbc6745f6747f36bfca17dee5e6881dc0428a0a36f96199342bc5b4907
```
#### **2. Concatenating the String to Be Signed**

The string to sign is concatenated as follows:

```
StringToSign =
Algorithm + \n\ln +
RequestTimestamp + \n +
CredentialScope + \n +
HashedCanonicalRequest
```
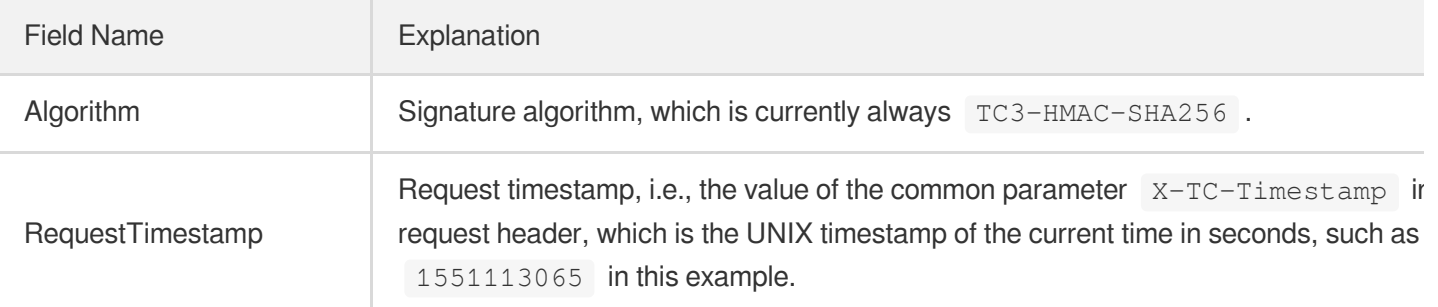

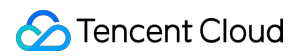

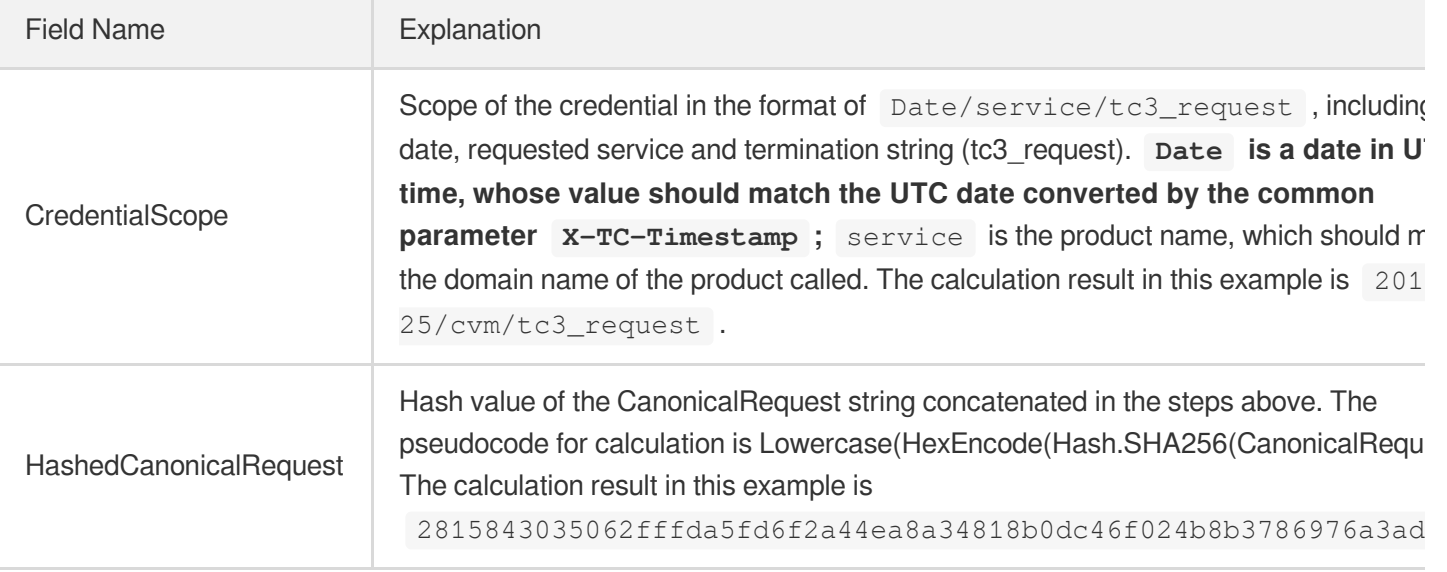

Note:

- 1. Date has to be calculated from the timestamp "X-TC-Timestamp" and the time zone is UTC+0. If you add the system's local time zone information (such as UTC+8), calls can succeed both day and night but will definitely fail at 00:00. For example, if the timestamp is 1551113065 and the time in UTC+8 is 2019-02-26 00:44:25, the UTC+0 date in the calculated Date value should be 2019-02-25 instead of 2019-02-26.
- 2. Timestamp must be the same as your current system time, and your system time and standard time must be synced; if the difference between Timestamp and your current system time is larger than five minutes, the request will fail. If your system time is out of sync with the standard time for a while, the request will fail and return a signature expiration error.

According to the preceding rules, the string to be signed obtained in the example is as follows:

```
TC3-HMAC-SHA256
1551113065
2019-02-25/cvm/tc3_request
2815843035062fffda5fd6f2a44ea8a34818b0dc46f024b8b3786976a3adda7a
```
#### **3. Calculating the Signature**

1) Calculate the derived signature key with the following pseudocode:

SecretKey = "Gu5t9xGARNpq86cd98joQYCN3EXAMPLE" SecretDate = HMAC\_SHA256("TC3" + SecretKey, Date)

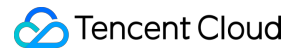

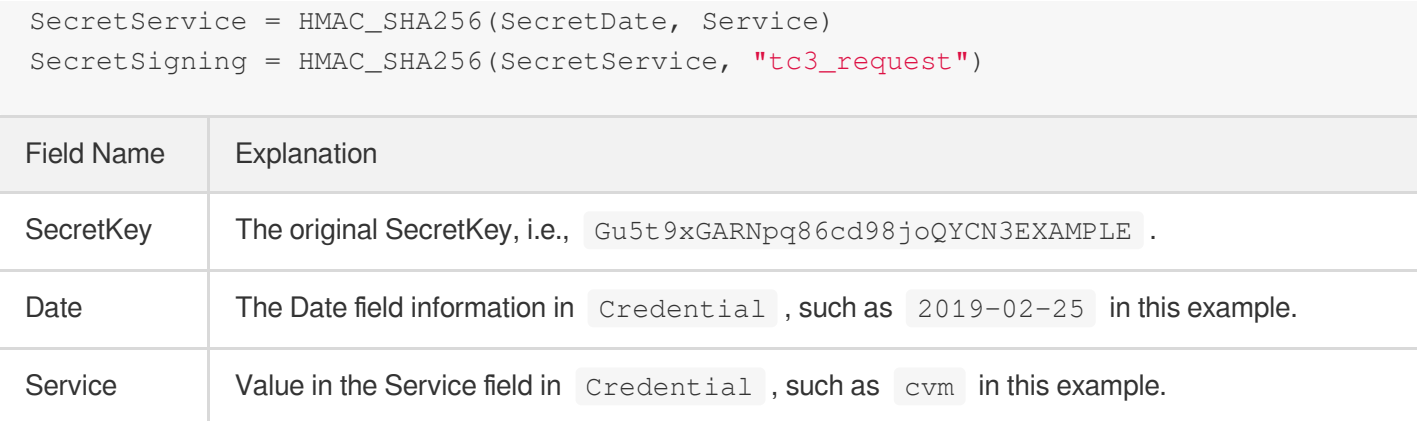

2) Calculate the signature with the following pseudocode:

Signature = HexEncode(HMAC\_SHA256(SecretSigning, StringToSign))

### **4. Concatenating the Authorization**

The Authorization is concatenated as follows:

```
Authorization =
Algorithm + ' ' +'Credential=' + SecretId + '/' + CredentialScope + ', ' +
'SignedHeaders=' + SignedHeaders + ', ' +
'Signature=' + Signature
```
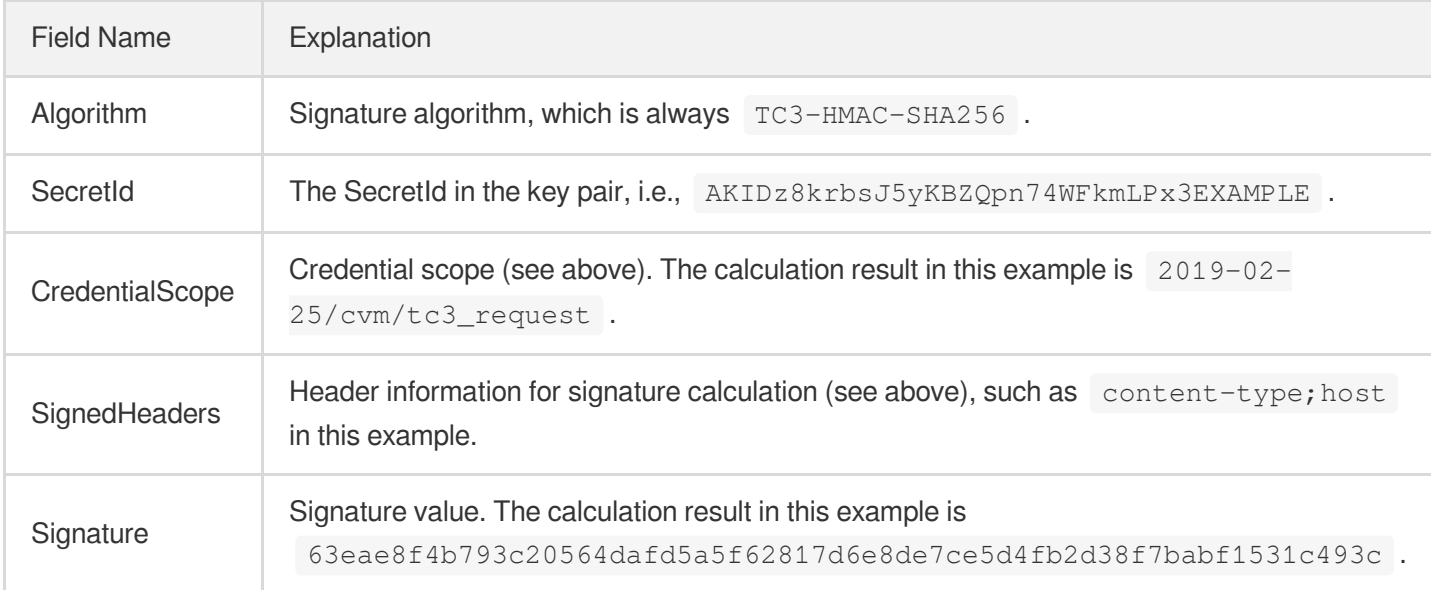

According to the rules above, the value obtained in the example is:

```
TC3-HMAC-SHA256 Credential=AKIDz8krbsJ5yKBZQpn74WFkmLPx3EXAMPLE/2019-02-25/cvm/tc
3_request, SignedHeaders=content-type;host, Signature=63eae8f4b793c20564dafd5a5f6
```
#### 2817d6e8de7ce5d4fb2d38f7babf1531c493c

#### The following example shows a finished authorization header:

```
POST https://cvm.tencentcloudapi.com/
Authorization: TC3-HMAC-SHA256 Credential=AKIDz8krbsJ5yKBZQpn74WFkmLPx3EXAMPLE/20
19-02-25/cvm/tc3_request, SignedHeaders=content-type;host, Signature=63eae8f4b793
c20564dafd5a5f62817d6e8de7ce5d4fb2d38f7babf1531c493c
Content-Type: application/json; charset=utf-8
Host: cvm.tencentcloudapi.com
X-TC-Action: DescribeInstances
X-TC-Version: 2017-03-12
X-TC-Timestamp: 1551113065
X-TC-Region: ap-guangzhou
```
{"Limit": 1, "Filters": [{"Values": ["unnamed"], "Name": "instance-name"}]}

#### **5. Signature Demo**

#### **Java**

```
import java.nio.charset.Charset;
import java.nio.charset.StandardCharsets;
import java.security.MessageDigest;
import java.text.SimpleDateFormat;
import java.util.Date;
import java.util.TimeZone;
import java.util.TreeMap;
import javax.crypto.Mac;
import javax.crypto.spec.SecretKeySpec;
import javax.xml.bind.DatatypeConverter;
public class TencentCloudAPITC3Demo {
private final static Charset UTF8 = StandardCharsets.UTF_8;
private final static String SECRET_ID = "AKIDz8krbsJ5yKBZQpn74WFkmLPx3EXAMPLE";
private final static String SECRET_KEY = "Gu5t9xGARNpq86cd98joQYCN3EXAMPLE";
private final static String CT_JSON = "application/json; charset=utf-8";
public static byte[] hmac256(byte[] key, String msg) throws Exception {
Mac mac = Mac.getInstance("HmacSHA256");
SecretKeySpec secretKeySpec = new SecretKeySpec(key, mac.getAlgorithm());
mac.init(secretKeySpec);
return mac.doFinal(msg.getBytes(UTF8));
}
public static String sha256Hex(String s) throws Exception {
```

```
Tencent Cloud
```

```
MessageDigest md = MessageDigest.getInstance("SHA-256");
byte[] d = md.digest(s.getBytes(UTF8));return DatatypeConverter.printHexBinary(d).toLowerCase();
}
public static void main(String[] args) throws Exception {
String service = "cvm";
String host = "cvm.tencentcloudapi.com";
String region = "ap-guangzhou";
String action = "DescribeInstances";
String version = "2017-03-12";
String algorithm = "TC3-HMAC-SHA256";
String timestamp = "1551113065";
//String timestamp = String.valueOf(System.currentTimeMillis() / 1000);
SimpleDateFormat sdf = new SimpleDateFormat("yyyy-MM-dd");
// Pay attention to the time zone; otherwise, errors may occur
sdf.setTimeZone(TimeZone.getTimeZone("UTC"));
String date = sdf.format(new Date(Long.valueOf(timestamp + "000")));
// ************* Step 1: Concatenate the CanonicalRequest string *************
String httpRequestMethod = "POST";
String canonicalUri = "/";
String canonicalQueryString = "";
String canonicalHeaders = "content-type:application/json; charset=utf-8\n" + "hos
t:" + host + "\ln";
String signedHeaders = "content-type;host";
String payload = "{\"Limit\": 1, \"Filters\": [{\"Values\": [\"unnamed\"], \"Name
\": \"instance-name\"}]}";
String hashedRequestPayload = sha256Hex(payload);
String canonicalRequest = httpRequestMethod + "\n" + canonicalUri + "\n" + canoni
calQueryString + "\n"
+ canonicalHeaders + "\n" + signedHeaders + "\n" + hashedRequestPayload;
System.out.println(canonicalRequest);
// ************* Step 2: Concatenate the string to sign *************
String credentialScope = date + \sqrt{''} + service + \sqrt{''} + \sqrt{''} tc3_request";
String hashedCanonicalRequest = sha256Hex(canonicalRequest);
String stringToSign = algorithm + "\n" + timestamp + "\n" + credentialScope +
"\n" + hashedCanonicalRequest;
System.out.println(stringToSign);
// ************* Step 3: Calculate the signature *************
byte[] secretDate = hmac256(("TC3" + SECRET_KEY).getBytes(UTF8), date);
byte[] secretService = hmac256(secretDate, service);
byte[] secretSigning = hmac256(secretService, "tc3_request");
String signature = DatatypeConverter.printHexBinary(hmac256(secretSigning, string
```

```
ToSign)).toLowerCase();
System.out.println(signature);
// ************* Step 4: Concatenate the Authorization *************
String authorization = algorithm + " " + "Credential=" + SECRET_ID + "/" + creden
tialScope + ", "
+ "SignedHeaders=" + signedHeaders + ", " + "Signature=" + signature;
System.out.println(authorization);
TreeMap<String, String> headers = new TreeMap<String, String>();
headers.put("Authorization", authorization);
headers.put("Content-Type", CT_JSON);
headers.put("Host", host);
headers.put("X-TC-Action", action);
headers.put("X-TC-Timestamp", timestamp);
headers.put("X-TC-Version", version);
headers.put("X-TC-Region", region);
StringBuilder sb = new StringBuilder();
sb.append("curl -X POST https://").append(host)
.append(" -H \"Authorization: ").append(authorization).append("\"")
.append(" -H \"Content-Type: application/json; charset=utf-8\"")
.append(" -H \backslash "Host: ").append(host).append("\"")
.append(" -H \"X-TC-Action: ").append(action).append("\"")
.append(" -H \"X-TC-Timestamp: ").append(timestamp).append("\"")
.append(" -H \"X-TC-Version: ").append(version).append("\"")
.append(" -H \"X-TC-Region: ").append(region).append("\"")
.append(" -d '").append(payload).append("'");
System.out.println(sb.toString());
}
}
```
#### **Python**

```
# -* coding: utf-8 -*import hashlib, hmac, json, os, sys, time
from datetime import datetime
# Key Parameters
secret_id = "AKIDz8krbsJ5yKBZQpn74WFkmLPx3EXAMPLE"
secret_key = "Gu5t9xGARNpq86cd98joQYCN3EXAMPLE"
service = "cvm"
host = "cvm.tencentcloudapi.com"
endpoint = "https://" + host
region = "ap-guangzhou"
```
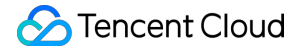

```
action = "DescribeInstances"
version = "2017-03-12"
algorithm = "TC3-HMAC-SHA256"
#timestamp = int(time.time())
timestamp = 1551113065
date = datetime.utcfromtimestamp(timestamp).strftime("%Y-%m-%d")
params = {"Limit": 1, "Filters": [{"Name": "instance-name", "Values": ["unnamed"
]}]}
# ************* Step 1: Concatenate the CanonicalRequest string *************
http_request_method = "POST"
canonical_uri = "/"
canonical_querystring = ""
ct = "application/json; charset=utf-8"
payload = json.dumps(params)
canonical_headers = "content-type:%s\nhost:%s\n" % (ct, host)
signed_headers = "content-type;host"
hashed_request_payload = hashlib.sha256(payload.encode("utf-8")).hexdigest()
canonical_request = (http_request_method + "\n" +
canonical uri + "\n\ln" +canonical querystring + "\n\backslashn" +canonical_headers + "\n" +
signed_headers + "\n" +
hashed request payload)
print(canonical_request)
# ************* Step 2: Concatenate the string to sign *************
credential scope = date + "/" + service + "/" + "tc3 request"hashed_canonical_request = hashlib.sha256(canonical_request.encode("utf-8")).hexd
igest()
string_to_sign = (alqorithm + "n" +str(timestamp) + "\n" +
credential scope + " \n\rangle n" +hashed_canonical_request)
print(string_to_sign)
# ************* Step 3: Calculate the Signature *************
# Function for computing signature digest
def sign(key, msg):
return hmac.new(key, msg.encode("utf-8"), hashlib.sha256).digest()
secret_date = sign(("TC3" + secret_key).encode("utf-8"), date)
secret_service = sign(secret_date, service)
secret_signing = sign(secret_service, "tc3_request")
signature = hmac.new(secret_signing, string_to_sign.encode("utf-8"), hashlib.sha2
56).hexdigest()
print(signature)
```
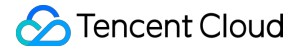

```
# ************* Step 4: Concatenate the Authorization *************
authorization = (alqorithm + " " +"Credential=" + secret_id + "/" + credential_scope + ", " +
"SignedHeaders=" + signed_headers + ", " +
"Signature=" + signature)
print(authorization)
print('curl -X POST ' + endpoint
+ ' -H "Authorization: ' + authorization + '"'
+ ' -H "Content-Type: application/json; charset=utf-8"'
+ ' -H "Host: ' + host + '"'
+ ' -H "X-TC-Action: ' + action + '"'
+ ' -H "X-TC-Timestamp: ' + str(timestamp) + '"'
+ ' -H "X-TC-Version: ' + version + '"'
+ ' -H "X-TC-Region: ' + region + '"'
+ " -d '" + payload + "'")
```
#### **Golang**

**package** main

```
import (
"crypto/hmac"
"crypto/sha256"
"encoding/hex"
"fmt"
"time"
\lambdafunc sha256hex(s string) string {
b := sha256.Sum256([]byte(s))
return hex.EncodeToString(b[:])
}
func hmacsha256(s, key string) string {
hashed := hmac.New(sha256.New, []byte(key))
hashed.Write([]byte(s))
return string(hashed.Sum(nil))
}
func main() {
secretId := "AKIDz8krbsJ5yKBZQpn74WFkmLPx3EXAMPLE"
secretKey := "Gu5t9xGARNpq86cd98joQYCN3EXAMPLE"
host := "cvm.tencentcloudapi.com"
algorithm := "TC3-HMAC-SHA256"
```
### Tencent Cloud

```
service := "cvm"
version := "2017-03-12"
action := "DescribeInstances"
region := "ap-guangzhou"
//var timestamp int64 = time.Now().Unix()
var timestamp int64 = 1551113065
// step 1: build canonical request string
httpRequestMethod := "POST"
canonicalURI := "/"
canonicalQueryString := ""
canonicalHeaders := "content-type:application/json; charset=utf-8\n" + "host:" +
host + "\ln"
signedHeaders := "content-type; host"
payload := `{"Limit": 1, "Filters": [{"Values": ["unnamed"], "Name": "instance-na
me''}]}
hashedRequestPayload := sha256hex(payload)
canonicalRequest := fmt.Sprintf("%s\n%s\n%s\n%s\n%s",
httpRequestMethod,
canonicalURI,
canonicalQueryString,
canonicalHeaders,
signedHeaders,
hashedRequestPayload)
fmt.Println(canonicalRequest)
// step 2: build string to sign
date := time.Unix(timestamp, 0).UTC().Format("2006-01-02")
credentialScope := fmt.Sprintf("%s/%s/tc3_request", date, service)
hashedCanonicalRequest := sha256hex(canonicalRequest)
string2sign := fmt.Sprintf("%s\n%d\n%s\n%s",
algorithm,
timestamp,
credentialScope,
hashedCanonicalRequest)
fmt.Println(string2sign)
// step 3: sign string
secretDate := hmacsha256(date, "TC3"+secretKey)
secretService := hmacsha256(service, secretDate)
secretSigning := hmacsha256("tc3_request", secretService)
signature := hex.EncodeToString([]byte(hmacsha256(string2sign, secretSigning)))
fmt.Println(signature)
// step 4: build authorization
authorization := fmt.Sprintf("%s Credential=%s/%s, SignedHeaders=%s, Signature=%
S^{\mathbf{H}},
```
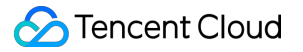

```
algorithm,
secretId,
credentialScope,
signedHeaders,
signature)
fmt.Println(authorization)
curl := fmt.Sprintf(`curl -X POST https://%s\
-H "Authorization: %s"\
-H "Content-Type: application/json; charset=utf-8"\
-H "Host: %s" -H "X-TC-Action: %s"\
-H "X-TC-Timestamp: %d"\
-H "X-TC-Version: %s"\
-H "X-TC-Region: %s"\
-d '%s'`, host, authorization, host, action, timestamp, version, region, payload)
fmt.Println(curl)
}
```
#### **PHP**

```
<?php
$secretId = "AKIDz8krbsJ5yKBZQpn74WFkmLPx3EXAMPLE";
$secretKey = "Gu5t9xGARNpq86cd98joQYCN3EXAMPLE";
$host = "cvm.tencentcloudapi.com";
$service = "cvm";
$version = "2017-03-12";$action = "DescribeInstances";
$region = "ap-guangzhou";
// $timestamp = time();
$timestamp = 1551113065;$algorithm = "TC3-HMAC-SHA256";
// step 1: build canonical request string
$httpRequestMethod = "POST";
$canonicalUri = "/";
$canonicalQueryString = "";
$canonicalHeaders = "content-type:application/json; charset=utf-8\n"."host:".$hos
t."\ln";
$signedHeaders = "content-type;host";
$payload = '{"Limit": 1, "Filters": [{"Values": ["unnamed"], "Name": "instance-na
me"}]}';
$hashedRequestPayload = hash("SHA256", $payload);
$canonicalRequest = $httpRequestMethod." \n.$canonicalUri."\n"
.$canonicalQueryString."\n"
.$canonicalHeaders."\n"
```
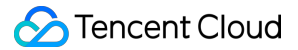

```
.$signedHeaders."\n"
.$hashedRequestPayload;
echo $canonicalRequest.PHP_EOL;
// step 2: build string to sign
\text{Sdate} = \text{gmdate}(\texttt{"Y-m-d", Stimestamp});$credentialScope = $date."/".$service."/tc3_request";
$hashedCanonicalRequest = hash("SHA256", $canonicalRequest);
$stringToSign = $algorithm."\n"
.$timestamp."\n"
.$credentialScope."\n"
.$hashedCanonicalRequest;
echo $stringToSign.PHP_EOL;
// step 3: sign string
$secretDate = hash_hmac("SHA256", $date, "TC3".$secretKey, true);
$secretService = hash_hmac("SHA256", $service, $secretDate, true);
$secretSigning = hash_hmac("SHA256", "tc3_request", $secretService, true);
$signature = hash_hmac("SHA256", $stringToSign, $secretSigning);
echo $signature.PHP_EOL;
// step 4: build authorization
$authorization = $algorithm
." Credential=".$secretId."/".$credentialScope
.", SignedHeaders=content-type;host, Signature=".$signature;
echo $authorization.PHP_EOL;
$curl = "curl -X POST https://".$host
.' -H "Authorization: '.$authorization.'"'
.' -H "Content-Type: application/json; charset=utf-8"'
.' -H "Host: '.$host.'"'
.' -H "X-TC-Action: '.$action.'"'
.' -H "X-TC-Timestamp: '.$timestamp.'"'
.' -H "X-TC-Version: '.$version.'"'
.' -H "X-TC-Region: '.$region.'"'
." -d '".$payload."'";
echo $curl.PHP_EOL;
```
#### **Ruby**

```
# -* coding: UTF-8 -*# require ruby>=2.3.0
require 'digest'
require 'json'
require 'time'
require 'openssl'
```

```
# Key Parameters
secret_id = 'AKIDz8krbsJ5yKBZQpn74WFkmLPx3EXAMPLE'
secret_key = 'Gu5t9xGARNpq86cd98joQYCN3EXAMPLE'
service = 'cvm'
host = 'cvm.tencentcloudapi.com'
endpoint = 'https://' + host
region = 'ap-guangzhou'
action = 'DescribeInstances'
version = '2017-03-12'
algorithm = 'TC3-HMAC-SHA256'
# timestamp = Time.now.to_i
timestamp = 1551113065
date = Time.at(timestamp).utc.strftime('%Y-%m-%d')
# ************* Step 1: Concatenate the CanonicalRequest string *************
http_request_method = 'POST'
canonical_uri = '/'
canonical_querystring = ''
canonical_headers = "content-type:application/json; charset=utf-8\nhost:#{host}
\n"
signed_headers = 'content-type;host'
# params = { 'Limit' => 1, 'Filters' => [{ 'Name' => 'instance-name', 'Values' =>
['unnamed'] }] }
# payload = JSON.generate(params, { 'ascii_only' => true, 'space' => ' ' })
# json will generate in random order, to get specified result in example, we hard
-code it here.
payload = '{"Limit": 1, "Filters": [{"Values": ["unnamed"], "Name": "instance-nam
e"}]}'
hashed_request_payload = Digest::SHA256.hexdigest(payload)
canonical_request = [
http request method,
canonical_uri,
canonical_querystring,
canonical_headers,
signed_headers,
hashed_request_payload,
] .join("\n")
puts canonical_request
# ************* Step 2: Concatenate the string to sign *************
credential_scope = date + '/' + service + '/' + 'tc3_request'
hashed_request_payload = Digest::SHA256.hexdigest(canonical_request)
string_to_sign = [
algorithm,
```

```
timestamp.to_s,
credential_scope,
hashed_request_payload,
] . join("\\n")puts string_to_sign
# ************* Step 3: Calculate the Signature *************
digest = OpenSSL::Digest.new('sha256')
secret_date = OpenSSL::HMAC.digest(digest, 'TC3' + secret_key, date)
secret_service = OpenSSL::HMAC.digest(digest, secret_date, service)
secret_signing = OpenSSL::HMAC.digest(digest, secret_service, 'tc3_request')
signature = OpenSSL::HMAC.hexdigest(digest, secret_signing, string_to_sign)
puts signature
# ************* Step 4: Concatenate the Authorization *************
authorization = "#{algorithm} Credential=#{secret_id}/#{credential_scope}, Signed
Headers=#{signed_headers}, Signature=#{signature}"
puts authorization
puts 'curl -X POST ' + endpoint \
+ ' -H "Authorization: ' + authorization + '"' \
+ ' -H "Content-Type: application/json; charset=utf-8"' \
+ ' -H "Host: ' + host + '"' \
+ ' -H "X-TC-Action: ' + action + '"' \
+ ' -H "X-TC-Timestamp: ' + timestamp.to_s + '"' \
+ ' -H "X-TC-Version: ' + version + '"' \
+ ' -H "X-TC-Region: ' + region + '"' \
```
+ " -d '" + payload *+ "'"*

## Signature Failure

The following situational error codes for signature failure may occur. Please resolve the errors accordingly.

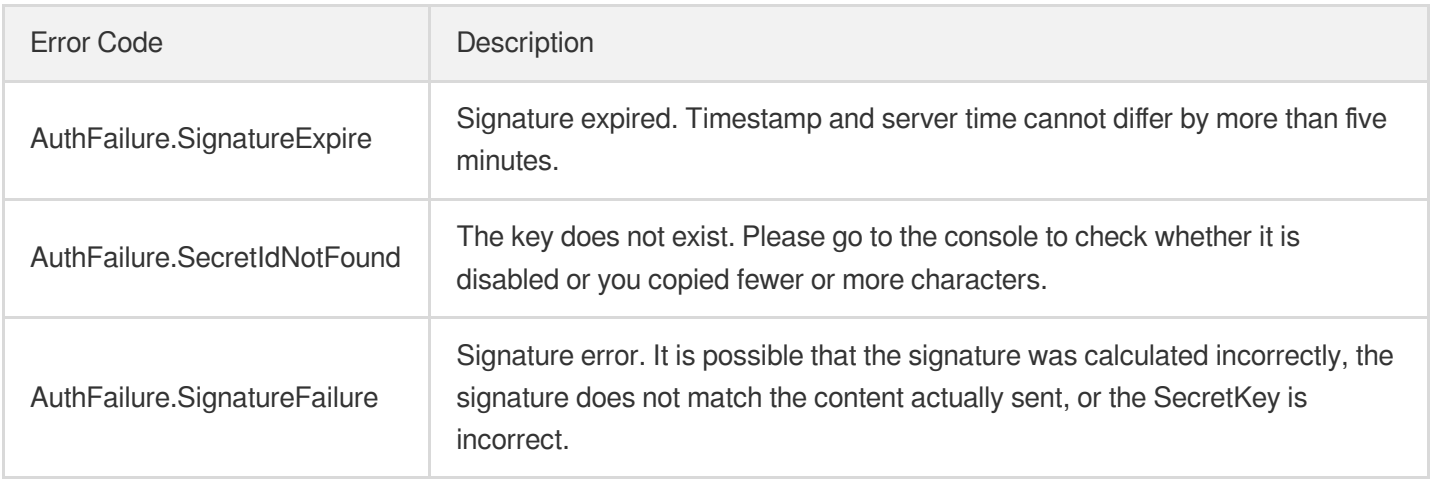

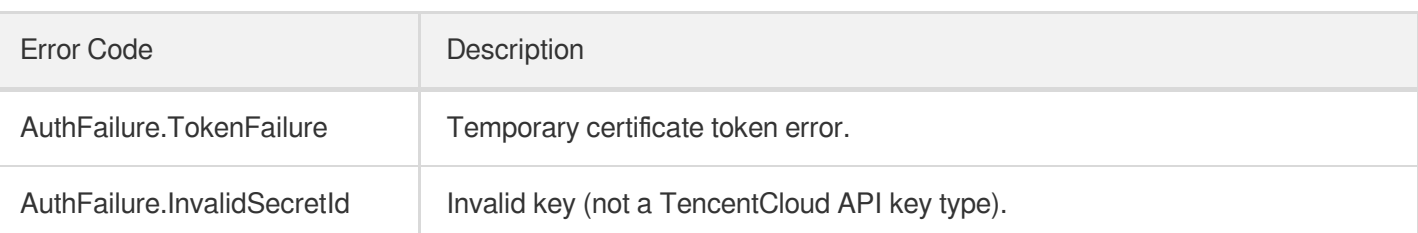

# <span id="page-34-0"></span>**Signature**

Last updated:2021-10-21 14:47:44

Tencent Cloud API authenticates each access request, i.e. each request needs to include authentication information (Signature) in the common parameters to verify the identity of the requester.

The Signature is generated by the security credentials which include SecretId and SecretKey. If you don't have the security credentials yet, go to the [TencentCloud](https://console.intl.cloud.tencent.com/capi) API Key page to apply for them; otherwise, you cannot invoke the TencentCloud API.

### 1. Applying for Security Credentials

Before using the TencentCloud API for the first time, go to the [TencentCloud](https://console.intl.cloud.tencent.com/capi) API Key page to apply for security credentials.

Security credentials consist of SecretId and SecretKey:

- SecretId is used to identify the API requester.
- SecretKey is used to encrypt the signature string and verify it on the server.  $\bullet$
- **You must keep your security credentials private and avoid disclosure.**

You can apply for the security credentials through the following steps:

- 1. Log in to the [Tencent](https://console.intl.cloud.tencent.com/) Cloud Console.
- 2. Go to the [TencentCloud](https://console.intl.cloud.tencent.com/capi) API Key page.
- 3. On the API Key [Management](https://console.intl.cloud.tencent.com/capi) page, click **Create Key** to create a SecretId/SecretKey pair.

Note: Each account can have up to two pairs of SecretId/SecretKey.

### 2. Generating a Signature

With the SecretId and SecretKey, a signature can be generated. The following describes how to generate a signature:

Assume that the SecretId and SecretKey are:

- SecretId: AKIDz8krbsJ5yKBZQpn74WFkmLPx3EXAMPLE
- SecretKey: Gu5t9xGARNpq86cd98joQYCN3EXAMPLE

**Note: This is just an example. For actual operations, please use your own SecretId and SecretKey.**

Take the Cloud Virtual Machine's request to view the instance list (DescribeInstances) as an example. When you invoke this API, the request parameters may be as follows:

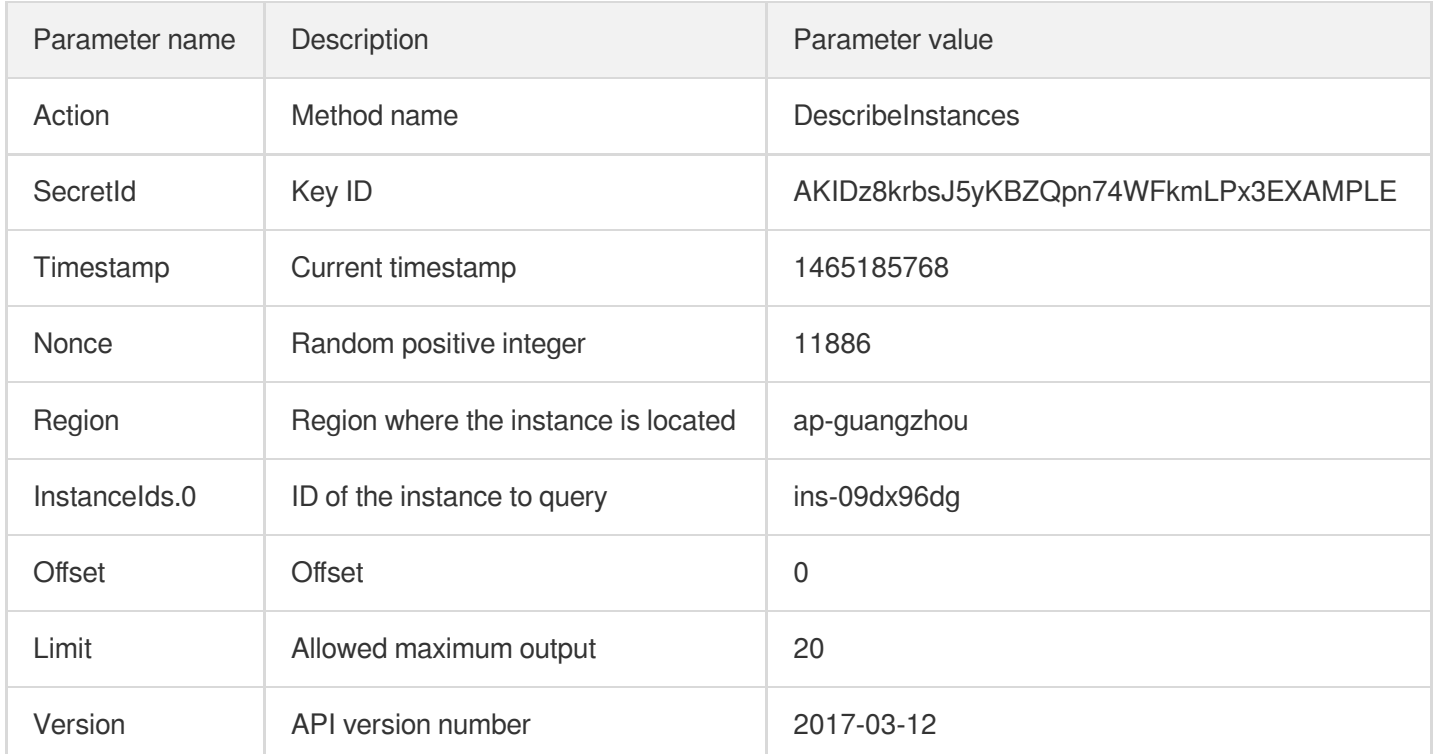

#### **2.1. Sorting Parameters**

First, sort all the request parameters in an ascending lexicographical order (ASCII code) by their names. Notes: (1) Parameters are sorted by their names instead of their values; (2) The parameters are sorted based on ASCII code, not in an alphabetical order or by values. For example, InstanceIds.2 should be arranged after InstanceIds.12. You can complete the sorting process using a sorting function in a programming language, such as the ksort function in PHP. The parameters in the example are sorted as follows:

```
{
'Action' : 'DescribeInstances',
'InstanceIds.0' : 'ins-09dx96dg',
'Limit' : 20,
'Nonce' : 11886,
'Offset' : 0,
'Region' : 'ap-guangzhou',
'SecretId' : 'AKIDz8krbsJ5yKBZQpn74WFkmLPx3EXAMPLE',
'Timestamp' : 1465185768,
'Version': '2017-03-12',
}
```
When developing in another programming language, you can sort these sample parameters and it will work as long as you obtain the same results.
#### **2.2. Concatenating a Request String**

This step generates a request string.

Format the request parameters sorted in the previous step into the form of "parameter name"="parameter value". For example, for the Action parameter, its parameter name is "Action" and its parameter value is "DescribeInstances", so it will become Action=DescribeInstances after formatted.

#### **Note: The "parameter value" is the original value but not the value after URL encoding.**

Then, concatenate the formatted parameters with "&". The resulting request string is as follows:

```
Action=DescribeInstances&InstanceIds.0=ins-09dx96dg&Limit=20&Nonce=11886&Offset=0
&Region=ap-guangzhou&SecretId=AKIDz8krbsJ5yKBZQpn74WFkmLPx3EXAMPLE&Timestamp=1465
185768&Version=2017-03-12
```
#### **2.3. Concatenating the Signature Original String**

This step generates a signature original string.

The signature original string consists of the following parameters:

- 1. HTTP method: POST and GET modes are supported, and GET is used here for the request. Please note that the method name should be in all capital letters.
- 2. Request server: the domain name of the request to view the list of instances (DescribeInstances) is cvm.tencentcloudapi.com. The actual request domain name varies by the module to which the API belongs. For more information, see the instructions of the specific API.
- 3. Request path: The request path in the current version of TencentCloud API is fixed to /.
- 4. Request string: the request string generated in the previous step.

The concatenation rule of the signature original string is: Request method  $+$  request host  $+$  request path  $+$  ?  $+$  request string

The concatenation result of the example is:

```
GETcvm.tencentcloudapi.com/?Action=DescribeInstances&InstanceIds.0=ins-09dx96dg&L
imit=20&Nonce=11886&Offset=0&Region=ap-guangzhou&SecretId=AKIDz8krbsJ5yKBZQpn74WF
kmLPx3EXAMPLE&Timestamp=1465185768&Version=2017-03-12
```
#### **2.4. Generating a Signature String**

This step generates a signature string.

First, use the HMAC-SHA1 algorithm to sign the **signature original string** obtained in the previous step, and then encode the generated signature using Base64 to obtain the final signature.

The specific code is as follows with the PHP language being used as an example:

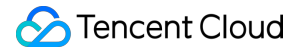

\$secretKey = 'Gu5t9xGARNpq86cd98joQYCN3EXAMPLE'; \$srcStr = 'GETcvm.tencentcloudapi.com/?Action=DescribeInstances&InstanceIds.0=ins -09dx96dg&Limit=20&Nonce=11886&Offset=0&Region=ap-guangzhou&SecretId=AKIDz8krbsJ5 yKBZQpn74WFkmLPx3EXAMPLE&Timestamp=1465185768&Version=2017-03-12'; \$signStr = base64 encode(hash\_hmac('sha1', \$srcStr, \$secretKey, true)); echo \$signStr;

The final signature is:

```
EliP9YW3pW28FpsEdkXt/+WcGeI=
```
When developing in another programming language, you can sign and verify the original in the example above and it works as long as you get the same results.

### 3. Encoding a Signature String

The generated signature string cannot be directly used as a request parameter and must be URL encoded.

For example, if the signature string generated in the previous step is EliP9YW3pW28FpsEdkXt/+WcGeI=, the final signature string request parameter (Signature) is EliP9YW3pW28FpsEdkXt%2f%2bWcGeI%3d, which will be used to generate the final request URL.

**Note: If your request method is GET, or the request method is POST and the Content-Type is application/x-www-form-urlencoded, then all the request parameter values need to be URL encoded (except the parameter key and the symbol of =) when sending the request. Non-ASCII characters need to be encoded with UTF-8 before URL encoding.**

**Note: The network libraries of some programming languages automatically URL encode all parameters, in which case there is no need to URL encode the signature string; otherwise, two rounds of URL encoding will cause the signature to fail.**

Note: Other parameter values also need to be encoded using RFC [3986](https://datatracker.ietf.org/doc/html/rfc3986). Use %XY in percent-encoding for **special characters such as Chinese characters, where "X" and "Y" are hexadecimal characters (0-9 and uppercase A-F), and using lowercase will cause an error.**

### 4. Signature Failure

The following situational error codes for signature failure may occur. Please resolve the errors accordingly.

Error code Error description

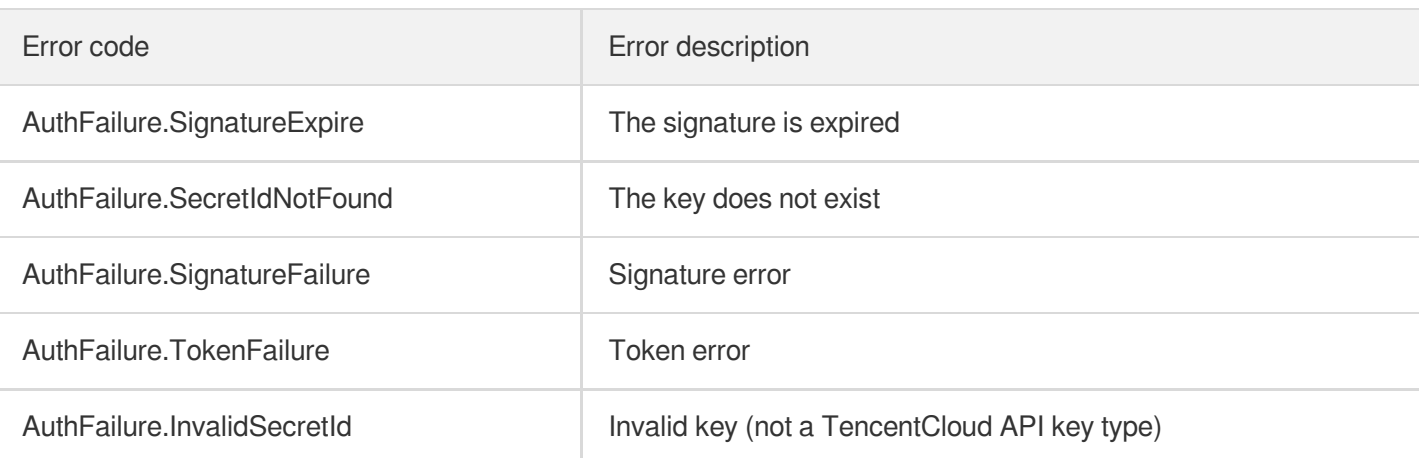

# 5. Signature Demo

When calling API 3.0, you are recommended to use the corresponding Tencent Cloud SDK 3.0 which encapsulates the signature process, enabling you to focus on only the specific APIs provided by the product when developing. See SDK [Center](https://intl.cloud.tencent.com/document/product/494) for more information. Currently, the following programming languages are supported:

- [Python](https://github.com/TencentCloud/tencentcloud-sdk-python-intl-en)
- [Java](https://github.com/TencentCloud/tencentcloud-sdk-java-intl-en)
- $\cdot$  [PHP](https://github.com/TencentCloud/tencentcloud-sdk-php-intl-en)
- $-$  [Go](https://github.com/TencentCloud/tencentcloud-sdk-go-intl-en)
- [JavaScript](https://github.com/TencentCloud/tencentcloud-sdk-nodejs-intl-en)
- $\cdot$  [.NET](https://github.com/TencentCloud/tencentcloud-sdk-dotnet-intl-en)

To further explain the signing process, we will use a programming language to implement the process described above. The request domain name, API and parameter values in the sample are used here. This goal of this example is only to provide additional clarification for the signature process, please see the SDK for actual usage.

The final output URL might be:

```
https://cvm.tencentcloudapi.com/?Action=DescribeInstances&InstanceIds.0=ins-09dx9
6dg&Limit=20&Nonce=11886&Offset=0&Region=ap-guangzhou&SecretId=AKIDz8krbsJ5yKBZQp
n74WFkmLPx3*******&Signature=zmmjn35mikh6pM3V7sUEuX4wyYM%3D&Timestamp=1465185768&
Version=2017-03-12
```
Note: The key in the example is fictitious, and the timestamp is not the current time of the system, so if this URL is opened in the browser or called using commands such as curl, an authentication error will be returned: Signature expired. In order to get a URL that can work properly, you need to replace the SecretId and SecretKey in the example with your real credentials and use the current time of the system as the Timestamp.

#### Tencent Cloud

Note: In the example below, even if you use the same programming language, the order of the parameters in the URL may be different for each execution. However, the order does not matter, as long as all the parameters are included in the URL and the signature is calculated correctly.

Note: The following code is only applicable to API 3.0. It cannot be directly used in other signature processes. Even with an older API, signature calculation errors may occur due to the differences in details. Please refer to the corresponding documentation.

#### **Java**

```
import java.io.UnsupportedEncodingException;
import java.net.URLEncoder;
import java.util.Random;
import java.util.TreeMap;
import javax.crypto.Mac;
import javax.crypto.spec.SecretKeySpec;
import javax.xml.bind.DatatypeConverter;
public class TencentCloudAPIDemo {
private final static String CHARSET = "UTF-8";
public static String sign(String s, String key, String method) throws Exception {
Mac mac = Mac.getInstance(method);
SecretKeySpec secretKeySpec = new SecretKeySpec(key.getBytes(CHARSET), mac.getAlg
orithm());
mac.init(secretKeySpec);
byte[] hash = mac.doFinal(s.qetBytes(CHARSET));
return DatatypeConverter.printBase64Binary(hash);
}
public static String getStringToSign(TreeMap<String, Object> params) {
StringBuilder s2s = new StringBuilder("GETcvm.tencentcloudapi.com/?");
// When signing, the parameters need to be sorted in lexicographical order. TreeM
ap is used here to guarantee the correct order.
for (String k : params.keySet()) {
s2s.append(k).append("=").append(params.get(k).toString()).append("&");
}
return s2s.toString().substring(0, s2s.length() - 1);
}
public static String getUrl(TreeMap<String, Object> params) throws UnsupportedEnc
odingException {
StringBuilder url = new StringBuilder("https://cvm.tencentcloudapi.com/?");
// There is no requirement for the order of the parameters in the actual request
URL.
for (String k : params.keySet()) {
// The request string needs to be URL encoded. As the Key is all in English lette
rs, only the value is URL encoded here.
url.append(k).append("=").append(URLEncoder.encode(params.get(k).toString(), CHAR
SET)).append("&");
```

```
}
return url.toString().substring(0, url.length() - 1);
}
public static void main(String[] args) throws Exception {
TreeMap<String, Object> params = new TreeMap<String, Object>(); // TreeMap enable
s automatic sorting
// A random number should be used when actually calling, for example: params.put
("Nonce", new Random().nextInt(java.lang.Integer.MAX_VALUE));
params.put("Nonce", 11886); // Common parameter
// The current time of the system should be used when actually calling, for examp
le: params.put("Timestamp", System.currentTimeMillis() / 1000);
params.put("Timestamp", 1465185768); // Common parameter
params.put("SecretId", "AKIDz8krbsJ5yKBZQpn74WFkmLPx3EXAMPLE"); // Common paramet
er
params.put("Action", "DescribeInstances"); // Common parameter
params.put("Version", "2017-03-12"); // Common parameter
params.put("Region", "ap-guangzhou"); // Common parameter
params.put("Limit", 20); // Business parameter
params.put("Offset", 0); // Business parameter
params.put("InstanceIds.0", "ins-09dx96dg"); // Business parameter
params.put("Signature", sign(getStringToSign(params), "Gu5t9xGARNpq86cd98joQYCN3E
XAMPLE", "HmacSHA1")); // Common parameter
System.out.println(getUrl(params));
}
}
```
#### **Python**

Note: If running in a Python 2 environment, the following requests dependency package must be installed first: pip

```
install requests .
```

```
# -*- coding: utf8 -*-
import base64
import hashlib
import hmac
import time
import requests
secret_id = "AKIDz8krbsJ5yKBZQpn74WFkmLPx3EXAMPLE"
secret_key = "Gu5t9xGARNpq86cd98joQYCN3EXAMPLE"
def get_string_to_sign(method, endpoint, params):
s = method + endpoint + ''/?query_str = "&".join("%s=%s" % (k, params[k]) for k in sorted(params))
return s + query_str
def sign_str(key, s, method):
hmac_str = hmac.new(key.encode("utf8"), s.encode("utf8"), method).digest()
return base64.b64encode(hmac_str)
```

```
if __name__ == '__main__':
endpoint = "cvm.tencentcloudapi.com"
data = f'Action' : 'DescribeInstances',
'InstanceIds.0' : 'ins-09dx96dg',
'Limit' : 20,
'Nonce' : 11886,
'Offset' : 0,
'Region' : 'ap-guangzhou',
'SecretId' : secret id,
'Timestamp' : 1465185768, # int(time.time())
'Version': '2017-03-12'
}
s = get_string_to_sign("GET", endpoint, data)
data["Signature"] = sign str(secret key, s, hashlib.sha1)
print(data["Signature"])
# An actual invocation would occur here, which may incur fees after success
# resp = requests.get("https://" + endpoint, params=data)
# print(resp.url)
```
# Responses

Last updated: 2020-05-09 10:25:43

## Response for Successful Requests

For example, when calling CAM API (version: 2017-03-12) to view the status of instances (DescribeInstancesStatus), if the request has succeeded, you may see the response as shown below:

```
{
"Response": {
"TotalCount": 0,
"InstanceStatusSet": [],
"RequestId": "b5b41468-520d-4192-b42f-595cc34b6c1c"
}
}
```
- The API will return Response, which contains RequestId, as long as it processes the request. It does not matter if the request is successful or not.
- RequestId is the unique ID of an API request. Contact us with this ID when an exception occurs.
- Except for the fixed fields, all fields are action-specified. For the definitions of action-specified fields, see the corresponding API documentation. In this example, TotalCount and InstanceStatusSet are the fields specified by the API DescribeInstancesStatus . 0 TotalCount means that the requester owns 0 CVM instance so the InstanceStatusSet is empty.

## Response for Failed Requests

If the request has failed, you may see the response as shown below:

```
{
"Response": {
"Error": {
"Code": "AuthFailure.SignatureFailure",
"Message": "The provided credentials could not be validated. Please ensure your s
ignature is correct."
},
"RequestId": "ed93f3cb-f35e-473f-b9f3-0d451b8b79c6"
}
}
```
### Tencent Cloud

- The presence of the  $Error$  field indicates that the request has failed. A response for a failed request will include Error , Code and Message fields.
- Code is the code of the error that helps you identify the cause and solution. There are two types of error codes  $\bullet$ so you may find the code in either common error codes or API-specified error codes.
- Message explains the cause of the error. Note that the returned messages are subject to service updates. The information the messages provide may not be up-to-date and should not be the only source of reference.
- RequestId is the unique ID of an API request. Contact us with this ID when an exception occurs.

### Common Error Codes

If there is an Error field in the response, it means that the API call failed. The Code field in Error indicates the error code. The following table lists the common error codes that all actions can return.

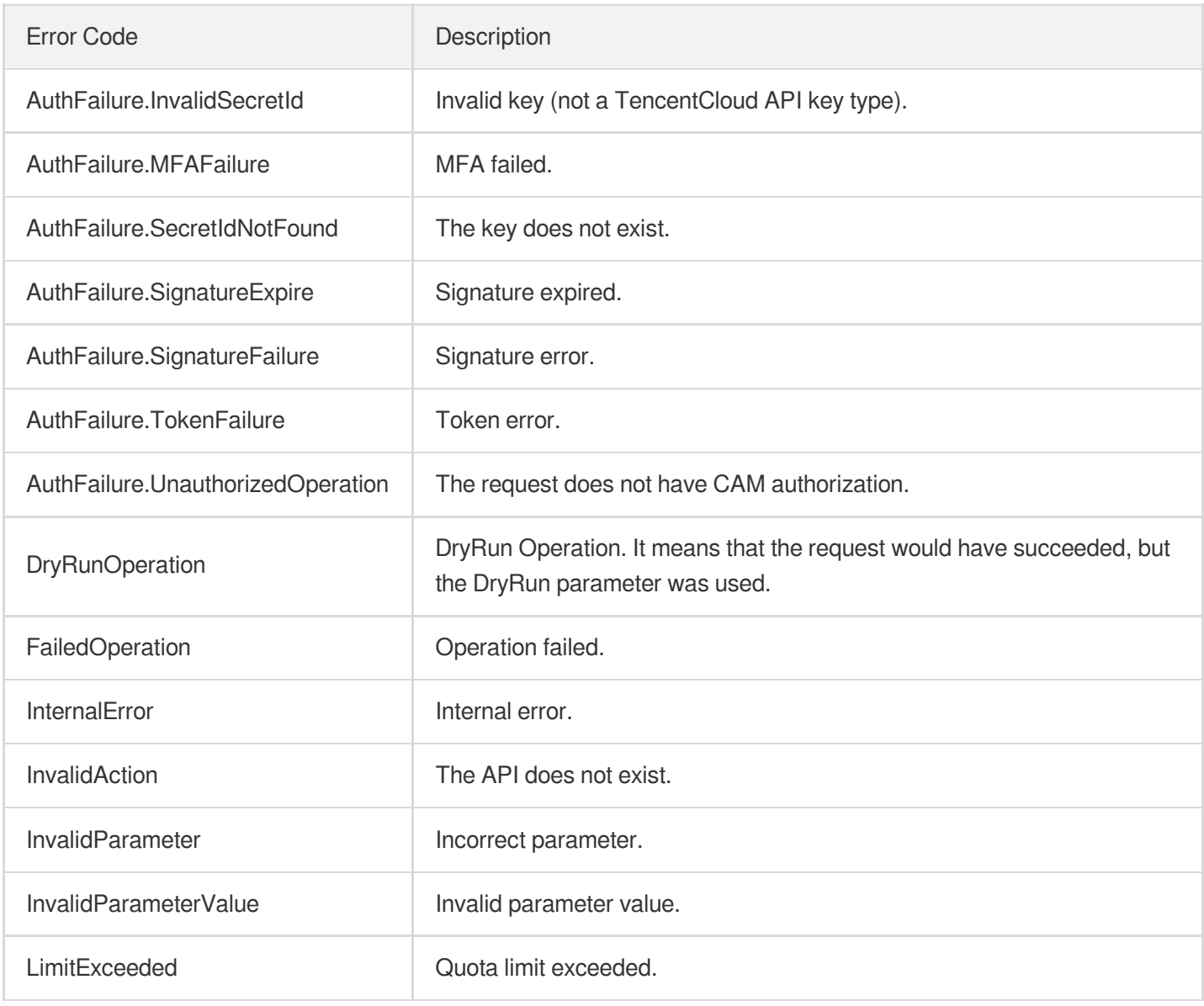

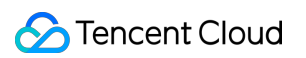

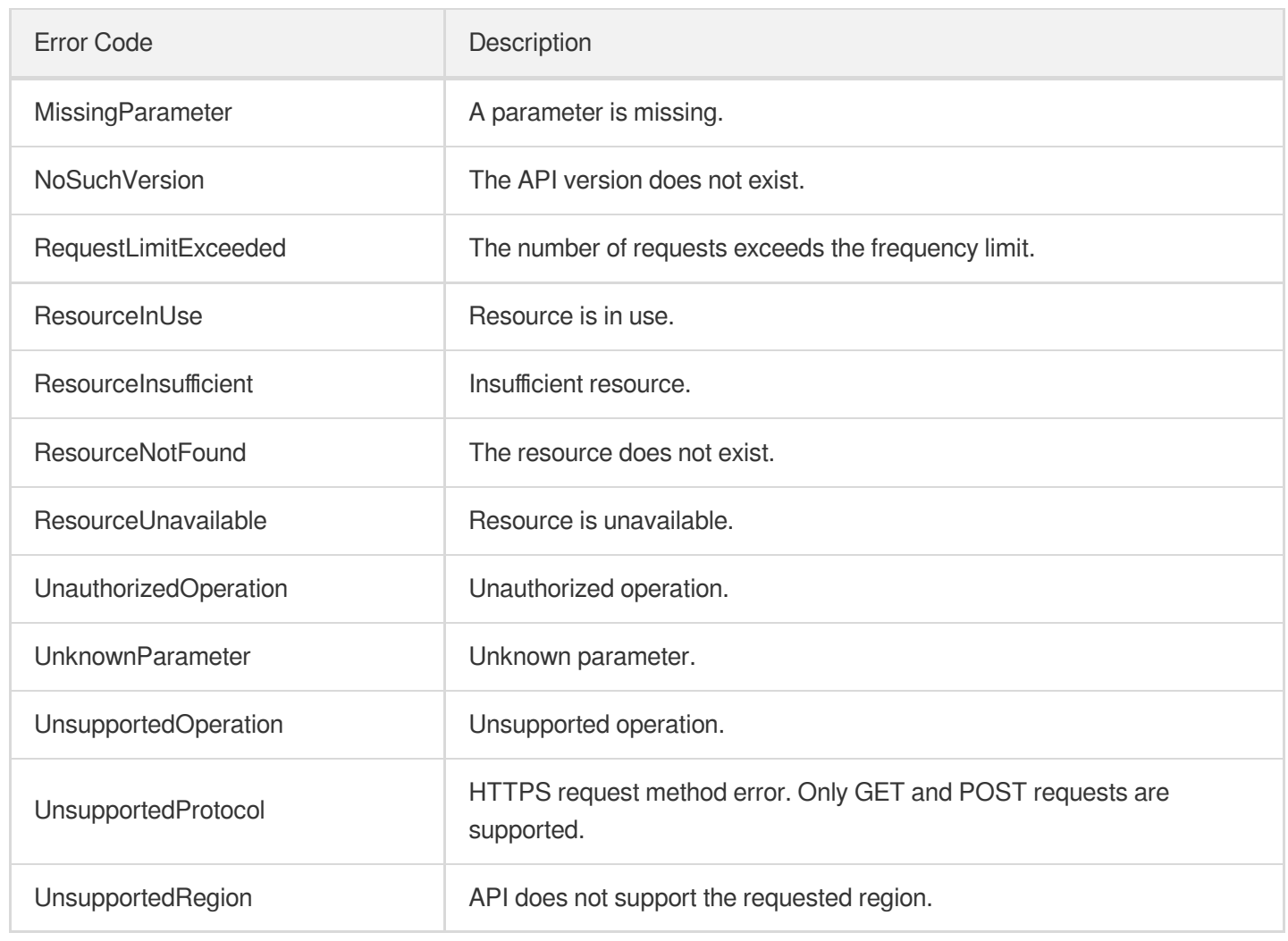

# Queue APIs UnbindDeadLetter

Last updated: 2020-05-09 10:25:45

# 1. API Description

Domain name for API request: cmq.tencentcloudapi.com.

This API is used to unbind a dead letter queue.

A maximum of 20 requests can be initiated per second for this API.

Note: This API supports Finance regions. If the common parameter Region is a Finance region, a domain name with the Finance region needs to be specified, for example: cmq.ap-shanghai-fsi.tencentcloudapi.com

# 2. Input Parameters

The following request parameter list only provides API request parameters and some common parameters. For the complete common parameter list, see Common Request [Parameters](https://intl.cloud.tencent.com/document/api/406/35925).

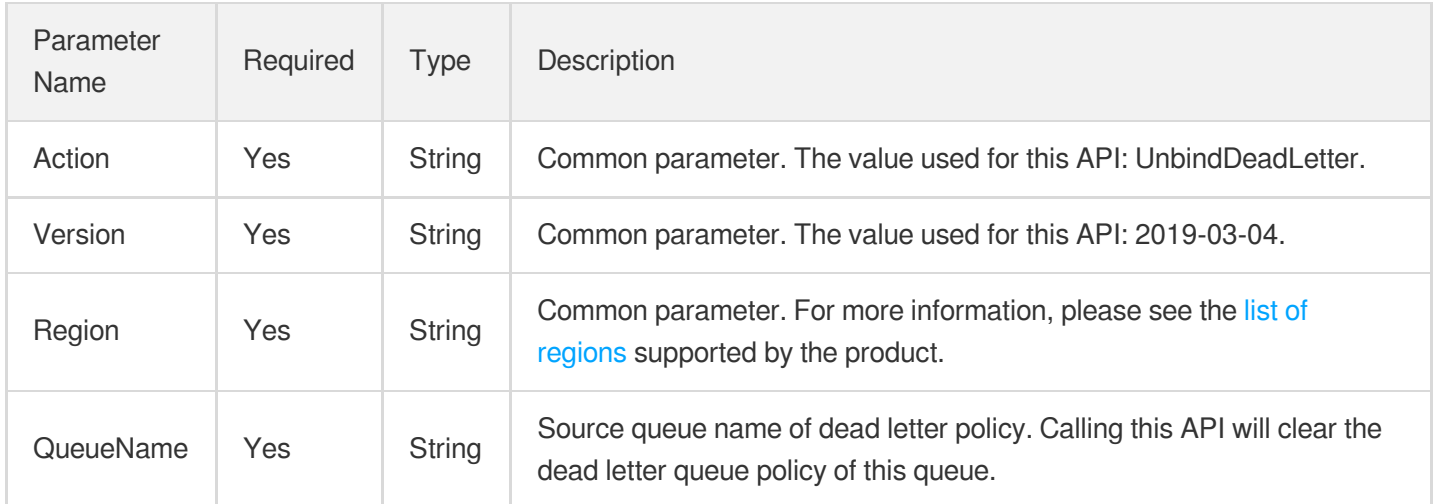

# 3. Output Parameters

Parameter Name

Type Description

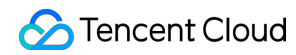

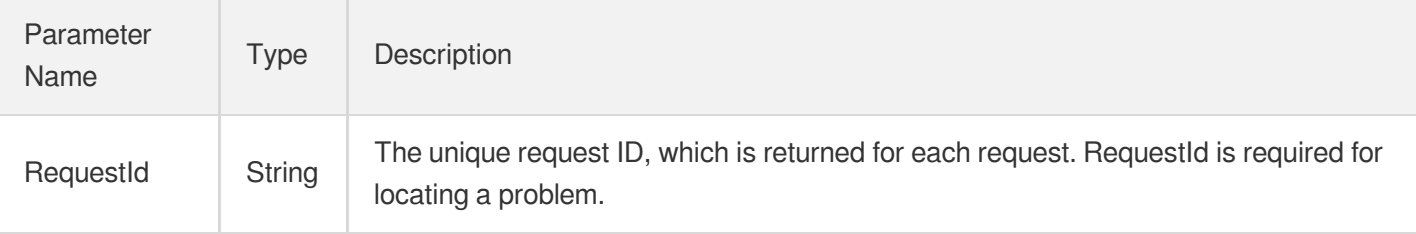

### 4. Example

#### **Example1 Unbinding dead letter queue**

This example shows you how to unbind a dead letter queue.

#### **Input Example**

```
https://cmq.tencentcloudapi.com/?Action=UnbindDeadLetter
&QueueName=test
&<Common request parameters>
```
#### **Output Example**

```
{
"Response": {
"RequestId": "3e0dff9d-9ed5-47c3-beb2-a42c1d69e1cc"
}
}
```
### 5. Developer Resources

#### **API Explorer**

**This tool allows online call, signature authentication, SDK code generation and quick search of APIs to greatly improve the efficiency of using TencentCloud APIs.**

API 3.0 [Explorer](https://console.intl.cloud.tencent.com/api/explorer?Product=cmq&Version=2019-03-04&Action=UnbindDeadLetter)

#### **SDK**

TencentCloud API 3.0 integrates SDKs that support various programming languages to make it easier for you to call APIs.

[Tencent](https://github.com/TencentCloud/tencentcloud-sdk-python-intl-en) Cloud SDK 3.0 for Python

- [Tencent](https://github.com/TencentCloud/tencentcloud-sdk-java-intl-en) Cloud SDK 3.0 for Java
- [Tencent](https://github.com/TencentCloud/tencentcloud-sdk-php-intl-en) Cloud SDK 3.0 for PHP  $\bullet$
- [Tencent](https://github.com/TencentCloud/tencentcloud-sdk-go-intl-en) Cloud SDK 3.0 for Go  $\bullet$
- Tencent Cloud SDK 3.0 for [NodeJS](https://github.com/TencentCloud/tencentcloud-sdk-nodejs-intl-en)
- [Tencent](https://github.com/TencentCloud/tencentcloud-sdk-dotnet-intl-en) Cloud SDK 3.0 for .NET

#### **Command Line Interface**

• [Tencent](https://intl.cloud.tencent.com/document/product/1013) Cloud CLI 3.0

# 6. Error Code

The following only lists the error codes [related to the API business](https://intl.cloud.tencent.com/document/api/406/35928#.E5.85.AC.E5.85.B1.E9.94.99.E8.AF.AF.E7.A0.81) logic. For other error codes, see Common Error Codes.

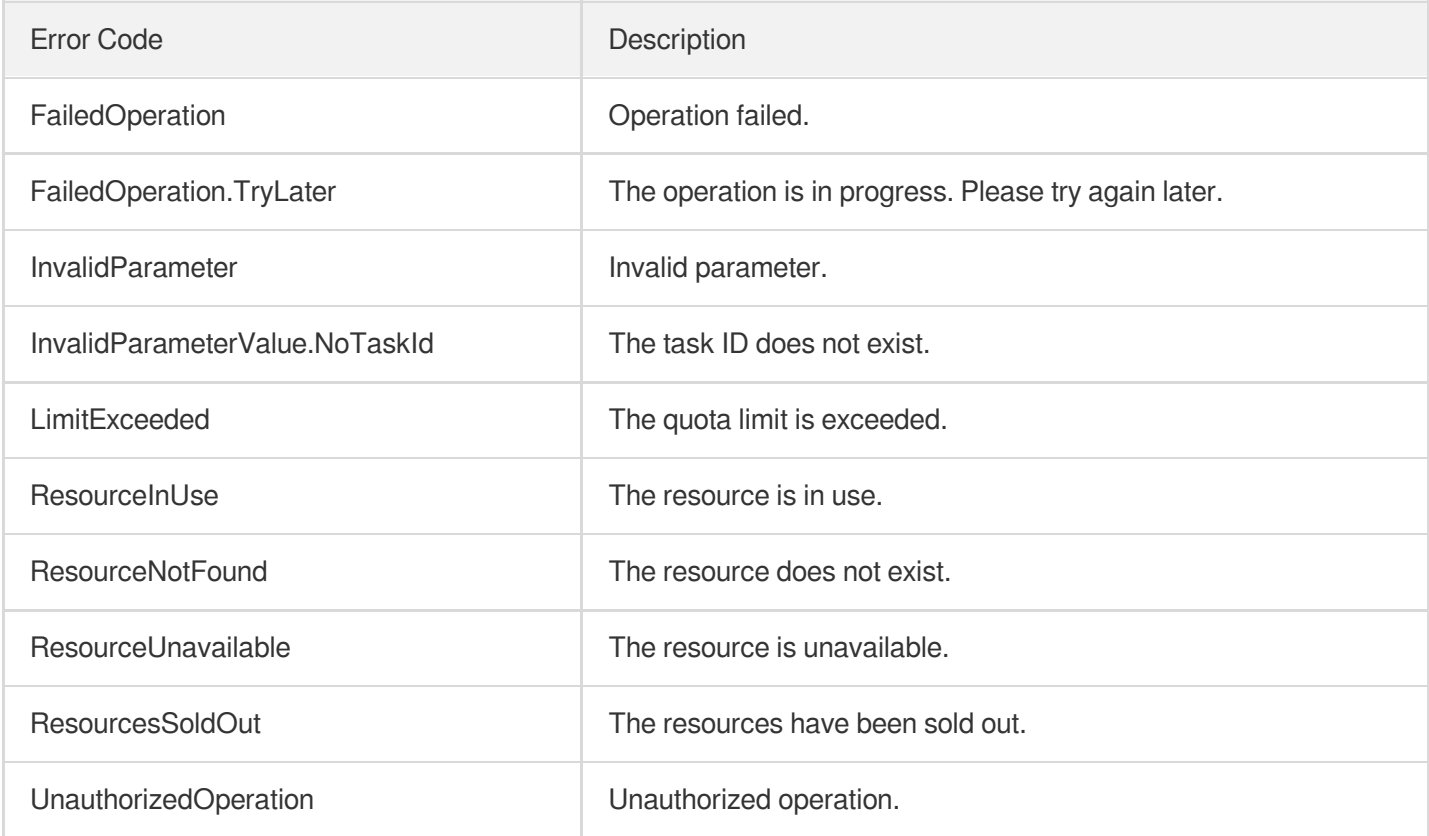

# **RewindQueue**

Last updated: 2020-05-09 10:25:46

# 1. API Description

Domain name for API request: cmq.tencentcloudapi.com.

This API is used to rewind a queue.

A maximum of 20 requests can be initiated per second for this API.

Note: This API supports Finance regions. If the common parameter Region is a Finance region, a domain name with the Finance region needs to be specified, for example: cmq.ap-shanghai-fsi.tencentcloudapi.com

# 2. Input Parameters

The following request parameter list only provides API request parameters and some common parameters. For the complete common parameter list, see Common Request [Parameters](https://intl.cloud.tencent.com/document/api/406/35925).

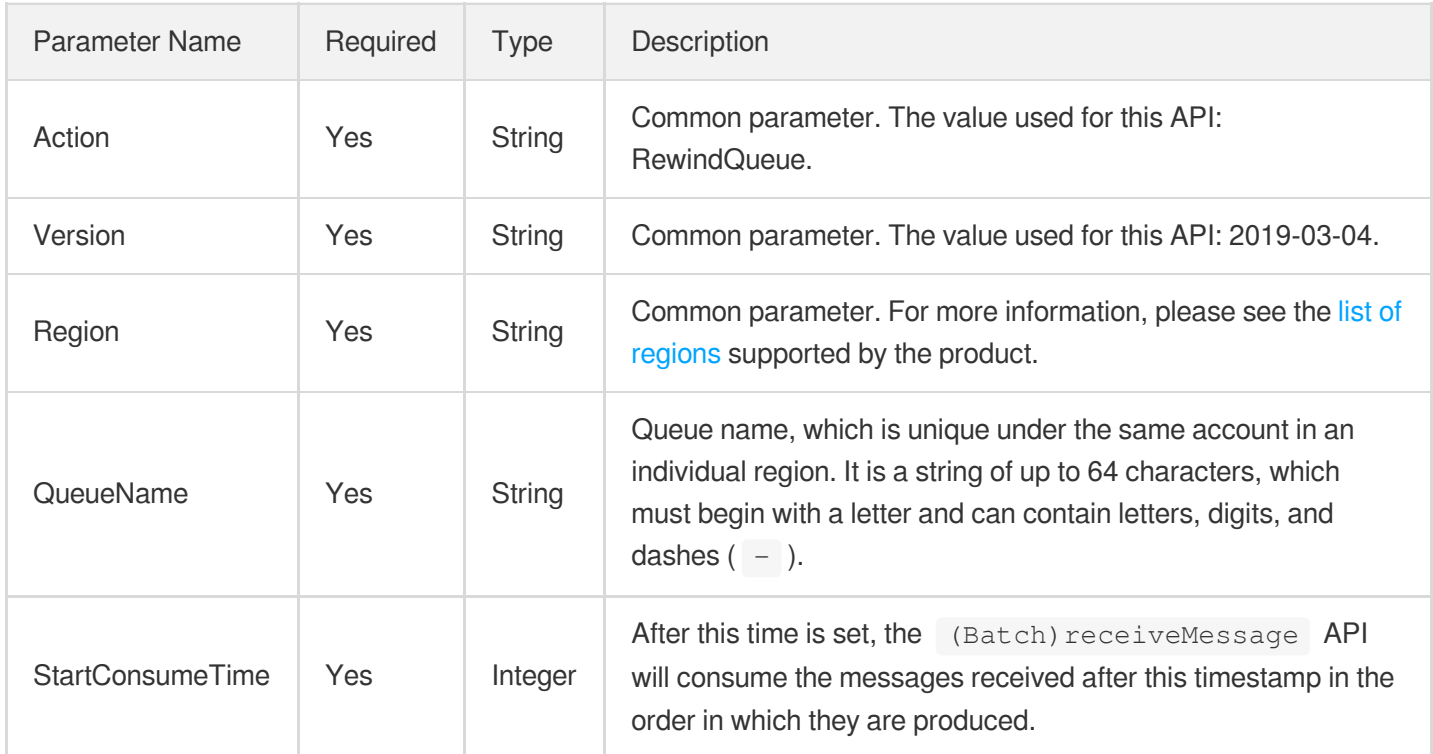

## 3. Output Parameters

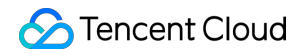

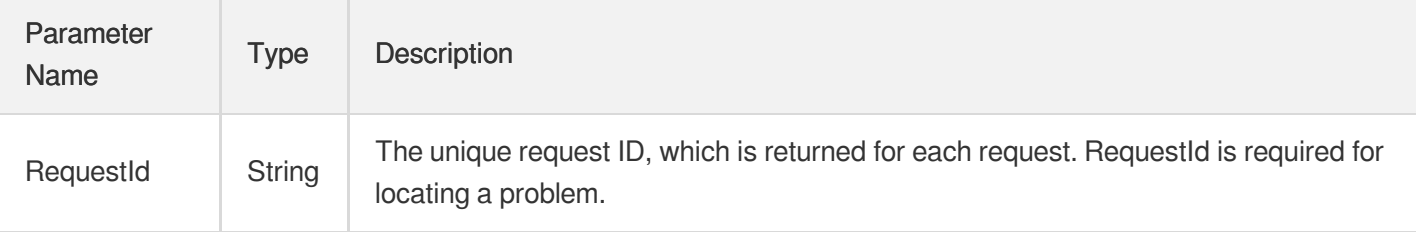

### 4. Example

#### **Example1 Rewinding consumption position in queue**

This example shows you how to rewind the consumption position in a queue.

#### **Input Example**

```
https://cmq.tencentcloudapi.com/?Action=RewindQueue
&QueueName=test&StartConsumeTime=1582108595
&<Common request parameters>
```
#### **Output Example**

```
{
"Response": {
"RequestId": "3e0dff9d-9ed5-47c3-beb2-a42c1d69e1cc"
}
}
```
### 5. Developer Resources

#### **API Explorer**

**This tool allows online call, signature authentication, SDK code generation and quick search of APIs to greatly improve the efficiency of using TencentCloud APIs.**

API 3.0 [Explorer](https://console.intl.cloud.tencent.com/api/explorer?Product=cmq&Version=2019-03-04&Action=RewindQueue)

#### **SDK**

TencentCloud API 3.0 integrates SDKs that support various programming languages to make it easier for you to call APIs.

[Tencent](https://github.com/TencentCloud/tencentcloud-sdk-python-intl-en) Cloud SDK 3.0 for Python

- [Tencent](https://github.com/TencentCloud/tencentcloud-sdk-java-intl-en) Cloud SDK 3.0 for Java
- [Tencent](https://github.com/TencentCloud/tencentcloud-sdk-php-intl-en) Cloud SDK 3.0 for PHP  $\bullet$
- [Tencent](https://github.com/TencentCloud/tencentcloud-sdk-go-intl-en) Cloud SDK 3.0 for Go
- Tencent Cloud SDK 3.0 for [NodeJS](https://github.com/TencentCloud/tencentcloud-sdk-nodejs-intl-en)
- [Tencent](https://github.com/TencentCloud/tencentcloud-sdk-dotnet-intl-en) Cloud SDK 3.0 for .NET

#### **Command Line Interface**

• [Tencent](https://intl.cloud.tencent.com/document/product/1013) Cloud CLI 3.0

# 6. Error Code

There is no error code related to the API business logic. For other error codes, please see [Common](https://intl.cloud.tencent.com/document/api/406/35928#.E5.85.AC.E5.85.B1.E9.94.99.E8.AF.AF.E7.A0.81) Error Codes.

# ModifyQueueAttribute

Last updated: 2020-05-09 10:25:46

# 1. API Description

Domain name for API request: cmq.tencentcloudapi.com.

This API is used to modify queue attributes.

A maximum of 20 requests can be initiated per second for this API.

Note: This API supports Finance regions. If the common parameter Region is a Finance region, a domain name with the Finance region needs to be specified, for example: cmq.ap-shanghai-fsi.tencentcloudapi.com

# 2. Input Parameters

The following request parameter list only provides API request parameters and some common parameters. For the complete common parameter list, see Common Request [Parameters](https://intl.cloud.tencent.com/document/api/406/35925).

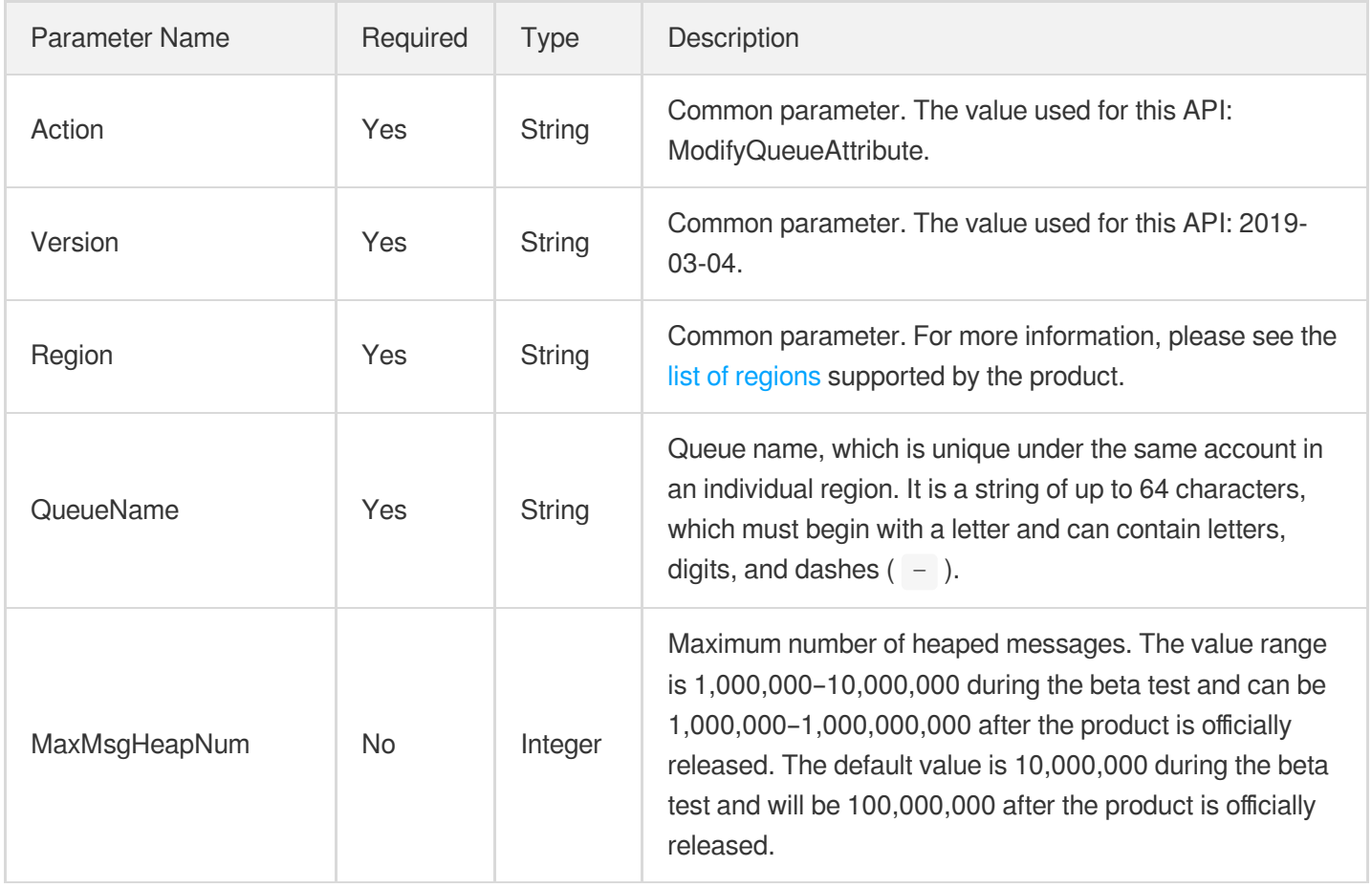

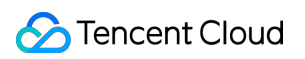

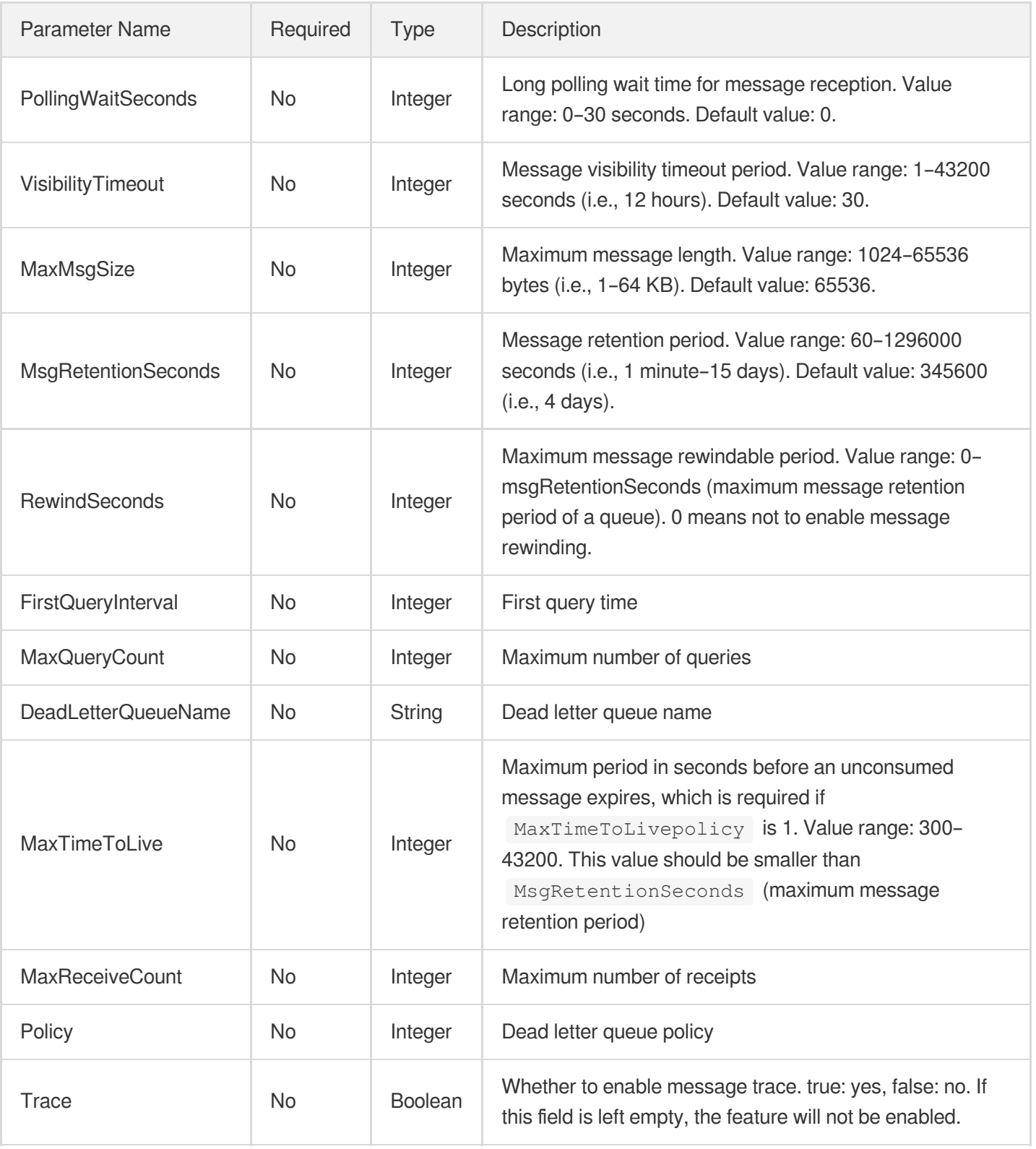

# 3. Output Parameters

Parameter Name

Type Description

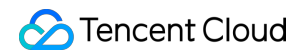

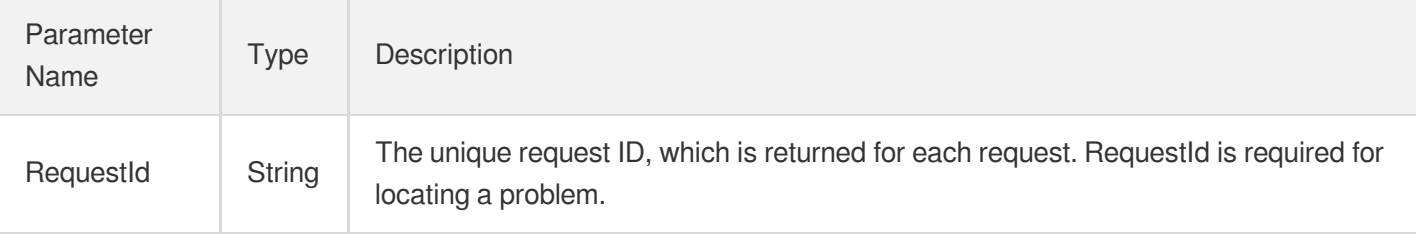

### 4. Example

#### **Example1 Modifying queue attributes**

This example shows you how to modify queue attributes.

#### **Input Example**

```
https://cmq.tencentcloudapi.com/?Action=ModifyQueueAttribute
&QueueName=test&MaxMsgSize=1024
&<Common request parameters>
```
#### **Output Example**

```
{
"Response": {
"RequestId": "3e0dff9d-9ed5-47c3-beb2-a42c1d69e1cc"
}
}
```
### 5. Developer Resources

#### **API Explorer**

**This tool allows online call, signature authentication, SDK code generation and quick search of APIs to greatly improve the efficiency of using TencentCloud APIs.**

API 3.0 [Explorer](https://console.intl.cloud.tencent.com/api/explorer?Product=cmq&Version=2019-03-04&Action=ModifyQueueAttribute)

#### **SDK**

TencentCloud API 3.0 integrates SDKs that support various programming languages to make it easier for you to call APIs.

[Tencent](https://github.com/TencentCloud/tencentcloud-sdk-python-intl-en) Cloud SDK 3.0 for Python

- [Tencent](https://github.com/TencentCloud/tencentcloud-sdk-java-intl-en) Cloud SDK 3.0 for Java
- [Tencent](https://github.com/TencentCloud/tencentcloud-sdk-php-intl-en) Cloud SDK 3.0 for PHP  $\bullet$
- [Tencent](https://github.com/TencentCloud/tencentcloud-sdk-go-intl-en) Cloud SDK 3.0 for Go  $\bullet$
- Tencent Cloud SDK 3.0 for [NodeJS](https://github.com/TencentCloud/tencentcloud-sdk-nodejs-intl-en)
- [Tencent](https://github.com/TencentCloud/tencentcloud-sdk-dotnet-intl-en) Cloud SDK 3.0 for .NET

#### **Command Line Interface**

[Tencent](https://intl.cloud.tencent.com/document/product/1013) Cloud CLI 3.0

# 6. Error Code

The following only lists the error codes [related to the API business](https://intl.cloud.tencent.com/document/api/406/35928#.E5.85.AC.E5.85.B1.E9.94.99.E8.AF.AF.E7.A0.81) logic. For other error codes, see Common Error Codes.

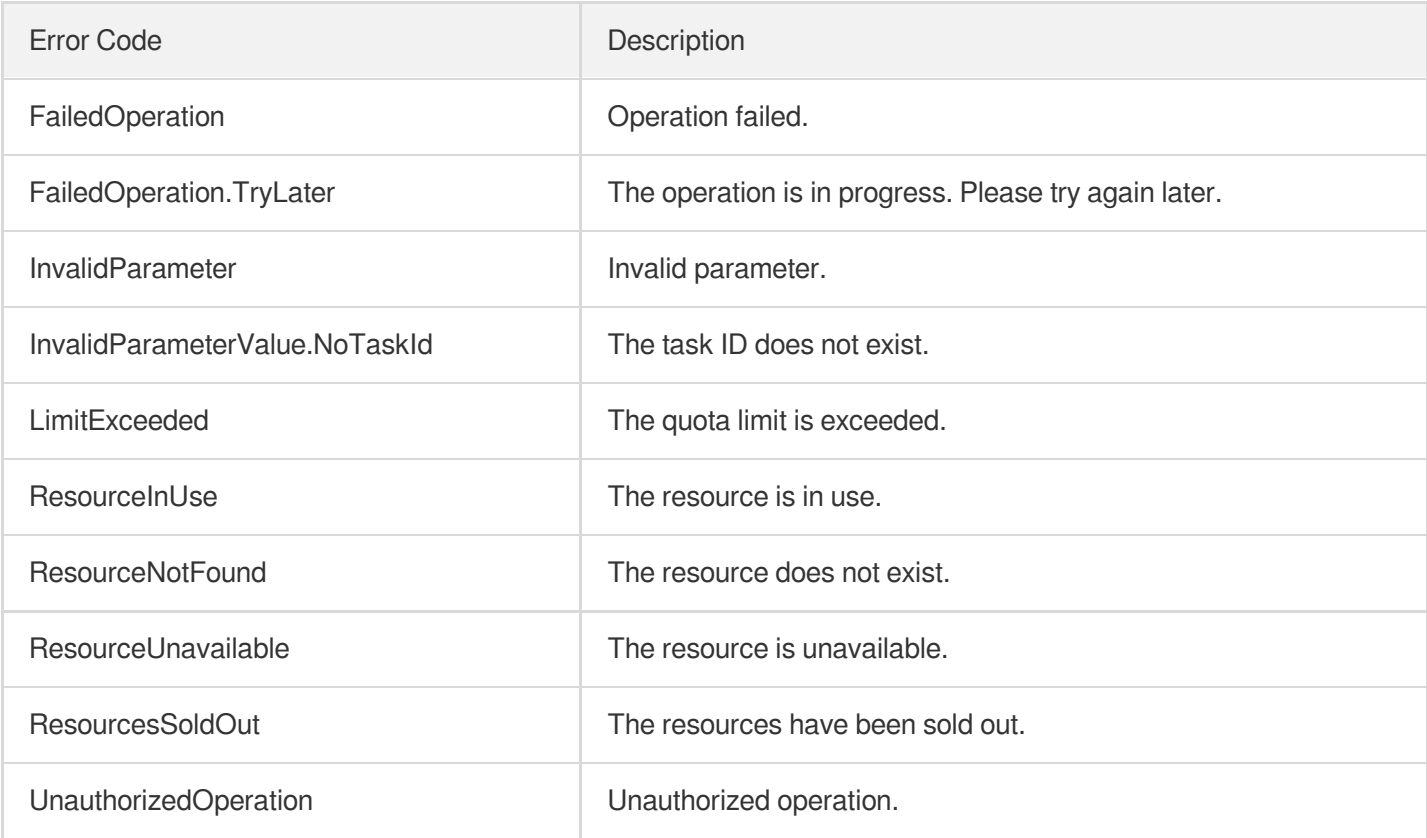

# **DescribeQueueDetail**

Last updated: 2020-05-09 10:25:46

# 1. API Description

Domain name for API request: cmq.tencentcloudapi.com.

This API is used to enumerate queues.

A maximum of 20 requests can be initiated per second for this API.

Note: This API supports Finance regions. If the common parameter Region is a Finance region, a domain name with the Finance region needs to be specified, for example: cmq.ap-shanghai-fsi.tencentcloudapi.com

# 2. Input Parameters

The following request parameter list only provides API request parameters and some common parameters. For the complete common parameter list, see Common Request [Parameters](https://intl.cloud.tencent.com/document/api/406/35925).

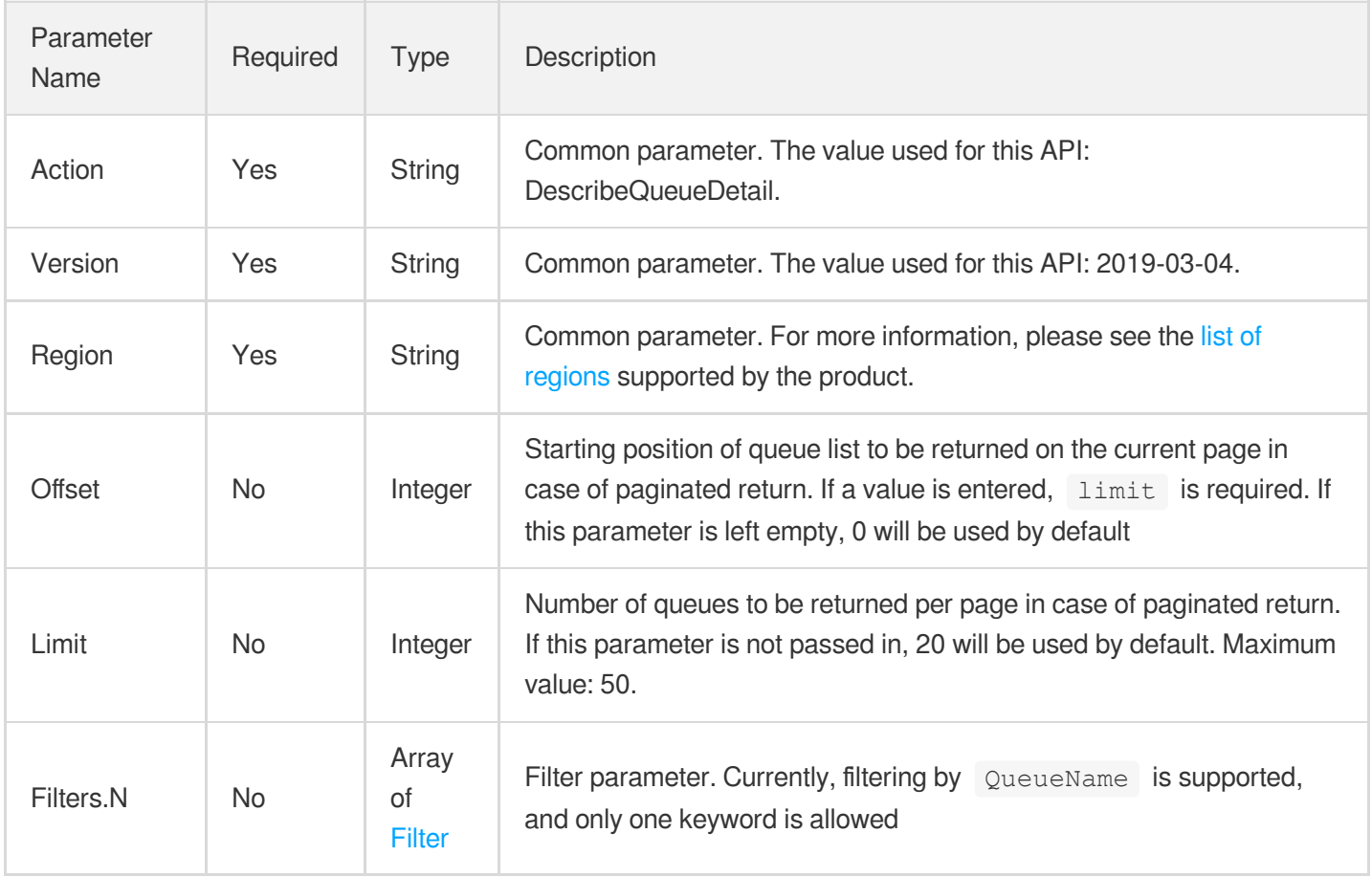

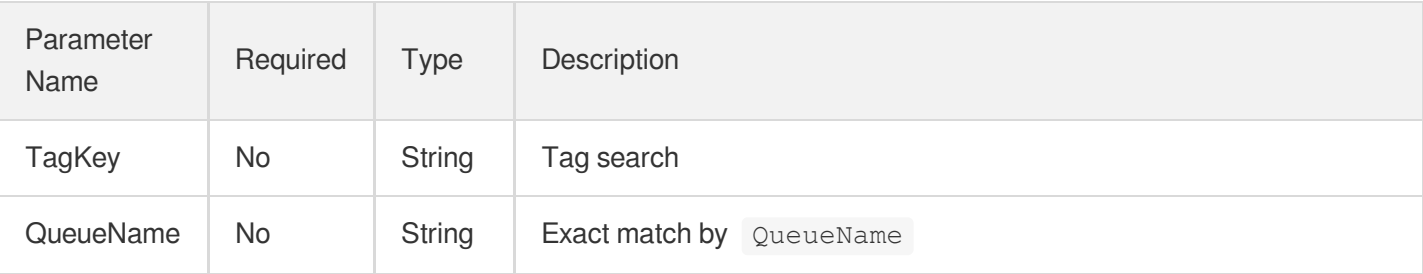

## 3. Output Parameters

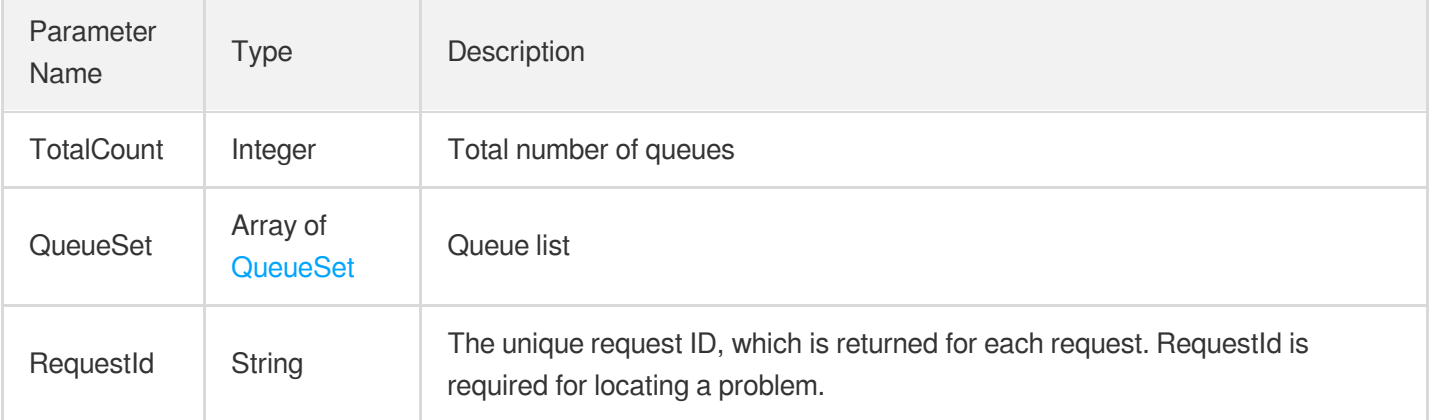

## 4. Example

#### **Example1 Getting queue list**

#### **Input Example**

```
https://cmq.tencentcloudapi.com/?Action=DescribeQueueDetail
&<Common request parameters>
```
#### **Output Example**

```
{
"Response": {
"TotalCount": 4,
"QueueSet": [
{
"Tags": [],
"QueueId": "queue-kc7m75to",
"QueueName": "test",
"CreateUin": 20548499,
"Qps": 5000,
```

```
"Bps": 52428800,
"MaxDelaySeconds": 3600,
"MaxMsgHeapNum": 1000000000,
"PollingWaitSeconds": 0,
"MsgRetentionSeconds": 345600,
"VisibilityTimeout": 30,
"MaxMsgSize": 65536,
"RewindSeconds": 0,
"CreateTime": 1581471003,
"LastModifyTime": 1581471003,
"Transaction": null,
"DeadLetterSource": [],
"DeadLetterPolicy": {
"DeadLetterQueue": "queue-0v0y40j4",
"DeadLetterQueueName": "test123",
"Policy": 0,
"MaxReceiveCount": 1,
"MaxTimeToLive": null
},
"TransactionPolicy": null,
"ActiveMsgNum": 0,
"InactiveMsgNum": 0,
"DelayMsgNum": 0,
"RewindMsgNum": 0,
"MinMsgTime": 1582015467
},
{
"Tags": [],
"QueueId": "queue-0v0y40j4",
"QueueName": "test123",
"CreateUin": 20548499,
"Qps": 5000,
"Bps": 52428800,
"MaxDelaySeconds": 3600,
"MaxMsgHeapNum": 23232323,
"PollingWaitSeconds": 3,
"MsgRetentionSeconds": 232323,
"VisibilityTimeout": 12,
"MaxMsgSize": 121223,
"RewindSeconds": 0,
"CreateTime": 1581412802,
"LastModifyTime": 1581471003,
"Transaction": null,
"DeadLetterSource": [
{
"QueueId": "queue-kc7m75to",
"QueueName": "test"
```
}

```
],
"DeadLetterPolicy": null,
"TransactionPolicy": null,
"ActiveMsgNum": 0,
"InactiveMsgNum": 0,
"DelayMsgNum": 0,
"RewindMsgNum": 0,
"MinMsgTime": 1582015467
},
{
"Tags": [],
"QueueId": "queue-dvukxexc",
"QueueName": "dead",
"CreateUin": 20548499,
"Qps": 5000,
"Bps": 52428800,
"MaxDelaySeconds": 3600,
"MaxMsgHeapNum": 100000000,
"PollingWaitSeconds": 0,
"MsgRetentionSeconds": 345600,
"VisibilityTimeout": 30,
"MaxMsgSize": 65536,
"RewindSeconds": 0,
"CreateTime": 1581418590,
"LastModifyTime": 1581418590,
"Transaction": null,
"DeadLetterSource": [],
"DeadLetterPolicy": null,
"TransactionPolicy": null,
"ActiveMsgNum": 0,
"InactiveMsgNum": 0,
"DelayMsgNum": 0,
"RewindMsgNum": 0,
"MinMsgTime": 1582015467
},
{
"Tags": [],
"QueueId": "queue-cdb91yt6",
"QueueName": "test21",
"CreateUin": 20548499,
"Qps": 5000,
"Bps": 52428800,
"MaxDelaySeconds": 3600,
"MaxMsgHeapNum": 100000000,
"PollingWaitSeconds": 0,
"MsgRetentionSeconds": 345600,
```

```
"VisibilityTimeout": 30,
"MaxMsgSize": 65536,
"RewindSeconds": 0,
"CreateTime": 1581413384,
"LastModifyTime": 1581413384,
"Transaction": null,
"DeadLetterSource": [],
"DeadLetterPolicy": null,
"TransactionPolicy": null,
"ActiveMsgNum": 0,
"InactiveMsgNum": 0,
"DelayMsgNum": 0,
"RewindMsgNum": 0,
"MinMsgTime": 1582015467
}
],
"RequestId": "3f9a8b31-ac0d-4abd-8af2-e8564ceac30a"
}
}
```
### 5. Developer Resources

#### **API Explorer**

**This tool allows online call, signature authentication, SDK code generation and quick search of APIs to greatly improve the efficiency of using TencentCloud APIs.**

API 3.0 [Explorer](https://console.intl.cloud.tencent.com/api/explorer?Product=cmq&Version=2019-03-04&Action=DescribeQueueDetail)

#### **SDK**

TencentCloud API 3.0 integrates SDKs that support various programming languages to make it easier for you to call APIs.

- [Tencent](https://github.com/TencentCloud/tencentcloud-sdk-python-intl-en) Cloud SDK 3.0 for Python
- [Tencent](https://github.com/TencentCloud/tencentcloud-sdk-java-intl-en) Cloud SDK 3.0 for Java
- [Tencent](https://github.com/TencentCloud/tencentcloud-sdk-php-intl-en) Cloud SDK 3.0 for PHP
- [Tencent](https://github.com/TencentCloud/tencentcloud-sdk-go-intl-en) Cloud SDK 3.0 for Go
- Tencent Cloud SDK 3.0 for [NodeJS](https://github.com/TencentCloud/tencentcloud-sdk-nodejs-intl-en)
- [Tencent](https://github.com/TencentCloud/tencentcloud-sdk-dotnet-intl-en) Cloud SDK 3.0 for .NET

#### **Command Line Interface**

• [Tencent](https://intl.cloud.tencent.com/document/product/1013) Cloud CLI 3.0

# 6. Error Code

The following only lists the error codes [related to the API business](https://intl.cloud.tencent.com/document/api/406/35928#.E5.85.AC.E5.85.B1.E9.94.99.E8.AF.AF.E7.A0.81) logic. For other error codes, see Common Error Codes.

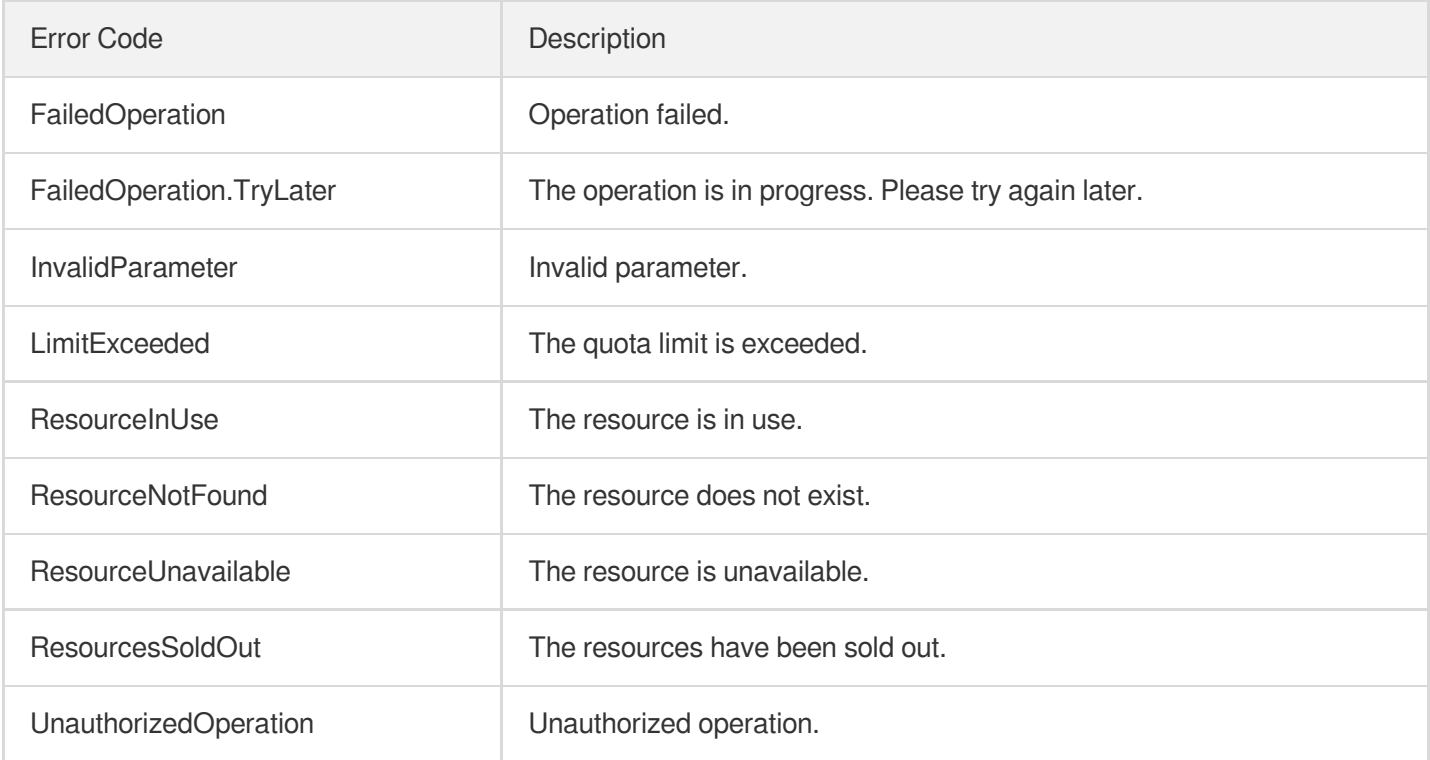

# DescribeDeadLetterSourceQueues

Last updated: 2020-05-09 10:25:46

# 1. API Description

Domain name for API request: cmq.tencentcloudapi.com.

This API is used to enumerate the source queues of a dead letter queue.

A maximum of 20 requests can be initiated per second for this API.

Note: This API supports Finance regions. If the common parameter Region is a Finance region, a domain name with the Finance region needs to be specified, for example: cmq.ap-shanghai-fsi.tencentcloudapi.com

### 2. Input Parameters

The following request parameter list only provides API request parameters and some common parameters. For the complete common parameter list, see Common Request [Parameters](https://intl.cloud.tencent.com/document/api/406/35925).

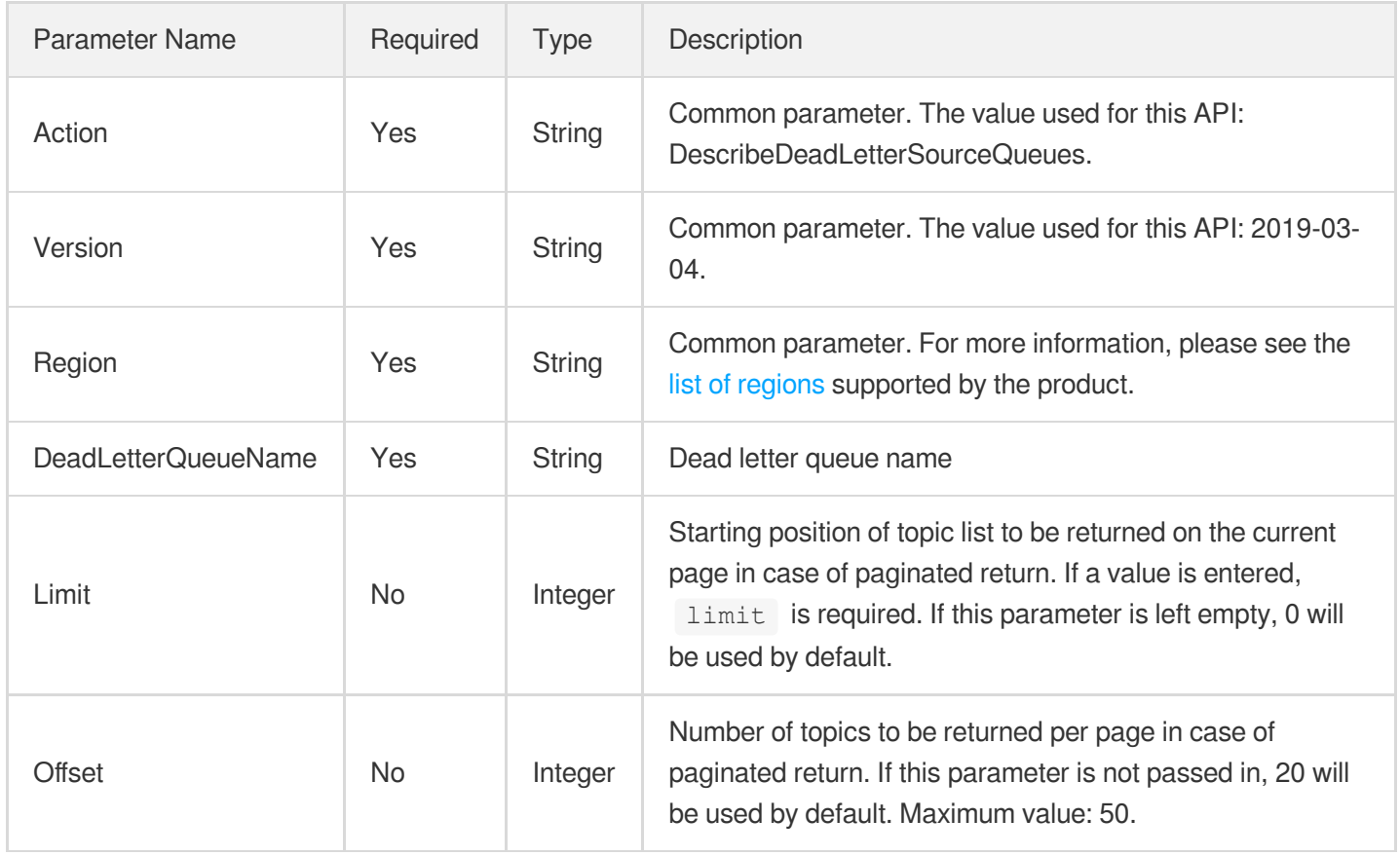

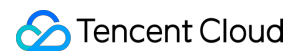

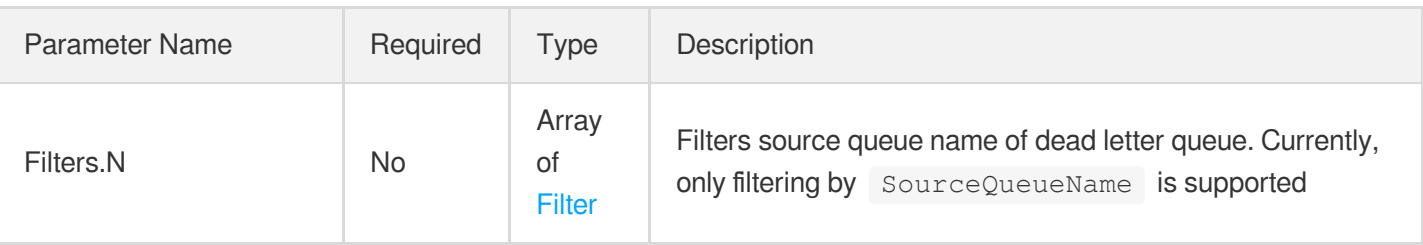

### 3. Output Parameters

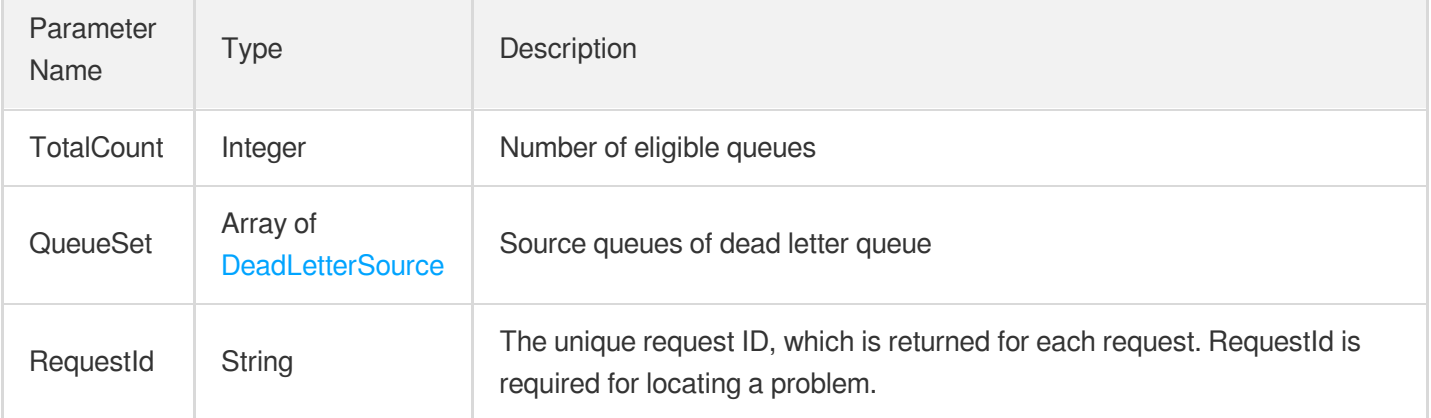

### 4. Example

#### **Example1 Enumerating the source queues of dead letter queue**

This example shows you how to enumerate the source queues of a dead letter queue.

#### **Input Example**

```
https://cmq.tencentcloudapi.com/?Action=DescribeDeadLetterSourceQueues
&DeadLetterQueueName=test123
&<Common request parameters>
```
#### **Output Example**

```
{
"Response": {
"QueueSet": [
{
"QueueName": "test",
"QueueId": "queue-kc7m75to"
}
],
```
### Tencent Cloud

```
"TotalCount": 1,
"RequestId": "83fce81a-7305-49b4-a154-983dd76204da"
}
}
```
# 5. Developer Resources

#### **API Explorer**

**This tool allows online call, signature authentication, SDK code generation and quick search of APIs to greatly improve the efficiency of using TencentCloud APIs.**

API 3.0 [Explorer](https://console.intl.cloud.tencent.com/api/explorer?Product=cmq&Version=2019-03-04&Action=DescribeDeadLetterSourceQueues)

#### **SDK**

TencentCloud API 3.0 integrates SDKs that support various programming languages to make it easier for you to call APIs.

- [Tencent](https://github.com/TencentCloud/tencentcloud-sdk-python-intl-en) Cloud SDK 3.0 for Python
- [Tencent](https://github.com/TencentCloud/tencentcloud-sdk-java-intl-en) Cloud SDK 3.0 for Java
- [Tencent](https://github.com/TencentCloud/tencentcloud-sdk-php-intl-en) Cloud SDK 3.0 for PHP
- [Tencent](https://github.com/TencentCloud/tencentcloud-sdk-go-intl-en) Cloud SDK 3.0 for Go
- Tencent Cloud SDK 3.0 for [NodeJS](https://github.com/TencentCloud/tencentcloud-sdk-nodejs-intl-en)
- [Tencent](https://github.com/TencentCloud/tencentcloud-sdk-dotnet-intl-en) Cloud SDK 3.0 for .NET

#### **Command Line Interface**

[Tencent](https://intl.cloud.tencent.com/document/product/1013) Cloud CLI 3.0

# 6. Error Code

There is no error code related to the API business logic. For other error codes, please see [Common](https://intl.cloud.tencent.com/document/api/406/35928#.E5.85.AC.E5.85.B1.E9.94.99.E8.AF.AF.E7.A0.81) Error Codes.

# **DeleteQueue**

Last updated: 2020-05-09 10:25:47

# 1. API Description

Domain name for API request: cmq.tencentcloudapi.com.

This API is used to delete a queue.

A maximum of 20 requests can be initiated per second for this API.

Note: This API supports Finance regions. If the common parameter Region is a Finance region, a domain name with the Finance region needs to be specified, for example: cmq.ap-shanghai-fsi.tencentcloudapi.com

# 2. Input Parameters

The following request parameter list only provides API request parameters and some common parameters. For the complete common parameter list, see Common Request [Parameters](https://intl.cloud.tencent.com/document/api/406/35925).

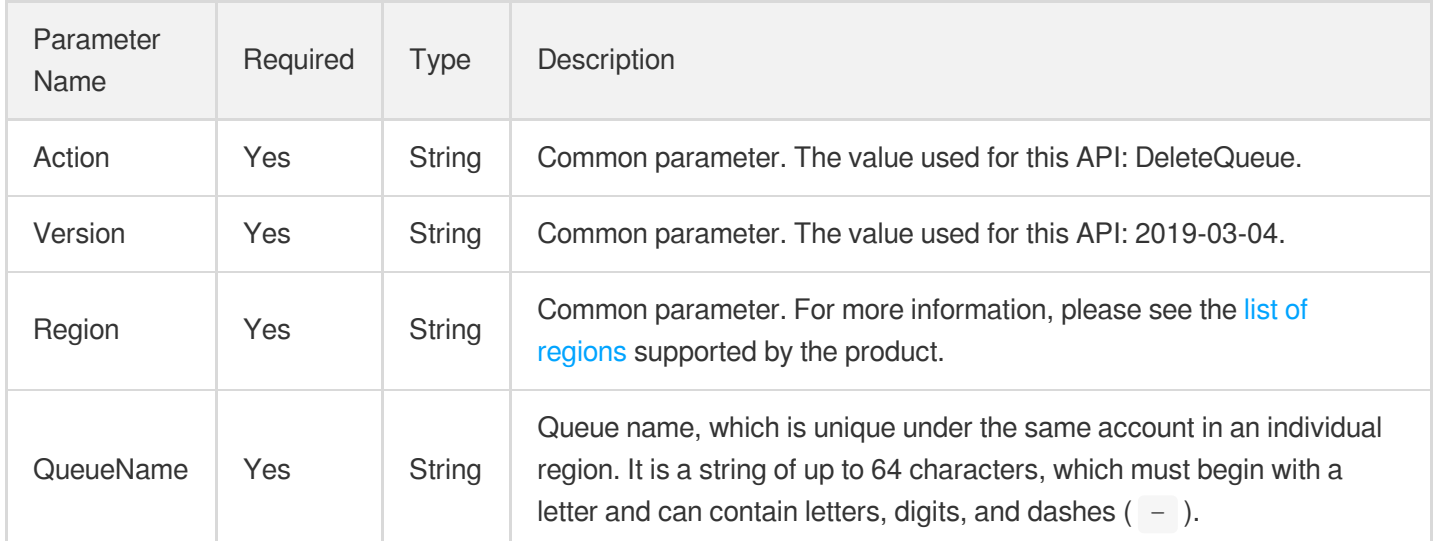

### 3. Output Parameters

Parameter Name

Type Description

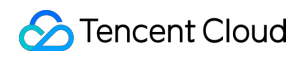

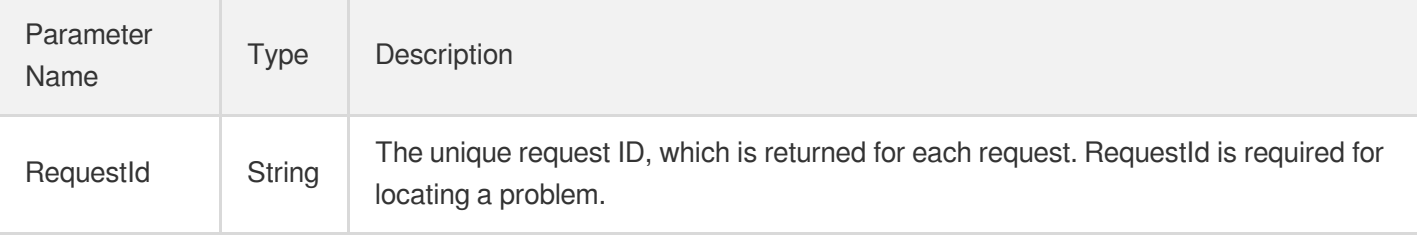

### 4. Example

#### **Example1 Deleting queue**

This example shows you how to delete a queue.

#### **Input Example**

```
https://cmq.tencentcloudapi.com/?Action=DeleteQueue
&QueueName=test
&<Common request parameters>
```
#### **Output Example**

```
{
"Response": {
"RequestId": "3e0dff9d-9ed5-47c3-beb2-a42c1d69e1cc"
}
}
```
### 5. Developer Resources

#### **API Explorer**

**This tool allows online call, signature authentication, SDK code generation and quick search of APIs to greatly improve the efficiency of using TencentCloud APIs.**

API 3.0 [Explorer](https://console.intl.cloud.tencent.com/api/explorer?Product=cmq&Version=2019-03-04&Action=DeleteQueue)

#### **SDK**

TencentCloud API 3.0 integrates SDKs that support various programming languages to make it easier for you to call APIs.

[Tencent](https://github.com/TencentCloud/tencentcloud-sdk-python-intl-en) Cloud SDK 3.0 for Python

- [Tencent](https://github.com/TencentCloud/tencentcloud-sdk-java-intl-en) Cloud SDK 3.0 for Java
- [Tencent](https://github.com/TencentCloud/tencentcloud-sdk-php-intl-en) Cloud SDK 3.0 for PHP  $\bullet$
- [Tencent](https://github.com/TencentCloud/tencentcloud-sdk-go-intl-en) Cloud SDK 3.0 for Go
- Tencent Cloud SDK 3.0 for [NodeJS](https://github.com/TencentCloud/tencentcloud-sdk-nodejs-intl-en)
- [Tencent](https://github.com/TencentCloud/tencentcloud-sdk-dotnet-intl-en) Cloud SDK 3.0 for .NET

#### **Command Line Interface**

• [Tencent](https://intl.cloud.tencent.com/document/product/1013) Cloud CLI 3.0

# 6. Error Code

The following only lists the error codes [related to the API business](https://intl.cloud.tencent.com/document/api/406/35928#.E5.85.AC.E5.85.B1.E9.94.99.E8.AF.AF.E7.A0.81) logic. For other error codes, see Common Error Codes.

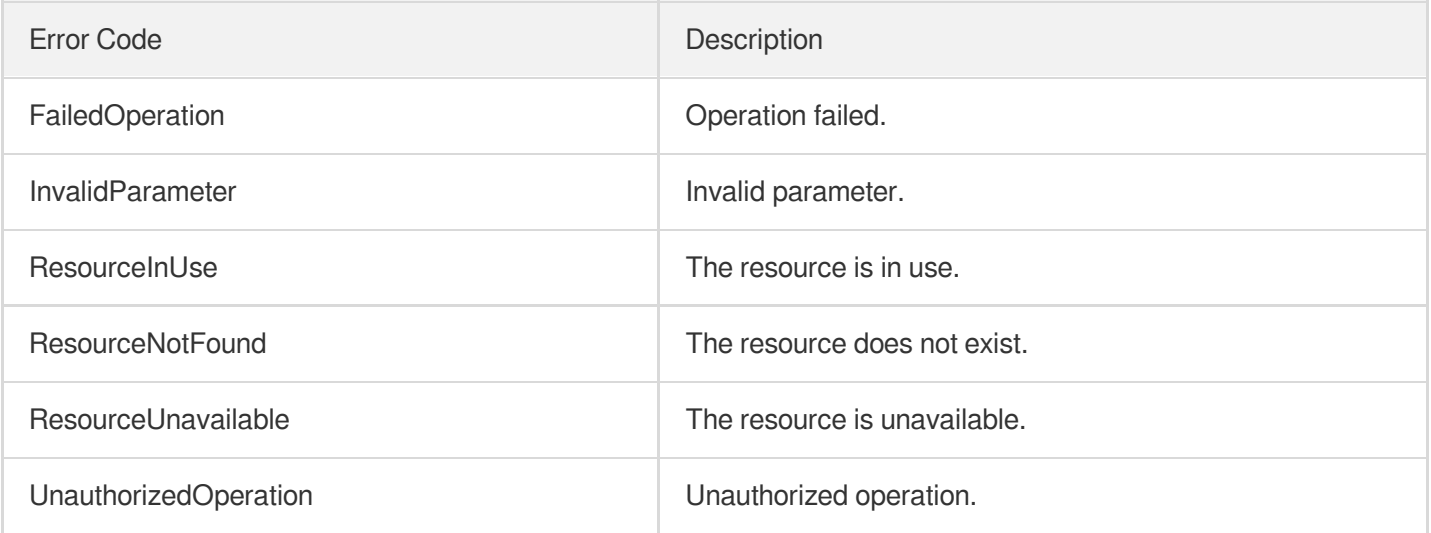

# **CreateQueue**

Last updated: 2020-05-09 10:25:47

# 1. API Description

Domain name for API request: cmq.tencentcloudapi.com.

This API is used to create a queue.

A maximum of 20 requests can be initiated per second for this API.

Note: This API supports Finance regions. If the common parameter Region is a Finance region, a domain name with the Finance region needs to be specified, for example: cmq.ap-shanghai-fsi.tencentcloudapi.com

# 2. Input Parameters

The following request parameter list only provides API request parameters and some common parameters. For the complete common parameter list, see Common Request [Parameters](https://intl.cloud.tencent.com/document/api/406/35925).

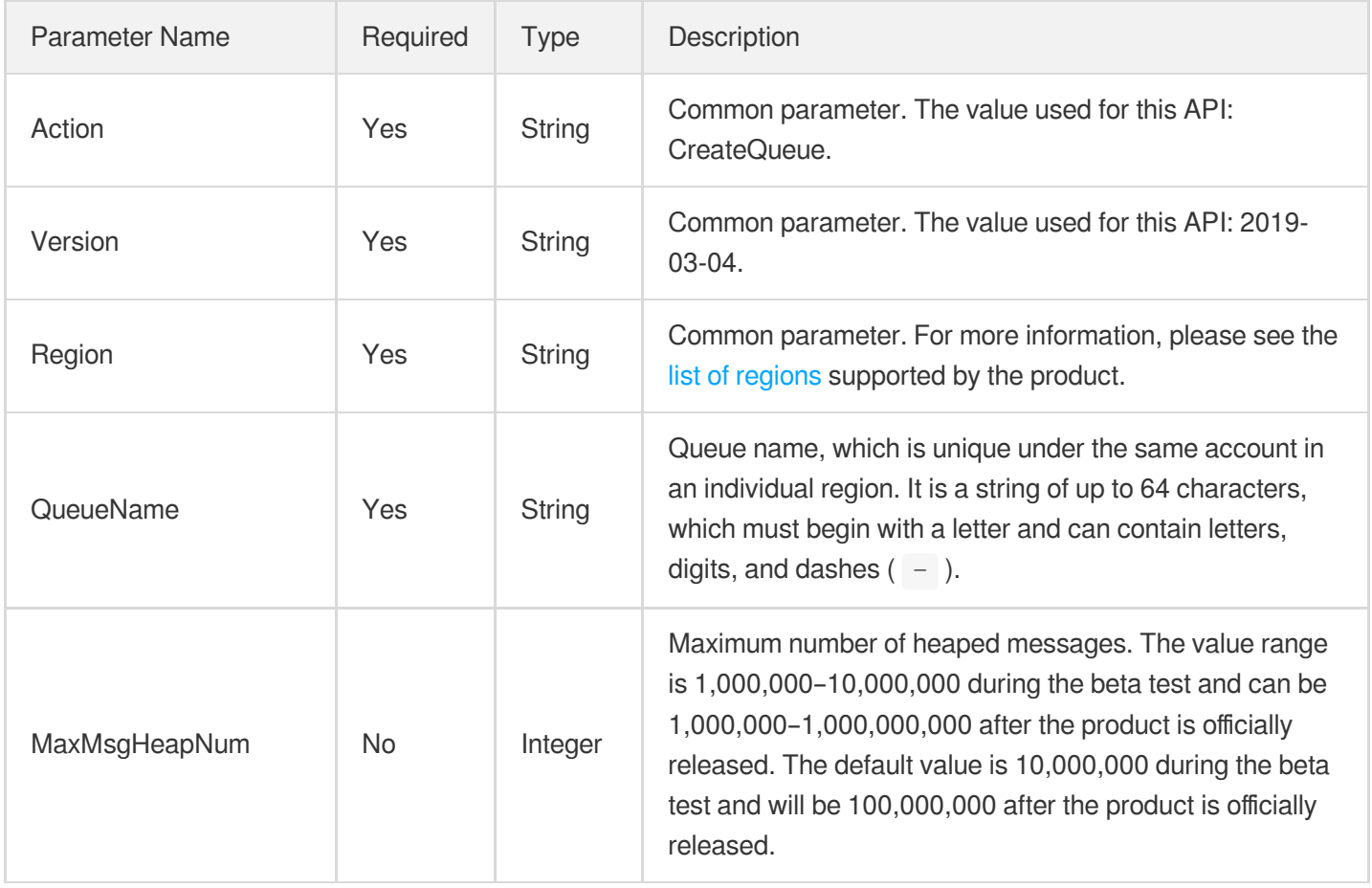

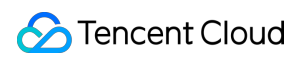

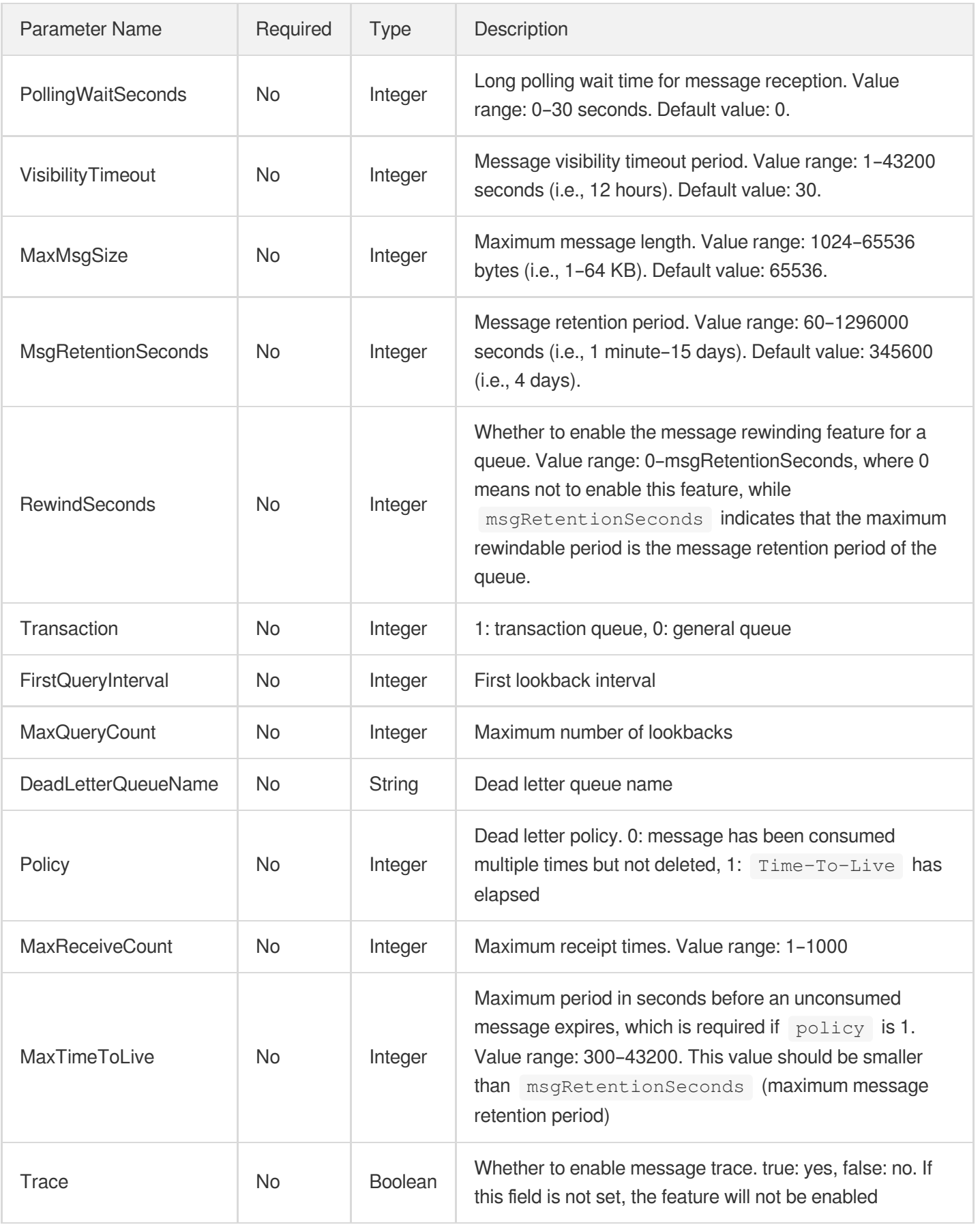

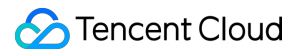

### 3. Output Parameters

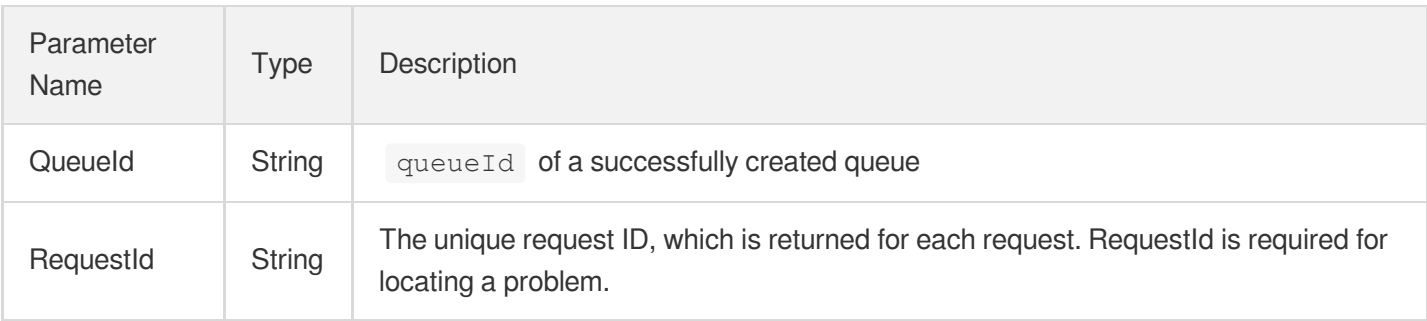

### 4. Example

#### **Example1 Creating queue**

This example shows you how to create a queue.

#### **Input Example**

```
https://cmq.tencentcloudapi.com/?Action=CreateQueue
&QueueName=test
&<Common request parameters>
```
#### **Output Example**

```
{
"Response": {
"QueueId": "queue-ges05csc",
"RequestId": "3e0dff9d-9ed5-47c3-beb2-a42c1d69e1cc"
}
}
```
### 5. Developer Resources

#### **API Explorer**

**This tool allows online call, signature authentication, SDK code generation and quick search of APIs to greatly improve the efficiency of using TencentCloud APIs.**

API 3.0 [Explorer](https://console.intl.cloud.tencent.com/api/explorer?Product=cmq&Version=2019-03-04&Action=CreateQueue)

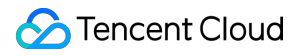

#### **SDK**

TencentCloud API 3.0 integrates SDKs that support various programming languages to make it easier for you to call APIs.

- [Tencent](https://github.com/TencentCloud/tencentcloud-sdk-python-intl-en) Cloud SDK 3.0 for Python
- [Tencent](https://github.com/TencentCloud/tencentcloud-sdk-java-intl-en) Cloud SDK 3.0 for Java
- [Tencent](https://github.com/TencentCloud/tencentcloud-sdk-php-intl-en) Cloud SDK 3.0 for PHP
- [Tencent](https://github.com/TencentCloud/tencentcloud-sdk-go-intl-en) Cloud SDK 3.0 for Go
- Tencent Cloud SDK 3.0 for [NodeJS](https://github.com/TencentCloud/tencentcloud-sdk-nodejs-intl-en)
- [Tencent](https://github.com/TencentCloud/tencentcloud-sdk-dotnet-intl-en) Cloud SDK 3.0 for .NET

#### **Command Line Interface**

[Tencent](https://intl.cloud.tencent.com/document/product/1013) Cloud CLI 3.0

### 6. Error Code

The following only lists the error codes [related to the API business](https://intl.cloud.tencent.com/document/api/406/35928#.E5.85.AC.E5.85.B1.E9.94.99.E8.AF.AF.E7.A0.81) logic. For other error codes, see Common Error Codes.

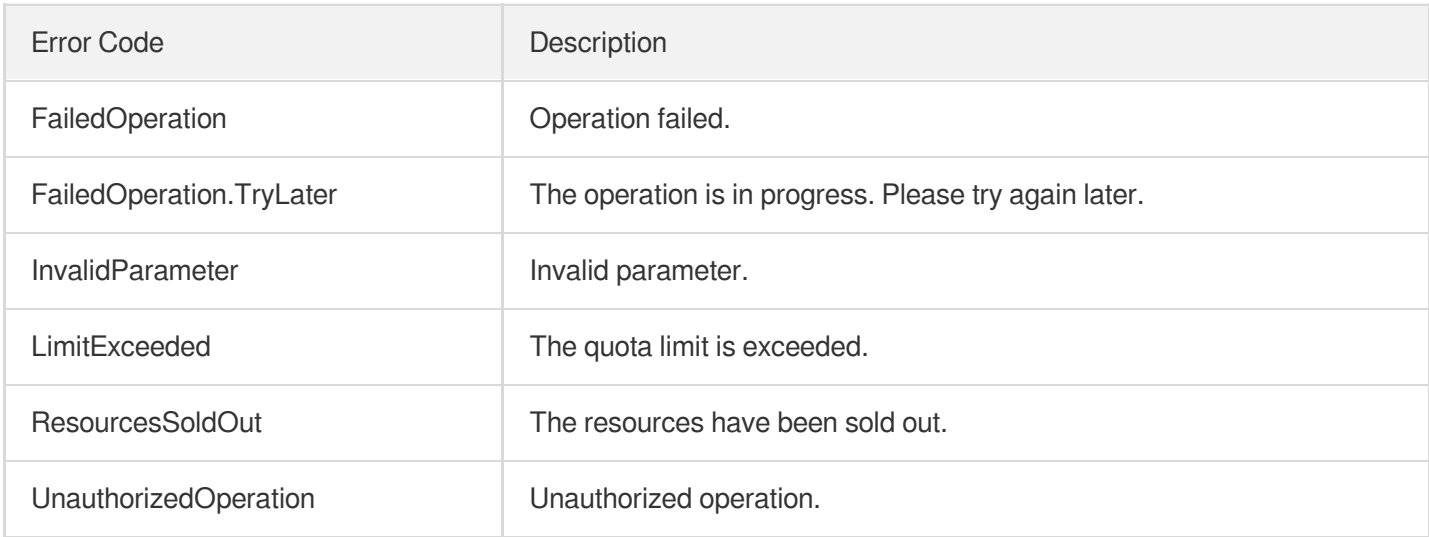

# **ClearQueue**

Last updated: 2020-05-09 10:25:47

# 1. API Description

Domain name for API request: cmq.tencentcloudapi.com.

This API is used to clear all messages in a queue.

A maximum of 20 requests can be initiated per second for this API.

Note: This API supports Finance regions. If the common parameter Region is a Finance region, a domain name with the Finance region needs to be specified, for example: cmq.ap-shanghai-fsi.tencentcloudapi.com

# 2. Input Parameters

The following request parameter list only provides API request parameters and some common parameters. For the complete common parameter list, see Common Request [Parameters](https://intl.cloud.tencent.com/document/api/406/35925).

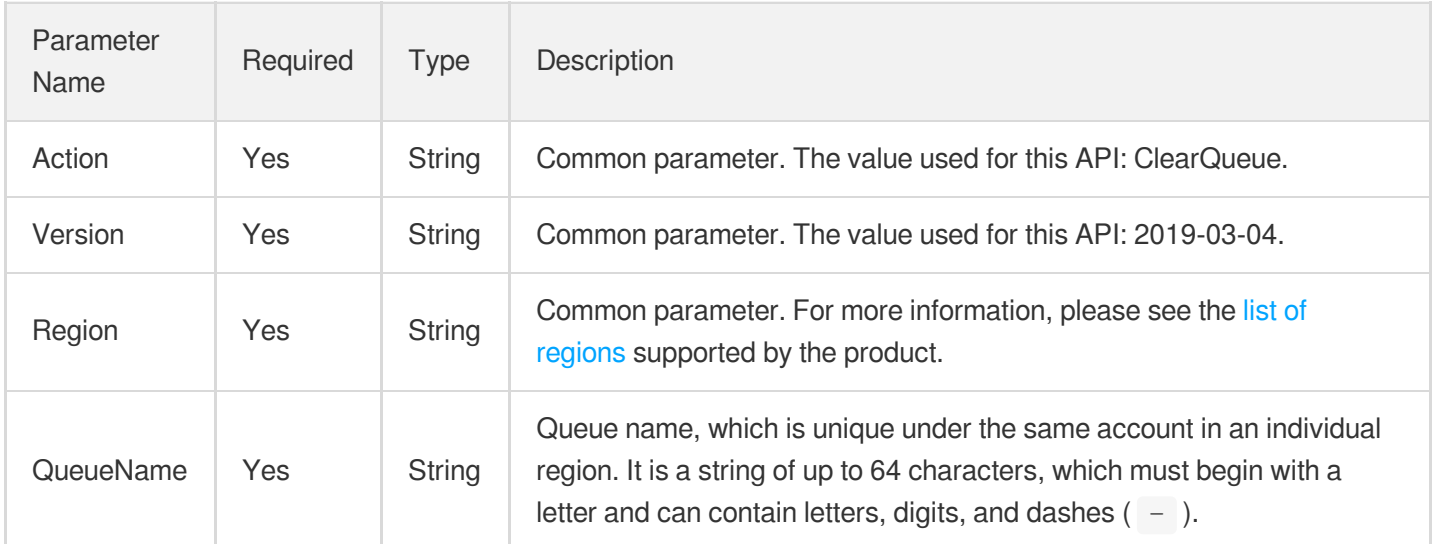

### 3. Output Parameters

Parameter Name

Type Description
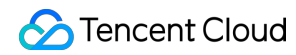

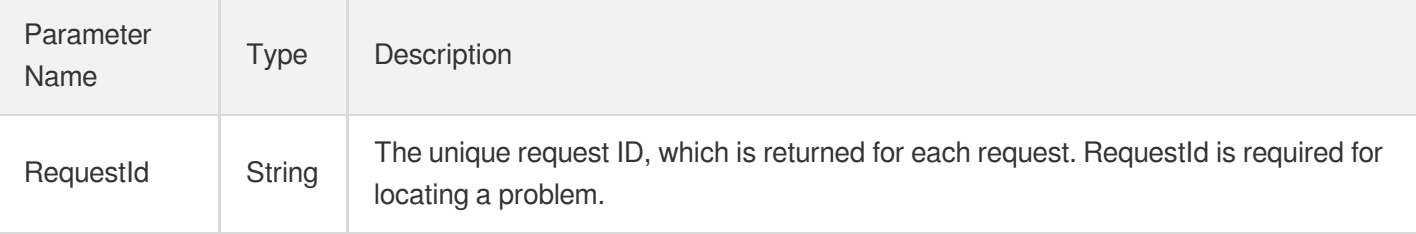

### 4. Example

#### **Example1 Clearing heaped messages in queue**

This example shows you how to clear heaped messages in a queue.

#### **Input Example**

```
https://cmq.tencentcloudapi.com/?Action=ClearQueue
&QueueName=test
&<Common request parameters>
```
#### **Output Example**

```
{
"Response": {
"RequestId": "3e0dff9d-9ed5-47c3-beb2-a42c1d69e1cc"
}
}
```
### 5. Developer Resources

#### **API Explorer**

**This tool allows online call, signature authentication, SDK code generation and quick search of APIs to greatly improve the efficiency of using TencentCloud APIs.**

API 3.0 [Explorer](https://console.intl.cloud.tencent.com/api/explorer?Product=cmq&Version=2019-03-04&Action=ClearQueue)

#### **SDK**

TencentCloud API 3.0 integrates SDKs that support various programming languages to make it easier for you to call APIs.

[Tencent](https://github.com/TencentCloud/tencentcloud-sdk-python-intl-en) Cloud SDK 3.0 for Python

- [Tencent](https://github.com/TencentCloud/tencentcloud-sdk-java-intl-en) Cloud SDK 3.0 for Java
- [Tencent](https://github.com/TencentCloud/tencentcloud-sdk-php-intl-en) Cloud SDK 3.0 for PHP  $\bullet$
- [Tencent](https://github.com/TencentCloud/tencentcloud-sdk-go-intl-en) Cloud SDK 3.0 for Go  $\bullet$
- Tencent Cloud SDK 3.0 for [NodeJS](https://github.com/TencentCloud/tencentcloud-sdk-nodejs-intl-en)
- [Tencent](https://github.com/TencentCloud/tencentcloud-sdk-dotnet-intl-en) Cloud SDK 3.0 for .NET

#### **Command Line Interface**

• [Tencent](https://intl.cloud.tencent.com/document/product/1013) Cloud CLI 3.0

### 6. Error Code

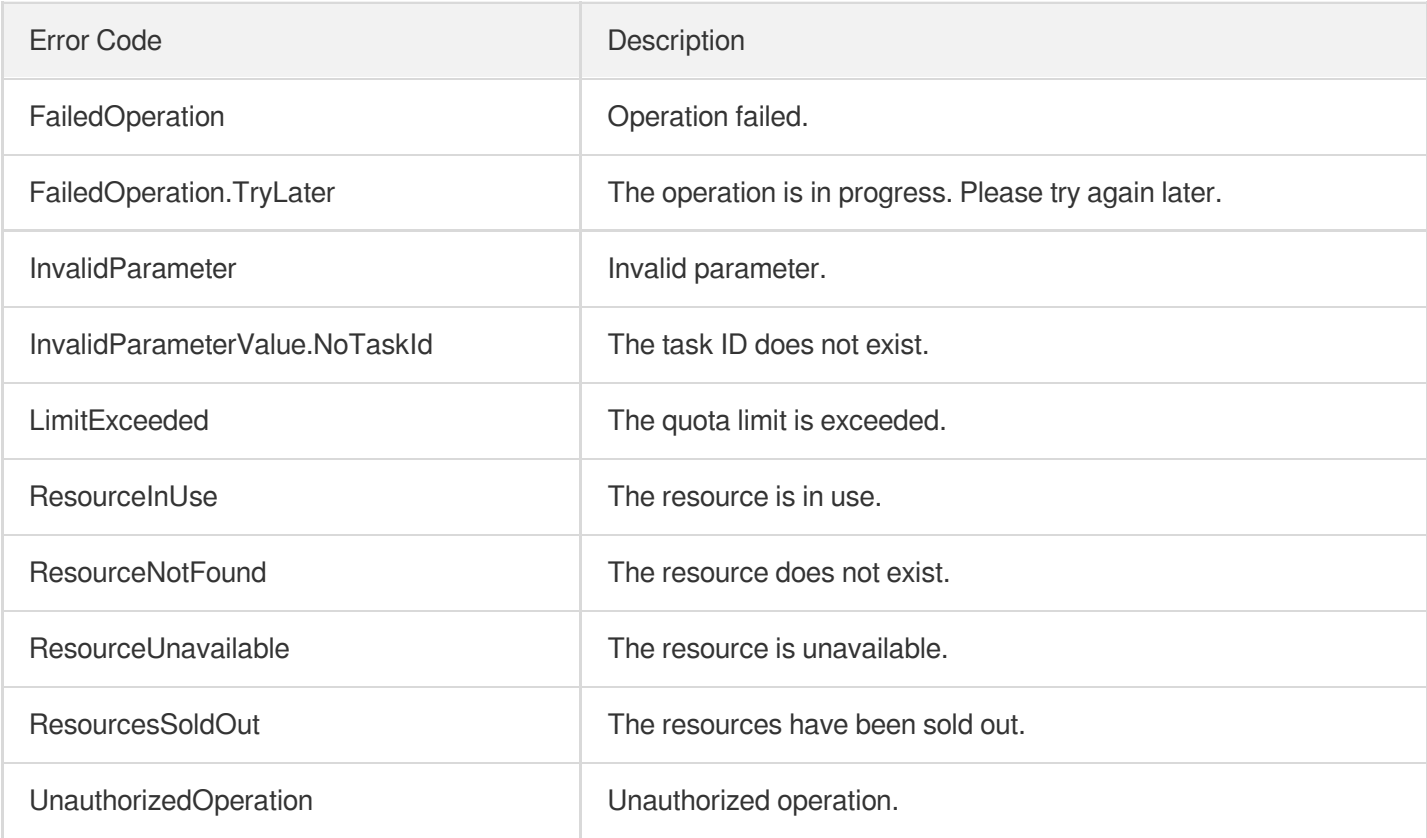

# Subscription APIs ModifySubscriptionAttribute

Last updated:2020-05-09 10:25:44

### 1. API Description

Domain name for API request: cmq.tencentcloudapi.com.

This API is used to modify subscription attributes.

A maximum of 20 requests can be initiated per second for this API.

Note: This API supports Finance regions. If the common parameter Region is a Finance region, a domain name with the Finance region needs to be specified, for example: cmq.ap-shanghai-fsi.tencentcloudapi.com

### 2. Input Parameters

The following request parameter list only provides API request parameters and some common parameters. For the complete common parameter list, see Common Request [Parameters](https://intl.cloud.tencent.com/document/api/406/35925).

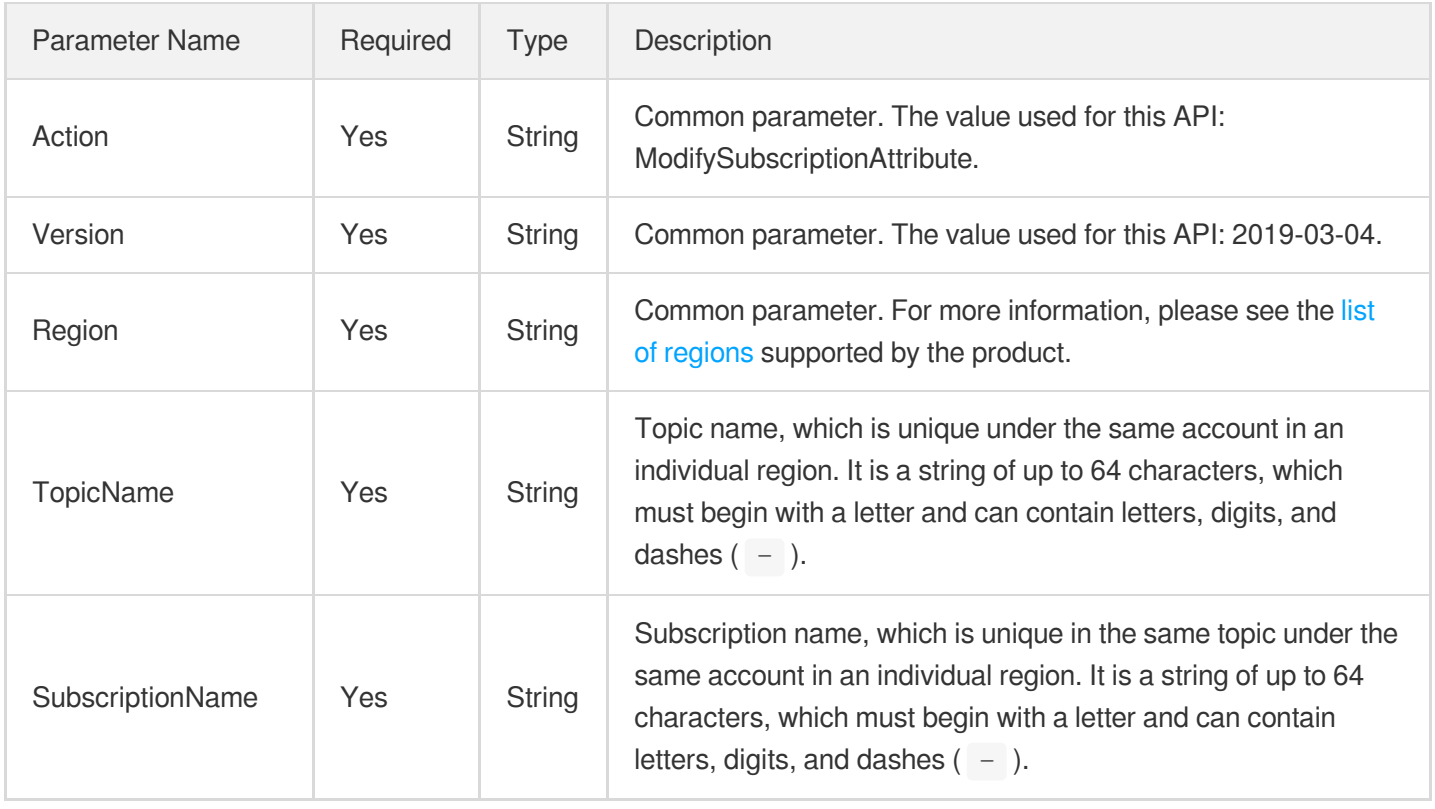

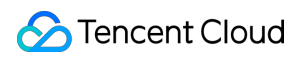

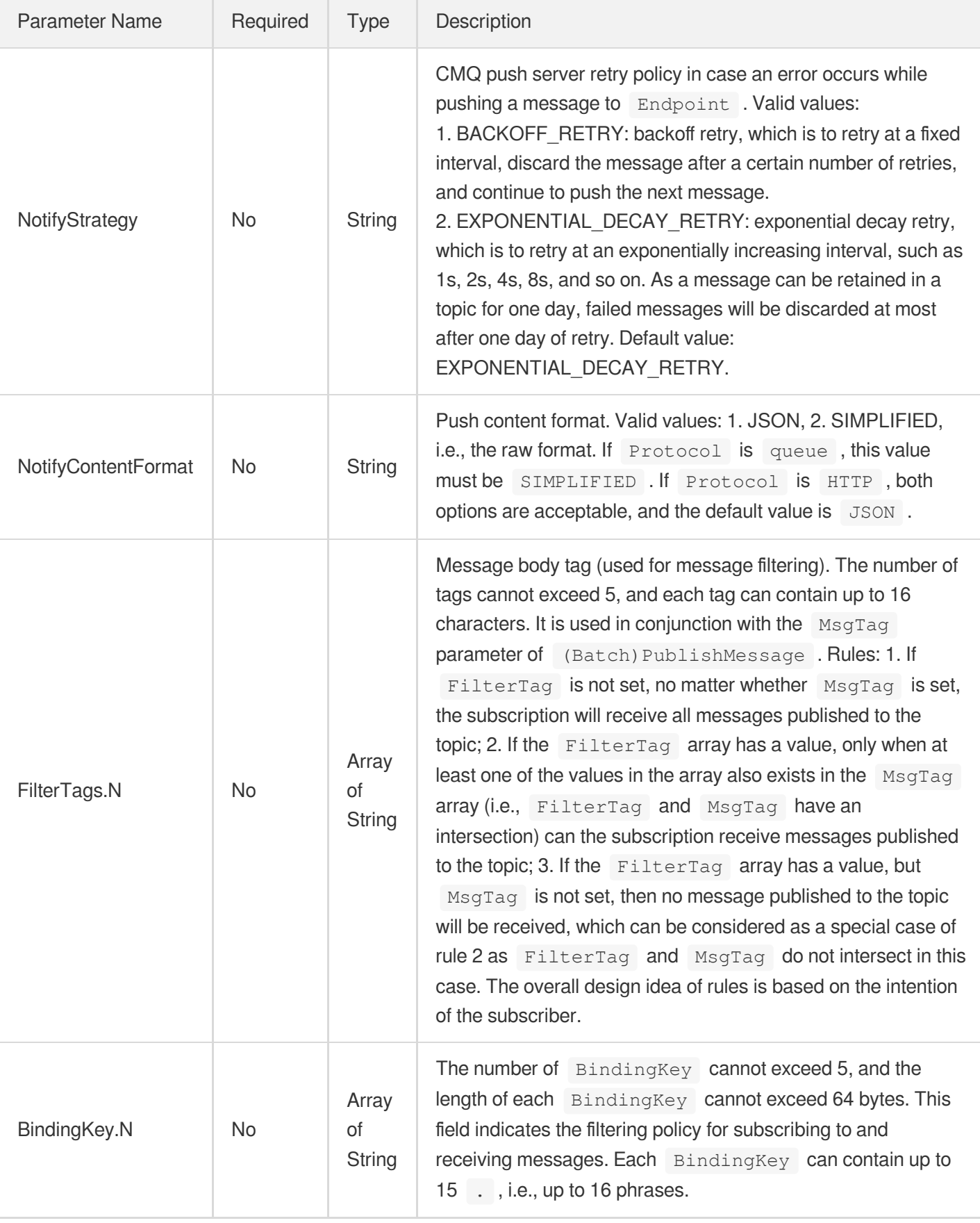

# 3. Output Parameters

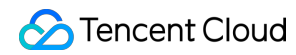

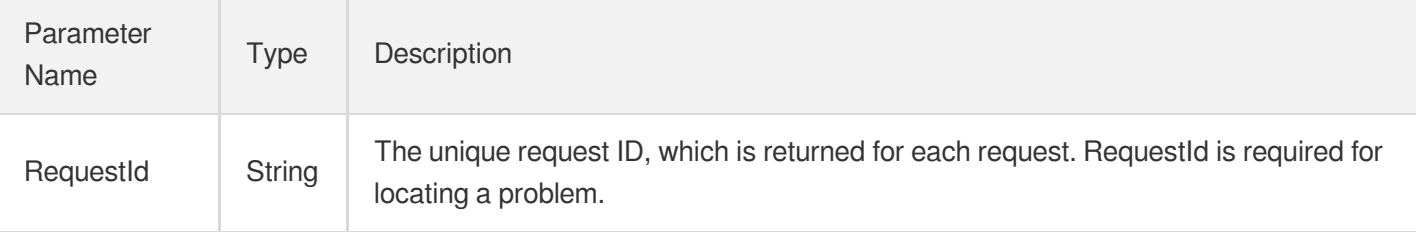

### 4. Example

#### **Example1 Modifying subscription attributes**

This example shows you how to modify subscription attributes.

#### **Input Example**

```
https://cmq.tencentcloudapi.com/?Action=ModifySubscriptionAttribute
&TopicName=test&SubscriptionName=test&BindingKey.0=test
&<Common request parameters>
```
#### **Output Example**

```
{
"Response": {
"RequestId": "3e0dff9d-9ed5-47c3-beb2-a42c1d69e1cc"
}
}
```
### 5. Developer Resources

#### **API Explorer**

**This tool allows online call, signature authentication, SDK code generation and quick search of APIs to greatly improve the efficiency of using TencentCloud APIs.**

API 3.0 [Explorer](https://console.intl.cloud.tencent.com/api/explorer?Product=cmq&Version=2019-03-04&Action=ModifySubscriptionAttribute)

#### **SDK**

TencentCloud API 3.0 integrates SDKs that support various programming languages to make it easier for you to call APIs.

[Tencent](https://github.com/TencentCloud/tencentcloud-sdk-python-intl-en) Cloud SDK 3.0 for Python

- [Tencent](https://github.com/TencentCloud/tencentcloud-sdk-java-intl-en) Cloud SDK 3.0 for Java
- [Tencent](https://github.com/TencentCloud/tencentcloud-sdk-php-intl-en) Cloud SDK 3.0 for PHP  $\bullet$
- [Tencent](https://github.com/TencentCloud/tencentcloud-sdk-go-intl-en) Cloud SDK 3.0 for Go
- Tencent Cloud SDK 3.0 for [NodeJS](https://github.com/TencentCloud/tencentcloud-sdk-nodejs-intl-en)
- [Tencent](https://github.com/TencentCloud/tencentcloud-sdk-dotnet-intl-en) Cloud SDK 3.0 for .NET

#### **Command Line Interface**

• [Tencent](https://intl.cloud.tencent.com/document/product/1013) Cloud CLI 3.0

### 6. Error Code

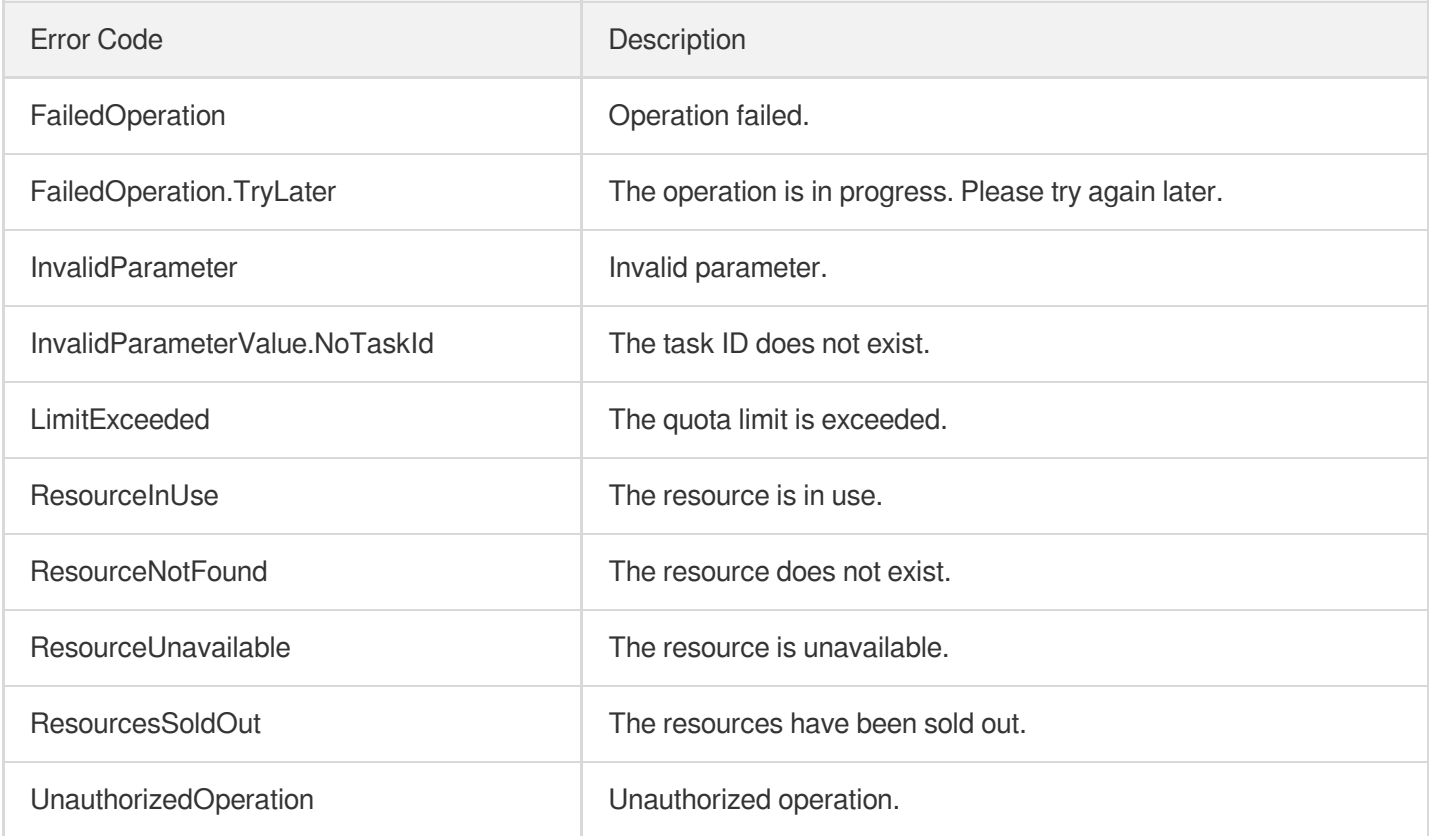

# **DescribeSubscriptionDetail**

Last updated: 2020-05-09 10:25:44

### 1. API Description

Domain name for API request: cmq.tencentcloudapi.com.

This API is used to query subscription details.

A maximum of 20 requests can be initiated per second for this API.

Note: This API supports Finance regions. If the common parameter Region is a Finance region, a domain name with the Finance region needs to be specified, for example: cmq.ap-shanghai-fsi.tencentcloudapi.com

### 2. Input Parameters

The following request parameter list only provides API request parameters and some common parameters. For the complete common parameter list, see Common Request [Parameters](https://intl.cloud.tencent.com/document/api/406/35925).

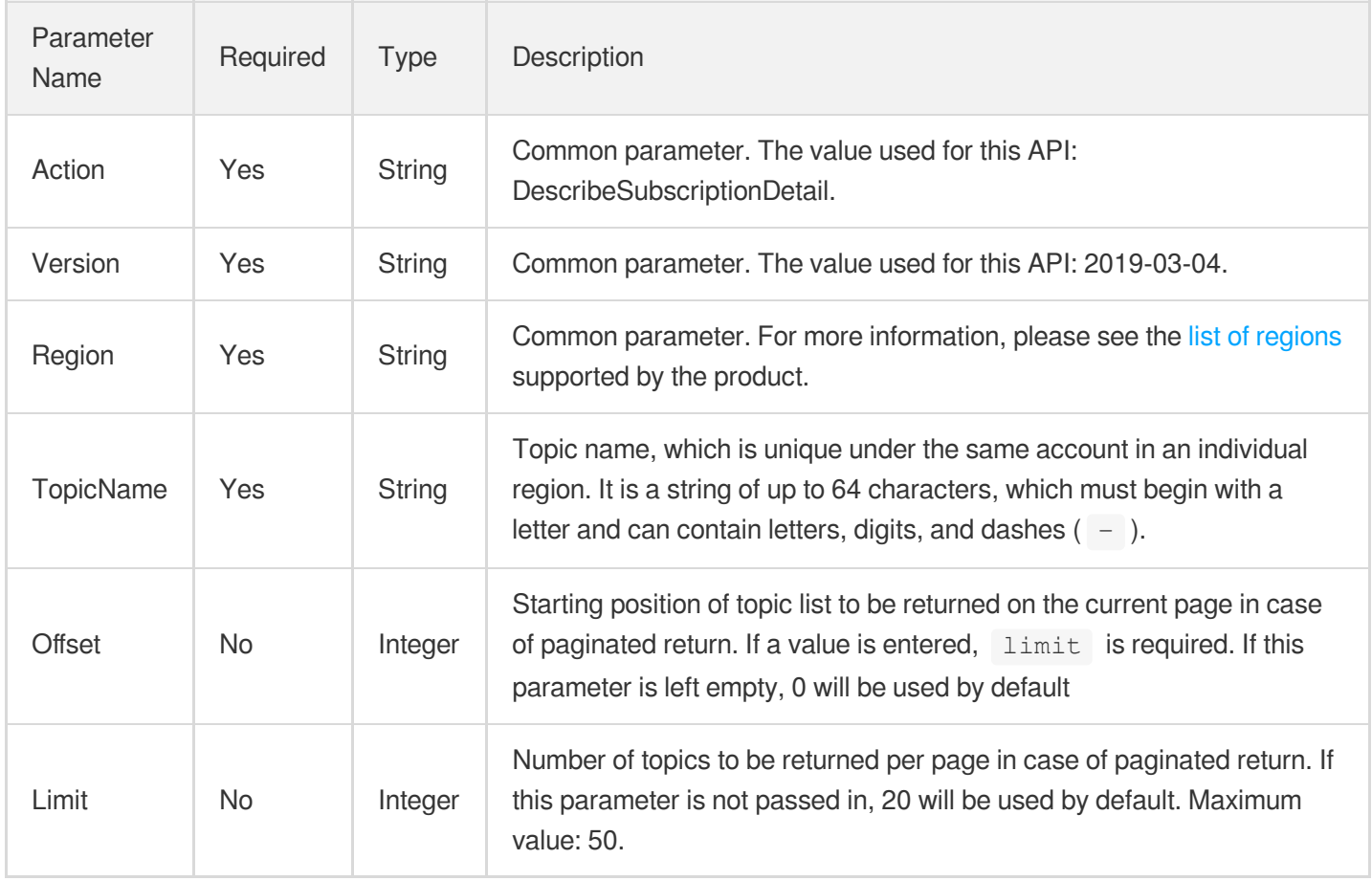

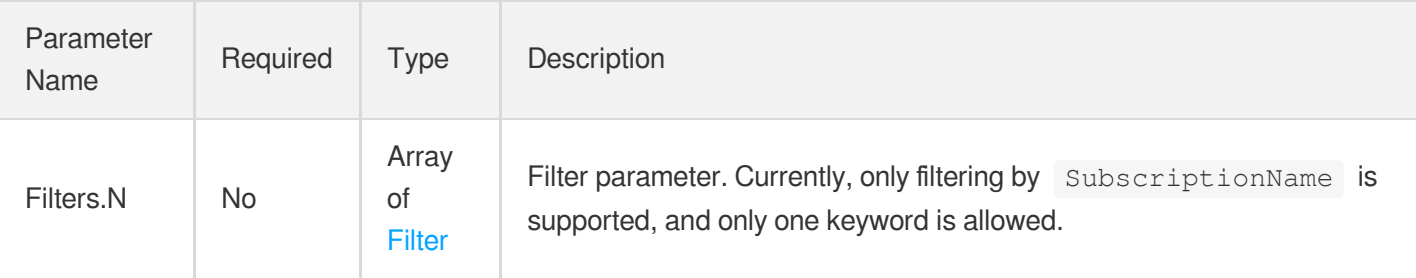

### 3. Output Parameters

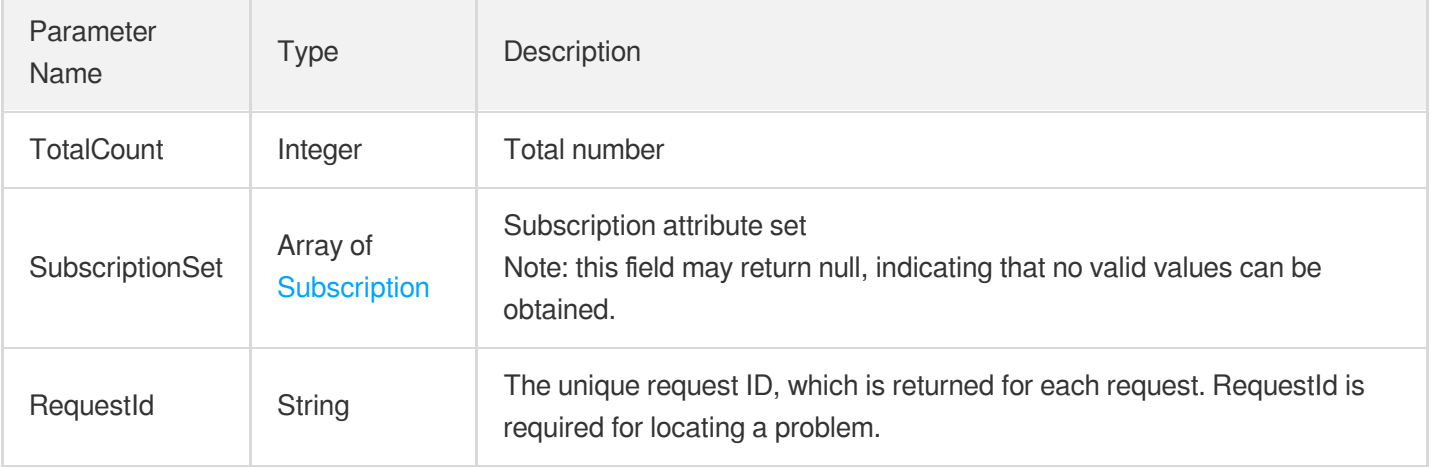

### 4. Example

#### **Example1 Querying subscription details**

#### **Input Example**

```
https://cmq.tencentcloudapi.com/?Action=DescribeSubscriptionDetail
&TopicName=ConnTopic
&<Common request parameters>
```
#### **Output Example**

```
{
"Response": {
"TotalCount": 0,
"SubscriptionSet": [],
"RequestId": "c67d0d56-2406-49b2-8e82-320b9beab46c"
}
}
```
### 5. Developer Resources

#### **API Explorer**

**This tool allows online call, signature authentication, SDK code generation and quick search of APIs to greatly improve the efficiency of using TencentCloud APIs.**

API 3.0 [Explorer](https://console.intl.cloud.tencent.com/api/explorer?Product=cmq&Version=2019-03-04&Action=DescribeSubscriptionDetail)

#### **SDK**

TencentCloud API 3.0 integrates SDKs that support various programming languages to make it easier for you to call APIs.

- [Tencent](https://github.com/TencentCloud/tencentcloud-sdk-python-intl-en) Cloud SDK 3.0 for Python
- [Tencent](https://github.com/TencentCloud/tencentcloud-sdk-java-intl-en) Cloud SDK 3.0 for Java
- [Tencent](https://github.com/TencentCloud/tencentcloud-sdk-php-intl-en) Cloud SDK 3.0 for PHP
- [Tencent](https://github.com/TencentCloud/tencentcloud-sdk-go-intl-en) Cloud SDK 3.0 for Go
- Tencent Cloud SDK 3.0 for [NodeJS](https://github.com/TencentCloud/tencentcloud-sdk-nodejs-intl-en)
- [Tencent](https://github.com/TencentCloud/tencentcloud-sdk-dotnet-intl-en) Cloud SDK 3.0 for .NET

#### **Command Line Interface**

• [Tencent](https://intl.cloud.tencent.com/document/product/1013) Cloud CLI 3.0

### 6. Error Code

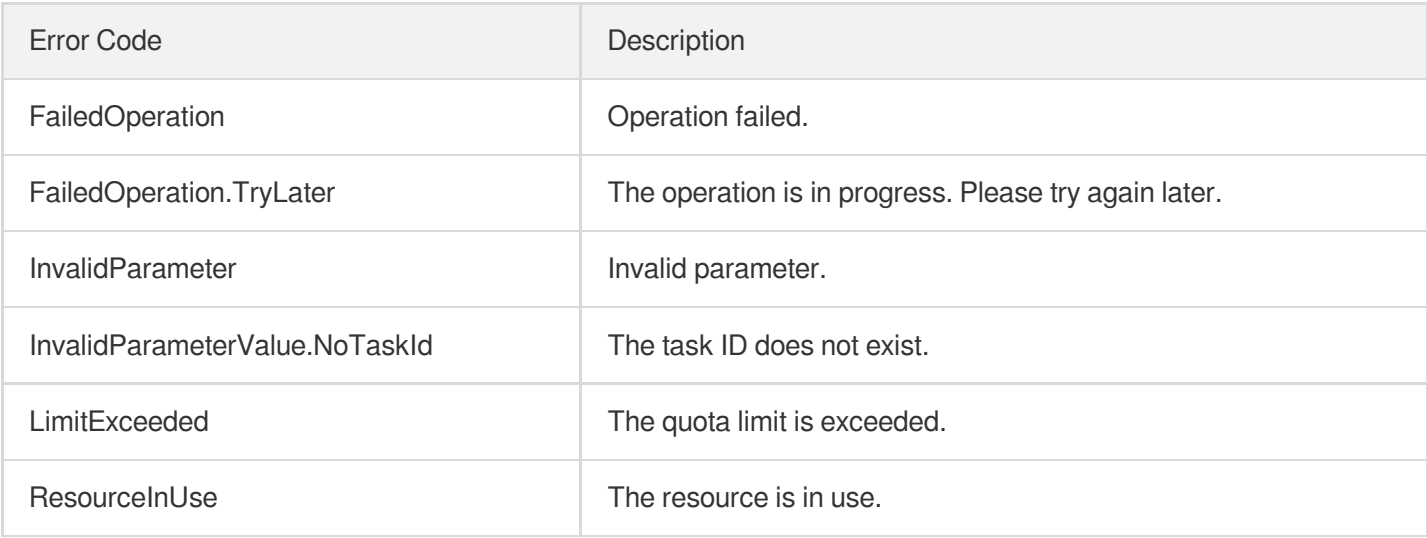

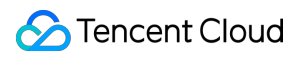

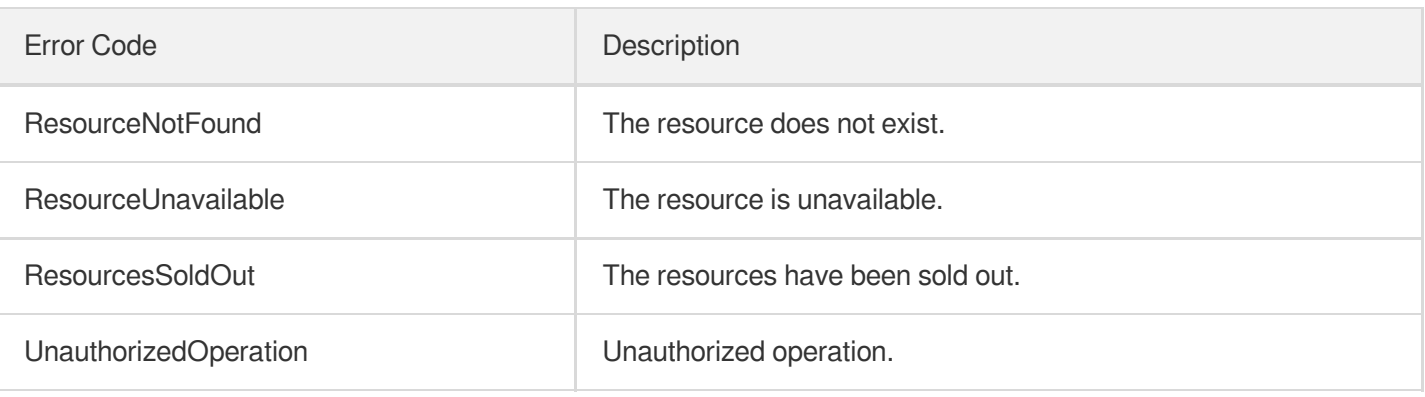

# **DeleteSubscribe**

Last updated: 2020-05-09 10:25:45

### 1. API Description

Domain name for API request: cmq.tencentcloudapi.com.

This API is used to delete a subscription.

A maximum of 20 requests can be initiated per second for this API.

Note: This API supports Finance regions. If the common parameter Region is a Finance region, a domain name with the Finance region needs to be specified, for example: cmq.ap-shanghai-fsi.tencentcloudapi.com

### 2. Input Parameters

The following request parameter list only provides API request parameters and some common parameters. For the complete common parameter list, see Common Request [Parameters](https://intl.cloud.tencent.com/document/api/406/35925).

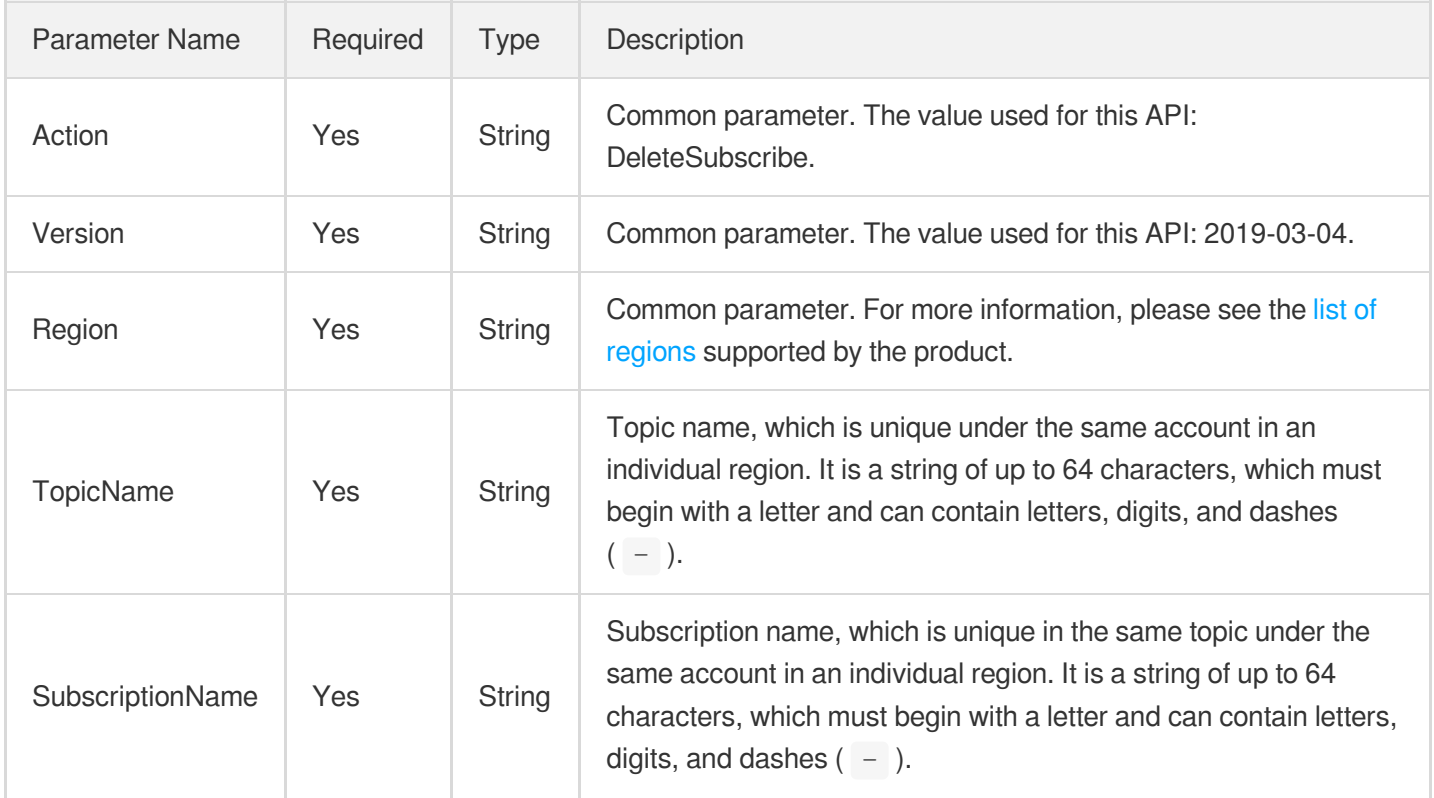

### 3. Output Parameters

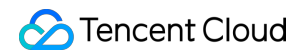

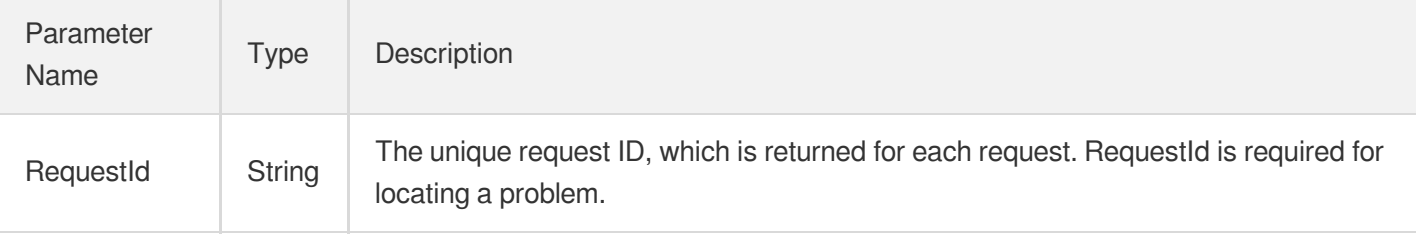

### 4. Example

#### **Example1 Deleting subscription**

#### **Input Example**

```
https://cmq.tencentcloudapi.com/?Action=DeleteSubscribe
&TopicName=ConnTopic&SubscriptionName=york
&<Common request parameters>
```
#### **Output Example**

```
{
"Response": {
"RequestId": "f8efab10-0ac6-44cf-8d09-67bb228deaf4"
}
}
```
### 5. Developer Resources

#### **API Explorer**

**This tool allows online call, signature authentication, SDK code generation and quick search of APIs to greatly improve the efficiency of using TencentCloud APIs.**

API 3.0 [Explorer](https://console.intl.cloud.tencent.com/api/explorer?Product=cmq&Version=2019-03-04&Action=DeleteSubscribe)

#### **SDK**

TencentCloud API 3.0 integrates SDKs that support various programming languages to make it easier for you to call APIs.

- [Tencent](https://github.com/TencentCloud/tencentcloud-sdk-python-intl-en) Cloud SDK 3.0 for Python
- [Tencent](https://github.com/TencentCloud/tencentcloud-sdk-java-intl-en) Cloud SDK 3.0 for Java
- [Tencent](https://github.com/TencentCloud/tencentcloud-sdk-php-intl-en) Cloud SDK 3.0 for PHP
- [Tencent](https://github.com/TencentCloud/tencentcloud-sdk-go-intl-en) Cloud SDK 3.0 for Go
- Tencent Cloud SDK 3.0 for [NodeJS](https://github.com/TencentCloud/tencentcloud-sdk-nodejs-intl-en)  $\bullet$
- [Tencent](https://github.com/TencentCloud/tencentcloud-sdk-dotnet-intl-en) Cloud SDK 3.0 for .NET

#### **Command Line Interface**

[Tencent](https://intl.cloud.tencent.com/document/product/1013) Cloud CLI 3.0

### 6. Error Code

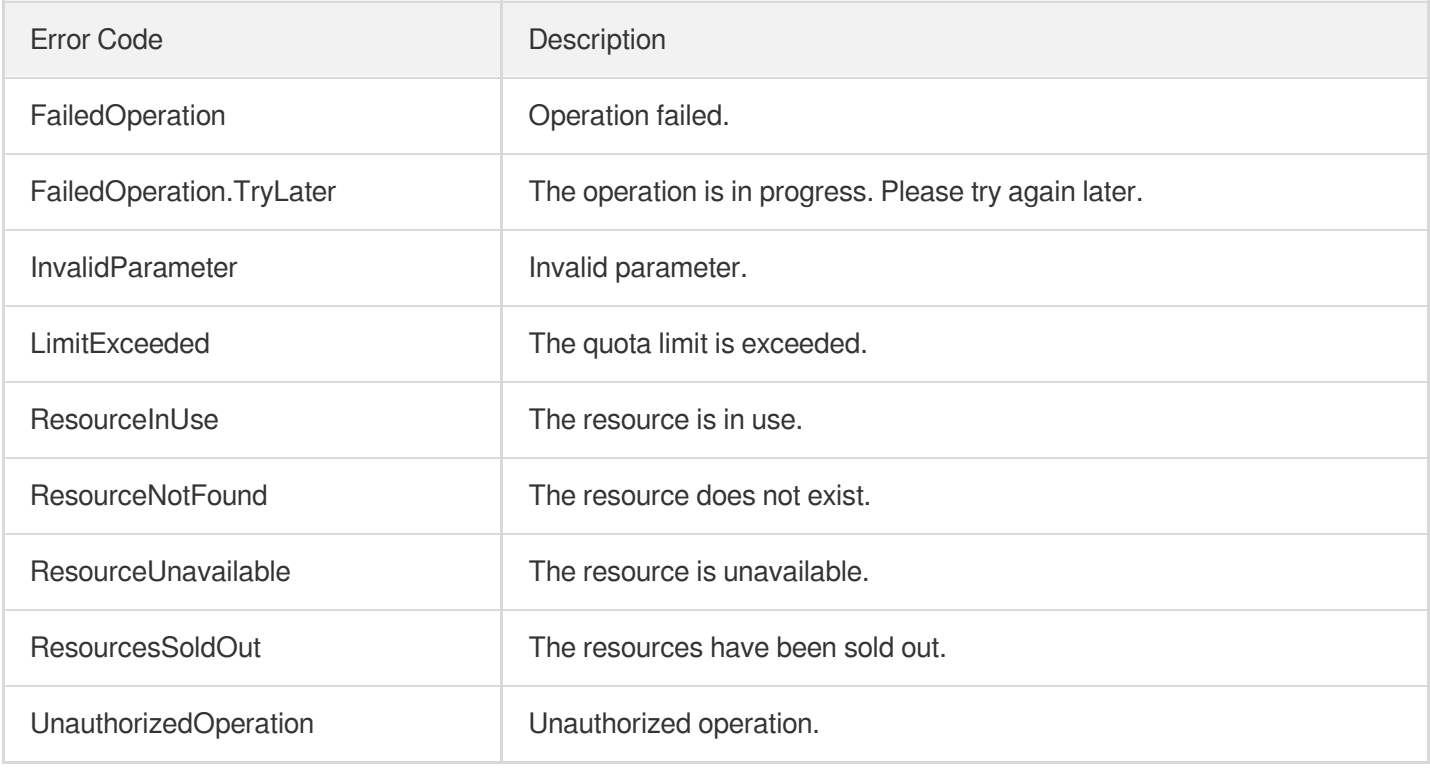

# **CreateSubscribe**

Last updated: 2020-05-09 10:25:45

### 1. API Description

Domain name for API request: cmq.tencentcloudapi.com.

This API is used to create a subscription.

A maximum of 20 requests can be initiated per second for this API.

Note: This API supports Finance regions. If the common parameter Region is a Finance region, a domain name with the Finance region needs to be specified, for example: cmq.ap-shanghai-fsi.tencentcloudapi.com

### 2. Input Parameters

The following request parameter list only provides API request parameters and some common parameters. For the complete common parameter list, see Common Request [Parameters](https://intl.cloud.tencent.com/document/api/406/35925).

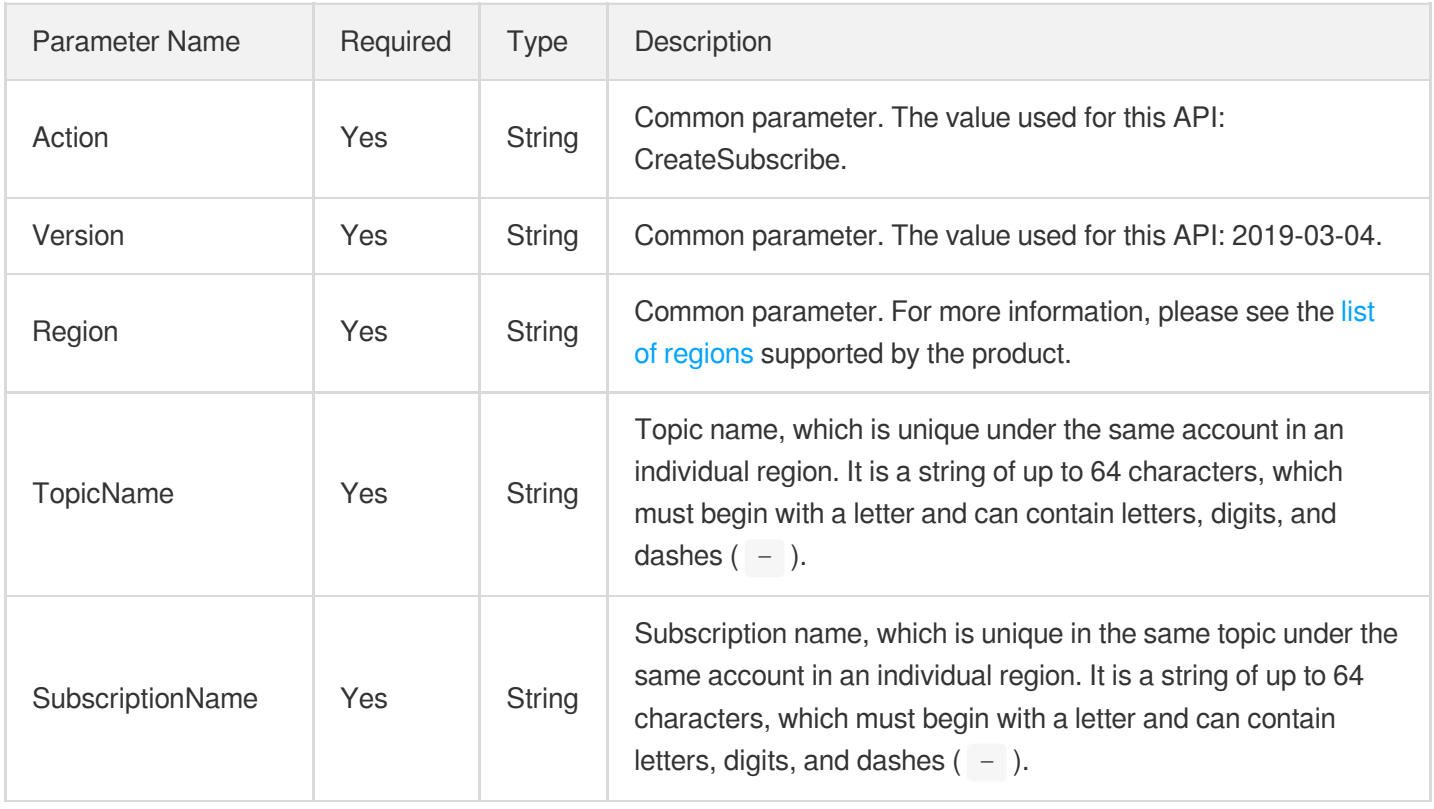

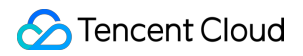

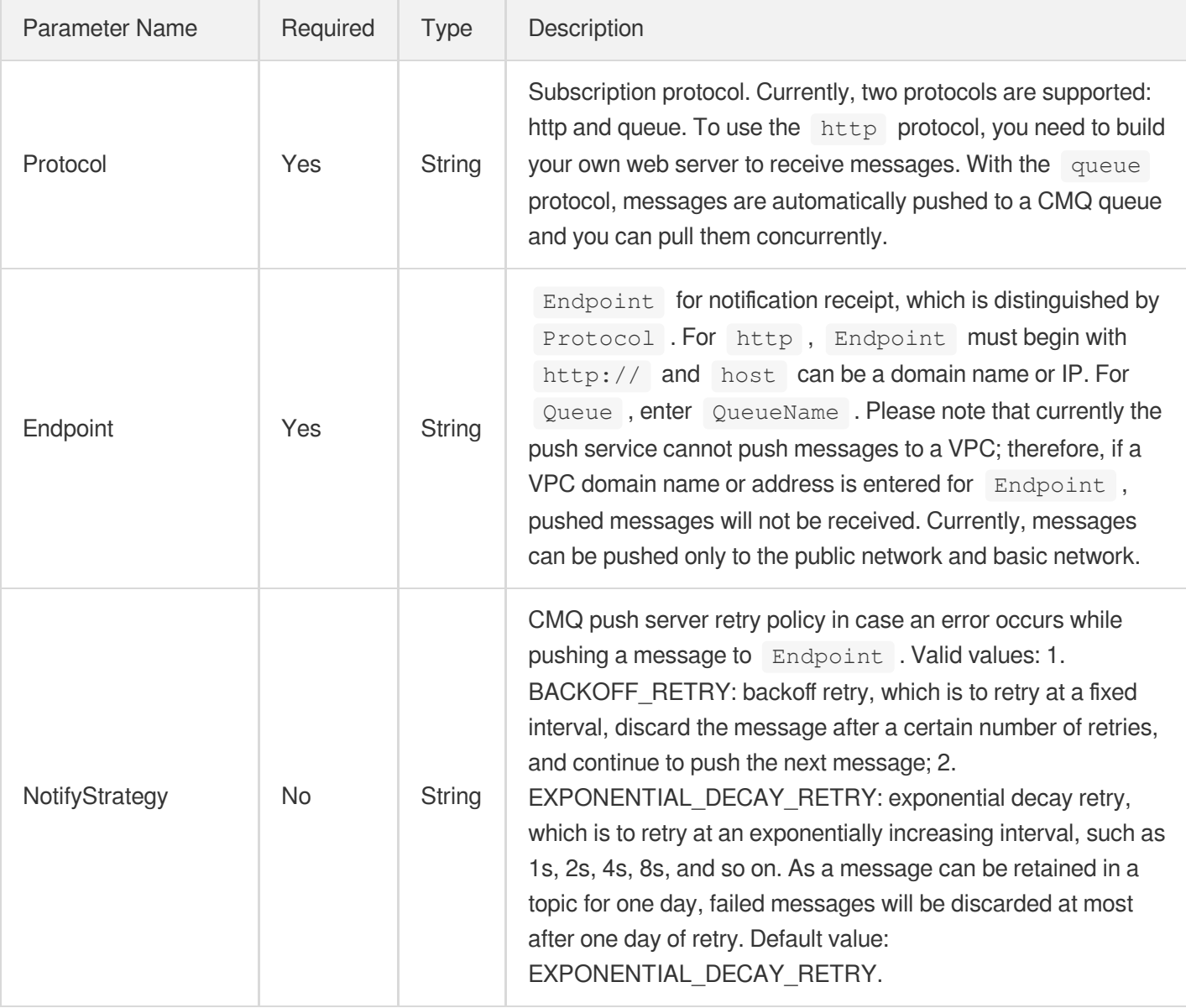

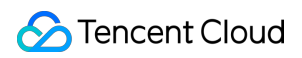

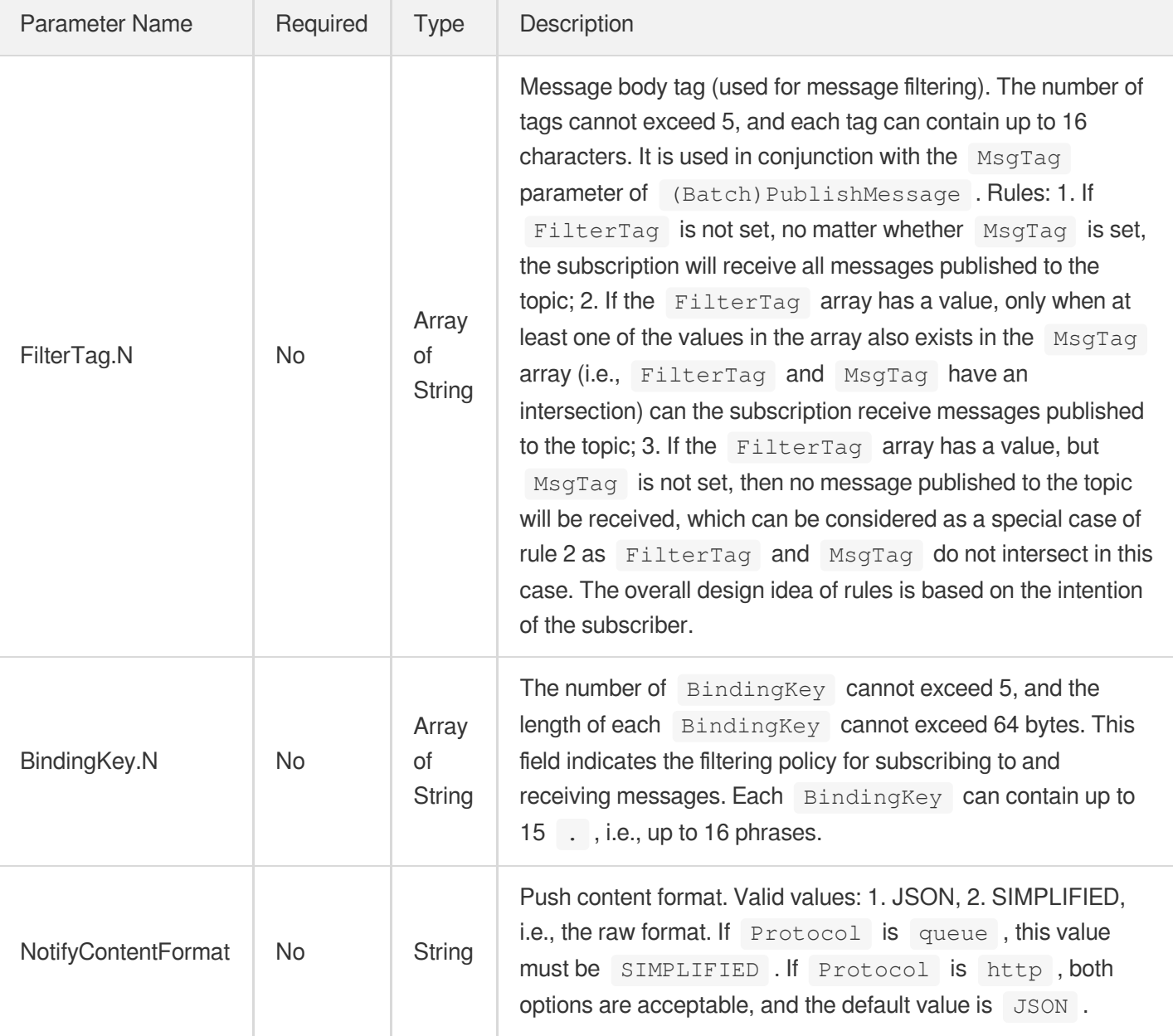

# 3. Output Parameters

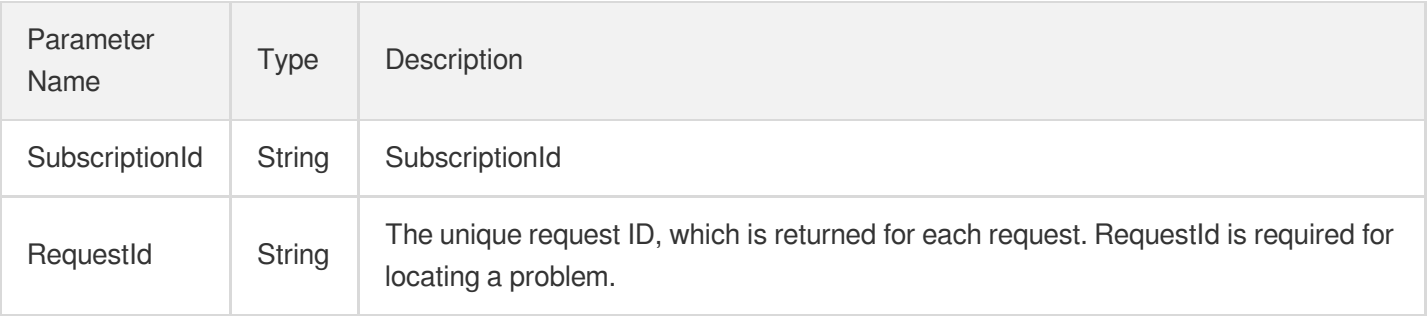

### 4. Example

#### **Example1 Creating subscription**

#### **Input Example**

```
https://cmq.tencentcloudapi.com/?Action=CreateSubscribe
&TopicName=ConnTopic&SubscriptionName=ConnSubQueue&Protocol=queue&Endpoint=queue_
sub
&<Common request parameters>
```
#### **Output Example**

```
{
"Response": {
"SubscriptionId": "subsc-39gyuuhd",
"RequestId": "1620b635-6071-47c7-ac1e-975afe5104a7"
}
}
```
### 5. Developer Resources

#### **API Explorer**

**This tool allows online call, signature authentication, SDK code generation and quick search of APIs to greatly improve the efficiency of using TencentCloud APIs.**

API 3.0 [Explorer](https://console.intl.cloud.tencent.com/api/explorer?Product=cmq&Version=2019-03-04&Action=CreateSubscribe)

#### **SDK**

TencentCloud API 3.0 integrates SDKs that support various programming languages to make it easier for you to call APIs.

- [Tencent](https://github.com/TencentCloud/tencentcloud-sdk-python-intl-en) Cloud SDK 3.0 for Python
- [Tencent](https://github.com/TencentCloud/tencentcloud-sdk-java-intl-en) Cloud SDK 3.0 for Java
- [Tencent](https://github.com/TencentCloud/tencentcloud-sdk-php-intl-en) Cloud SDK 3.0 for PHP
- [Tencent](https://github.com/TencentCloud/tencentcloud-sdk-go-intl-en) Cloud SDK 3.0 for Go
- Tencent Cloud SDK 3.0 for [NodeJS](https://github.com/TencentCloud/tencentcloud-sdk-nodejs-intl-en)
- [Tencent](https://github.com/TencentCloud/tencentcloud-sdk-dotnet-intl-en) Cloud SDK 3.0 for .NET

#### **Command Line Interface**

[Tencent](https://intl.cloud.tencent.com/document/product/1013) Cloud CLI 3.0

### 6. Error Code

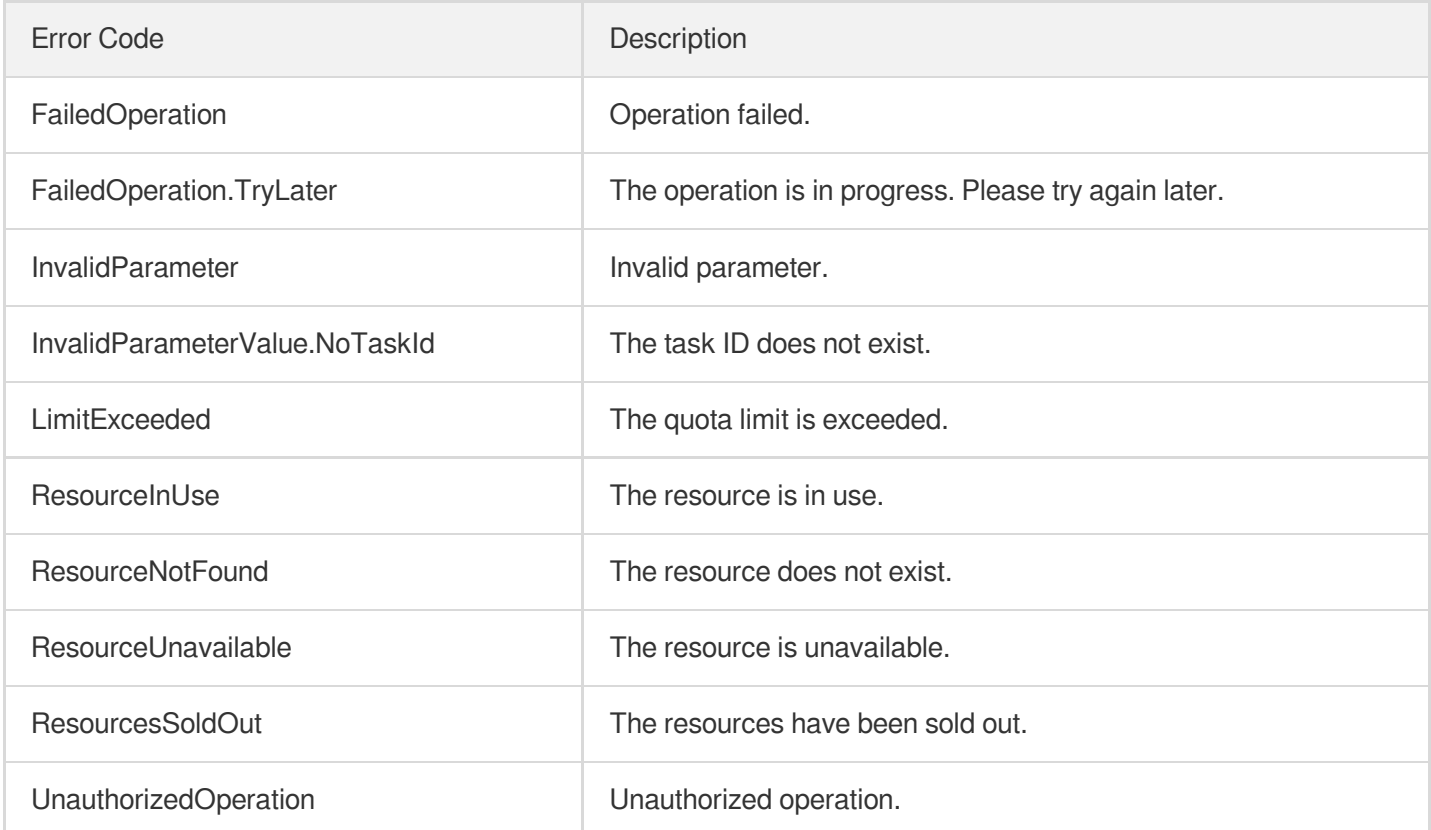

# **ClearSubscriptionFilterTags**

Last updated: 2020-05-09 10:25:45

### 1. API Description

Domain name for API request: cmq.tencentcloudapi.com.

This API is used to clear the message tags of a subscriber.

A maximum of 20 requests can be initiated per second for this API.

Note: This API supports Finance regions. If the common parameter Region is a Finance region, a domain name with the Finance region needs to be specified, for example: cmq.ap-shanghai-fsi.tencentcloudapi.com

### 2. Input Parameters

The following request parameter list only provides API request parameters and some common parameters. For the complete common parameter list, see Common Request [Parameters](https://intl.cloud.tencent.com/document/api/406/35925).

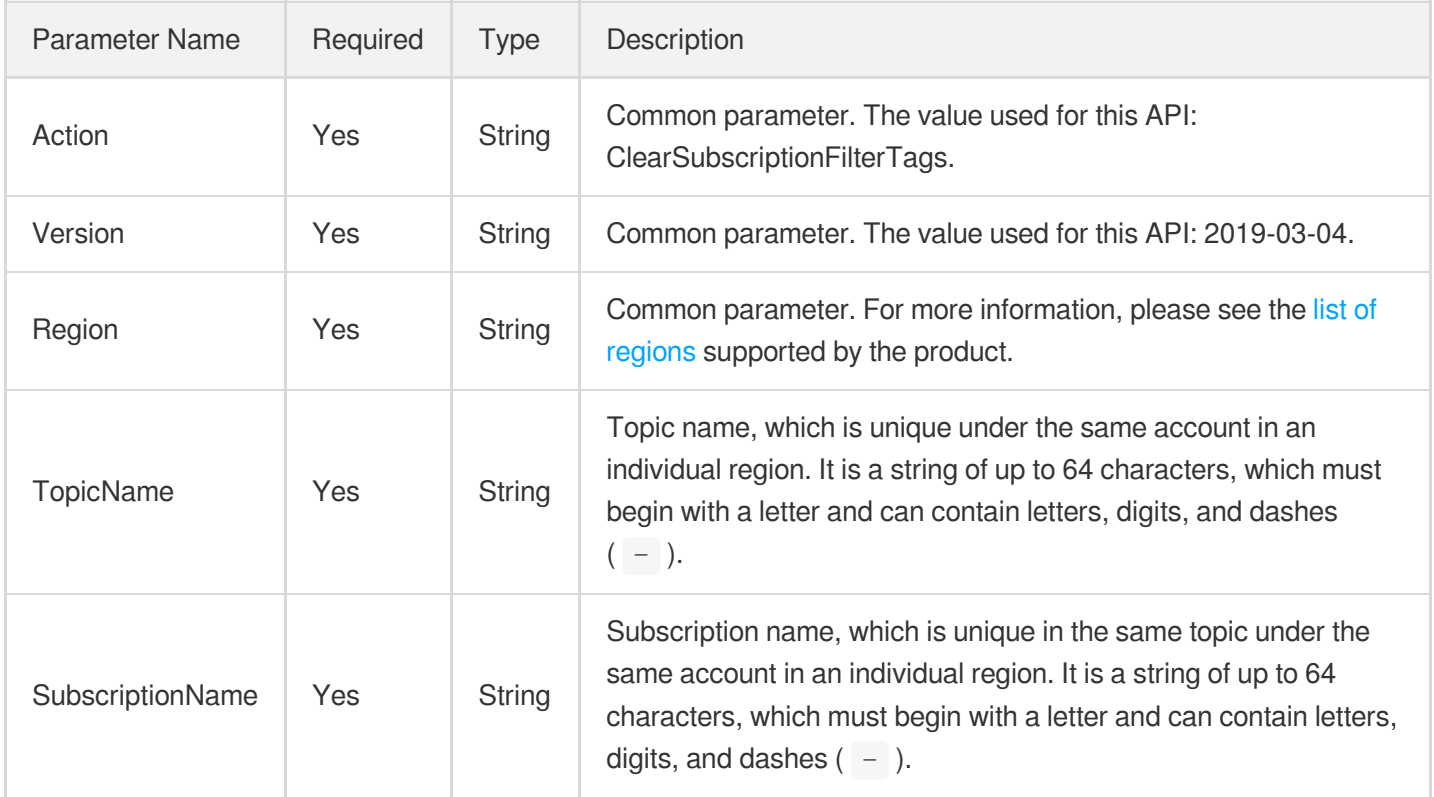

### 3. Output Parameters

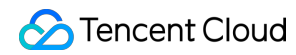

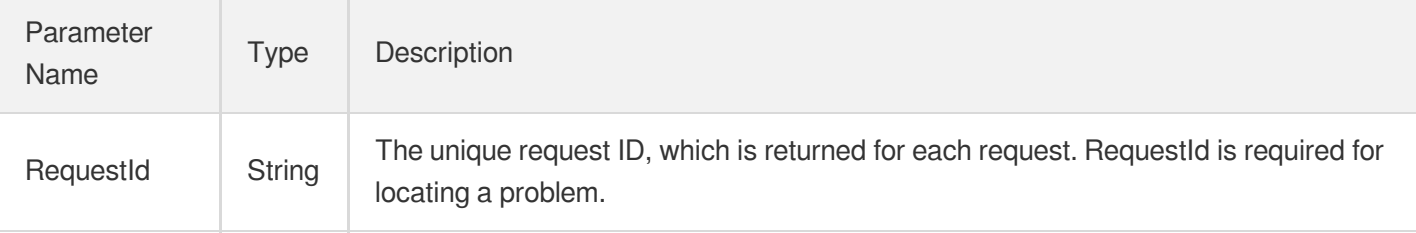

### 4. Example

#### **Example1 Clearing the message tags of subscriber**

#### **Input Example**

```
https://cmq.tencentcloudapi.com/?Action=ClearSubscriptionFilterTags
&TopicName=ConnTopic&SubscriptionName=Queue
&<Common request parameters>
```
#### **Output Example**

```
{
"Response": {
"RequestId": "3e0dff9d-9ed5-47c3-beb2-a42c1d69e1cc"
}
}
```
### 5. Developer Resources

#### **API Explorer**

**This tool allows online call, signature authentication, SDK code generation and quick search of APIs to greatly improve the efficiency of using TencentCloud APIs.**

API 3.0 [Explorer](https://console.intl.cloud.tencent.com/api/explorer?Product=cmq&Version=2019-03-04&Action=ClearSubscriptionFilterTags)

#### **SDK**

TencentCloud API 3.0 integrates SDKs that support various programming languages to make it easier for you to call APIs.

- [Tencent](https://github.com/TencentCloud/tencentcloud-sdk-python-intl-en) Cloud SDK 3.0 for Python
- [Tencent](https://github.com/TencentCloud/tencentcloud-sdk-java-intl-en) Cloud SDK 3.0 for Java
- [Tencent](https://github.com/TencentCloud/tencentcloud-sdk-php-intl-en) Cloud SDK 3.0 for PHP
- [Tencent](https://github.com/TencentCloud/tencentcloud-sdk-go-intl-en) Cloud SDK 3.0 for Go
- Tencent Cloud SDK 3.0 for [NodeJS](https://github.com/TencentCloud/tencentcloud-sdk-nodejs-intl-en)
- [Tencent](https://github.com/TencentCloud/tencentcloud-sdk-dotnet-intl-en) Cloud SDK 3.0 for .NET

#### **Command Line Interface**

[Tencent](https://intl.cloud.tencent.com/document/product/1013) Cloud CLI 3.0

### 6. Error Code

There is no error code related to the API business logic. For other error codes, please see [Common](https://intl.cloud.tencent.com/document/api/406/35928#.E5.85.AC.E5.85.B1.E9.94.99.E8.AF.AF.E7.A0.81) Error Codes.

# Topic APIs ModifyTopicAttribute

Last updated: 2020-05-09 10:25:43

### 1. API Description

Domain name for API request: cmq.tencentcloudapi.com.

This API is used to modify topic attributes.

A maximum of 20 requests can be initiated per second for this API.

Note: This API supports Finance regions. If the common parameter Region is a Finance region, a domain name with the Finance region needs to be specified, for example: cmq.ap-shanghai-fsi.tencentcloudapi.com

### 2. Input Parameters

The following request parameter list only provides API request parameters and some common parameters. For the complete common parameter list, see Common Request [Parameters](https://intl.cloud.tencent.com/document/api/406/35925).

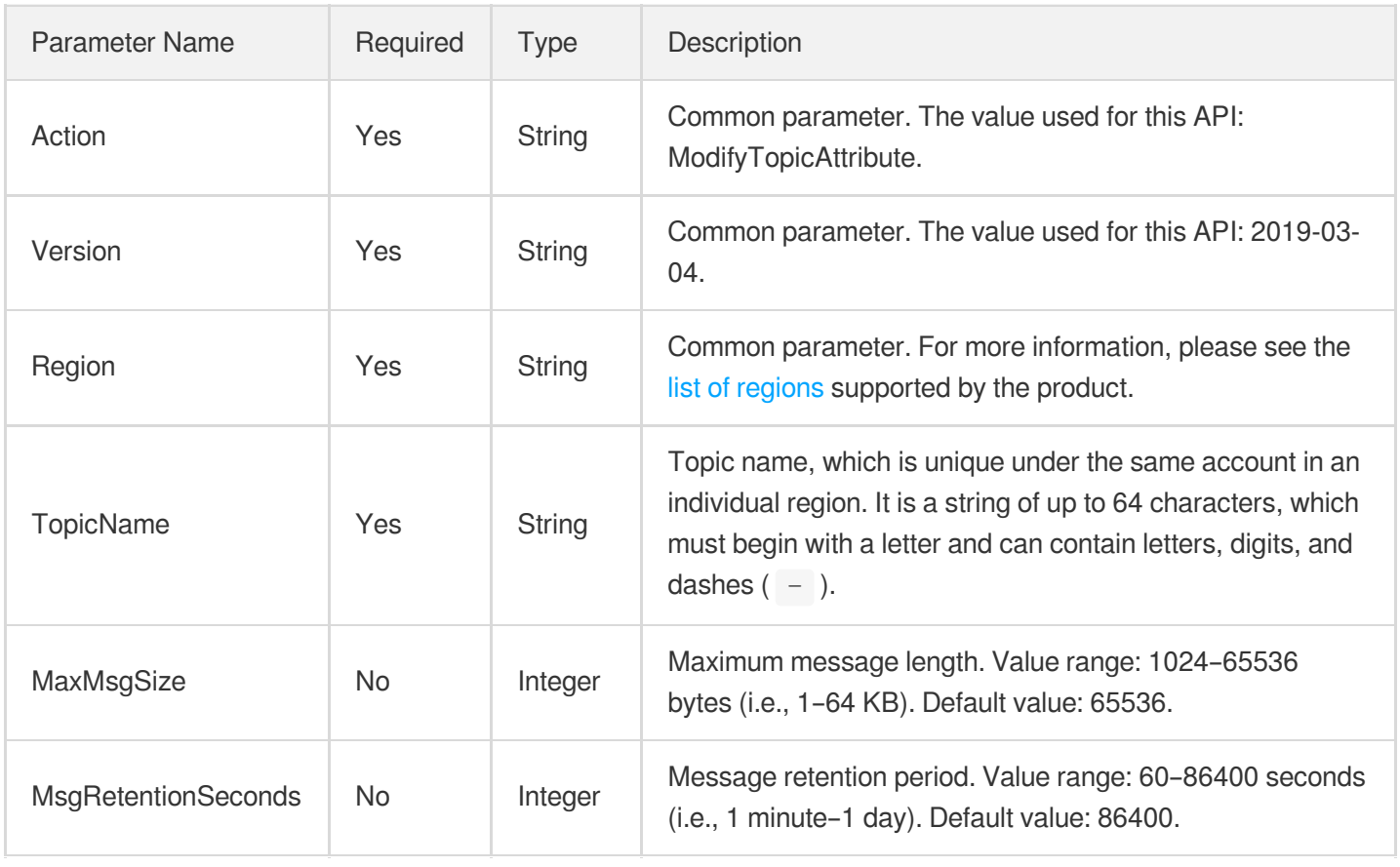

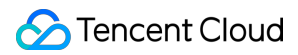

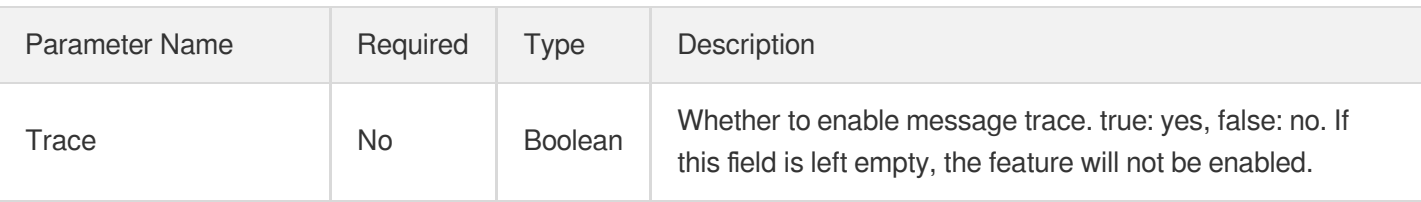

### 3. Output Parameters

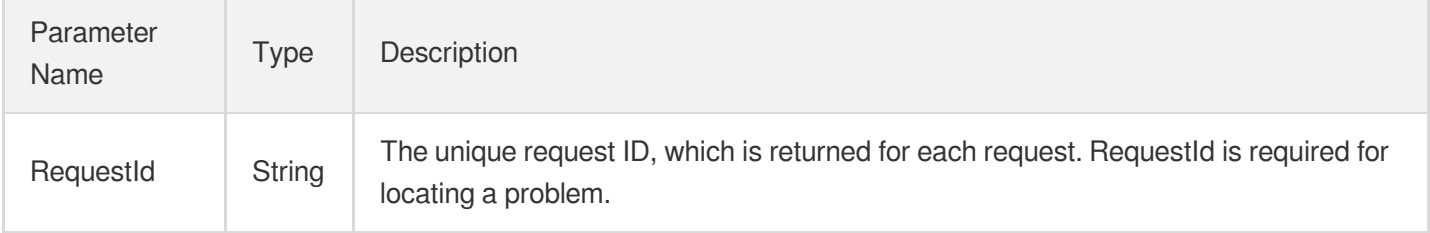

### 4. Example

#### **Example1 Modifying topic attributes**

#### **Input Example**

```
https://cmq.tencentcloudapi.com/?Action=ModifyTopicAttribute
&TopicName=ConnTopic&Qps=20000
&<Common request parameters>
```
#### **Output Example**

```
{
"Response": {
"RequestId": "8a04c6b1-dec5-4979-b3b2-34ab3b3402b2"
}
}
```
### 5. Developer Resources

#### **API Explorer**

**This tool allows online call, signature authentication, SDK code generation and quick search of APIs to greatly improve the efficiency of using TencentCloud APIs.**

API 3.0 [Explorer](https://console.intl.cloud.tencent.com/api/explorer?Product=cmq&Version=2019-03-04&Action=ModifyTopicAttribute)

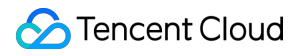

#### **SDK**

TencentCloud API 3.0 integrates SDKs that support various programming languages to make it easier for you to call APIs.

- [Tencent](https://github.com/TencentCloud/tencentcloud-sdk-python-intl-en) Cloud SDK 3.0 for Python
- [Tencent](https://github.com/TencentCloud/tencentcloud-sdk-java-intl-en) Cloud SDK 3.0 for Java
- [Tencent](https://github.com/TencentCloud/tencentcloud-sdk-php-intl-en) Cloud SDK 3.0 for PHP
- [Tencent](https://github.com/TencentCloud/tencentcloud-sdk-go-intl-en) Cloud SDK 3.0 for Go
- Tencent Cloud SDK 3.0 for [NodeJS](https://github.com/TencentCloud/tencentcloud-sdk-nodejs-intl-en)
- [Tencent](https://github.com/TencentCloud/tencentcloud-sdk-dotnet-intl-en) Cloud SDK 3.0 for .NET

#### **Command Line Interface**

[Tencent](https://intl.cloud.tencent.com/document/product/1013) Cloud CLI 3.0

### 6. Error Code

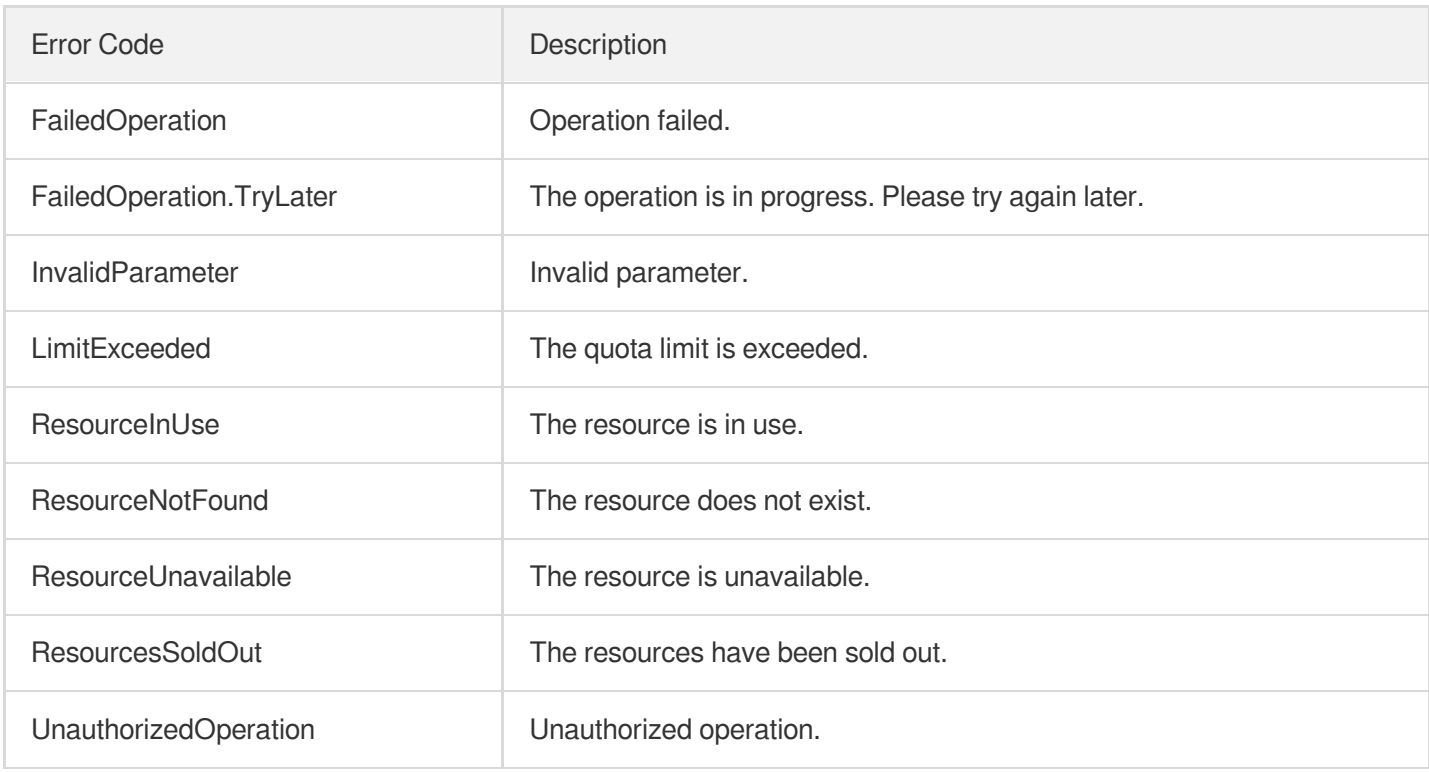

# **DescribeTopicDetail**

Last updated: 2020-05-09 10:25:43

### 1. API Description

Domain name for API request: cmq.tencentcloudapi.com.

This API is used to query topic details.

A maximum of 20 requests can be initiated per second for this API.

Note: This API supports Finance regions. If the common parameter Region is a Finance region, a domain name with the Finance region needs to be specified, for example: cmq.ap-shanghai-fsi.tencentcloudapi.com

### 2. Input Parameters

The following request parameter list only provides API request parameters and some common parameters. For the complete common parameter list, see Common Request [Parameters](https://intl.cloud.tencent.com/document/api/406/35925).

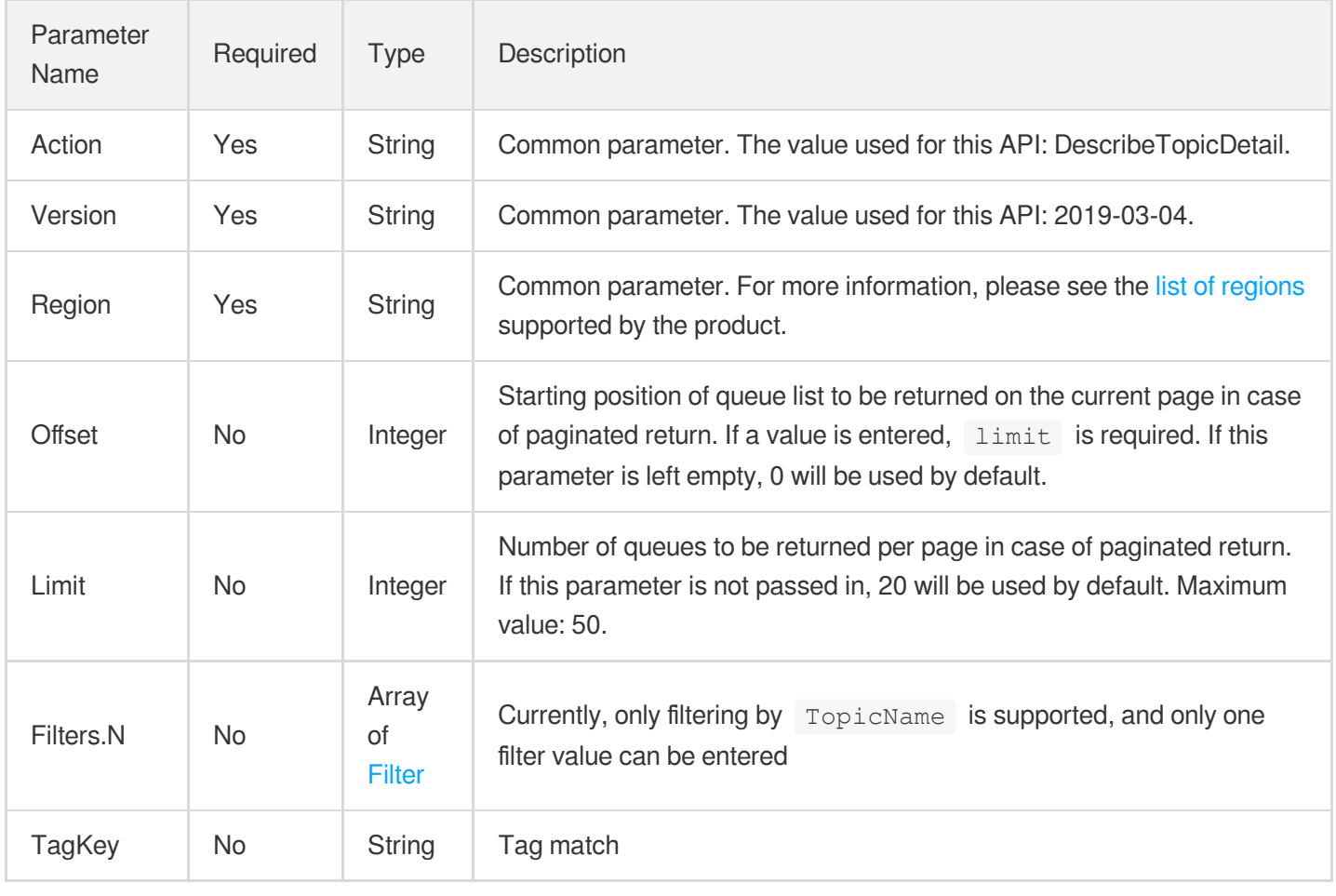

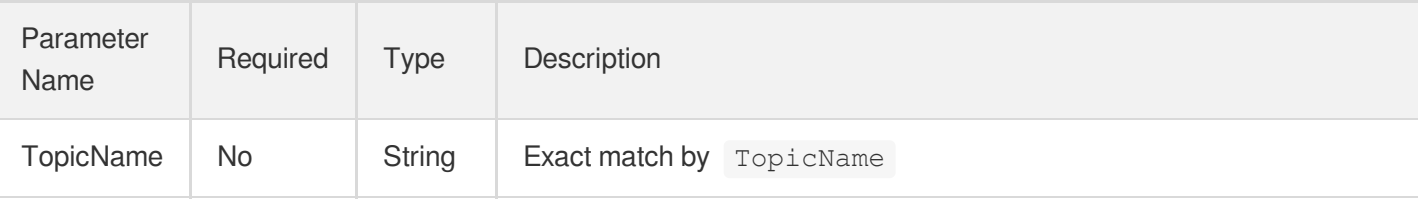

### 3. Output Parameters

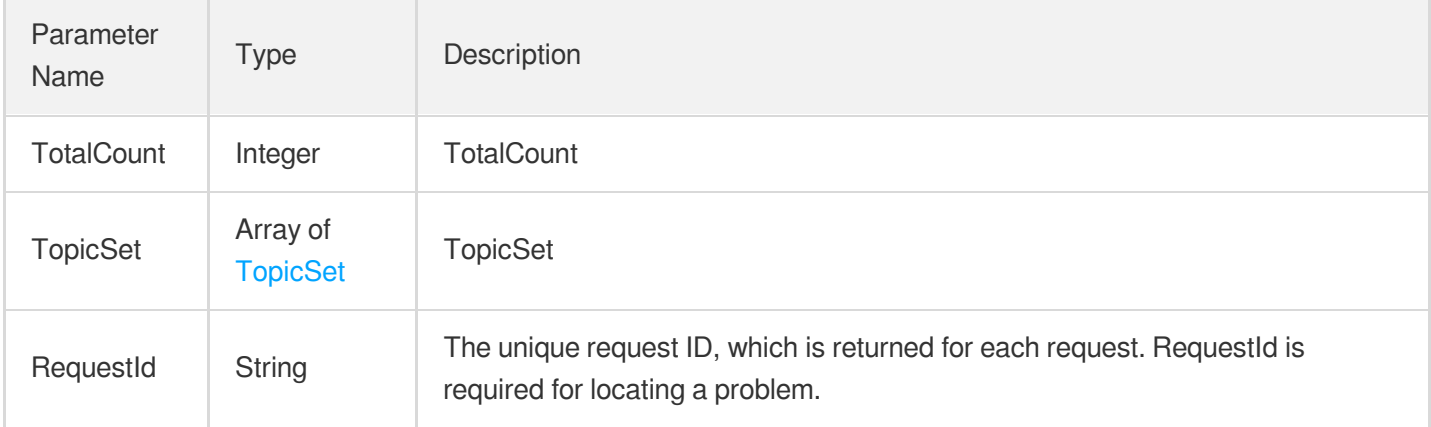

### 4. Example

#### **Example1 Querying topic details**

#### **Input Example**

```
https://cmq.tencentcloudapi.com/?Action=DescribeTopicDetail
&Offset=0&Limit=2
&<Common request parameters>
```
#### **Output Example**

```
{
"Response": {
"TotalCount": 2,
"TopicSet": [
{
"Tags": [],
"TopicId": "topic-rga4l1o4",
"TopicName": "ConnTopic",
"CreateUin": 20548499,
"MsgRetentionSeconds": 10000,
"MaxMsgSize": 20000,
```
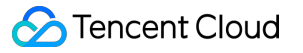

```
"Qps": 10000,
"FilterType": 1,
"CreateTime": 1581516588,
"LastModifyTime": 1581563581,
"MsgCount": 0
},
{
"Tags": [],
"TopicId": "topic-388k6x98",
"TopicName": "test123",
"CreateUin": 20548499,
"MsgRetentionSeconds": 86400,
"MaxMsgSize": 65536,
"Qps": 5000,
"FilterType": 1,
"CreateTime": 1581493669,
"LastModifyTime": 1581495310,
"MsgCount": 0
}
],
"RequestId": "68ebb46b-5eac-467a-9942-1a5da83a65ca"
}
}
```
### 5. Developer Resources

#### **API Explorer**

**This tool allows online call, signature authentication, SDK code generation and quick search of APIs to greatly improve the efficiency of using TencentCloud APIs.**

API 3.0 [Explorer](https://console.intl.cloud.tencent.com/api/explorer?Product=cmq&Version=2019-03-04&Action=DescribeTopicDetail)

#### **SDK**

TencentCloud API 3.0 integrates SDKs that support various programming languages to make it easier for you to call APIs.

- [Tencent](https://github.com/TencentCloud/tencentcloud-sdk-python-intl-en) Cloud SDK 3.0 for Python
- [Tencent](https://github.com/TencentCloud/tencentcloud-sdk-java-intl-en) Cloud SDK 3.0 for Java
- [Tencent](https://github.com/TencentCloud/tencentcloud-sdk-php-intl-en) Cloud SDK 3.0 for PHP
- [Tencent](https://github.com/TencentCloud/tencentcloud-sdk-go-intl-en) Cloud SDK 3.0 for Go
- Tencent Cloud SDK 3.0 for [NodeJS](https://github.com/TencentCloud/tencentcloud-sdk-nodejs-intl-en)
- [Tencent](https://github.com/TencentCloud/tencentcloud-sdk-dotnet-intl-en) Cloud SDK 3.0 for .NET

#### **Command Line Interface**

[Tencent](https://intl.cloud.tencent.com/document/product/1013) Cloud CLI 3.0

### 6. Error Code

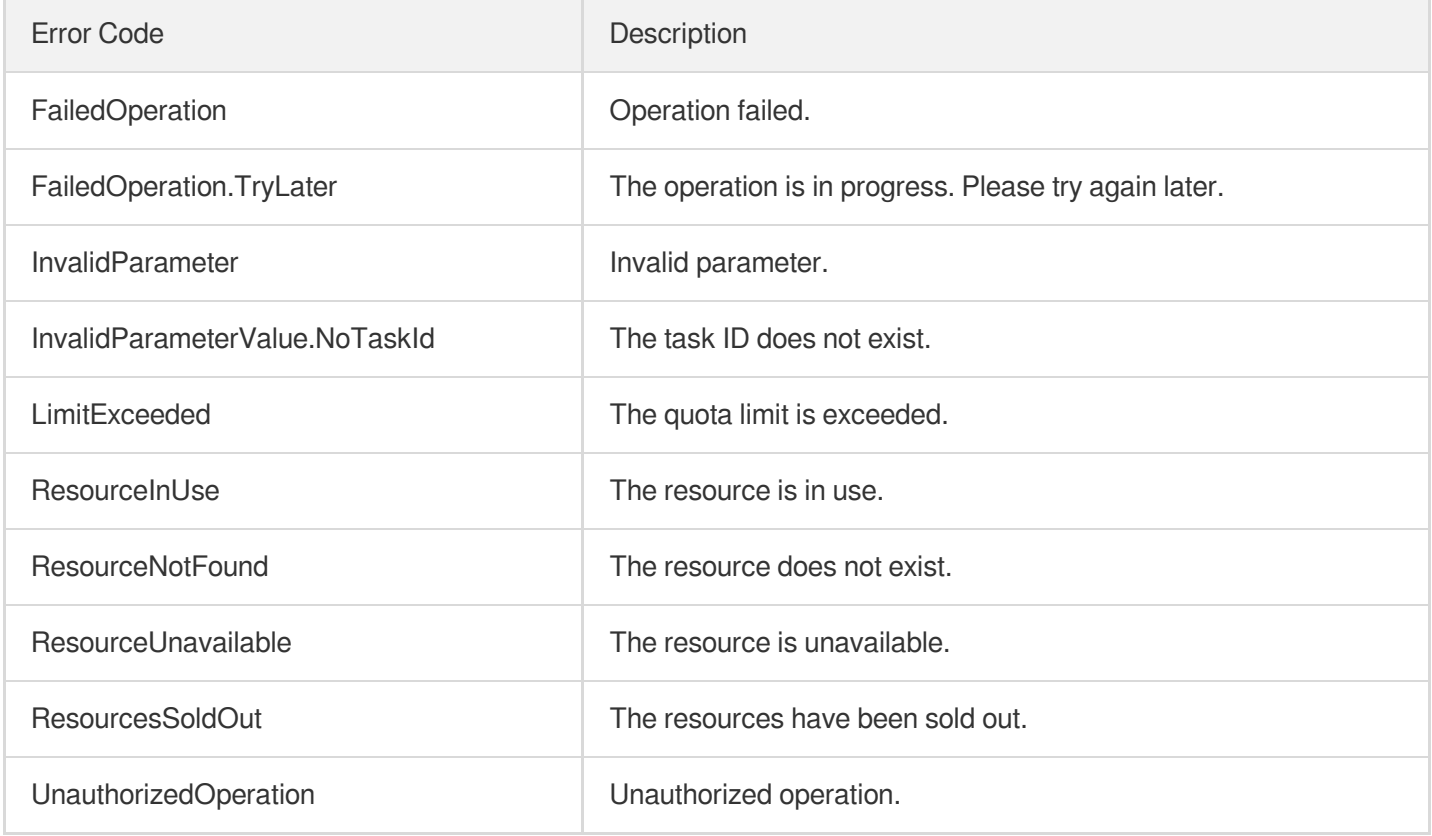

# **DeleteTopic**

Last updated: 2020-05-09 10:25:44

### 1. API Description

Domain name for API request: cmq.tencentcloudapi.com.

This API is used to delete a topic.

A maximum of 20 requests can be initiated per second for this API.

Note: This API supports Finance regions. If the common parameter Region is a Finance region, a domain name with the Finance region needs to be specified, for example: cmq.ap-shanghai-fsi.tencentcloudapi.com

### 2. Input Parameters

The following request parameter list only provides API request parameters and some common parameters. For the complete common parameter list, see Common Request [Parameters](https://intl.cloud.tencent.com/document/api/406/35925).

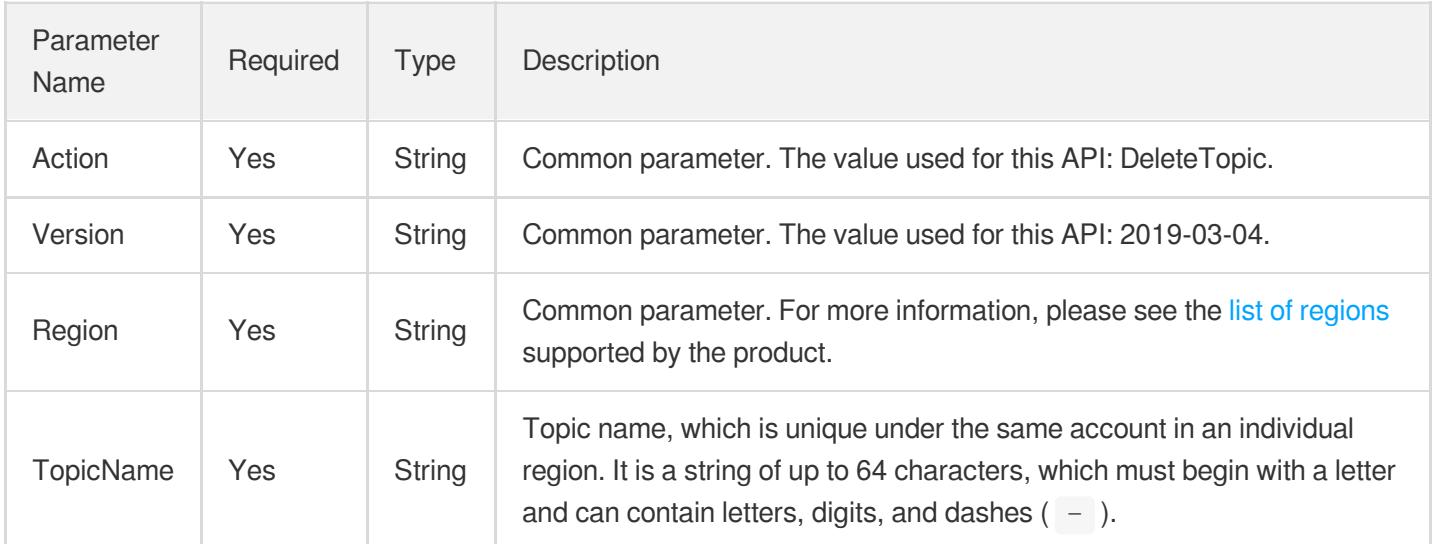

### 3. Output Parameters

Parameter Name

Type Description

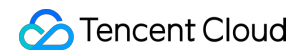

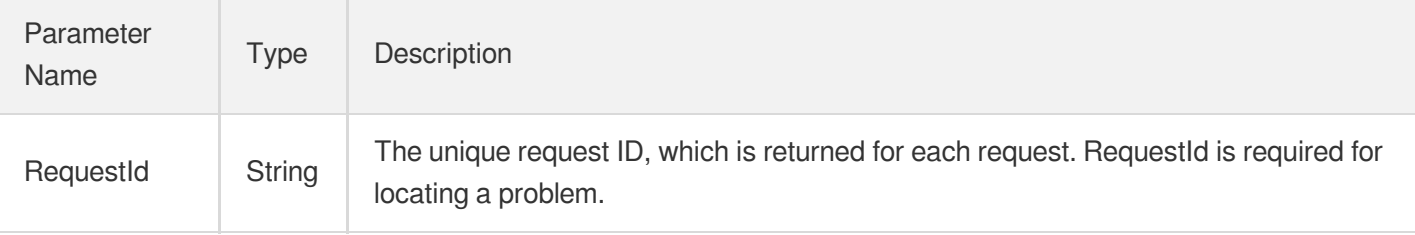

### 4. Example

#### **Example1 Deleting topic**

#### **Input Example**

```
https://cmq.tencentcloudapi.com/?Action=DeleteTopic
&TopicName=ConnTopic
&<Common request parameters>
```
#### **Output Example**

```
{
"Response": {
"RequestId": "96b28b30-393a-48aa-9f00-07dbe6d86229"
}
}
```
### 5. Developer Resources

#### **API Explorer**

**This tool allows online call, signature authentication, SDK code generation and quick search of APIs to greatly improve the efficiency of using TencentCloud APIs.**

API 3.0 [Explorer](https://console.intl.cloud.tencent.com/api/explorer?Product=cmq&Version=2019-03-04&Action=DeleteTopic)

#### **SDK**

TencentCloud API 3.0 integrates SDKs that support various programming languages to make it easier for you to call APIs.

- [Tencent](https://github.com/TencentCloud/tencentcloud-sdk-python-intl-en) Cloud SDK 3.0 for Python
- [Tencent](https://github.com/TencentCloud/tencentcloud-sdk-java-intl-en) Cloud SDK 3.0 for Java
- [Tencent](https://github.com/TencentCloud/tencentcloud-sdk-php-intl-en) Cloud SDK 3.0 for PHP
- [Tencent](https://github.com/TencentCloud/tencentcloud-sdk-go-intl-en) Cloud SDK 3.0 for Go
- Tencent Cloud SDK 3.0 for [NodeJS](https://github.com/TencentCloud/tencentcloud-sdk-nodejs-intl-en)  $\bullet$
- [Tencent](https://github.com/TencentCloud/tencentcloud-sdk-dotnet-intl-en) Cloud SDK 3.0 for .NET

#### **Command Line Interface**

[Tencent](https://intl.cloud.tencent.com/document/product/1013) Cloud CLI 3.0

### 6. Error Code

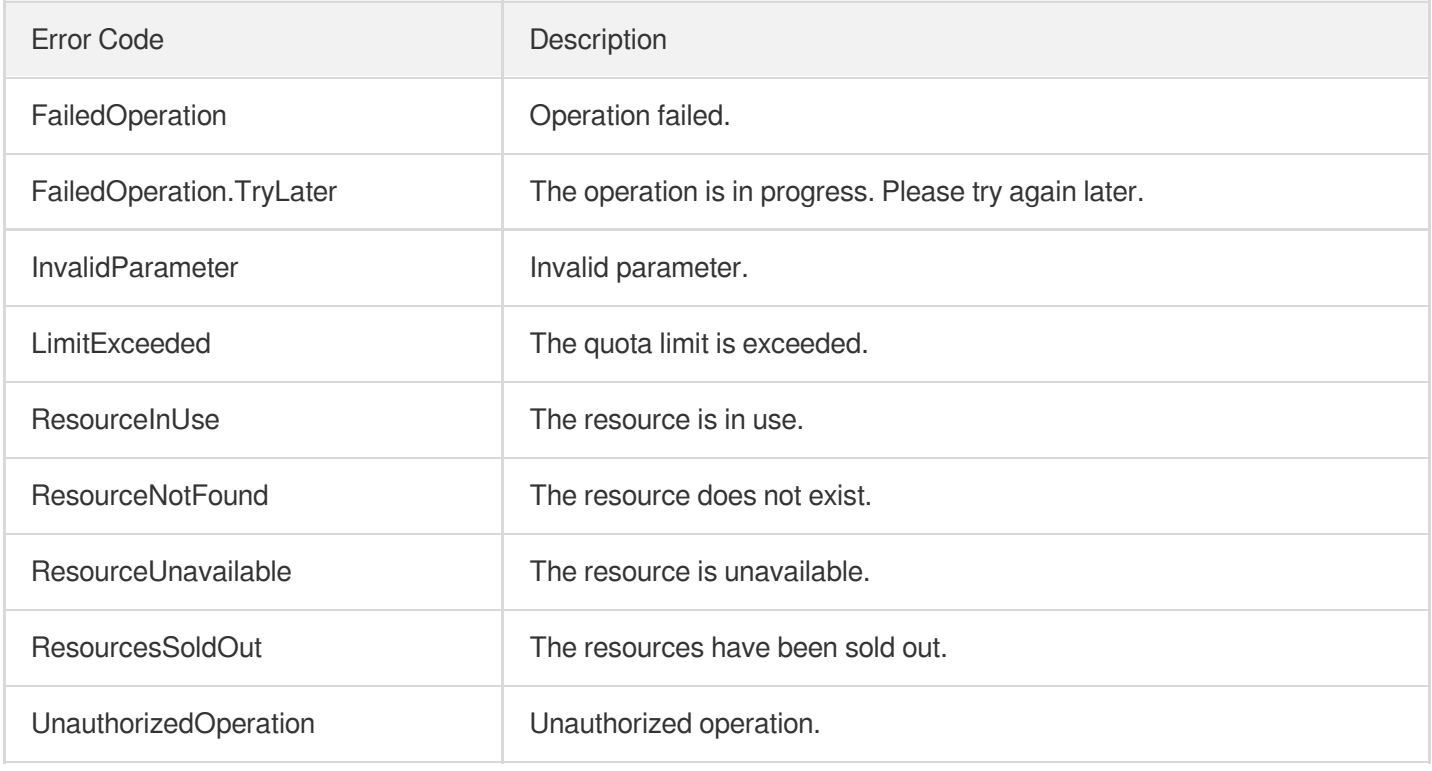

# **CreateTopic**

Last updated: 2020-05-09 10:25:44

### 1. API Description

Domain name for API request: cmq.tencentcloudapi.com.

This API is used to create a topic.

A maximum of 20 requests can be initiated per second for this API.

Note: This API supports Finance regions. If the common parameter Region is a Finance region, a domain name with the Finance region needs to be specified, for example: cmq.ap-shanghai-fsi.tencentcloudapi.com

### 2. Input Parameters

The following request parameter list only provides API request parameters and some common parameters. For the complete common parameter list, see Common Request [Parameters](https://intl.cloud.tencent.com/document/api/406/35925).

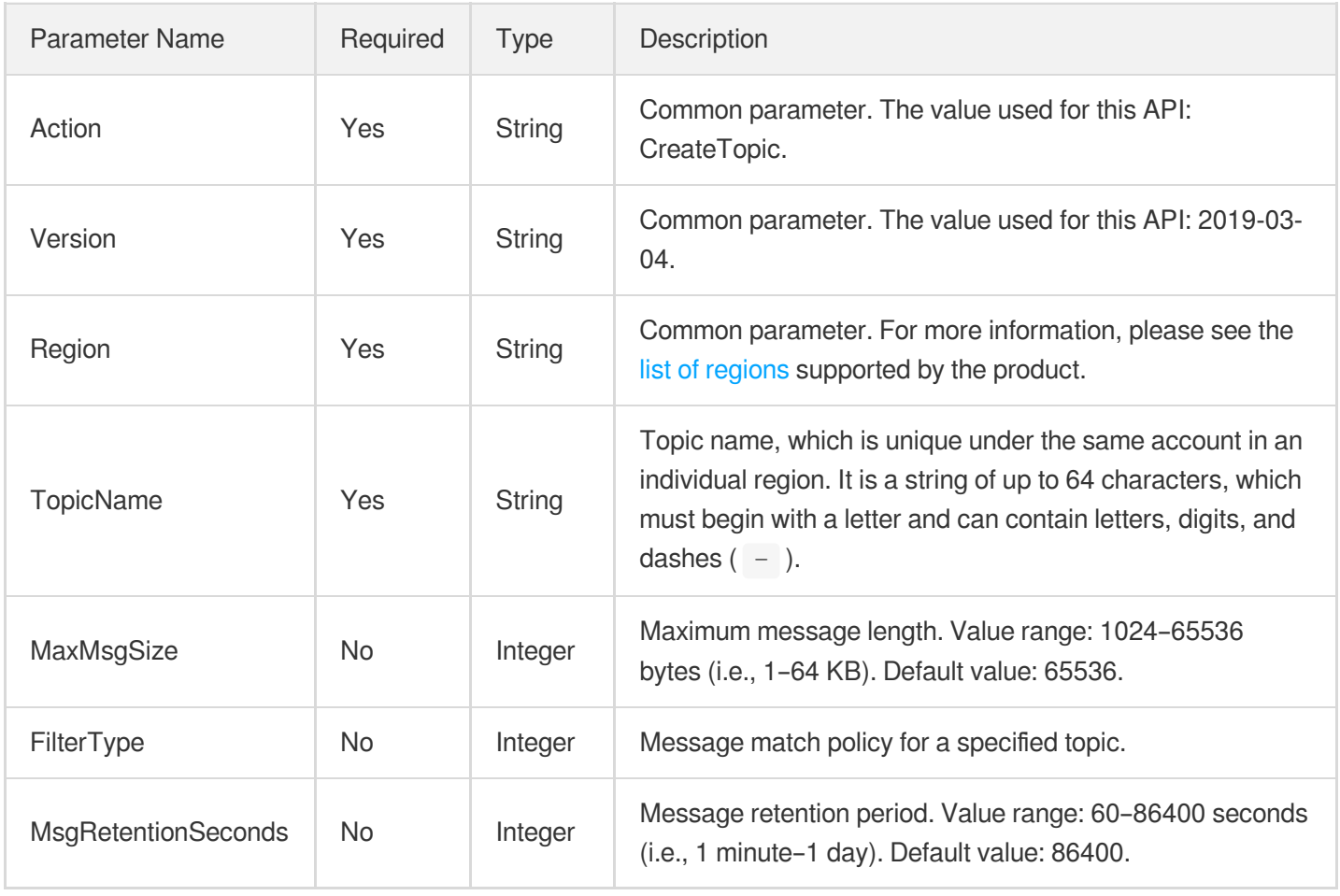

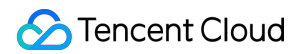

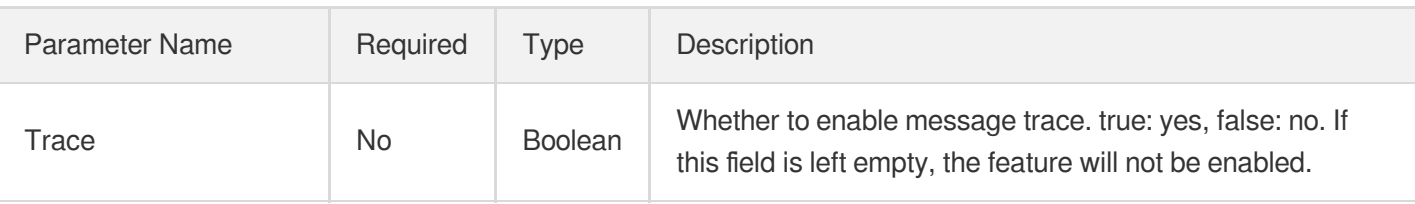

### 3. Output Parameters

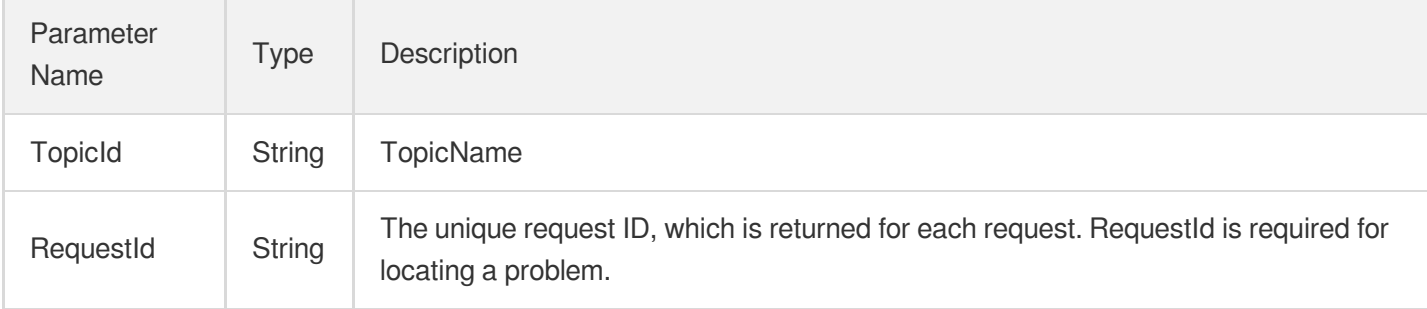

### 4. Example

#### **Example1 Creating topic**

#### **Input Example**

```
https://cmq.tencentcloudapi.com/?Action=CreateTopic
&TopicName=ConnTopic
&<Common request parameters>
```
#### **Output Example**

```
{
"Response": {
"TopicId": "topic-gzz05csc",
"RequestId": "3e0dff9d-9ed5-47c3-beb2-a42c1d69e1cc"
}
}
```
### 5. Developer Resources

#### **API Explorer**

**This tool allows online call, signature authentication, SDK code generation and quick search of APIs to greatly improve the efficiency of using TencentCloud APIs.**

API 3.0 [Explorer](https://console.intl.cloud.tencent.com/api/explorer?Product=cmq&Version=2019-03-04&Action=CreateTopic)

#### **SDK**

TencentCloud API 3.0 integrates SDKs that support various programming languages to make it easier for you to call APIs.

- [Tencent](https://github.com/TencentCloud/tencentcloud-sdk-python-intl-en) Cloud SDK 3.0 for Python
- [Tencent](https://github.com/TencentCloud/tencentcloud-sdk-java-intl-en) Cloud SDK 3.0 for Java
- [Tencent](https://github.com/TencentCloud/tencentcloud-sdk-php-intl-en) Cloud SDK 3.0 for PHP
- [Tencent](https://github.com/TencentCloud/tencentcloud-sdk-go-intl-en) Cloud SDK 3.0 for Go
- Tencent Cloud SDK 3.0 for [NodeJS](https://github.com/TencentCloud/tencentcloud-sdk-nodejs-intl-en)
- [Tencent](https://github.com/TencentCloud/tencentcloud-sdk-dotnet-intl-en) Cloud SDK 3.0 for .NET

#### **Command Line Interface**

[Tencent](https://intl.cloud.tencent.com/document/product/1013) Cloud CLI 3.0

### 6. Error Code

The following only lists the error codes [related to the API business](https://intl.cloud.tencent.com/document/api/406/35928#.E5.85.AC.E5.85.B1.E9.94.99.E8.AF.AF.E7.A0.81) logic. For other error codes, see Common Error Codes.

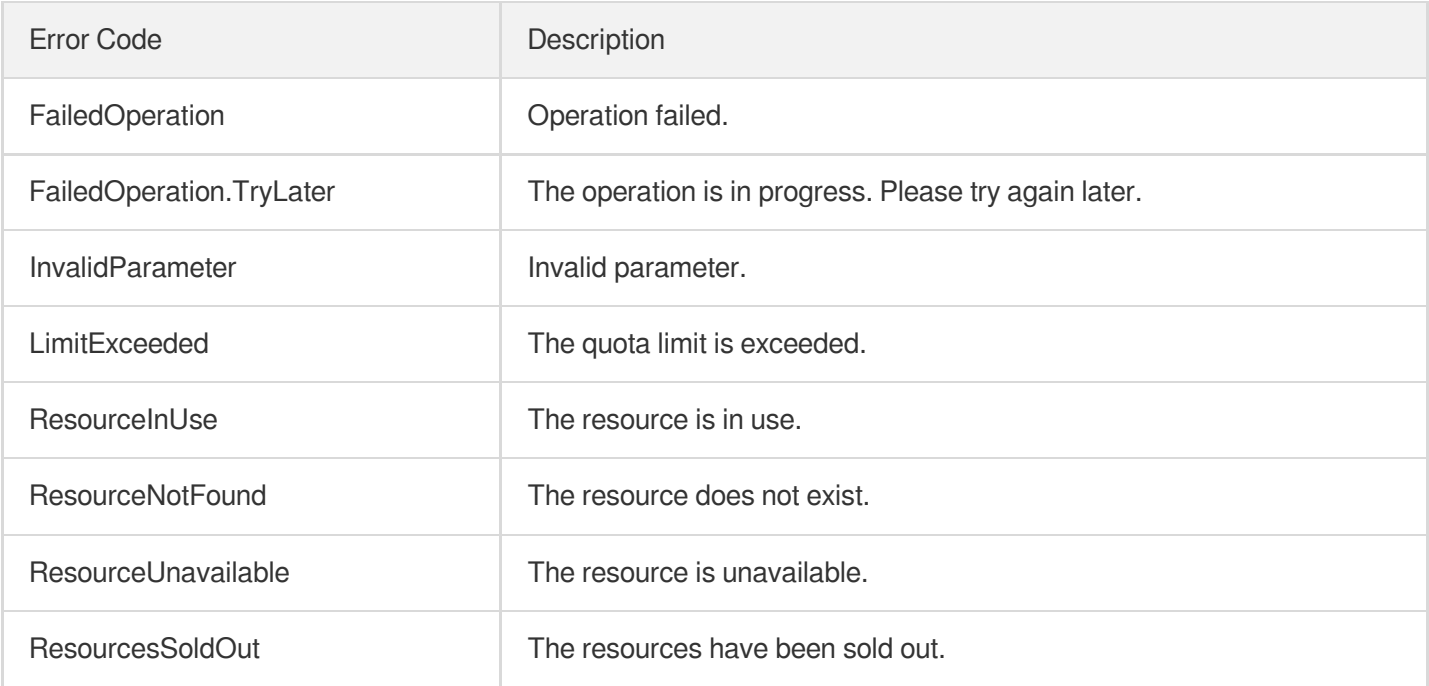

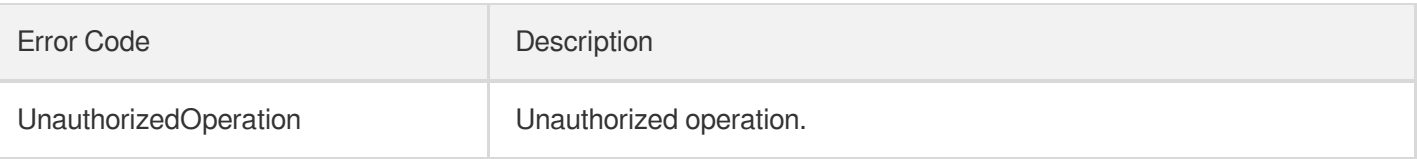

# Data Types

Last updated:2020-05-09 10:25:42

# **DeadLetterPolicy**

#### **DeadLetterPolicy**

Used by actions: DescribeQueueDetail.

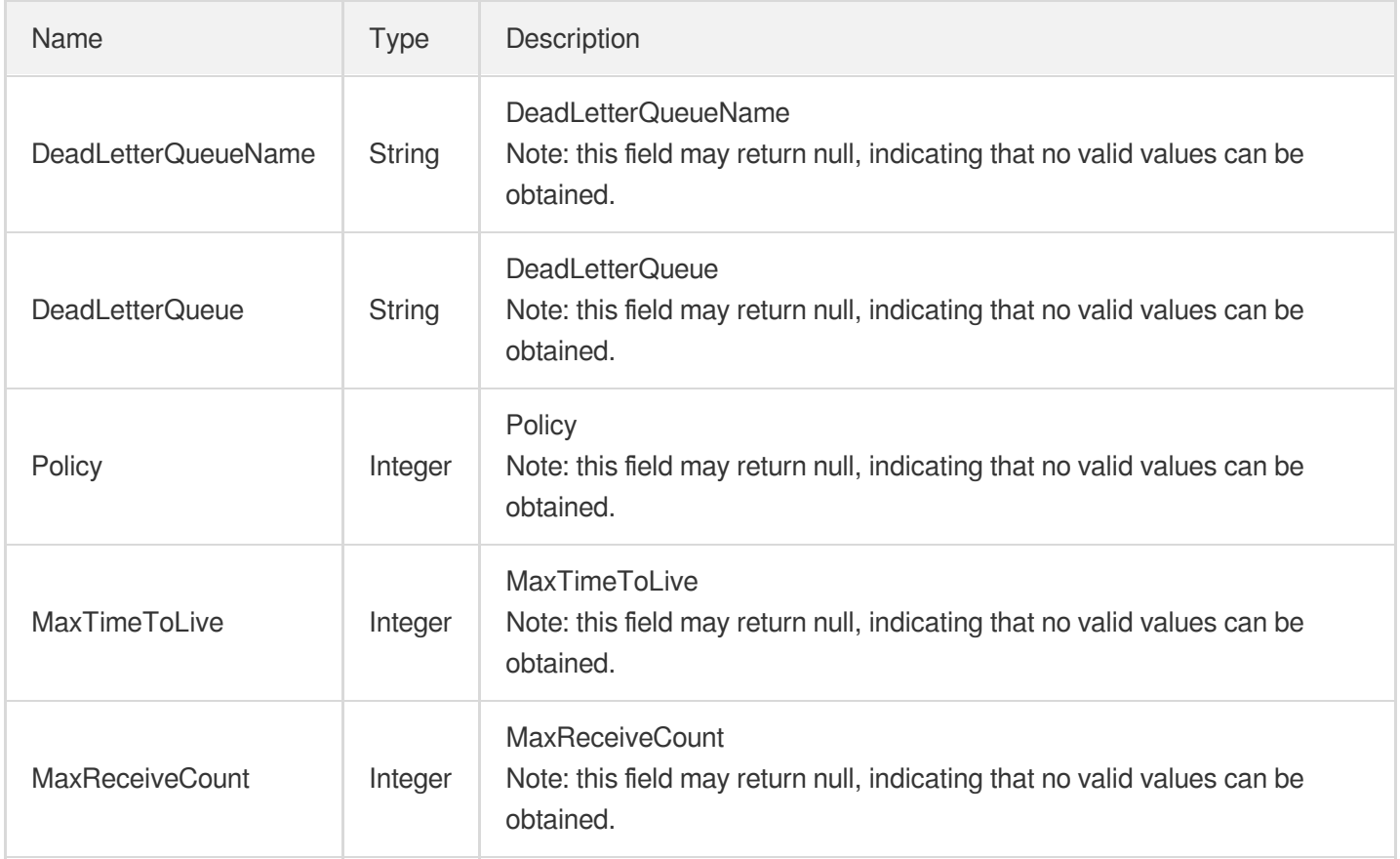

### **DeadLetterSource**

#### **DeadLetterSource**

Used by actions: DescribeDeadLetterSourceQueues、DescribeQueueDetail.

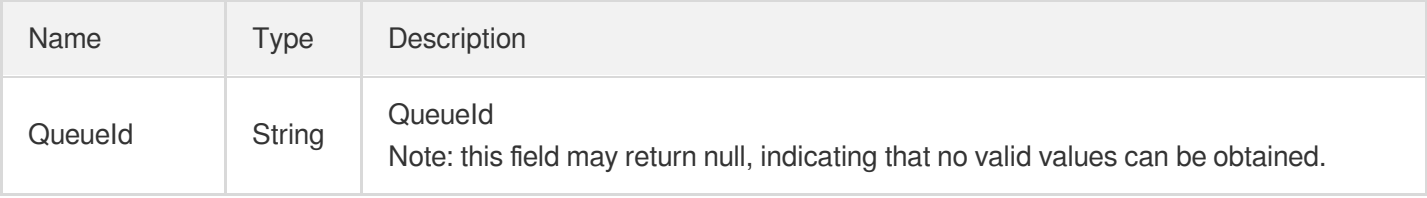
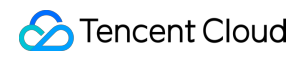

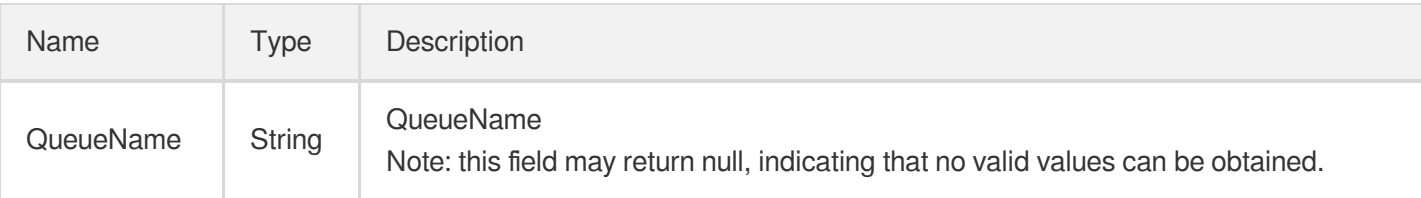

# Filter

Filter parameter

Used by actions: DescribeDeadLetterSourceQueues、DescribeQueueDetail、DescribeSubscriptionDetail、 DescribeTopicDetail.

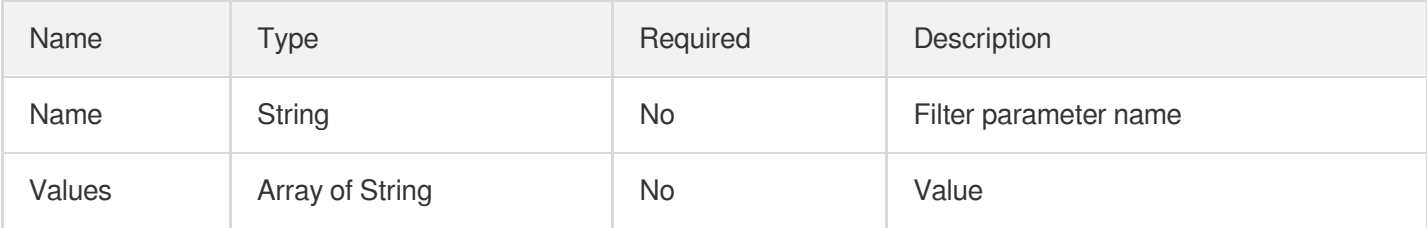

# **QueueSet**

Batch queue attribute information

Used by actions: DescribeQueueDetail.

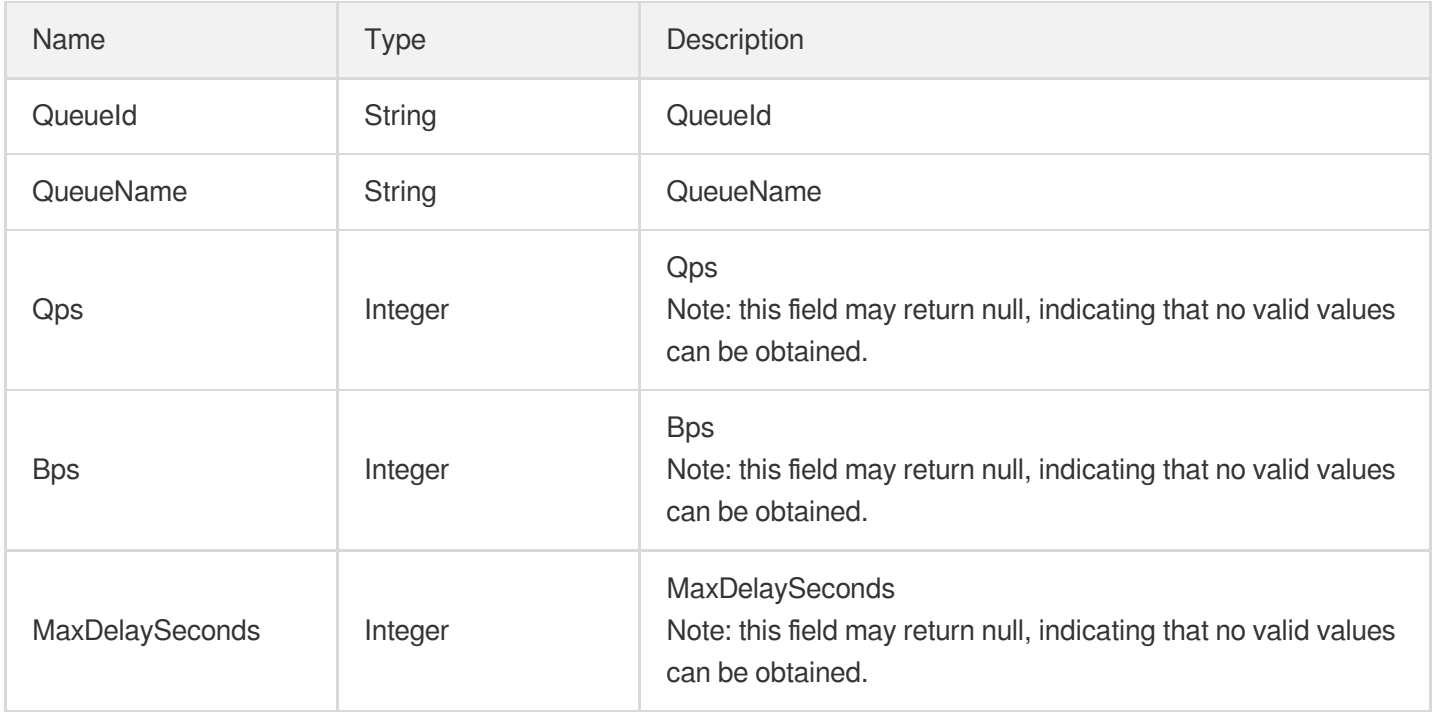

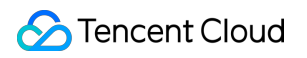

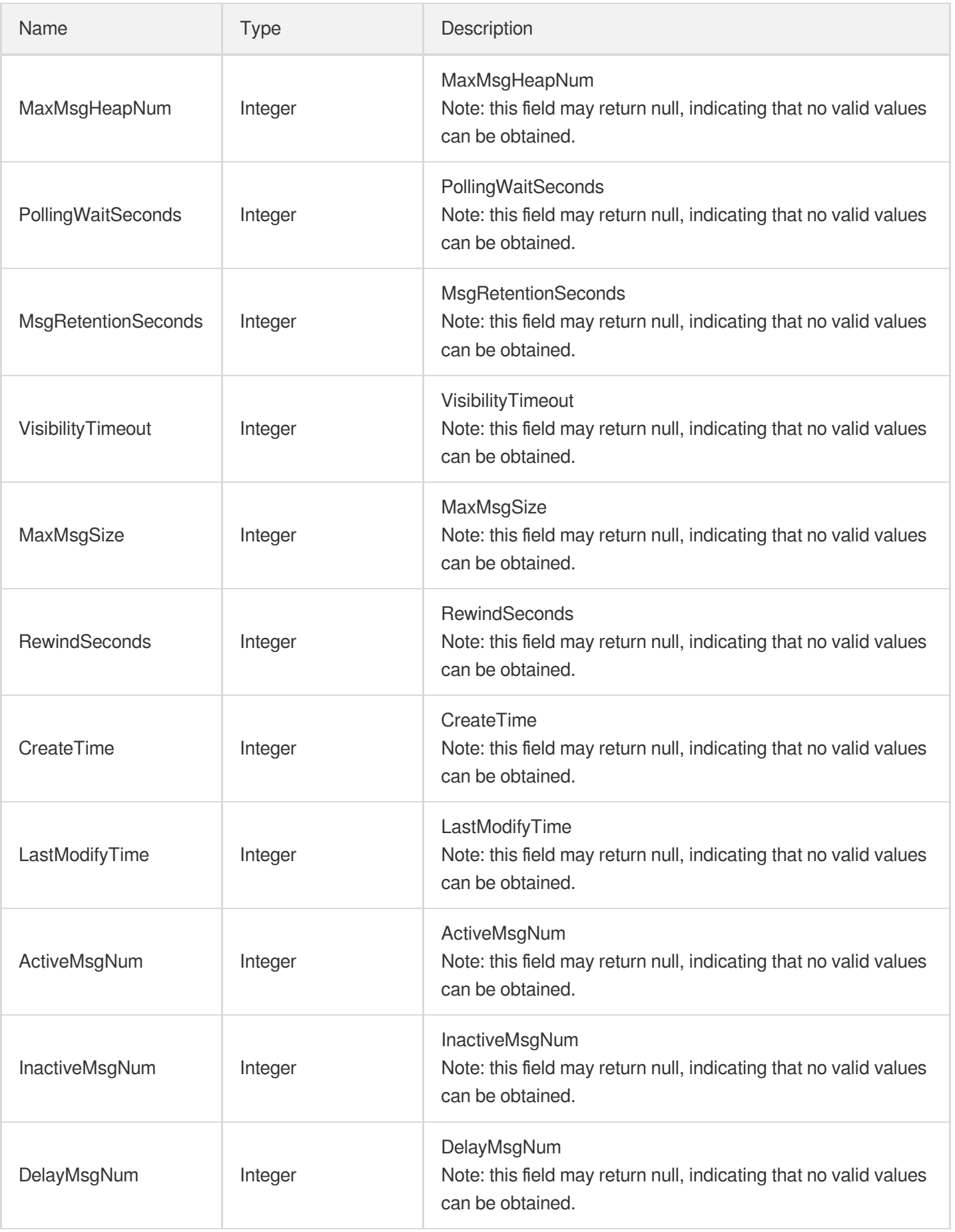

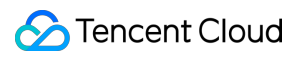

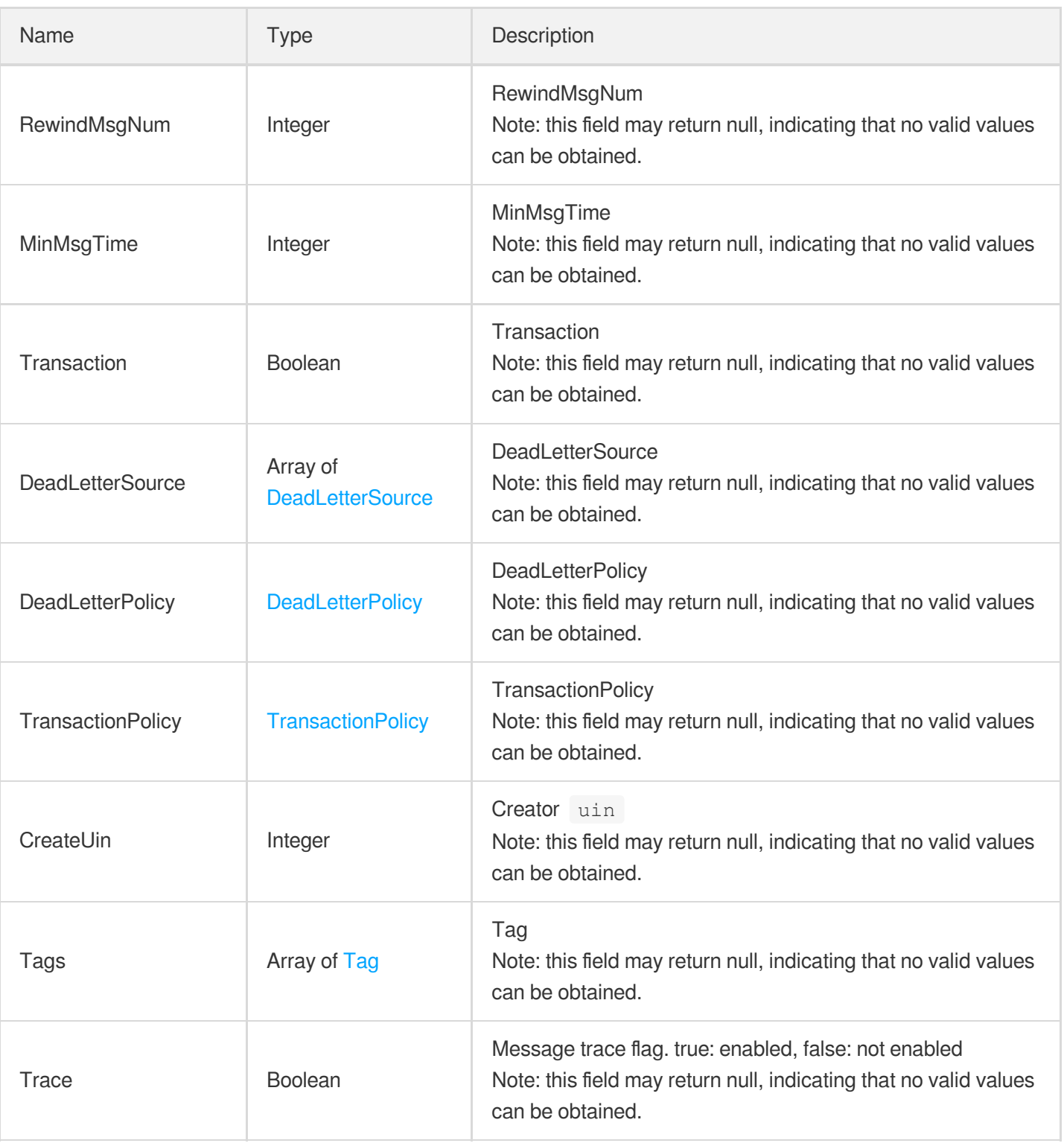

# Subscription

Subscription response parameter

Used by actions: DescribeSubscriptionDetail.

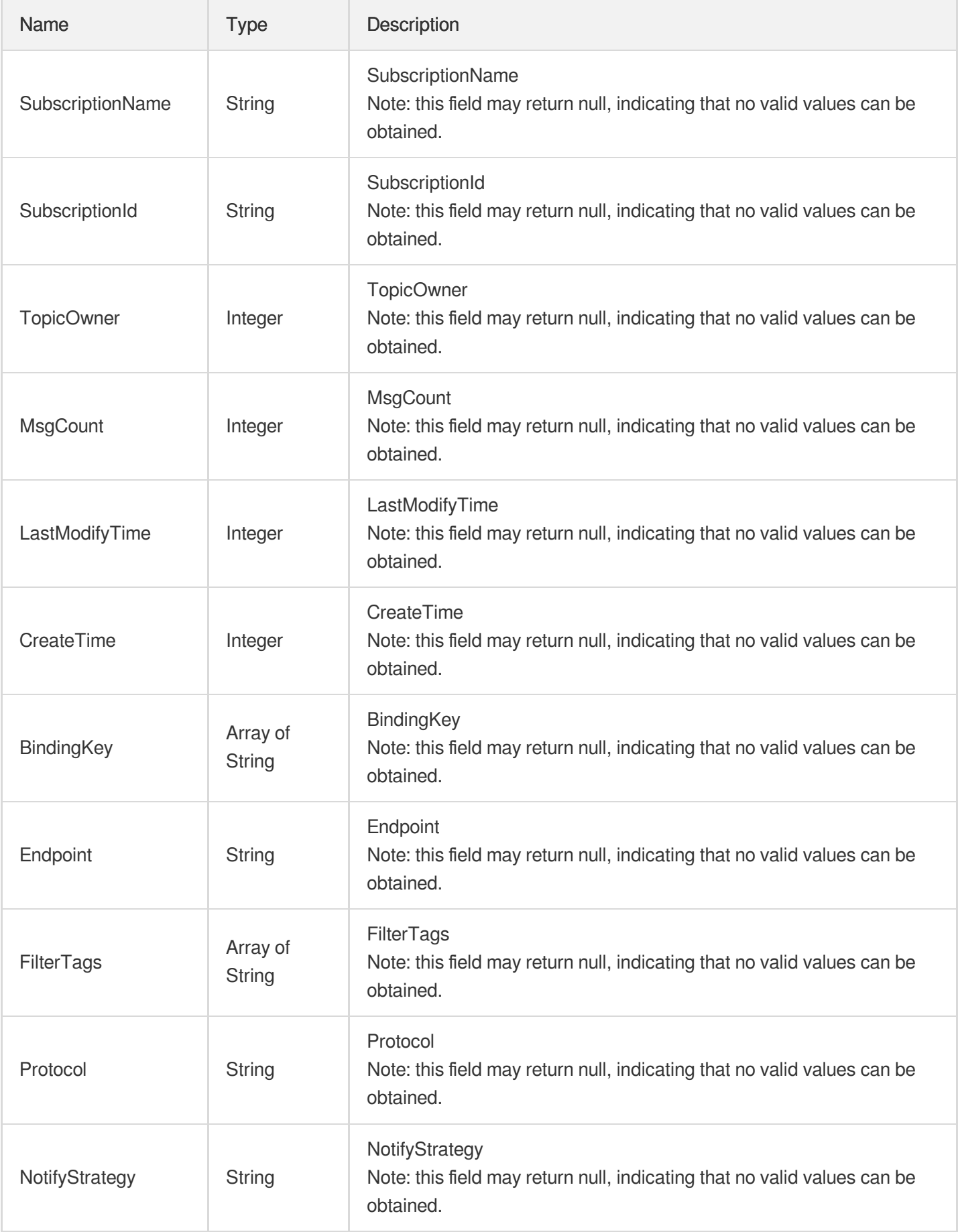

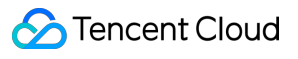

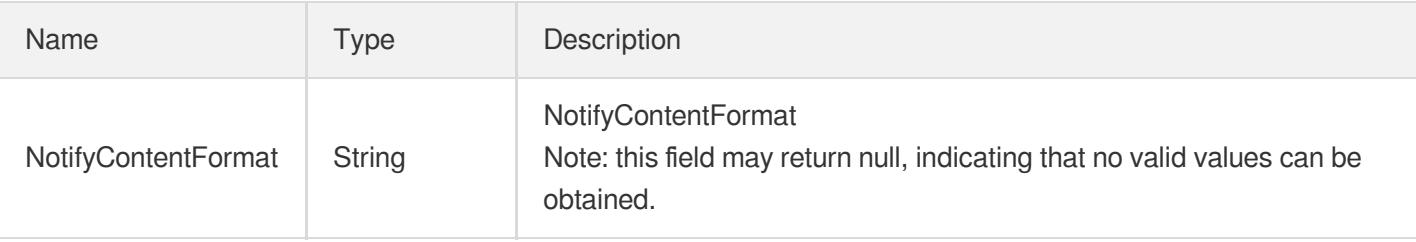

# <span id="page-112-0"></span>Tag

### Tag

Used by actions: DescribeQueueDetail、DescribeTopicDetail.

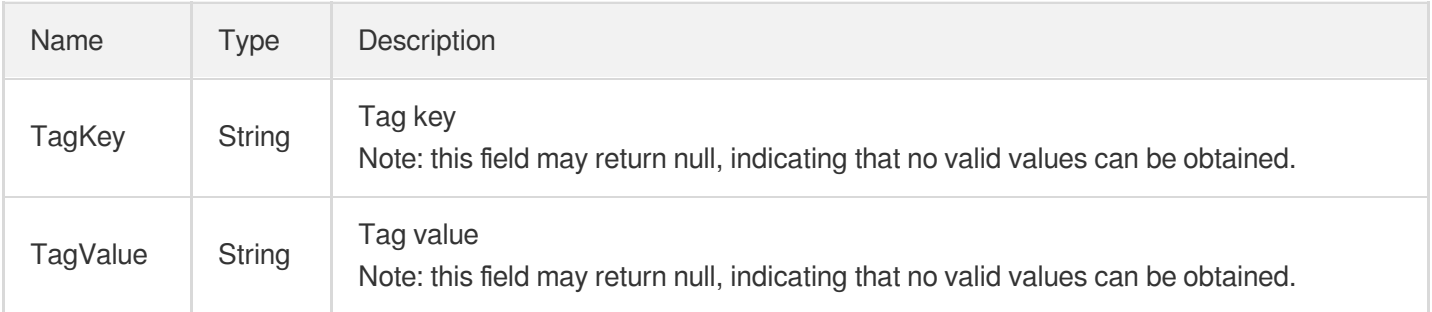

# **TopicSet**

Field for displaying returned topic information

Used by actions: DescribeTopicDetail.

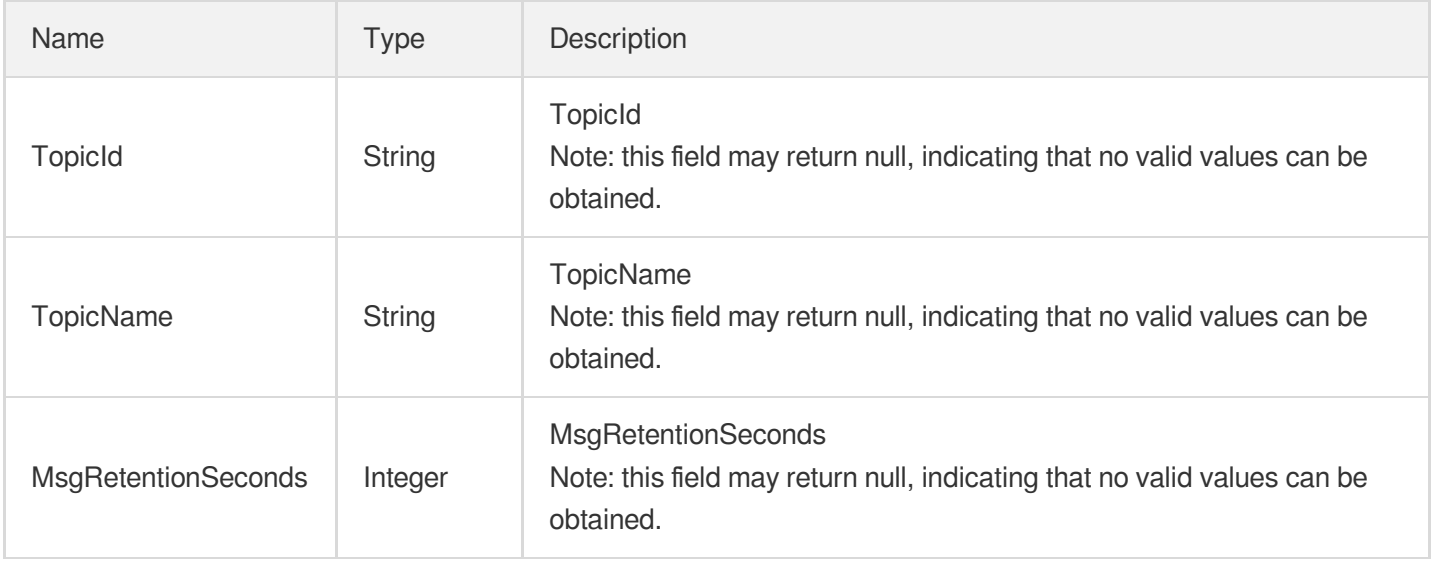

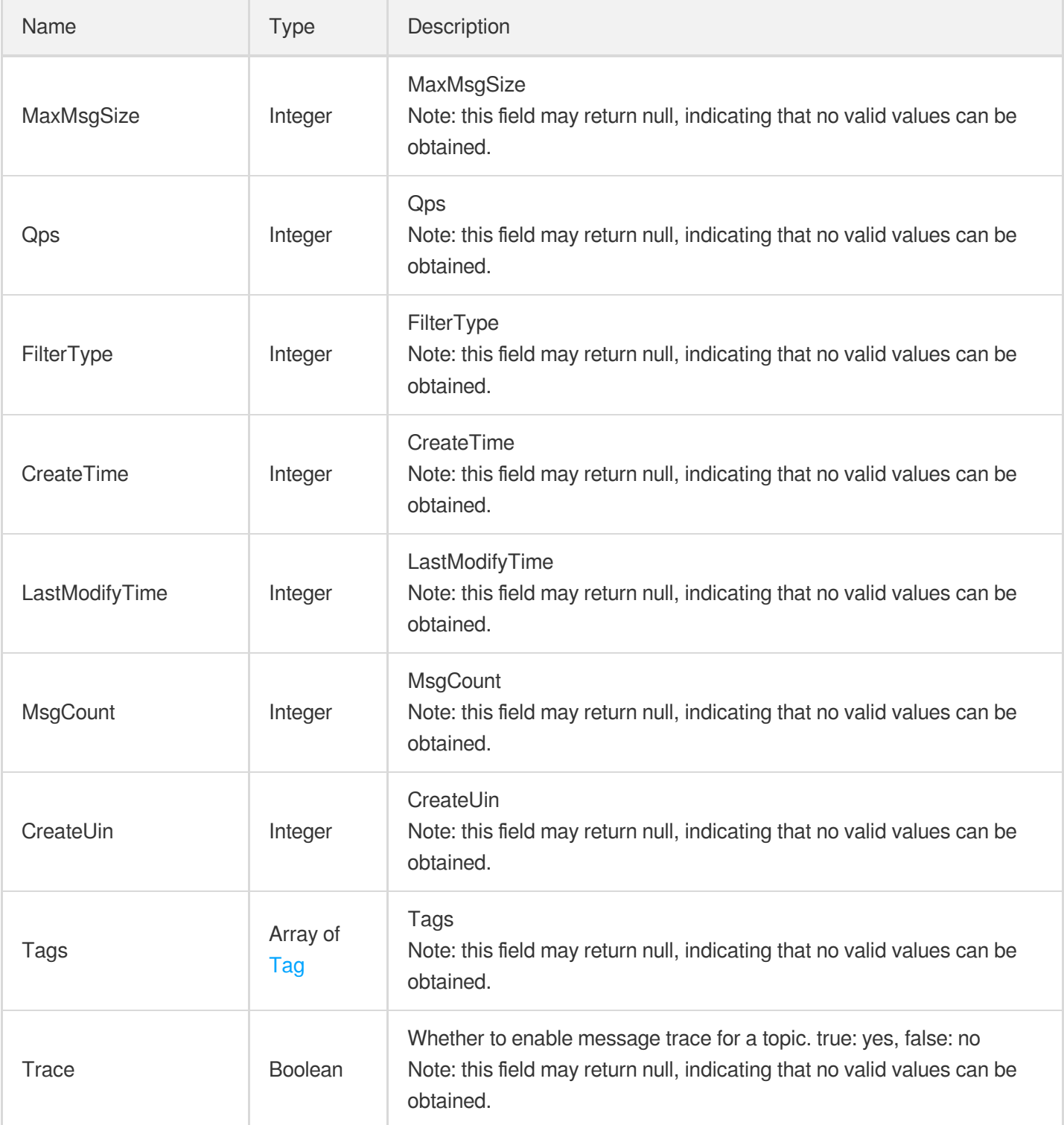

# <span id="page-113-0"></span>**TransactionPolicy**

**TransactionPolicy** 

Used by actions: DescribeQueueDetail.

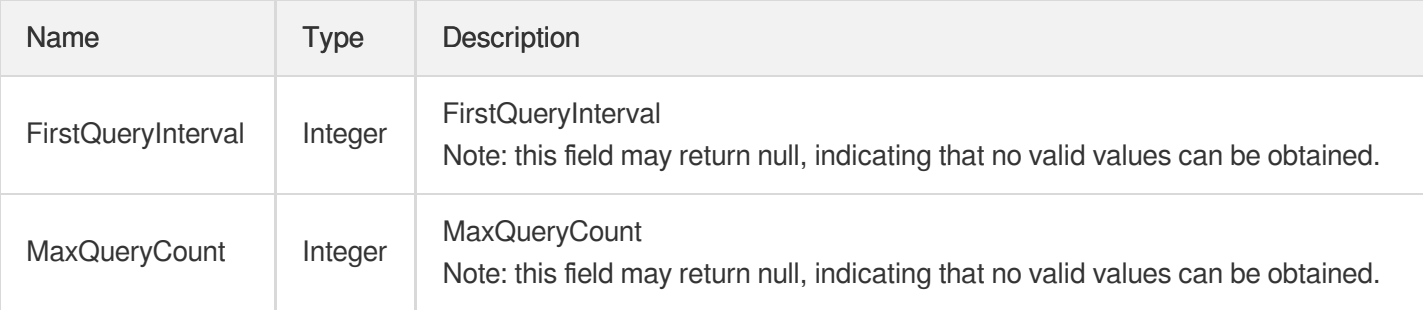

# Error Codes

Last updated:2020-05-09 10:25:42

# Feature Description

If there is an Error field in the response, it means that the API call failed. For example:

```
{
"Response": {
"Error": {
"Code": "AuthFailure.SignatureFailure",
"Message": "The provided credentials could not be validated. Please check your si
gnature is correct."
},
"RequestId": "ed93f3cb-f35e-473f-b9f3-0d451b8b79c6"
}
}
```
Code in Error indicates the error code, and Message indicates the specific information of the error.

# Error Code List

## **Common Error Codes**

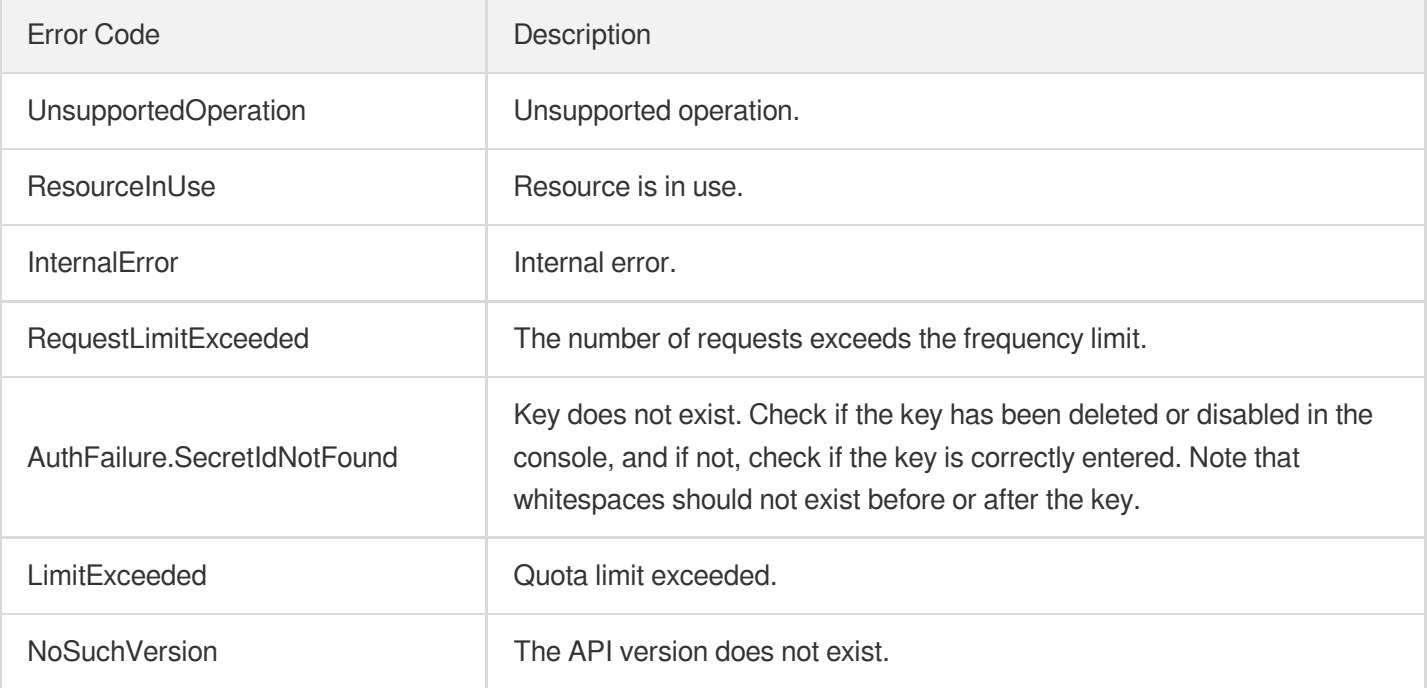

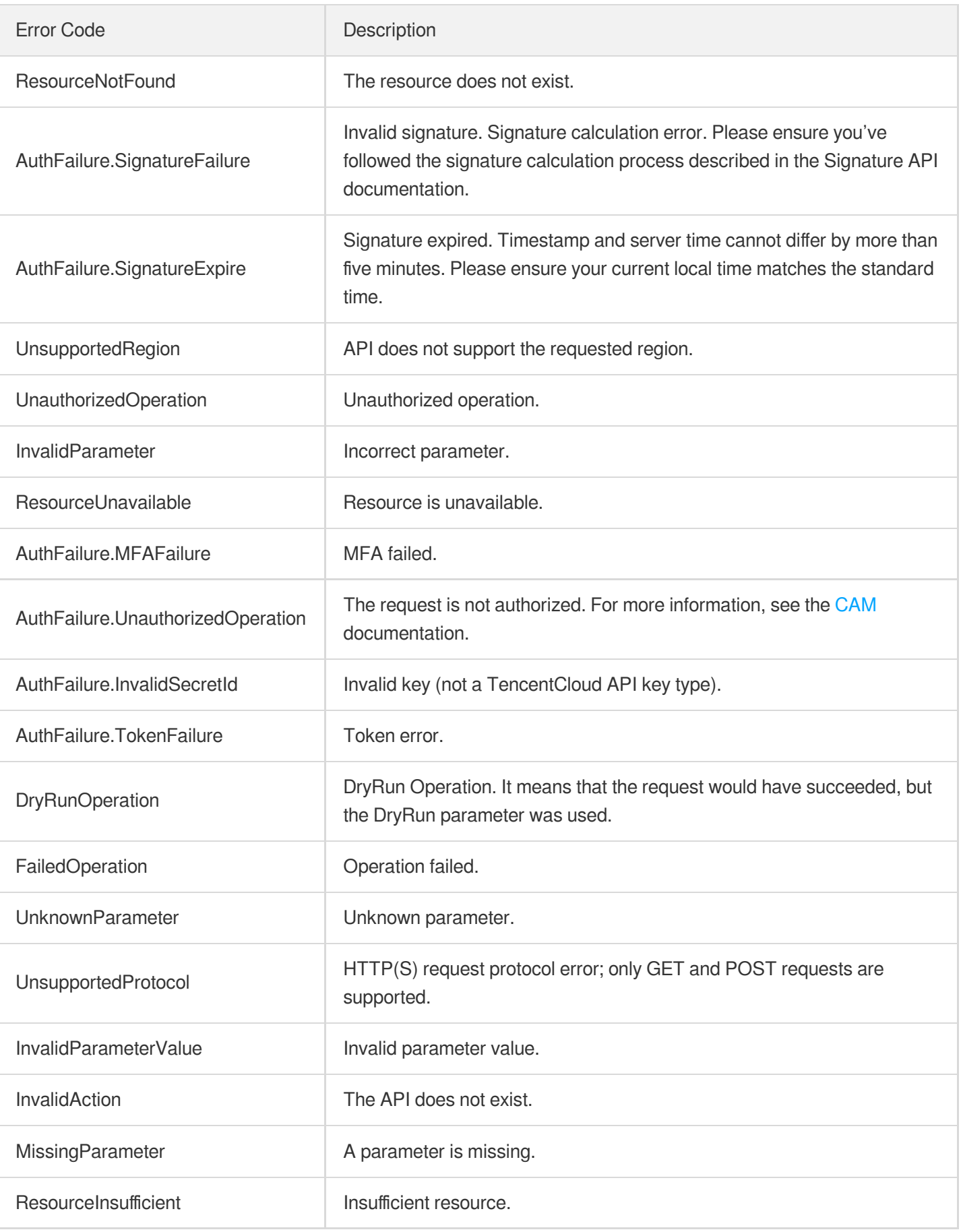

## **Service Error Codes**

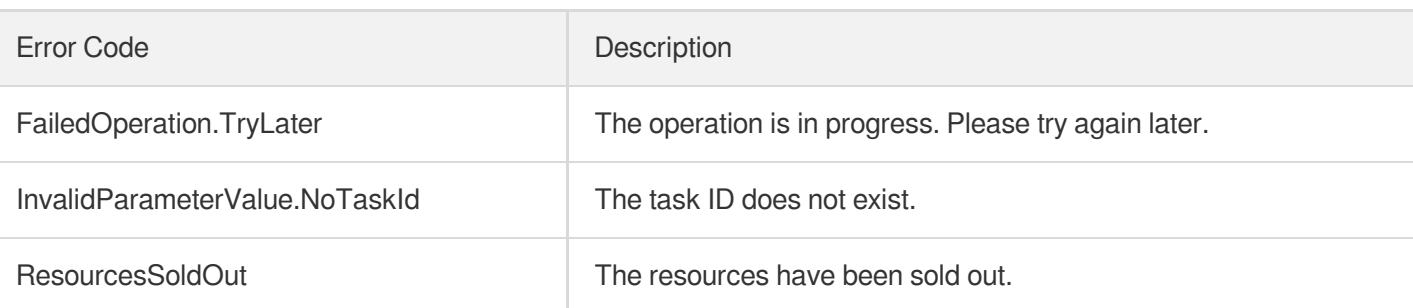

# API 2017 **Note**

Last updated: 2020-06-08 16:02:37

### **Note**:

This is a legacy API which has been hidden and will no longer be updated. We [recommend using the new](https://intl.cloud.tencent.com/document/product/406/36408?!editLang=en&!preview) CMQ API 3.0 which is standardized and faster.

Welcome to Tencent Cloud message queue CMQ (Cloud Message Queue).

Tencent Cloud message queuing (Cloud Message Queue, (hereinafter referred to as CMQ) is a distributed message queuing service that stores messages transmitted between processes and provides reliable message-based asynchronous communication services between different distributed applications or between different components of an application. Messages are stored in highly reliable and highly available message queues, and multiple processes can read and write at the same time without interfering with each other. With Tencent Cloud CMQ, users can pass information between distributed components executing different job's applications without losing messages or requiring that each component is always available.

The queue acts as a buffer between the data sender and the data receiver. Queues can solve the problems when the working speed of the data sender is faster than that of the data receiver, or when the data sender or data receiver is only intermittently connected to the network.

In the traditional process communication mode, the client requests the service of the server and waits for the response of the server. However, this model has many disadvantages: for example, when the network condition is bad, the client's request may be lost; when the server-side processing time is too long, it may cause the client to wait for a long time and the request timed out and failed.

To this end, Tencent Cloud introduced message queuing service for message distribution and management. With Tencent Cloud CMQ, you can separate the components of an application so that they can run independently, while simplifying message management between components. Any component of a distributed application can store messages in queues, and Tencent Cloud CMQ ensures that each message is delivered at least once and supports multiple reads and writes. A single queue can be used by multiple distributed application components at the same time without the need for collaboration between these components. All components can use CMQ API to retrieve and manipulate messages programmatically.

For all supported operations, see API [Overview](https://intl.cloud.tencent.com/doc/api/431/5852) Page .

Please make sure that you have a good [understanding of these interfaces before](https://intl.cloud.tencent.com/doc/product/406) using them. CMQ product description .

The helper account cannot be used for CMQ operations at this time.

# Queue model

## **Glossary of terms**

Below is the list of common terms used in this document:

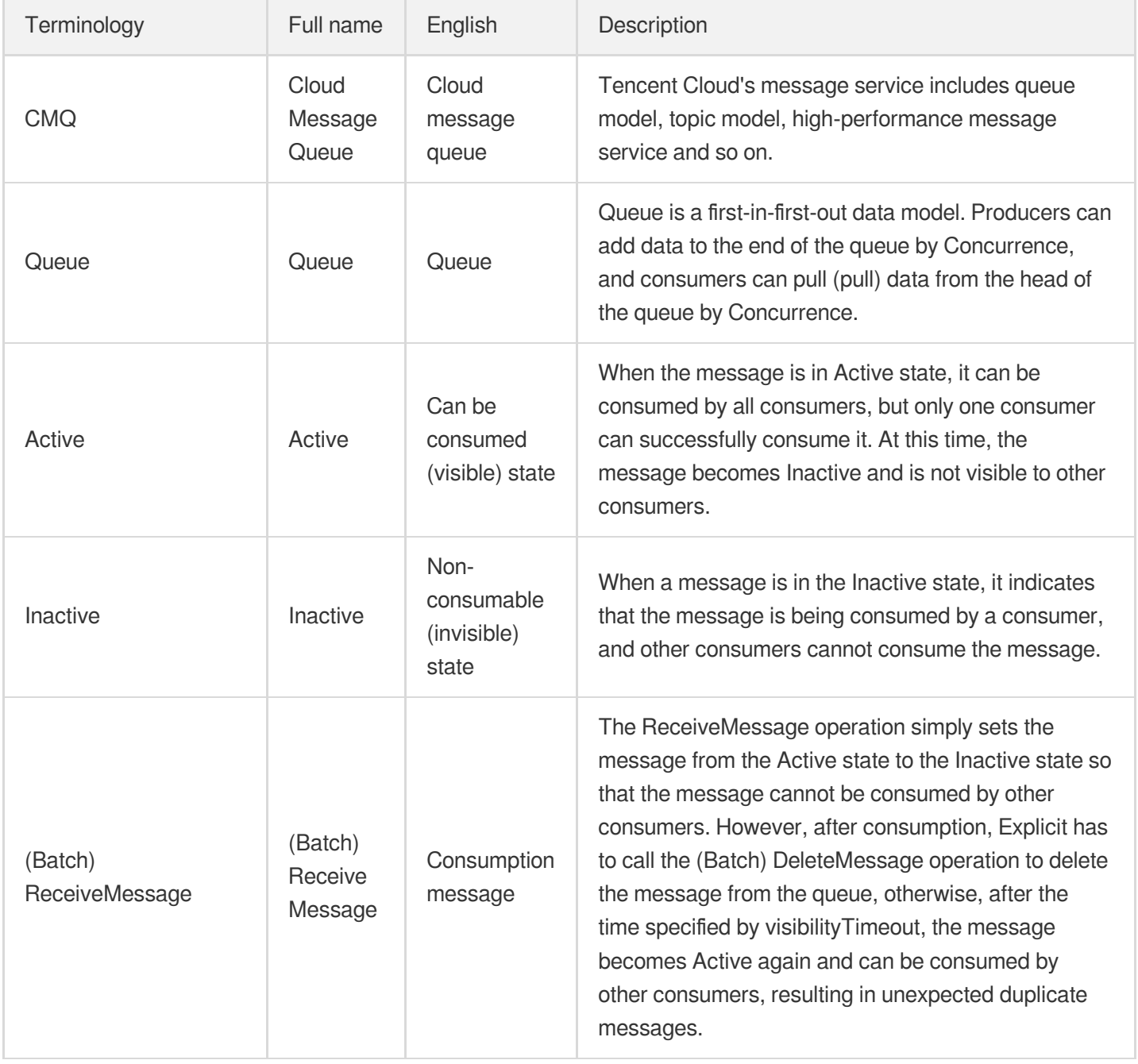

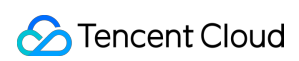

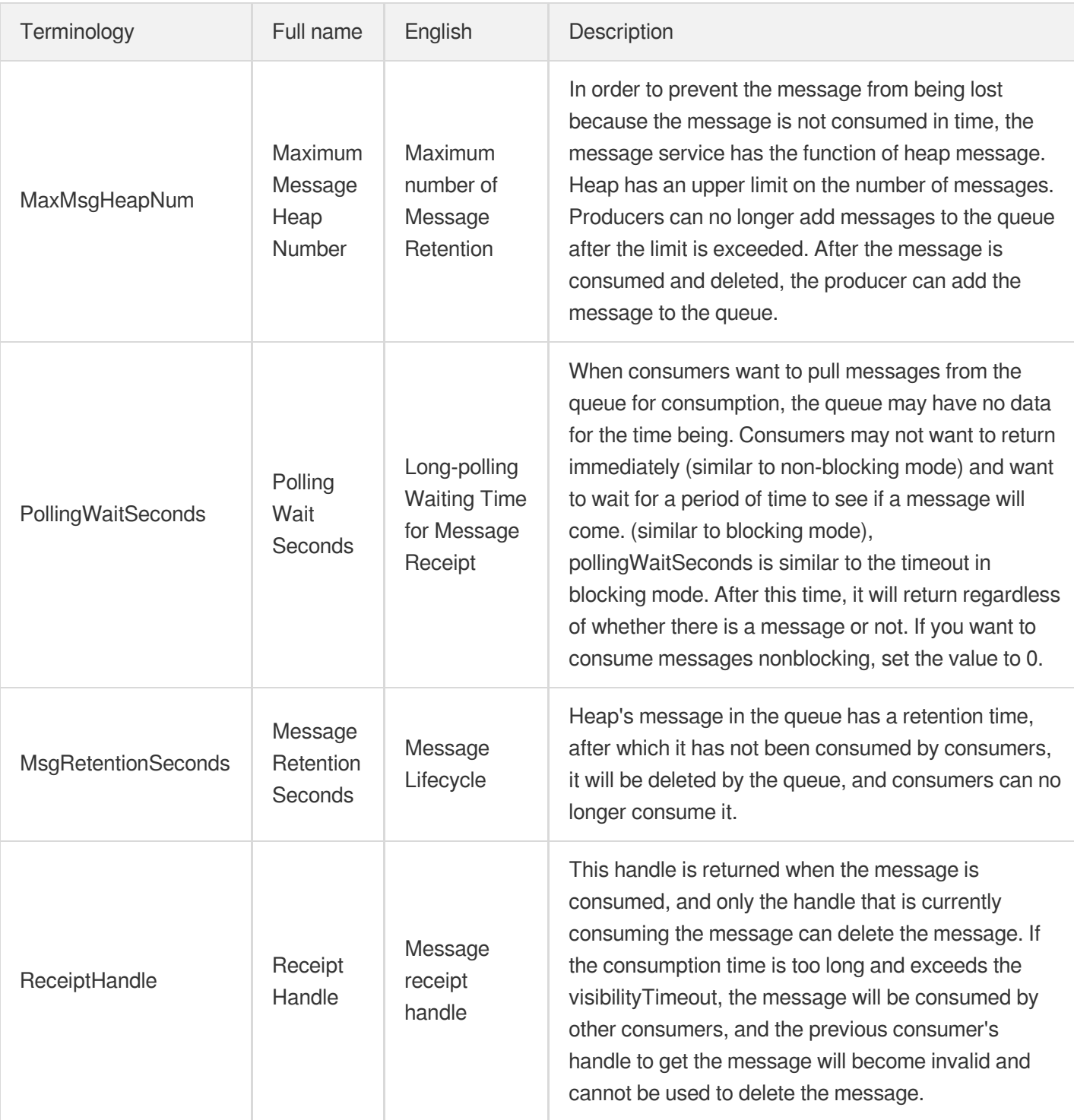

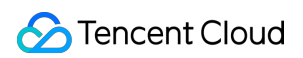

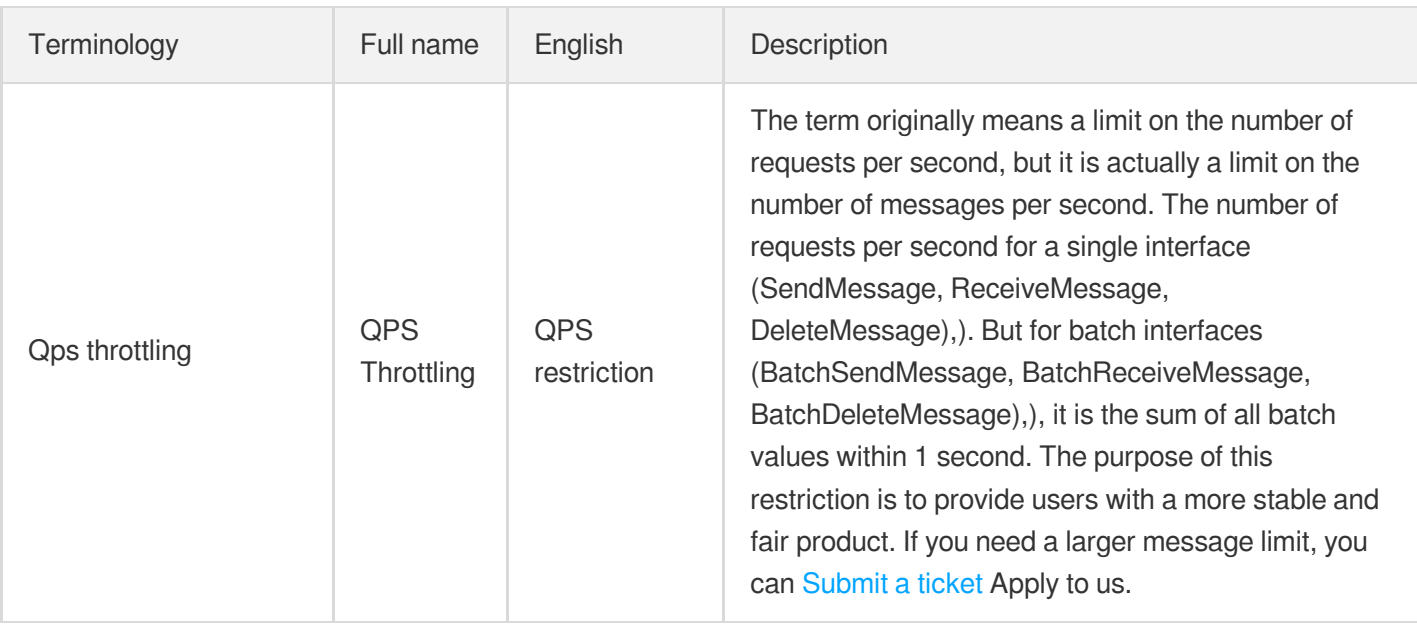

## **Definition of input parameters and return parameters**

#### **Limit and offset**

Limit and offset are parameters used to control paging. When the corresponding result is in the form of a list, if the number exceeds the value limited by limit, only limit values are returned. Users can control paging through two parameters: limit and offset: limit is the maximum number of entries returned at a time, and offset is the offset. For example, the parameter offset=0&limit=20 returns items 0 to 20, offset=20&limit=20 returns items 20 to 40, offset=40&limit=20 returns items 40 to 60, and so on.

#### **Id.n**

Id.n is a format in which multiple parameters are entered at the same time. When a format like this is encountered, multiple input parameters can be passed at the same time.

For example, id.0= "10.12.243.21" & id.1= "10.12.243.21" & id.2= "10.12.243.21" & id.3= "10.12.243.21". And so on (starting with 0 below).

### **API Getting Started**

Users can use the [CMQ](https://intl.cloud.tencent.com/document/product/406/6107) SDK (it is recommended that multiple language versions are available), or call Cloud API directly (it is more troublesome, it is recommended for users other than SDK language) to use CMQ services:

1. Select region and private and public network. Unlike other Tencent Cloud services, the request domain name of message queuing API varies with different regions. You need to select the domain name corresponding to the region. The composition rules of the request domain name are as follows cmq-queue-

region.api.qcloud.com/v2/index.php The region field needs to replace: gz (Guangzhou), sh (Shanghai) and bj (Beijing) with a specific region. If the machine used by the user is a Tencent Cloud server, the private network domain name should be preferred, otherwise the public network domain name should be selected.

- 2. [Create](https://intl.cloud.tencent.com/doc/api/431/5832) a queue . SDK (or cloud API) calls the CreateQueue API.
- 3. [Message](https://intl.cloud.tencent.com/doc/api/431/5837) sending . SDK (or cloud API) calls the SendMessage (or BatchSendMessage) API.
- 4. [Consumption](https://intl.cloud.tencent.com/doc/api/431/5839) message . SDK (or cloud API) calls the ReceiveMessage (or BatchReceiveMessage) API.
- 5. Delete [message](https://intl.cloud.tencent.com/doc/api/431/5840) . SDK (or cloud API) calls DeleteMessage (or BatchDeleteMessage).
- 6. [Delete](https://intl.cloud.tencent.com/doc/api/431/5836) queue . SDK (or cloud API) calls the DeleteQueue API.

# Topic model

## **Glossary of terms**

Below is the list of common terms used in this document:

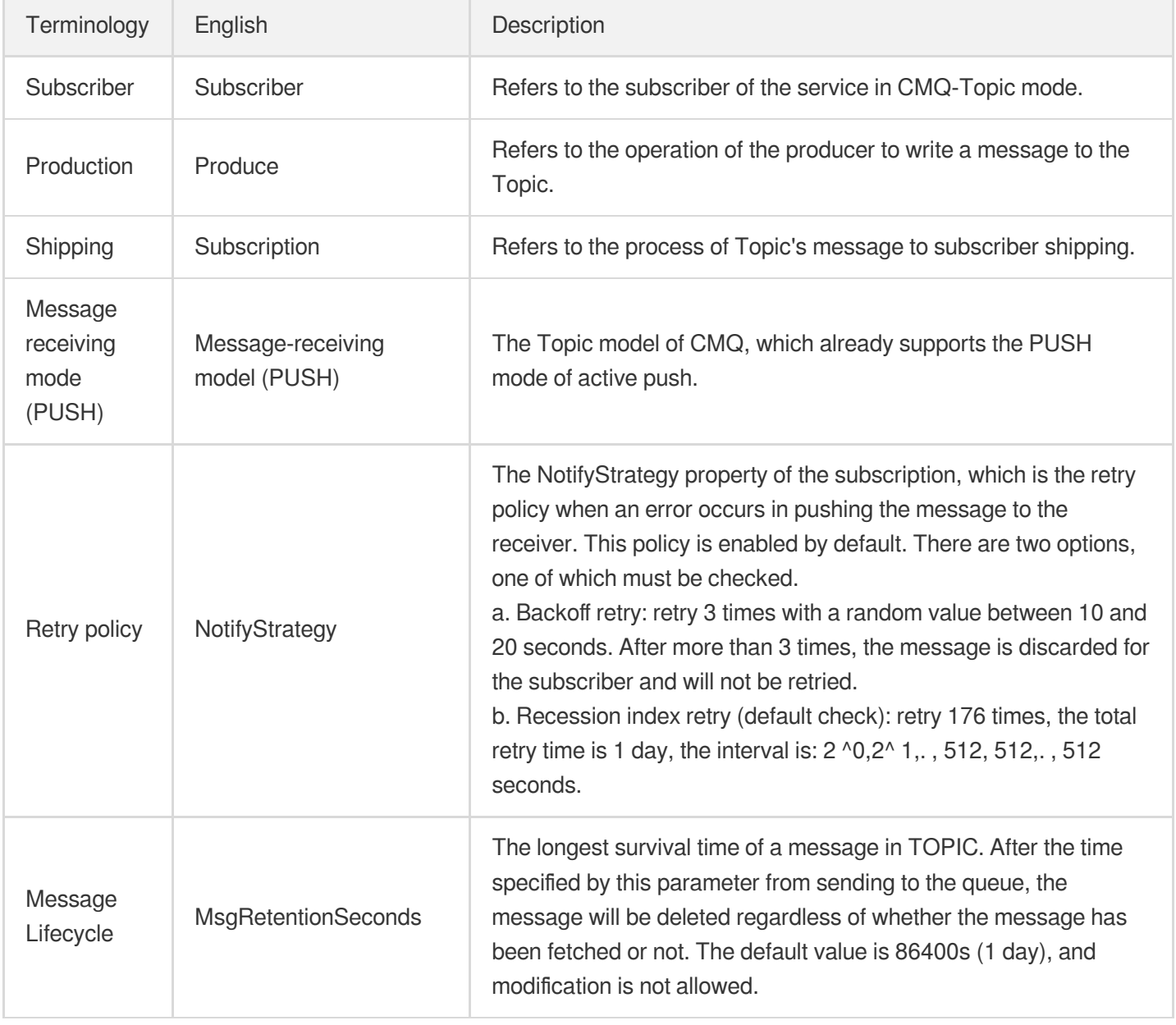

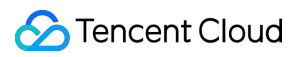

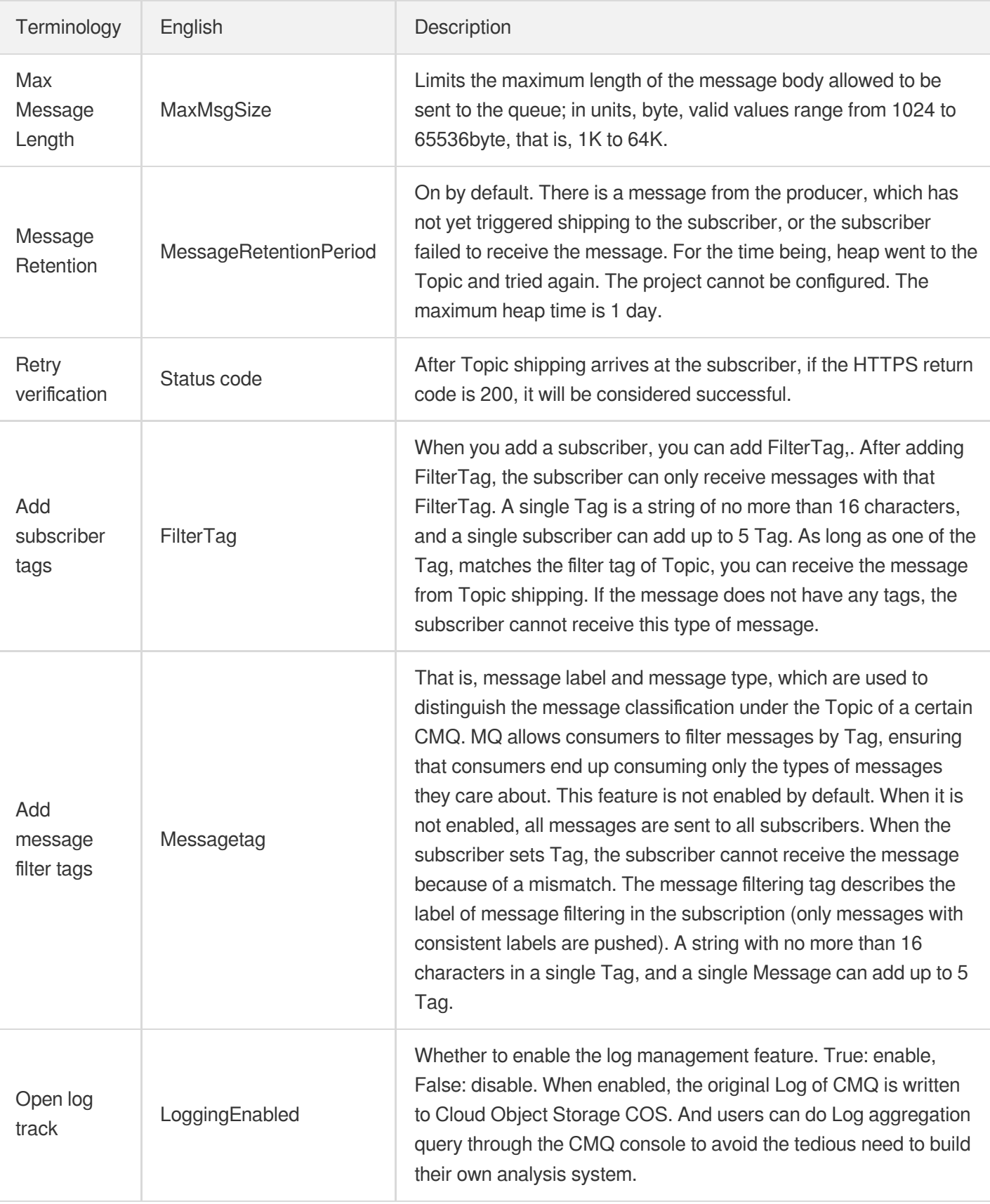

## **Definition of input parameters and return parameters**

#### **Limit and offset**

Parameters used by limit and offset to control paging. When the corresponding result is in the form of a list, if the number exceeds the value limited by limit, only limit values are returned. Users can control paging through two parameters: limit and offset: limit is the maximum number of entries returned at a time, and offset is the offset. For example, the parameter offset=0&limit=20 returns items 0 to 20, offset=20&limit=20 returns items 20 to 40, offset=40&limit=20 returns items 40 to 60, and so on.

#### **Id.n**

Id.n is a format in which multiple parameters are entered at the same time. When a format like this is encountered, multiple input parameters can be passed at the same time.

For example, id.0= "10.12.243.21" & id.1= "10.12.243.21" & id.2= "10.12.243.21" & id.3= "10.12.243.21". And so on (starting with 0 below).

### **API Getting Started**

Users can use the [CMQ](https://intl.cloud.tencent.com/document/product/406/6107) SDK (it is recommended that multiple language versions are available), or call Cloud API directly (it is more troublesome, it is recommended for users other than SDK language) to use CMQ services:

1. Select region and private and public network. Unlike other Tencent Cloud services, the request domain name of message queuing API varies with different regions. You need to select the domain name corresponding to the region. The composition rules of the request domain name are as follows  $cm\sigma$ -topicregion.api.qcloud.com/v2/index.php The region field needs to replace: gz (Guangzhou), sh (Shanghai)

and bj (Beijing) with a specific region. If the machine used by the user is a Tencent Cloud server, the private network domain name should be preferred, otherwise the public network domain name should be selected.

- 2. [Create](https://intl.cloud.tencent.com/doc/api/406/7405) topic . SDK (or cloud API) calls the CreateTopic API.
- 3. Modify Topic [Attributes](https://intl.cloud.tencent.com/doc/api/406/7406) . SDK (or cloud API) calls the SetTopicAttributes API.
- 4. Get [topic](https://intl.cloud.tencent.com/doc/api/406/7407) list . SDK (or cloud API) calls the ListTopic API.
- 5. Get topic [attribute](https://intl.cloud.tencent.com/doc/api/406/7408) . SDK (or cloud API) calls the GetTopicAttributes API.
- 6. [Delete](https://intl.cloud.tencent.com/doc/api/406/7409) topic . SDK (or cloud API) calls the DeleteTopic API.
- 7. [Publish](https://intl.cloud.tencent.com/doc/api/406/7411) news . SDK (or cloud API) calls the PublishMessage API.
- 8. Batch publish [messages](https://intl.cloud.tencent.com/doc/api/406/7412) . SDK (or cloud API) calls the BatchPublishMessage API.
- 9. [Shipping](https://intl.cloud.tencent.com/doc/api/406/7420) news .
- 0. Create a [subscription](https://intl.cloud.tencent.com/doc/api/406/7414) . SDK (or cloud API) calls the Subscribe API.
- 1. Get [subscription](https://intl.cloud.tencent.com/doc/api/406/7415) list . SDK (or cloud API) calls the ListSubscriptionByTopic API.
- 2. Modify [subscription](https://intl.cloud.tencent.com/doc/api/406/7416) properties . SDK (or cloud API) calls the SetSubscriptionAttributes API
- 3. Get [subscription](https://intl.cloud.tencent.com/doc/api/406/7418) properties . SDK (or cloud API) calls the GetSubscriptionAttributes API.
- 4. Delete [Subscription](https://intl.cloud.tencent.com/doc/api/406/7417) . SDK (or cloud API) calls the Unsubscribe API.

# API Overview

Last updated:2020-09-01 15:47:37

# Queue Model

## **Queue APIs**

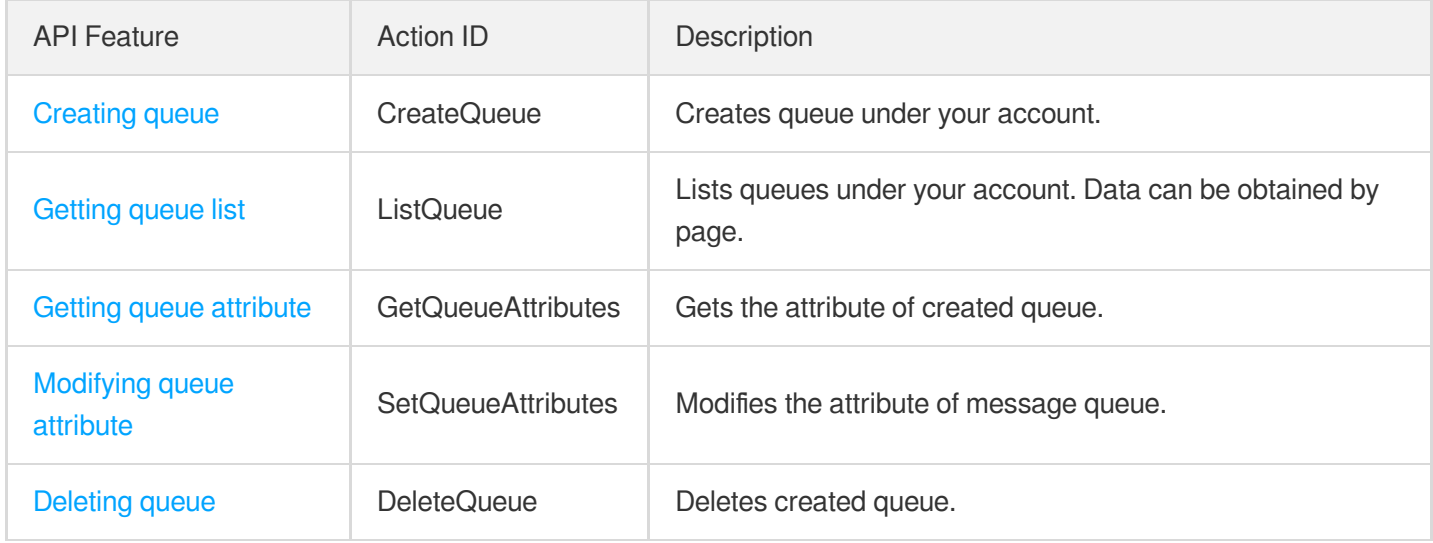

### **Message APIs**

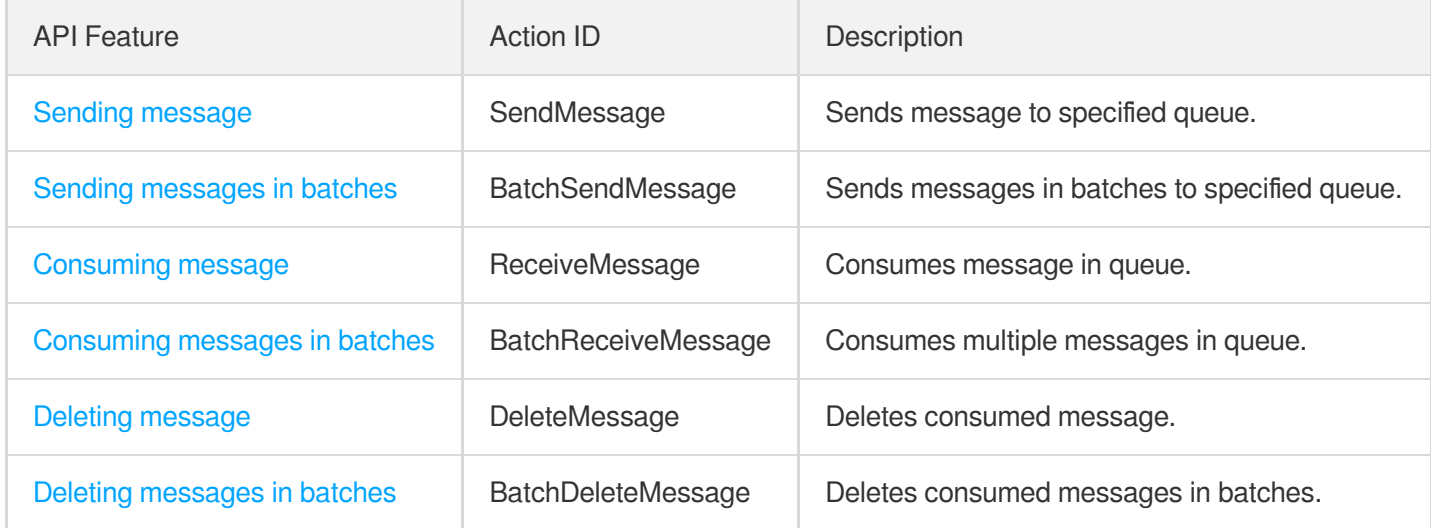

# Topic Model

## **Topic APIs**

API Feature **Action ID** Description

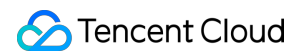

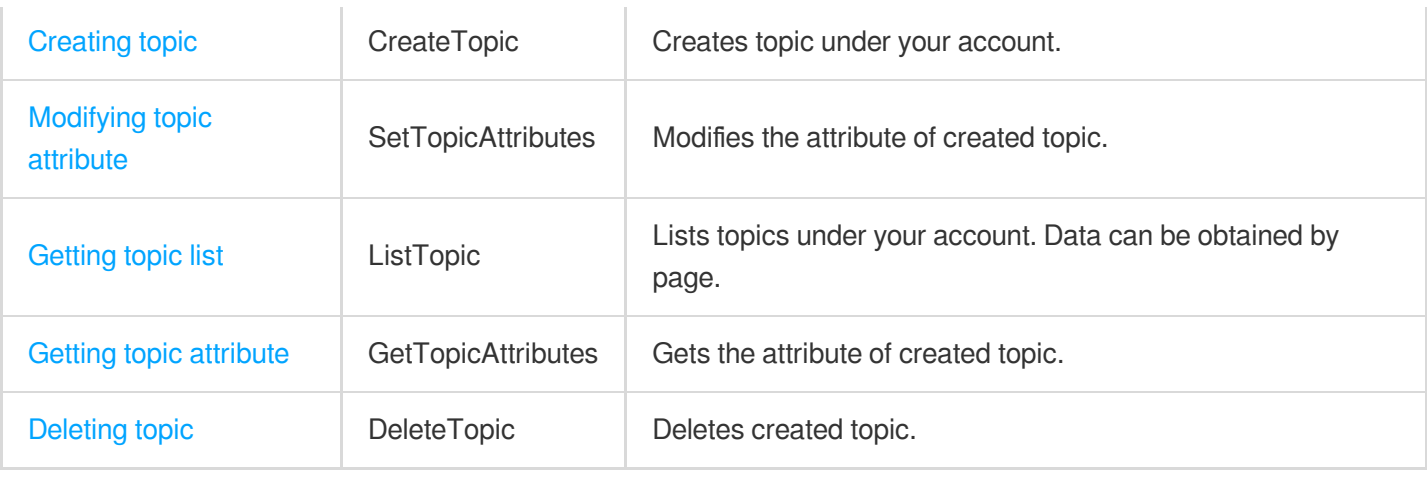

# **Message APIs**

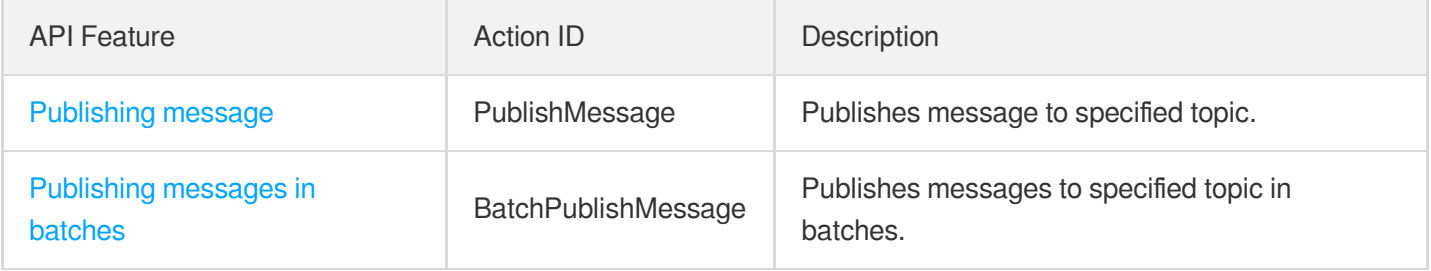

# **Subscription APIs**

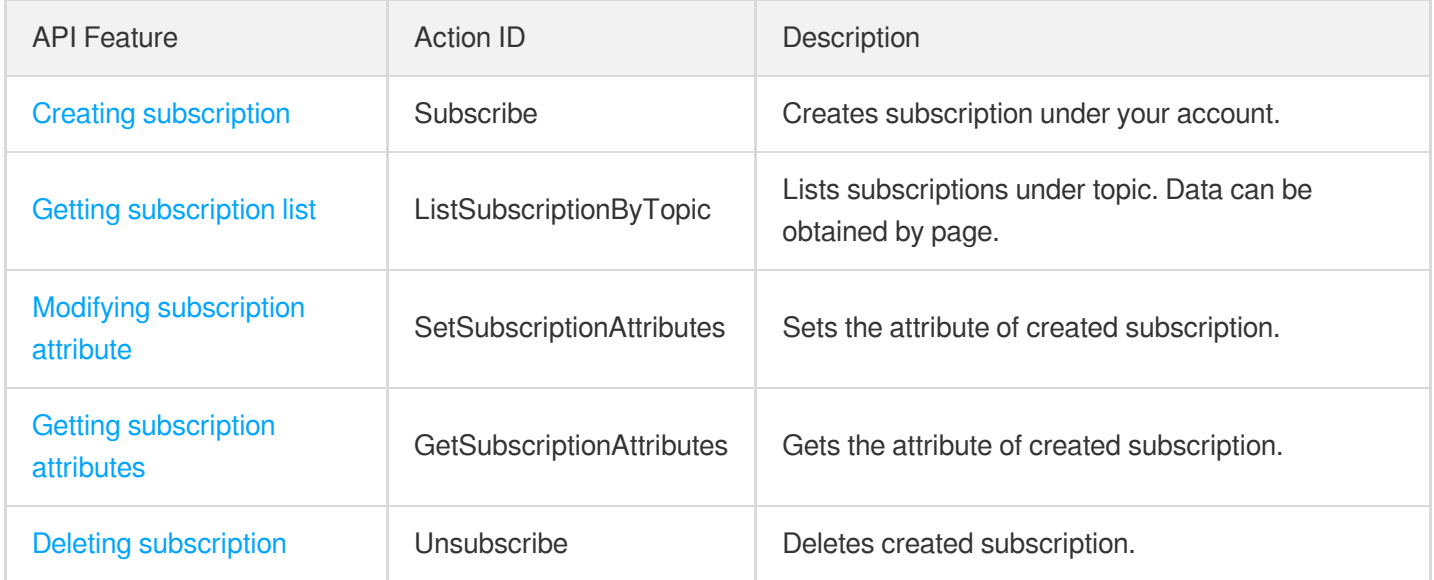

# Usage Examples

Last updated: 2020-06-08 16:03:15

### **Note**:

This is a legacy API which has been hidden and will no longer be updated. We [recommend using the new](https://intl.cloud.tencent.com/document/product/406/36408?!editLang=en&!preview) CMQ API 3.0 which is standardized and faster.

In order to help users quickly use the cloud messaging service (CMQ) API, a Use Case is given here, which can guide users to create queues, send messages, consume messages, delete messages and delete queues using API.

The parameters in the following example are for reference only and are actually based on the values returned by the system. For ease of illustration, operations on messages take a single operation as an example, batch interfaces such as Send [messages](https://intl.cloud.tencent.com/doc/api/431/5841) in batch, Bulk delete messages Etc.) is also available.

**Please refer to the following instructions to replace {\$region} in the domain name with the corresponding region:**

- Domain name requested by public network API: https://cmq-queue-{\$region}.api.qcloud.com
- Domain name requested by private network API: http://cmq-queue-{\$region}.api.tencentyun.com

{\$region} need to replace: gz (Guangzhou), sh (Shanghai), bj (Beijing), shjr (Shanghai Finance), szjr (Shenzhen Finance), hk (Hong Kong), cd (Chengdu), ca (North American), usw (Maxi), sg (Singapore with a specific region. The region value in the common parameters should be consistent with the region value of the domain name. If there is any inconsistency, the request will be sent to the region specified by the domain name region based on the region value of the domain name.

# Queue model

Take private network as an example (when operating in a public network, you need to replace the tencentyun in the domain name with the composition rules of the domain name requested by qcloud), as shown in  $\text{cm}q$ -queue-{\$region}.api.tencentyun.com/v2/index.php The {\$region} field needs to be replaced by a specific region:: gz (Guangzhou), sh (Shanghai), bj (Beijing), shjr (Shanghai Finance), szjr (Shenzhen Finance), hk (Hong Kong), cd (Chengdu), ca (North American), usw (Maxi), sg (Singapore). Common [Parameters](https://intl.cloud.tencent.com/document/api/406/5883) The region value in

should be consistent with the region value of the domain name. If there is any inconsistency, the request will be sent to the region specified by the domain name region based on the region value of the domain name. For more information on the generation rules of Signature parameters, please see [Signature](https://intl.cloud.tencent.com/document/product/406/5906) Method .

### **Create a queue**

Before you create a queue, please refer to the Create a queue [interface](https://intl.cloud.tencent.com/document/product/406/5832) Description: adjust the attribute value of the queue according to your own service.

If we create a queue in Guangzhou and expect business messages to be faster than production, the specific request parameters required are shown in the following table:

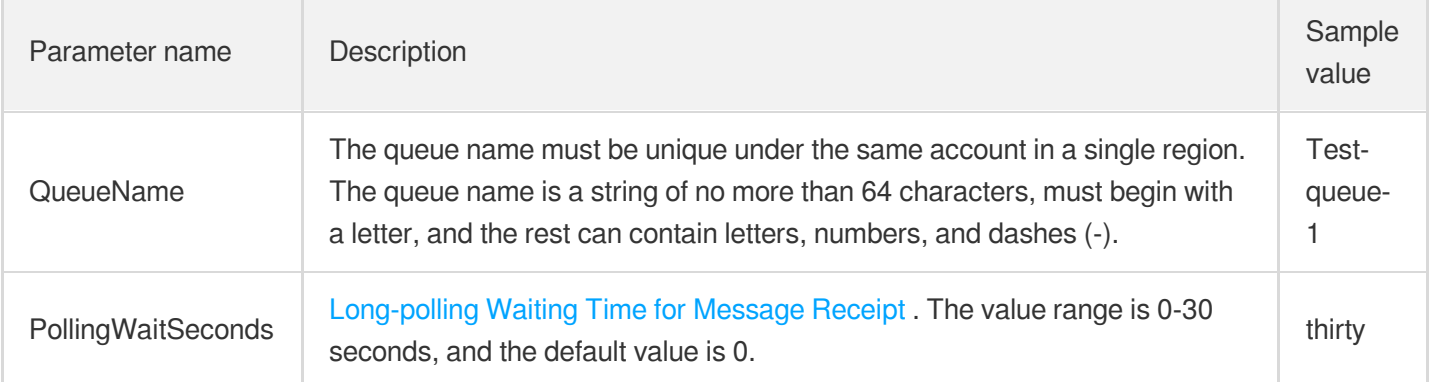

To sum up, combined with common request parameters and API request parameters, the final request form is as follows:

```
http://cmq-queue-gz.api.tencentyun.com/v2/index.php?
Action=CreateQueue
&Region=gz
&Timestamp=1465750149
&Nonce=46364
&SecretId=AKIDxxxxugEY
&Signature=5umi9gUWpTTyk18V2g%2FYi56hqls%3D
&queueName=test-queue-1
&pollingWaitSeconds=30
```
Returned result:

```
{
"code" : 0,"message" : "",
"requestId":"14534664555",
"queueId":"queue-ajksdfasdowe"
}
```
At this point, we have created a queue that can manage queues and send consumer messages.

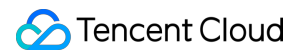

### **Message sending**

Please refer to the [Message](https://intl.cloud.tencent.com/document/product/406/5837) sending interface Description.

If we create the example above  $\text{test-queue-1}$  Send a message in the queue. The specific request parameters required are shown in the following table:

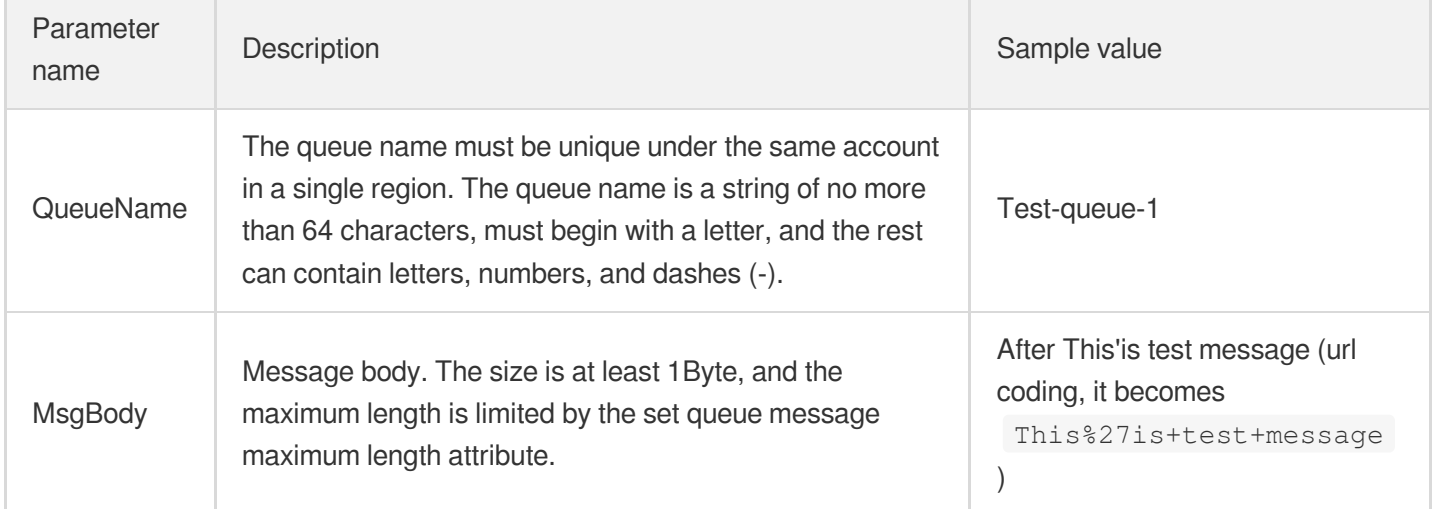

#### Request:

```
http://cmq-queue-gz.api.tencentyun.com/v2/index.php?
Action=SendMessage
&Region=gz
&Timestamp=1465750149
&Nonce=46365
&SecretId=AKIDxxxxugEY
&Signature=5umi9gUWagTTyk18V2g%2FYi56hqls%3D
&queueName=test-queue-1
&msgBody=This%27is+test+message
```
#### Returned result:

```
{
"code" : 0,"message" : "",
"requestId":"145346456555",
"msgId":"123345346"
}
```
### **Consumption message**

Please refer to the message carefully before consuming the message. [Consumer](https://intl.cloud.tencent.com/document/product/406/5839) message interface Description. According to the characteristics of the business, you can choose to specify the value of pollingWaitSeconds.

If we create from the example above test-queue-1 Messages are consumed in the queue. The specific request parameters required are shown in the following table:

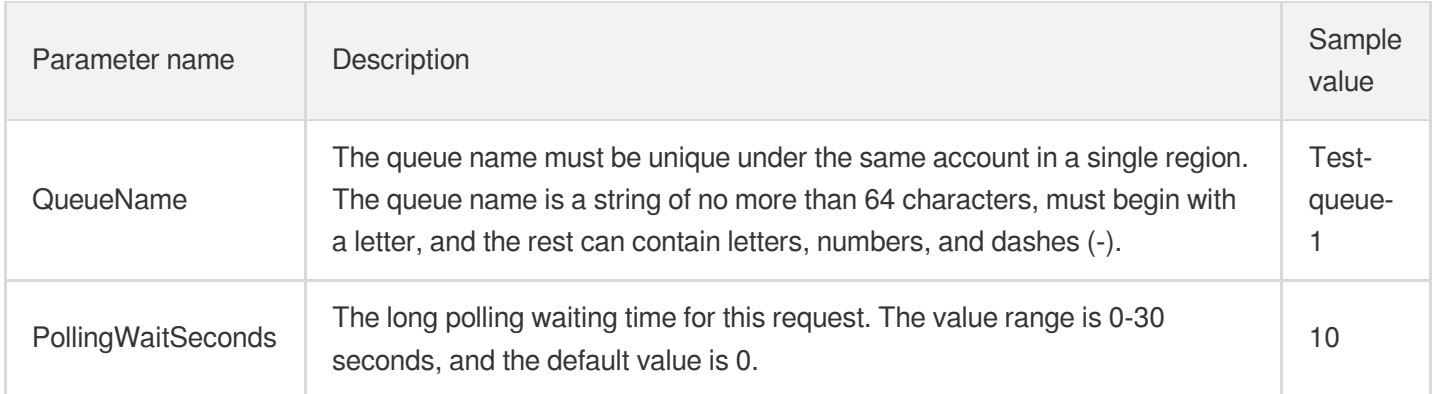

#### Request:

```
http://cmq-queue-gz.api.tencentyun.com/v2/index.php?
Action=ReceiveMessage
&Region=gz
&Timestamp=1465750150
&Nonce=46368
&SecretId=AKIDxxxxugEY
&Signature=5umi9gUaagTTyk18V2g%2FYi56hqls%3D
&queueName=test-queue-1
&pollingWaitSeconds=10
```
#### Returned result:

```
{
"code" : 0,
"message" : "",
"requestId":"145346635355",
"msgBody":"This is test message",
"msgId":"123345346",
"receiptHandle": "283748239349283",
"enqueueTime": 1462351990,
"firstDequeueTime": 1462352990,
"nextVisibleTime": 1462352999,
"dequeueCount": 1
}
```
### **Delete message**

In general, messages should be deleted once consumed, unless the business has a need for repeated consumption. Please read carefully before deleting the message Delete [message](https://intl.cloud.tencent.com/document/product/406/5840) interface Description.

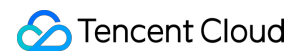

For example, if we spend test-queue-1 A message in the queue and delete it after consumption. Be sure to **delete before the time of nextVisibleTime** Otherwise, the receiptHandle will become invalid, causing the deletion to fail. The specific request parameters required are shown in the following table:

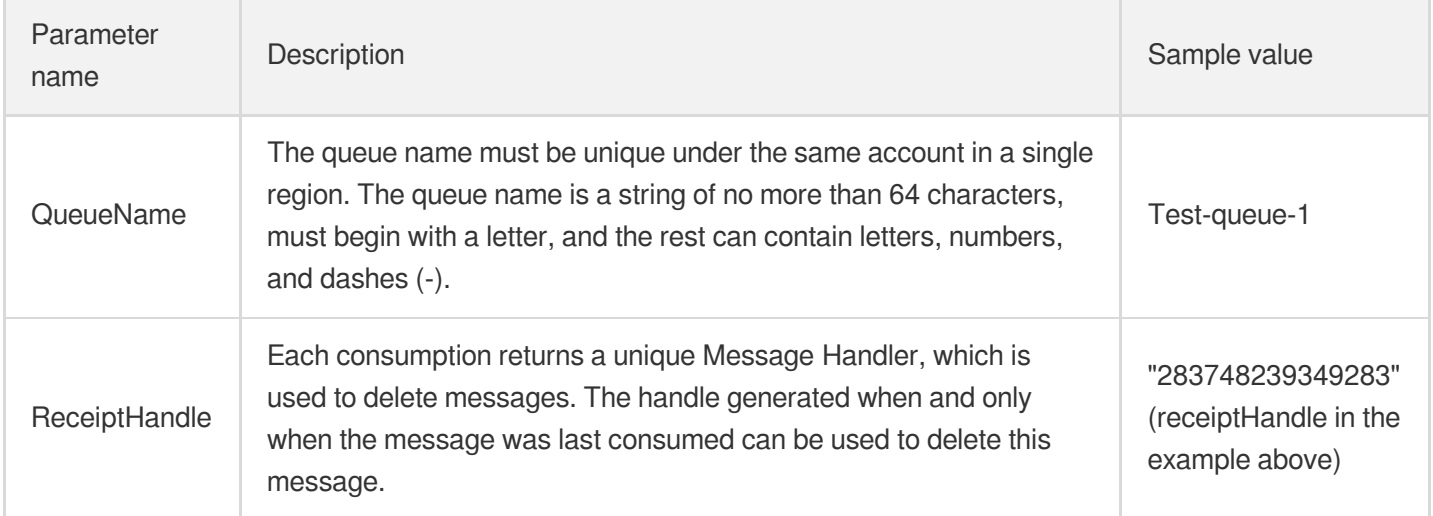

#### Request:

```
http://cmq-queue-gz.api.tencentyun.com/v2/index.php?
Action=DeleteMessage
&Region=gz
&Timestamp=1465750151
&Nonce=46369
&SecretId=AKIDxxxxugEY
&Signature=5umi9gUaagTasdfk18V2g%2FYi56hqls%3D
&queueName=test-queue-1
&receiptHandle=283748239349283
```
#### Returned result:

```
{
"code" : 0,"message" : "",
"requestId":"14534454555"
}
```
#### **Delete queue**

Before deleting the queue, please refer to the Delete queue [interface](https://intl.cloud.tencent.com/document/product/406/5836) Description. When the queue is no longer in use, it needs to be deleted. The specific request parameters required are shown in the following table:

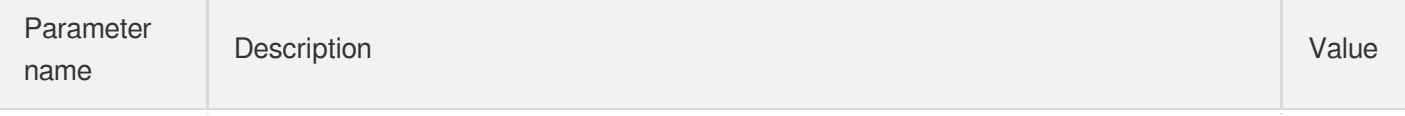

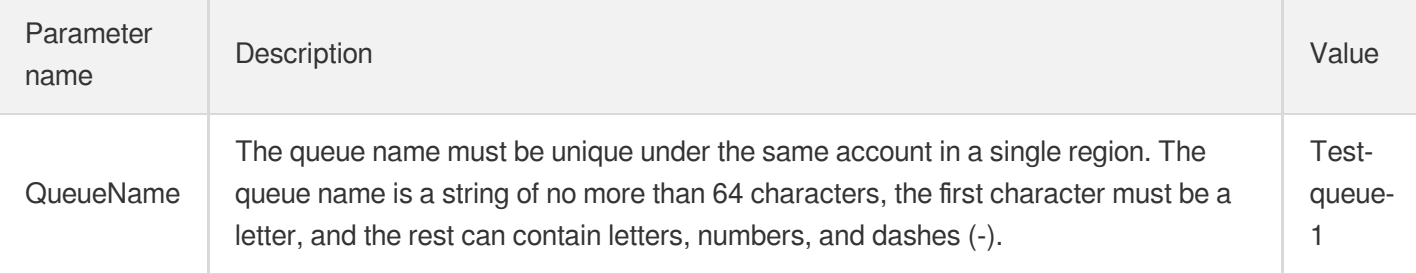

Request:

```
http://cmq-queue-gz.api.tencentyun.com/v2/index.php?
Action=DeleteQueue
&Region=gz
&Timestamp=1465750152
&Nonce=46370
&SecretId=AKIDxxxxugEY
&Signature=5umi9gUaagTasasdl18V2g%2FYi56hqls%3D
&queueName=test-queue-1
```
Returned result:

```
{
"code" : 0,"message" : "",
"requestId":"14534454555"
}
```
# Request Domain Description

Last updated: 2020-06-08 16:35:19

### **Note**:

This is a legacy API which has been hidden and will no longer be updated. We [recommend using the new](https://intl.cloud.tencent.com/document/product/406/36408?!editLang=en&!preview) CMQ API 3.0 which is standardized and faster.

Fees will be incurred whenever public network downstream traffic is generated from using a public network domain name, including beta testing. We strongly recommend that users with services on Tencent Cloud use private network domain names because doing so will not incur traffic fees.

# Request Domain Name

### **Queue Model**

**Please refer to the notes below to replace {\$region} in the domain name with the corresponding region name:**

- Domain name for public network API request: https://cmq-queue-{\$region}.api.qcloud.com
- Domain name for private network API request: http://cmq-queue-{\$region}.api.tencentyun.com

### **Topic Model**

**Please refer to the notes below to replace {\$region} in the domain name with the corresponding region name:**

- Domain name for public network API request: https://cmq-topic-{\$region}.api.qcloud.com
- Domain name for private network API request: http://cmq-topic-{\$region}.api.tencentyun.com

#### **Notes**

- {\$region} must be replaced with a specific region, such as gz (Guangzhou), sh (Shanghai), bj (Beijing), hk (Hong Kong), cd (Chengdu), ca (North America), usw (West US), use (East US), in (India), th (Thailand), and sg (Singapore). The value of "region" in the common parameters should be consistent with that in the domain name. If there is any inconsistency, the request will be sent to the region specified in the domain name.
- The domain name for public network request only supports HTTPS, and the domain name for private network request only supports HTTP.
- Some of the input parameters are optional. Default value is used for those not specified.

All the output parameters are returned to the user when the request is successful; otherwise, at least code, message, and requestId are returned.

# Region

The "region" in the API request domain name must be replaced with a specific region. The region is subject to the "region" value of the domain name instead of that in the common parameters. Currently, the regions launched in CMQ are shown in the following table:

## **Queue Model**

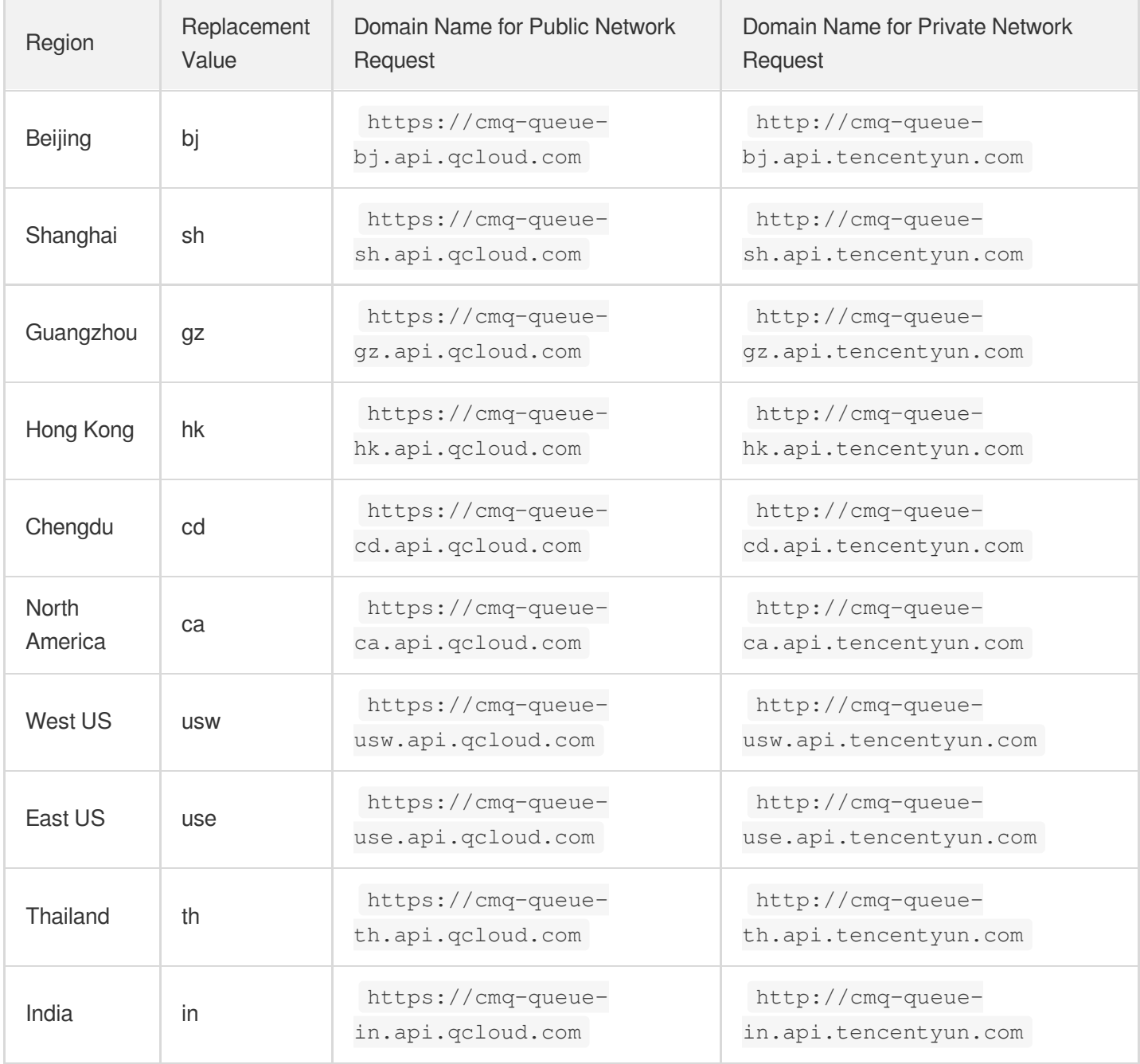

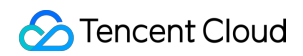

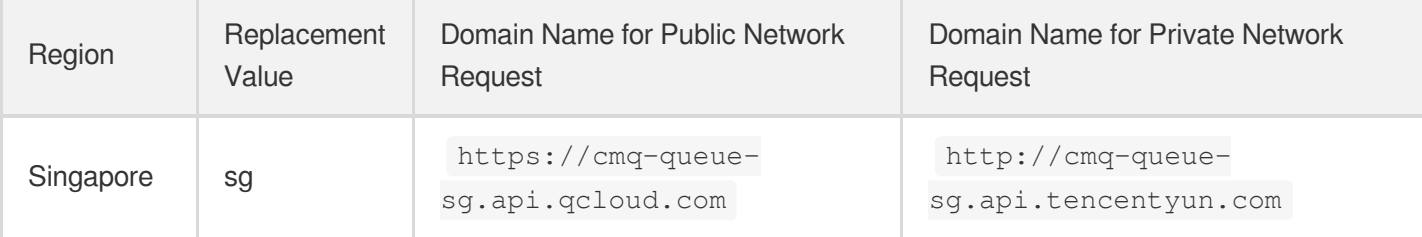

# **Topic Model**

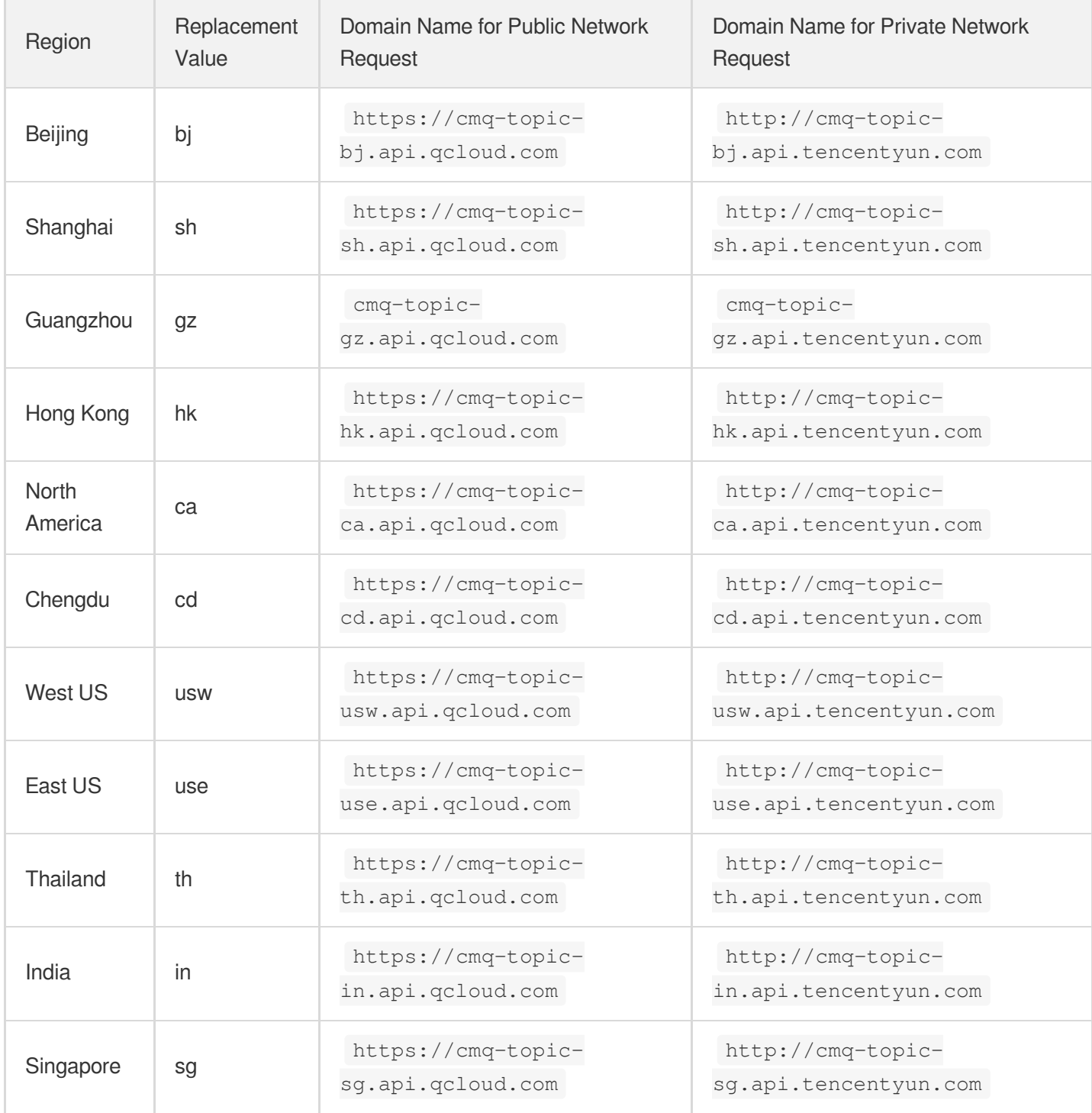

# Update History

Last updated:2020-09-01 15:42:17

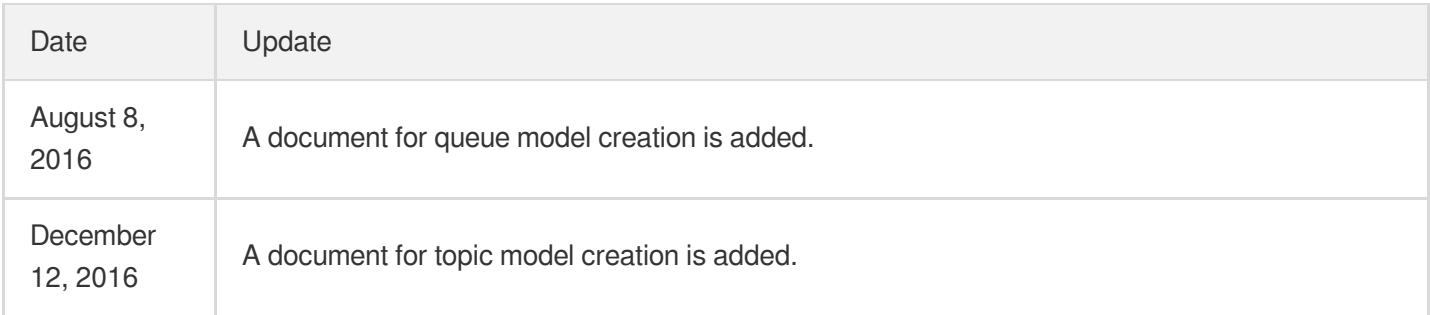

# Calling Methods Request Structure Request Structure Overview

Last updated:2020-09-01 15:42:17

The call to a TencentCloud API is done by sending a request to the server address of the API and adding the corresponding request parameters to the request based on the API description. The structure of a TencentCloud API request consists of service address, communication protocol, request method, request parameters, and character encoding as detailed below:

# Service Address

The service access address of TencentCloud API depends on the specific module. For more information, please see the description of each API.

# Communication Protocol

Most TencentCloud APIs communicate over HTTPS, providing highly secure communication tunnels.

# Request Method

TencentCloud API supports both POST and GET requests.

### **Note**:

- 1. POST and GET requests cannot be mixed. If GET is used, parameters will be taken from the query string. If POST is used, parameters will be taken from the request body, and parameters in the query string will be ignored. The parameter format rules of the two request methods are identical. GET requests are generally used. If the parameter string is too long, POST is recommended.
- 2. Parameters sent in GET requests have to be URL-encoded. This is not needed for POST requests.
- 3. The maximum length of a GET request varies by browser and server settings. For example, the limit is 2 KB in Internet Explorer and 8 KB in Firefox. For long API requests with a lot of parameters, we recommend you use the

POST method so as to avoid request failure due to overlong string.

4. For POST requests, the input parameters should be in the format of  $x-ww-$ form-urlencoded, because TencentCloud API gets request parameters from \$ POST.

# Request Parameters

Two types of request parameters are required for each TencentCloud API request: common ones and API ones. Common request parameters are required for every API (please see Common Request [Parameters\)](https://intl.cloud.tencent.com/document/product/406/5883), while API request parameters are specific to each API (please see "Request Parameters" in each API document).

# Character Encoding

Both the request and returned result of TencentCloud API are encoded with the UTF-8 character set.

# Common Request Parameters

Last updated: 2021-03-23 16:30:52

### **Note**:

This is a legacy API which has been hidden and will no longer be updated. We [recommend using the new](https://intl.cloud.tencent.com/document/product/406/36408?!editLang=en&!preview) CMQ API 3.0 which is standardized and faster.

A complete Tencent Cloud API request requires two types of request parameters: common request parameters and API request parameters. This article will introduce six common request parameters that Tencent Cloud needs to use in API request. For more information on API request parameters, please see API Request [Parameters](https://intl.cloud.tencent.com/document/product/406/5884) Chapter. Common request parameters are the request parameters that every API needs to use. Developers need to bring these common request parameters every time they use Tencent Cloud API to send requests, otherwise the request will fail. Also, you need to capitalize the first letter in each common request parameter so that it can be differentiated from a API request parameter.

The following lists the specific common request parameters:

### **Note**:

The interface examples in this article take Tencent Cloud CVM as an example. Please correspond to the actual products for the specific use of Tencent Cloud products.

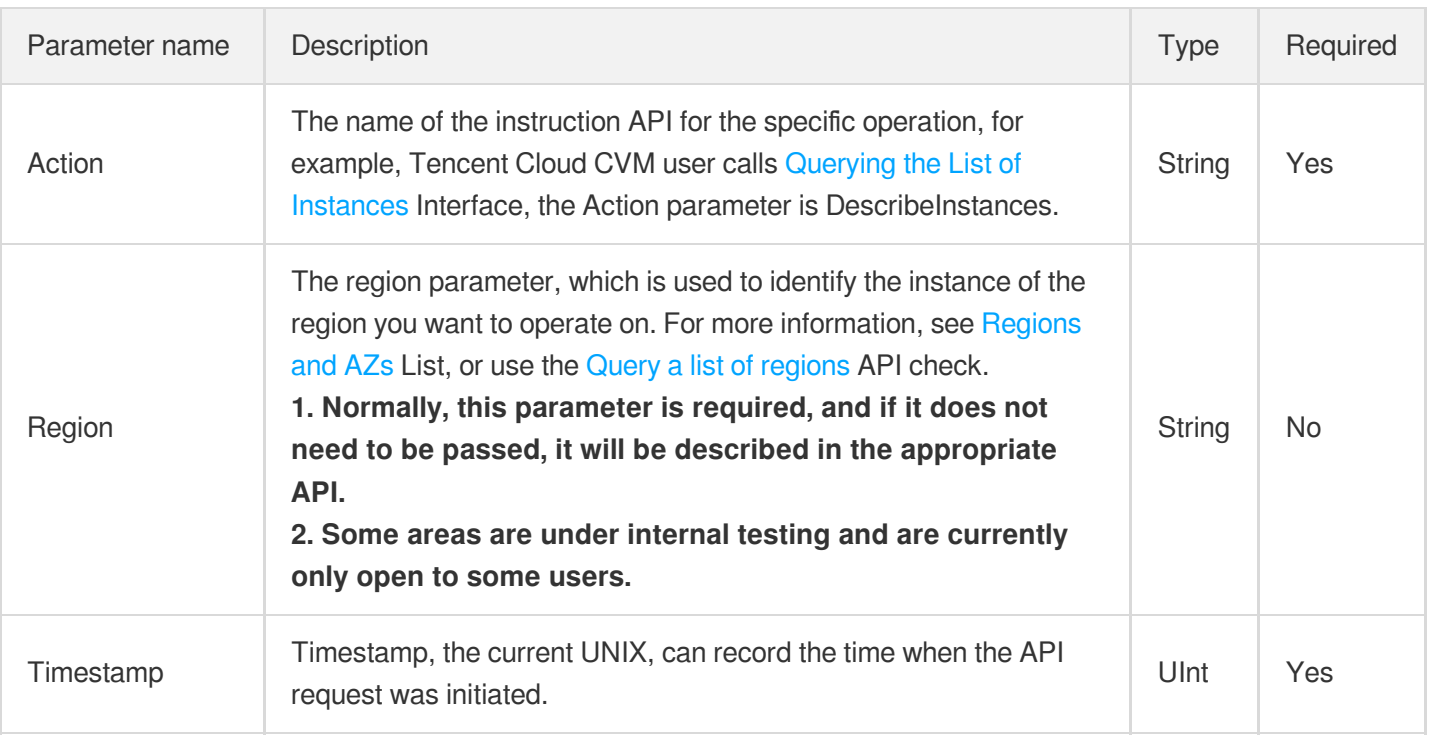

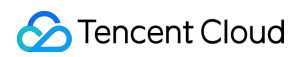

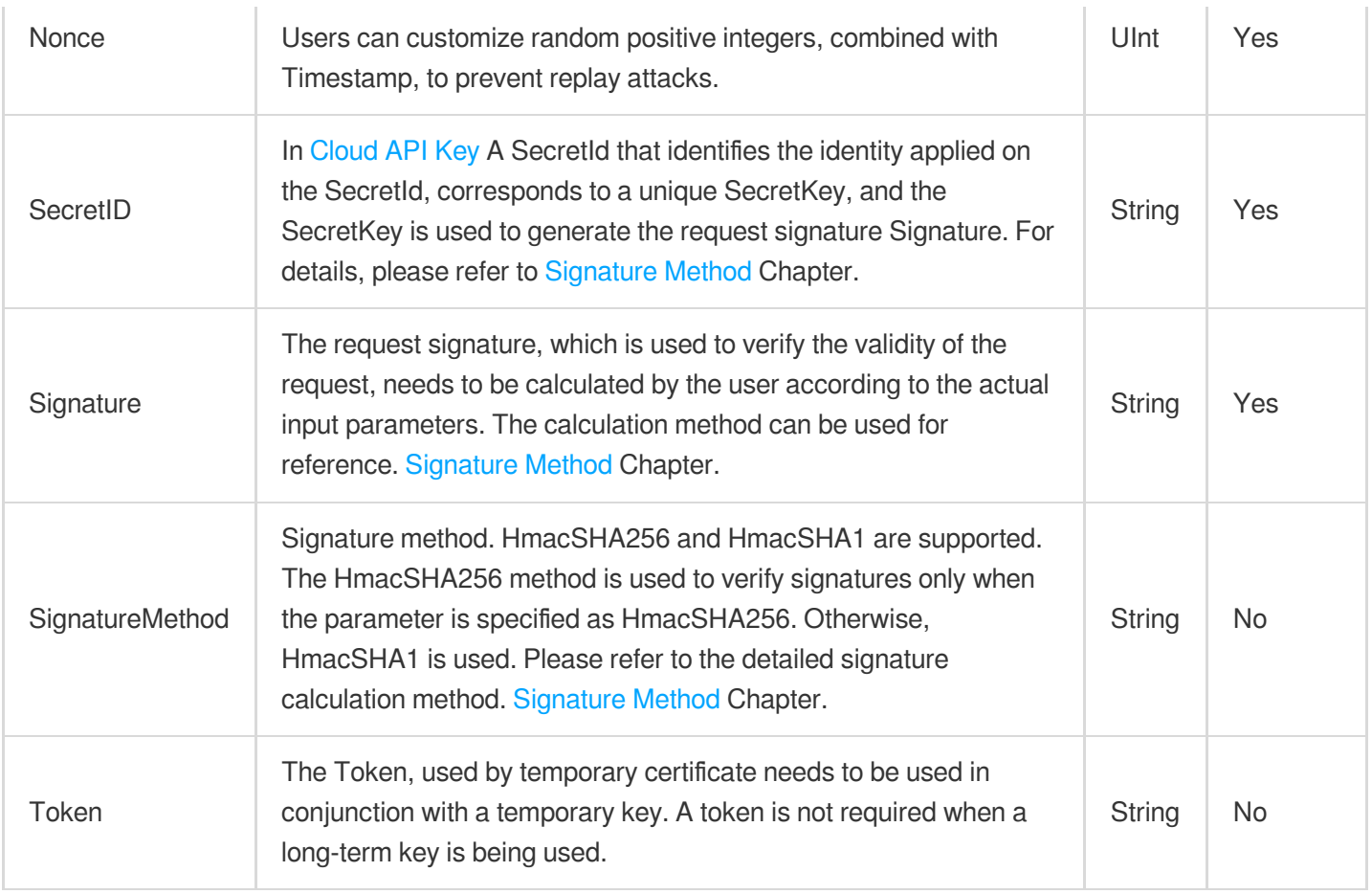

## **Usage Examples**

The following examples show how a common request parameter looks like in a TencentCloud API request. For example, if you want to query the list of Tencent Cloud CVM instances in Guangzhou region, the desired request format is:

```
Https://cvm.api.qcloud.com/v2/index.php?
Action=DescribeInstances&SecretId=xxxxxxx&Region=ap-
guangzhou&Timestamp=1465055529&Nonce=59485&Signature=mysignature&SignatureMethod=Hma
cSHA256&<API Request Parameters>
```
# API Request Parameters

Last updated:2021-03-31 17:48:28

### **Note**:

This is a legacy API which has been hidden and will no longer be updated. We [recommend using the new](https://intl.cloud.tencent.com/document/product/406/36408?!editLang=en&!preview) CMQ API 3.0 which is standardized and faster.

A complete Tencent Cloud API request requires two types of request parameters: common request parameters and API request parameters. This article will introduce the API request parameters that Tencent Cloud needs to use for API requests. For more information on common request parameters, please see Common Request [Parameters](https://intl.cloud.tencent.com/document/product/406/5883) Chapter.

API request parameters vary with different APIs. The initial letter of each API request parameter is in lowercase so that it can be differentiated from a common request parameter.

### **Note**:

The parameters in this article take Tencent Cloud CVM as an example. The actual parameters of each Tencent Cloud product should be explained according to the API parameters of the actual product.

The following parameter list is based on Tencent Cloud CVM Querying the List of [Instances](https://intl.cloud.tencent.com/document/product/213/33258) Take the API (DescribeInstances) as an example. The API request parameters supported by the API are as follows:

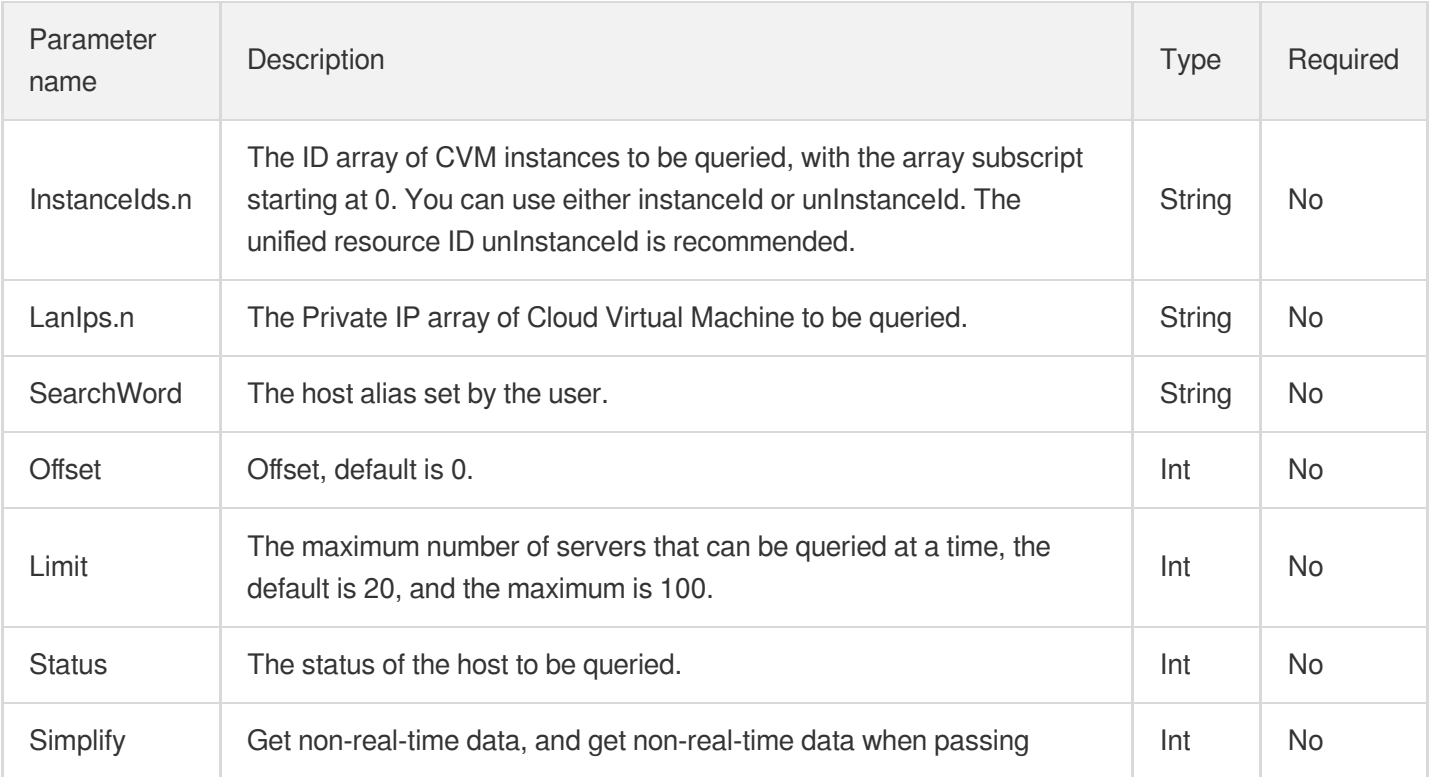

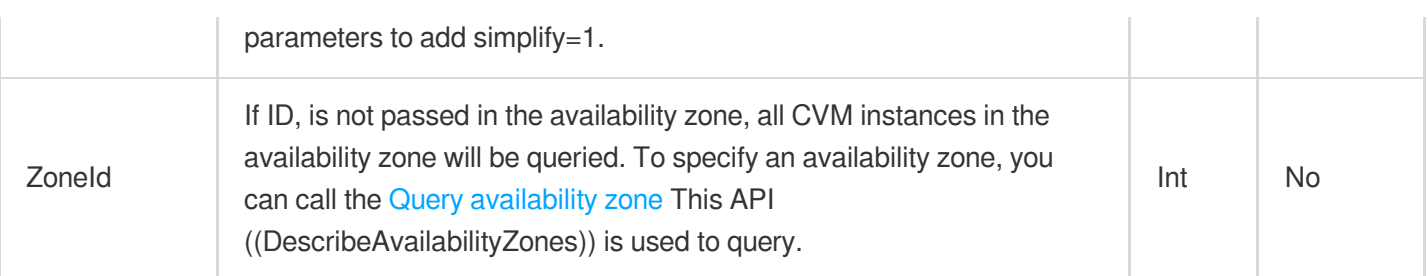

The elements of each parameter are described as follows:

**Parameter name:** The name of the request parameter supported by the interface, which users can use as the interface request parameter when using this interface. If the parameter name is ".n" At the end, it indicates that this parameter is an array, and you need to pass in the array parameters in turn when using it.

**Required:** Indicates whether this parameter is required. If it is "Yes", it must be passed in to call the interface; if it is "No", it can not be passed in.

**Type:** The data type of this interface parameter.

**Description:** Briefly describes the contents of the request parameters for this API.

### **Usage Examples**

The following example shows how API request parameters look in an API request link for a Tencent Cloud product. If, for example, you want to query the list of scaling groups for a Tencent Cloud CVM, the request link should look like this:

Https://cvm.api.qcloud.com/v2/index.php?&& instanceIds.0=ins-0hm4gvho&instanceIds.1

# Final request form

Last updated:2021-04-06 19:32:43

### **Note**:

This is a legacy API which has been hidden and will no longer be updated. We [recommend using the new](https://intl.cloud.tencent.com/document/product/406/36408?!editLang=en&!preview) CMQ API 3.0 which is standardized and faster.

#### **Splicing rule**

A Tencent Cloud API request URL is constructed as follows:

## **Note**:

**Https:// + request domain name + request path +? + final request parameter string**

The elements of each URL are described as follows:

- **Request domain name:** The request domain name is determined by the product to which the API belongs or the module of the product to which the API belongs. The request domain name for different products or modules of different products may be different. For example, the request domain name for querying instance list (DescribeInstances) of Tencent Cloud CVM is as follows: cvm.api.qcloud.com . For more information about the request domain names for different products, see the relevant API documents.
- **Request path:** Tencent Cloud API corresponds to the request path of a product. Generally speaking, a product corresponds to a fixed path (for example, Tencent Cloud CVM request path is fixed as  $/v2/index.php$ ).
- **Final request parameter string:** The request parameter string of the interface includes common request parameters and interface request parameters.

#### **Usage Examples**

The final request URL for a TencentCloud API is as follows:

With Tencent Cloud CVM Querying the List of [Instances](https://intl.cloud.tencent.com/document/product/213/33258) Take the API (DescribeInstances) as an example. The first six parameters are common request parameters, and the last six parameters are API request parameters.

```
https://cvm.api.qcloud.com/v2/index.php?
Action=DescribeInstances
&SecretId=xxxxxxx
&Region=gz
&Timestamp=1465055529
&Nonce=59485
&Signature=mysignature //Common request parameters
```
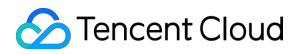

```
&instanceIds.0=ins-0hm4gvho
&instanceIds.1=ins-8oby8q00
&offset=0
&limit=20
&status=2
&zoneId=100003 //API Request Parameters
```
# Request Result Successful Response

Last updated:2020-09-01 15:42:18

If an API call succeeds, the code field in the final returned result will be 0, the message field will be empty, and the returned result data will be displayed.

Below is a sample:

```
{
"code": "0",
"message": ""
<Returned result data>
}
```
# Error Response

Last updated:2020-09-01 15:42:18

If an API call fails, the code field in the final returned result will not be 0, and a detailed error message will be displayed in the message field. You can go to Error [Codes](https://intl.cloud.tencent.com/document/product/406/5903) and use code and message to check the error information.

Below is a sample error:

```
{
"code": "5100",
"message": "(100004) incorrect projectId",
}
```
# **Signature**

Last updated:2020-09-01 15:42:18

TencentCloud API authenticates each access request, that is, each request must include signing information (Signature) in the common request parameters to verify the identity of the user. The signature is generated by the security credentials which consist of a SecretId and a SecretKey . If you do not have the security credentials yet, you can apply for them at Tencent Cloud's official website; otherwise, you cannot call TencentCloud API.

# Signature Algorithm Description

CMQ allows clients to use two signature algorithms: SHA1 and SHA256, which can be specified in the SignatureMethod parameter. If the parameter value is HmacSHA256, SHA256 will be used for signature calculation; if this parameter is not specified or its value is not HmacSHA256 , SHA1 will be used.

# 1. Apply for security credentials

Before using TencentCloud API for the first time, you need to apply for security credentials in the Tencent Cloud Console, which consists of SecretId and SecretKey . SecretId is used to identify the API requester, while  $S$ ecretKey is a key used for signature string encryption and authentication by the server. Please keep your SecretKey private and do not disclose it to others.

You can apply for security credentials as follows:

1.1. Log in to the Tencent Cloud [Console.](https://console.intl.cloud.tencent.com/)

1.2. Click **Tencent Cloud Services** and select **[Access](https://console.intl.cloud.tencent.com/capi) Key** under **Management and Audit** to go to the TencentCloud API key management page.

1.3. On the [TencentCloud](https://console.intl.cloud.tencent.com/capi) API Access Key Management page, click **Create** to create a pair of SecretId/SecretKey . Each account can have up to two SecretId/SecretKey pairs.

# 2. Generate a signature string

With the  $SercetId$  and  $SecretKey$ , a signature string can be generated as described below:

Suppose the SecretId and SecretKey are:

- SecretId: AKIDPcY\*\*\*\*\*CVYLn3zT
- SecretKey: pPgfLip\*\*\*\*\*aU7UbQyFFx

### **Note**:

This is just an example. To perform actual operations, use your own SecretId and SecretKey.

For example, if you call the SendMessage API to send a message, the request parameters may be as follows:

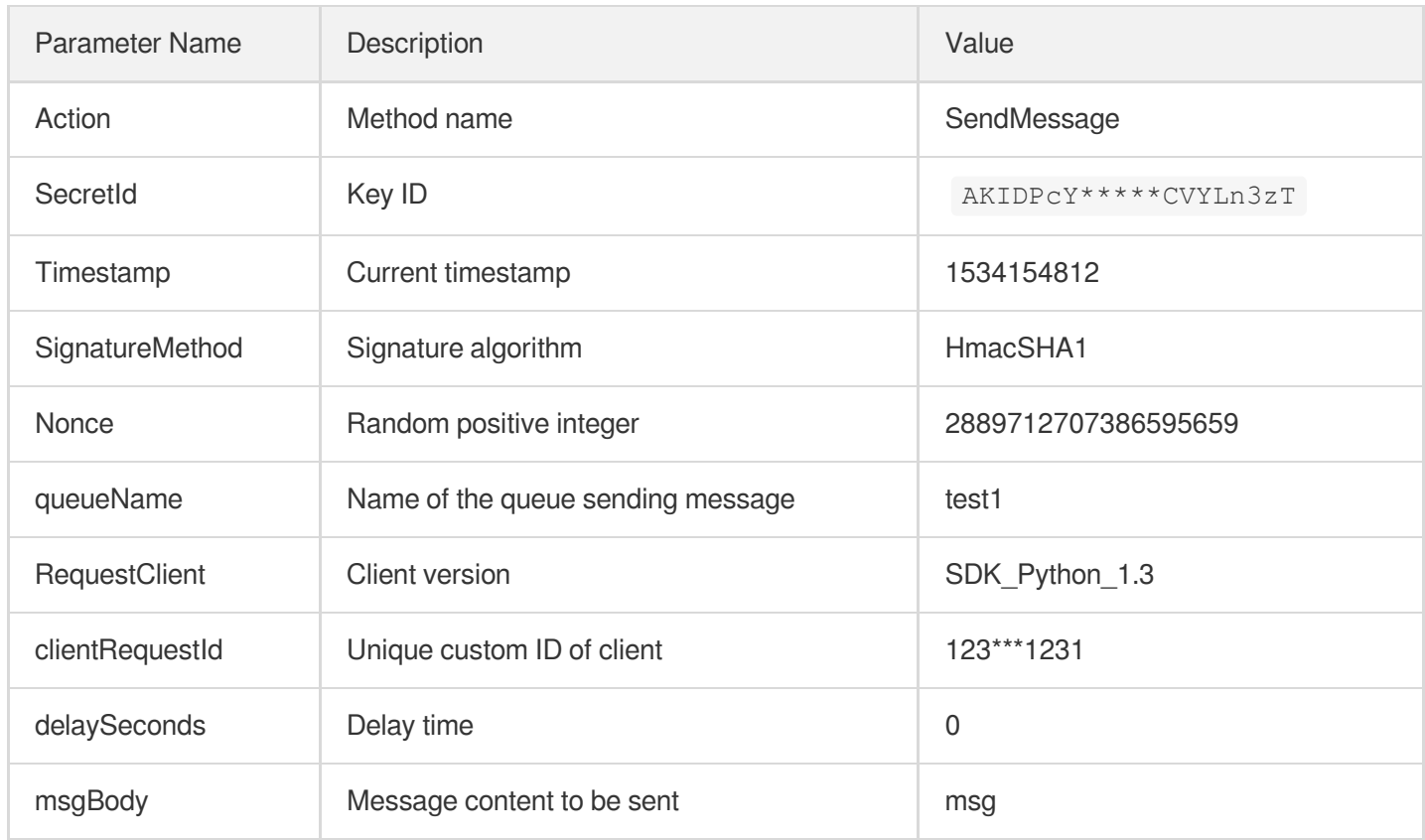

As shown above, the request has only five common request parameters (Action, SecretId, Timestamp, Nonce , and SignatureMethod ) instead of the six ones described in "common request parameters". Actually, the sixth parameter Signature (signature string) is generated by other parameters (including signaling request parameters) together in the following steps:

### **2.1. Sort parameters**

First, sort all request parameters by their names in ascending lexicographical order, just like sorting words in a dictionary in ascending alphabetical or numerical order. That is to say, sort the parameters by their first letters, and then sort the parameters with the same first letter by their second letters and so on. You can do this with the aid of relevant sorting functions in the programming language, such as the ksort function in PHP. The sorting results of the above sample parameters are as follows:

```
Action=SendMessage
Nonce=2889712707386595659
RequestClient=SDK_Python_1.3
```
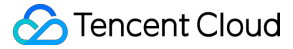

```
SecretId=AKIDPcY*****CVYLn3zT
SignatureMethod=HmacSHA1
Timestamp=1534154812
clientRequestId=123***1231
delaySeconds=0
msgBody=msg
queueName=test1
```
Any other programming languages can be used to sort these parameters as long as the same result is produced.

#### **2.2. Concatenate a request string**

This step generates a request string.

Format the request parameters sorted in the previous step into the form of parameter=value. For example, for the Action parameter, its parameter is Action and its value is SendMessages ; therefore, the parameter will be formatted into Action=SendMessage.

#### **Note**:

- The value is the original value instead of the URL-encoded value.
- If an input parameter contains an underscore, the underscore needs to be replaced with a ".".

Then, concatenate the formatted parameters with  $\alpha$ . The generated request string will be as follows:

```
Action=SendMessage&Nonce=2889712707386595659&RequestClient=SDK_Python_1.3&SecretI
d=AKIDPcY*****CVYLn3zT&SignatureMethod=HmacSHA1&Timestamp=1534154812&clientReques
tId=123***1231&delaySeconds=0&msgBody=msg&queueName=test1
```
#### **2.3. Generate an original signature string**

This step generates the original signature string.

The original signature string consists of the following parameters:

- Request method: POST and GET methods are supported. GET is used here for the request. Please note that the method name should be in all capital letters.
- Request domain name: here, suppose the private domain name of the CMQ service in the Guangzhou region cmq-queue-gz.api.tencentyun.com is requested.
- Request path: the request path of TencentCloud API is always  $/v2/index.php$ .
- Request string: the request string generated in the previous step.

The rule for concatenating the original string of the signature is request method  $+$  request server  $+$ 

```
request path + ? + request string .
```
The concatenation result in the example is as follows:

```
POSTcmq-queue-gz.api.tencentyun.com/v2/index.php?Action=SendMessage&Nonce=2889712
707386595659&RequestClient=SDK_Python_1.3&SecretId=AKIDPcY*****CVYLn3zT&Signature
Method=HmacSHA1&Timestamp=1534154812&clientRequestId=123***1231&delaySeconds=0&ms
gBody=msg&queueName=test1
```
### **2.4. Generate a signature string**

This step generates a signature string.

Use the HMAC-SHA1 algorithm to sign the **original signature string** obtained in the previous step, and then Base64-encode the generated signature to get the final signature.

The specific code when PHP is used is as follows:

```
$secretKey = 'pPgfLipfEXZ7VcRzhAMIyPaU7UbQyFFx';
$srcStr = 'POSTcmq-queue-gz.api.tencentyun.com/v2/index.php?Action=SendMessage&No
nce=2889712707386595659&RequestClient=SDK_Python_1.3&SecretId=AKIDPcY*****CVYLn3z
T&SignatureMethod=HmacSHA1&Timestamp=1534154812&clientRequestId=123***1231&delayS
econds=0&msgBody=msg&queueName=test1';
$signStr = base64 encode(hash_hmac('sha1', $srcStr, $secretKey, true));
echo $signStr;
```
The obtained signature string is as follows:

C16WEtEXsD5v5tnaUMLAbZewXhI=

When any other programming language is used for development and the original signature in the example is verified, the same result as described above should be obtained.

### 3. Encode a signature string

### **Note**:

- The generated signature string cannot be directly used as a request parameter and needs to be URL-encoded.
- Parameters sent in GET requests have to be URL-encoded.

For example, if the signature string generated in the previous step is C16WEtEXsD5v5tnaUMLAbZewXhI=, it will be encoded to C16WEtEXsD5v5tnaUMLAbZewXhI%3d, and the final value of the Signature request parameter will be C16WEtEXsD5v5tnaUMLAbZewXhI%3d, which will be used to generate the final request URL. The final request string is:

```
clientRequestId=1231231231&Nonce=2889712707386595659&Timestamp=1534154812&msgBody
=msg&Action=SendMessage&SignatureMethod=HmacSHA1&RequestClient=SDK_Python_1.3&Sig
nature=C16WEtEXsD5v5tnaUMLAbZewXhI%3D&delaySeconds=0&SecretId=AKIDPcY*****CVYLn3z
T&queueName=test1
```
# Queue Model Queue APIs Create a queue

Last updated:2021-03-31 17:50:36

### **Note**:

This is a legacy API which has been hidden and will no longer be updated. We [recommend using the new](https://intl.cloud.tencent.com/document/product/406/36408?!editLang=en&!preview) CMQ API 3.0 which is standardized and faster.

### Interface description

This API (CreateQueue) is used to create a new queue under a user account.

- Domain name requested by public network API: https://cmq-queue-{\$region}.api.qcloud.com  $\bullet$
- Domain name requested by private network API: http://cmq-queue-{\$region}.api.tencentyun.com  $\bullet$

The above **{\$region} in the domain name needs to be replaced with a specific region** : gz (Guangzhou), sh (Shanghai), bj (Beijing), shjr (Shanghai Finance), szjr (Shenzhen Finance), hk (Hong Kong, China), cd (Chengdu), ca (North America), usw (American West), sg (Singapore). The region value in the common parameters should be consistent with the region value of the domain name. If there is any inconsistency, the request will be sent to the region specified by the domain name region based on the region value of the domain name.

### **Note**:

At any time (including during internal testing), if the public network downstream Traffic is generated by using a public network domain name, Traffic and cost will be charged. Therefore, it is strongly recommended that users of the service on Tencent Cloud use **Private network** Domain name, private network will not produce Traffic cost.

### Input Parameter

The following request parameter list only lists the API request parameters. For other [parameters, please see](https://intl.cloud.tencent.com/doc/api/406/5883) Common Request Parameters page.

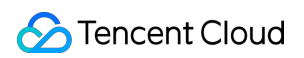

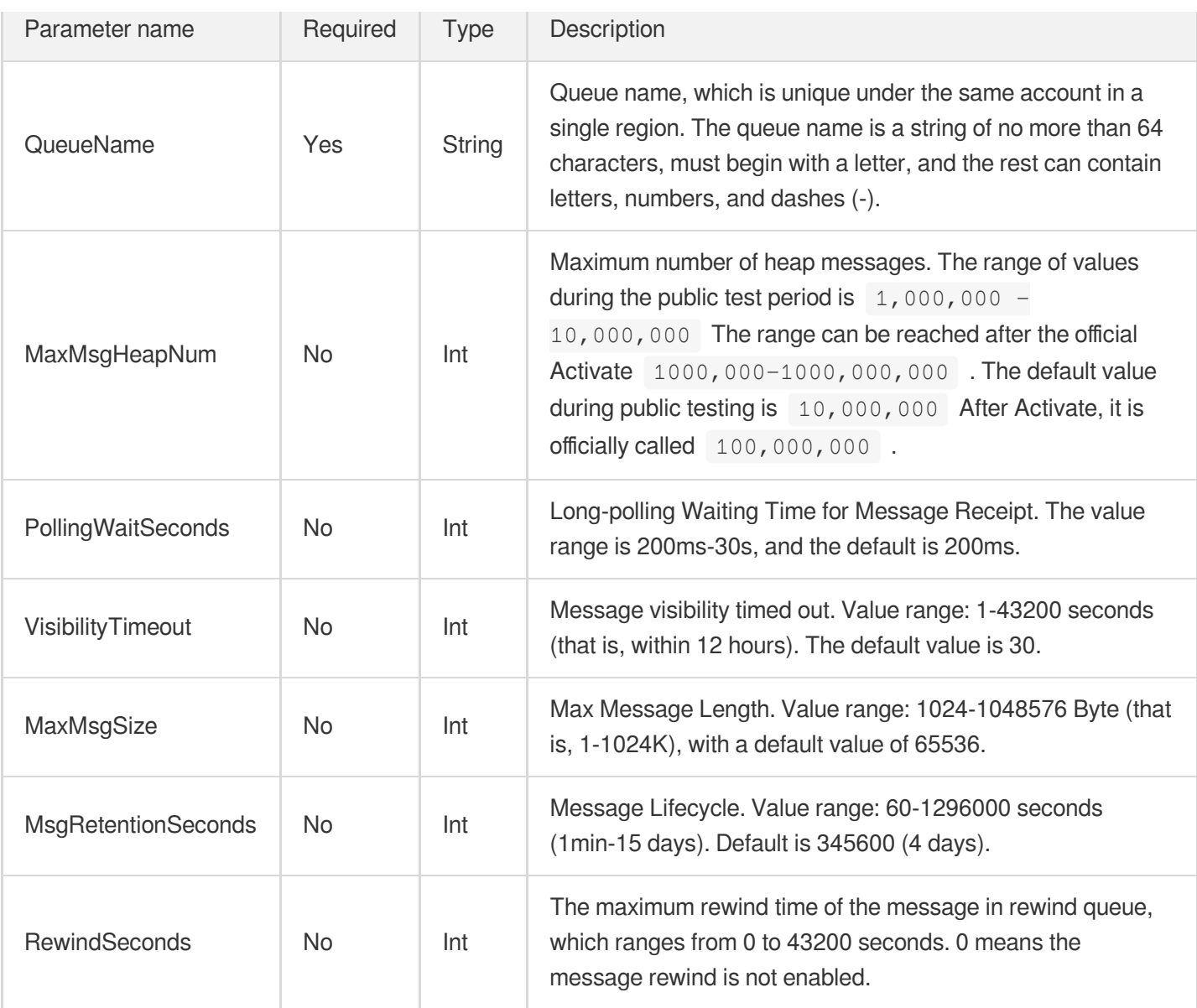

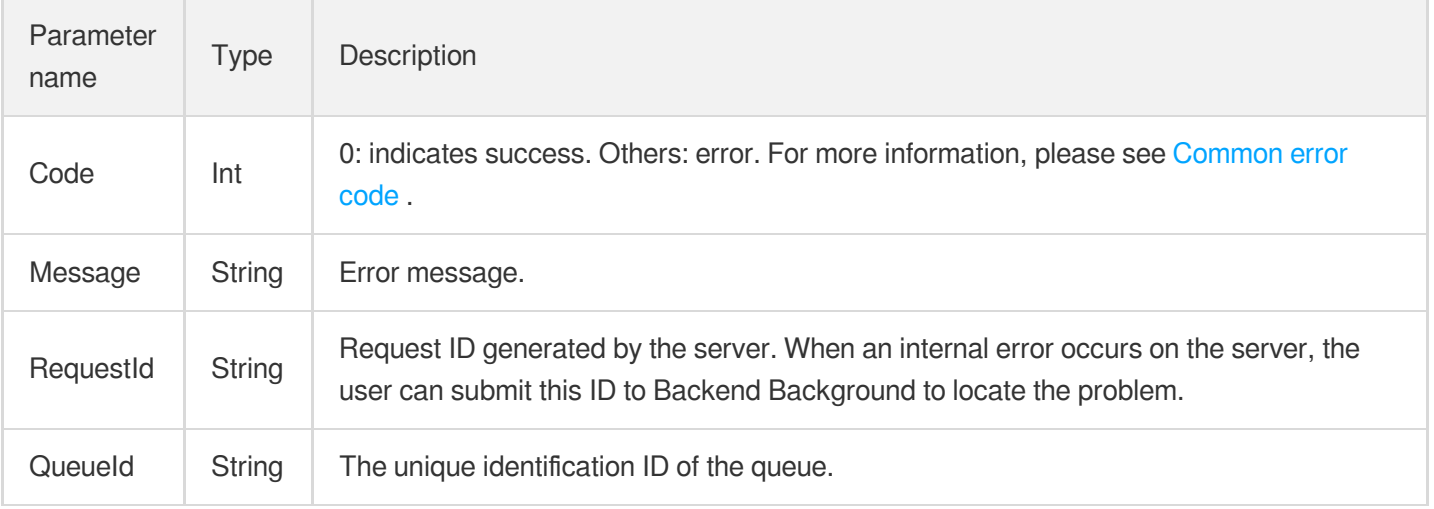

### Error Codes

Please check [Common](https://intl.cloud.tencent.com/document/product/406/5903) error code .

# Example

#### Enter:

```
Https://domain/v2/index.php?Action=CreateQueue & queueName=test-queue-123 & <Common
```

```
{
"code" : 0,
"message" : "",
"requestId":"14534664555",
"queueId":"queue-ajksdfasdowe"
}
```
# Get queue list

Last updated:2021-04-01 19:32:24

### **Note**:

This is a legacy API which has been hidden and will no longer be updated. We [recommend using the new](https://intl.cloud.tencent.com/document/product/406/36408?!editLang=en&!preview) CMQ API 3.0 which is standardized and faster.

## Interface description

This API (ListQueue) is used to list the queues under a user account, and the data can be obtained by page.

- Domain name requested by public network API: https://cmq-queue-{\$region}.api.qcloud.com  $\bullet$
- Domain name requested by private network API: http://cmq-queue-{\$region}.api.tencentyun.com  $\bullet$

The above **{\$region} in the domain name needs to be replaced with a specific region** : gz (Guangzhou), sh (Shanghai), bj (Beijing), shjr (Shanghai Finance), szjr (Shenzhen Finance), hk (Hong Kong, China), cd (Chengdu), ca (North America), usw (American West), sg (Singapore). The region value in the common parameters should be consistent with the region value of the domain name. If there is any inconsistency, the request will be sent to the region specified by the domain name region based on the region value of the domain name.

### **Note**:

At any time (including during internal testing), if the public network downstream Traffic is generated by using a public network domain name, Traffic and cost will be charged. Therefore, it is strongly recommended that users of the service on Tencent Cloud use **Private network** Domain name, private network will not produce Traffic cost.

# Input Parameter

The following request parameter list only lists the API request parameters. For other [parameters, please see](https://intl.cloud.tencent.com/document/product/213/31573) Common Request Parameters Document.

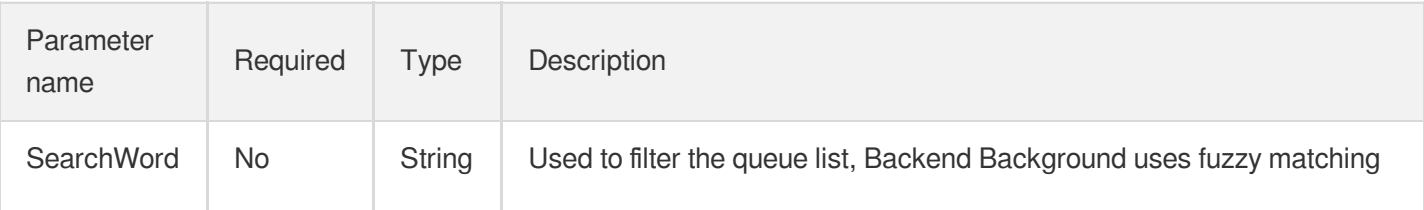

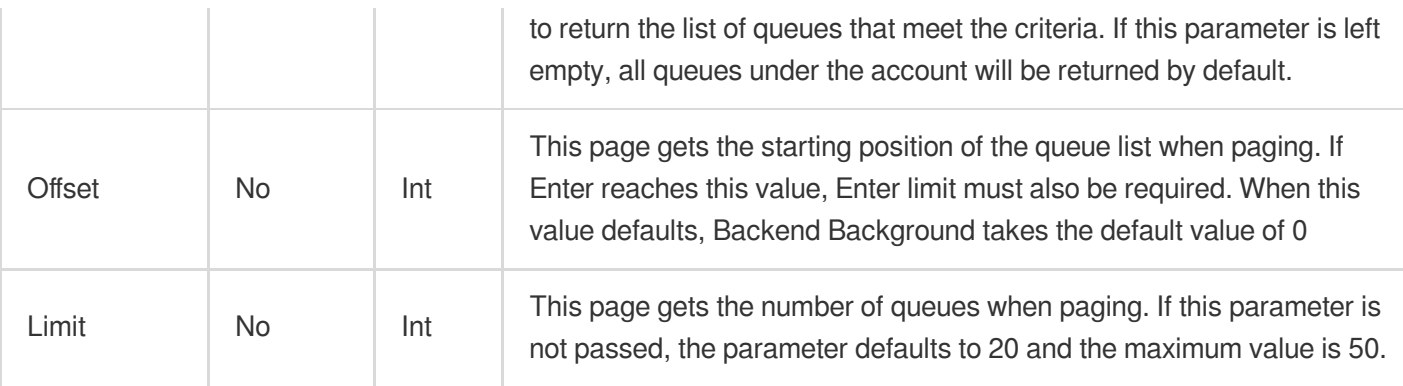

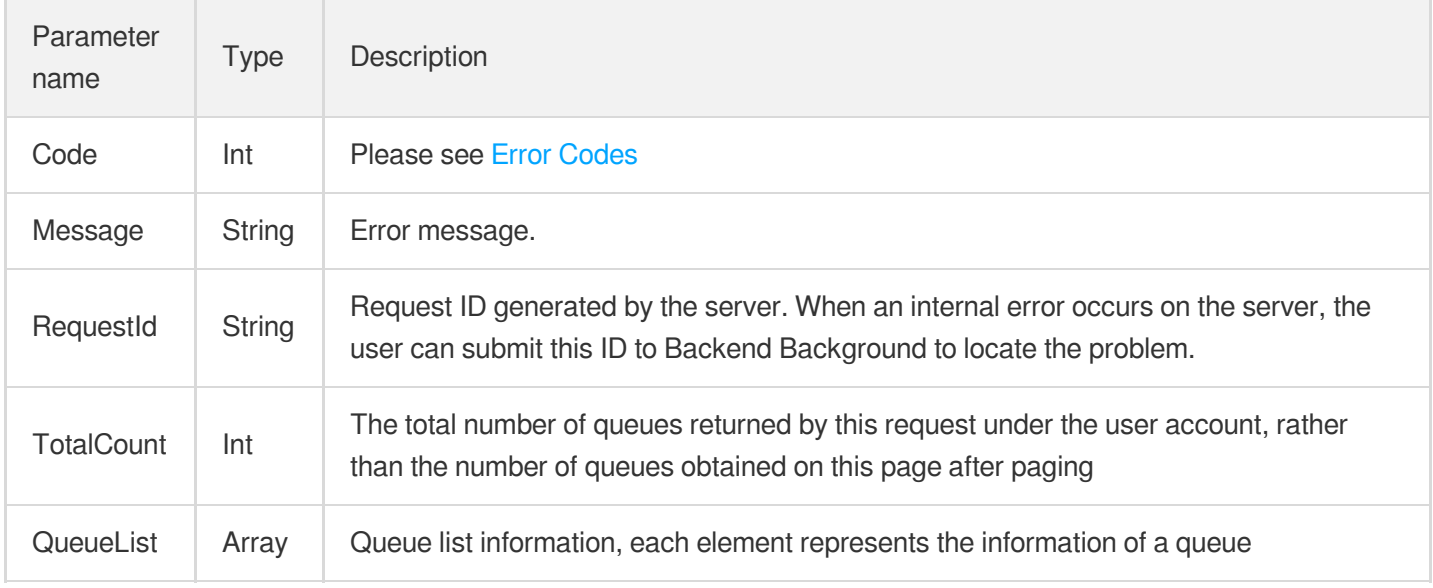

### QueueList is defined as follows:

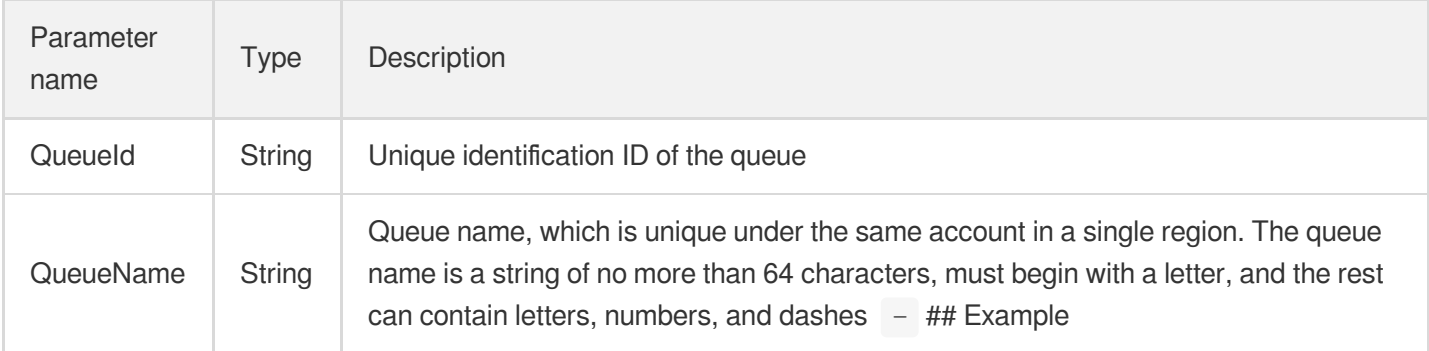

### **Enter:**

Https://domain/v2/index.php?Action=ListQueue & searchWord=test & <Common [Request](https://intl.cloud.tencent.com/document/product/213/31574) Pa

```
{
"code": 0,
"message": "",
"requestId": "14534664555",
"totalCount": 10,
"queueList": [{
"queueId": "queue-asdfo",
"queueName": "test-queue1"
},
{
"queueId": "queue-asdsafo",
"queueName": "queue-test1"
}
]
}
```
# Get queue properties

Last updated: 2021-04-06 19:20:57

### **Note**:

This is a legacy API which has been hidden and will no longer be updated. We [recommend using the new](https://intl.cloud.tencent.com/document/product/406/36408?!editLang=en&!preview) CMQ API 3.0 which is standardized and faster.

### Interface description

This API (GetQueueAttributes) is used to obtain the attributes of a created queue. In addition to the settable properties set when the queue is created, you can also get the queue creation time, the last time the queue property was modified, and the Statistics (approximate value) of the message in the queue.

- Domain name requested by public network API: https://cmq-queue-{\$region}.api.qcloud.com
- Domain name requested by private network API: http://cmq-queue-{\$region}.api.tencentyun.com

The above **{\$region} in the domain name needs to be replaced with a specific region** : gz (Guangzhou), sh (Shanghai), bj (Beijing), shjr (Shanghai Finance), szjr (Shenzhen Finance), hk (Hong Kong, China), cd (Chengdu), ca (North America), usw (American West), sg (Singapore). The region value in the common parameters should be consistent with the region value of the domain name. If there is any inconsistency, the request will be sent to the region specified by the domain name region based on the region value of the domain name.

### **Note**:

At any time (including during internal testing), if the public network downstream Traffic is generated by using a public network domain name, Traffic and cost will be charged. Therefore, users of the service on Tencent Cloud are strongly recommended to use it. **Private network** Domain name, private network will not produce Traffic cost.

### Input Parameter

The following request parameter list only lists the API request parameters. For other [parameters, please see](https://intl.cloud.tencent.com/document/product/213/31574) Common Request Parameters page.

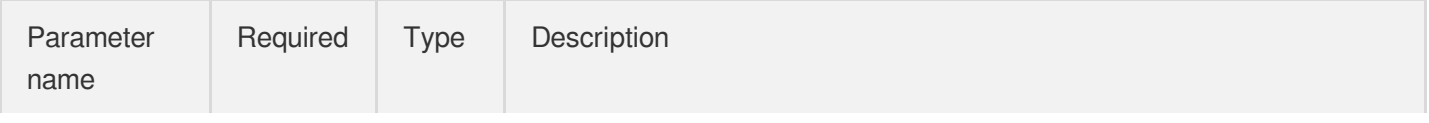

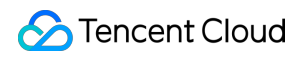

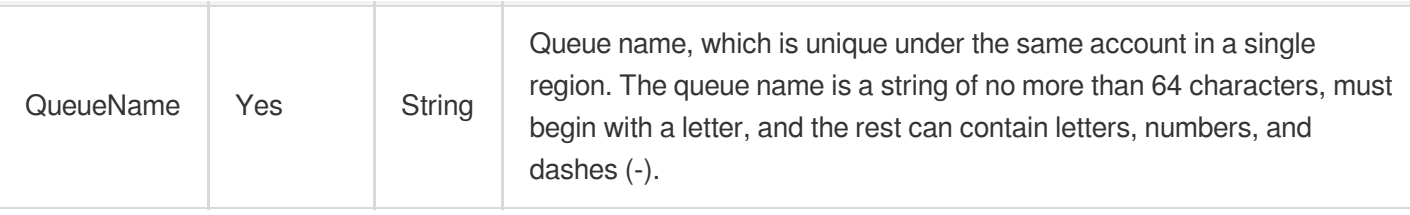

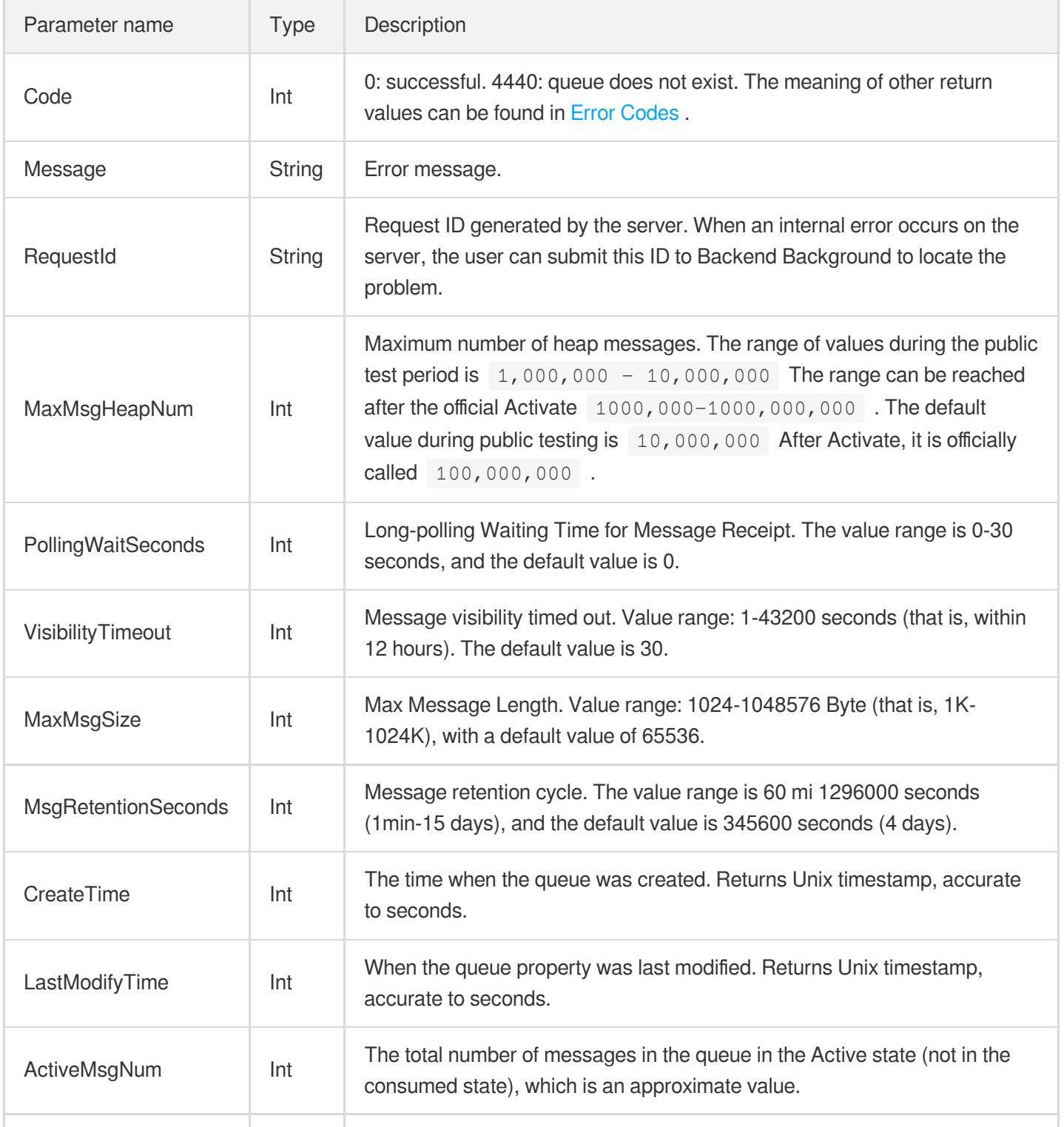

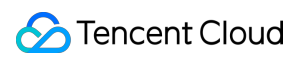

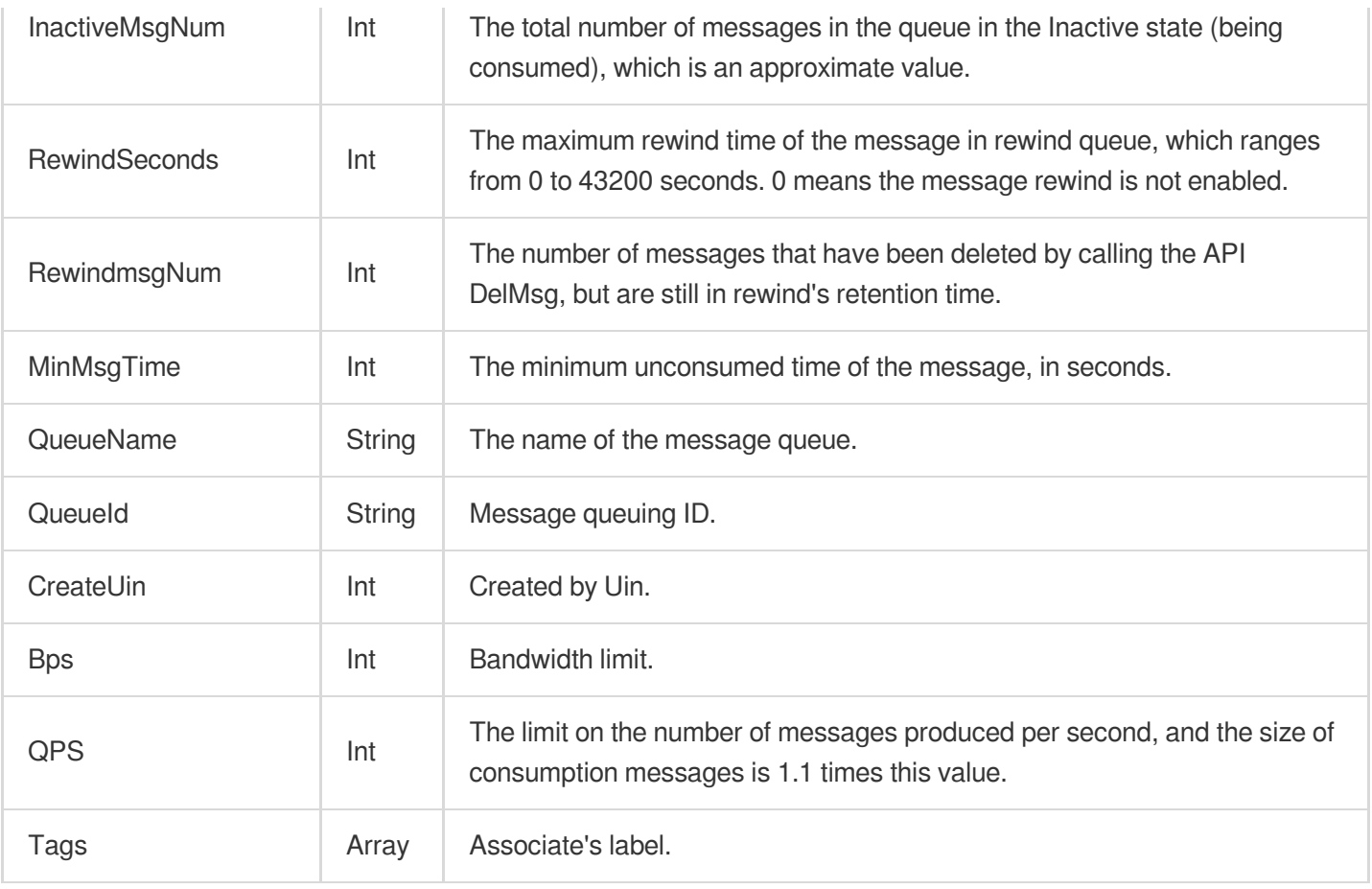

# Example

#### Enter:

Https://domain/v2/index.php?Action=GetQueueAttributes & queueName=test-queue-123 &

```
{
"code": 0,
"message": "",
"codeDesc": "Success",
"requestId": "1661914201",
"maxMsgHeapNum": 100000000,
"pollingWaitSeconds": 3,
"visibilityTimeout": 43200,
"maxMsgSize": 65536,
"msgRetentionSeconds": 86400,
"rewindSeconds": 86400,
"delayMsgNum": 0,
"minMsgTime": 1564626851,
```

```
"rewindMsgNum": 0,
"inactiveMsgNum": 0,
"activeMsgNum": 2,
"lastModifyTime": 1563877026,
"createTime": 1563877026,
"queueName": "dns",
"queueId": "queue-aiav4lys",
"createUin": 100010439978,
"Bps": 52428800,
"qps": 5000,
"tags": []
}
```
# Modify queue properties

Last updated: 2021-04-07 19:36:49

### **Note**:

This is a legacy API which has been hidden and will no longer be updated. We [recommend using the new](https://intl.cloud.tencent.com/document/product/406/36408?!editLang=en&!preview) CMQ API 3.0 which is standardized and faster.

## Interface description

This API (SetQueueAttributes) is used to modify the attributes of message queues.

- Domain name requested by public network API: https://cmq-queue-{\$region}.api.qcloud.com  $\bullet$
- Domain name requested by private network API: http://cmq-queue-{\$region}.api.tencentyun.com  $\bullet$

The above **{\$region} in the domain name needs to be replaced with a specific region** : gz (Guangzhou), sh (Shanghai), bj (Beijing), shjr (Shanghai Finance), szjr (Shenzhen Finance), hk (Hong Kong, China), cd (Chengdu), ca (North America), usw (American West), sg (Singapore). The region value in the common parameters should be consistent with the region value of the domain name. If there is any inconsistency, the request will be sent to the region specified by the domain name region based on the region value of the domain name.

- The queue name cannot be modified.
- At any time (including during internal testing), if the public network downstream Traffic is generated by using a public network domain name, Traffic and cost will be charged. Therefore, users of the service on Tencent Cloud are strongly recommended to use it. **Private network** Domain name, private network will not produce Traffic cost.

### Input Parameter

The following request parameter list only lists the API request parameters. For other [parameters, please see](https://intl.cloud.tencent.com/document/product/628/36597) Common Request Parameters page.

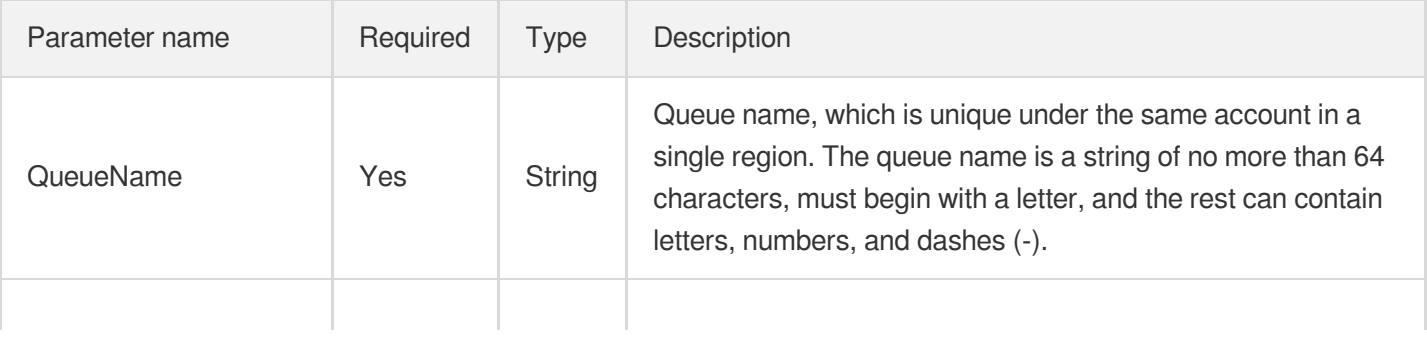

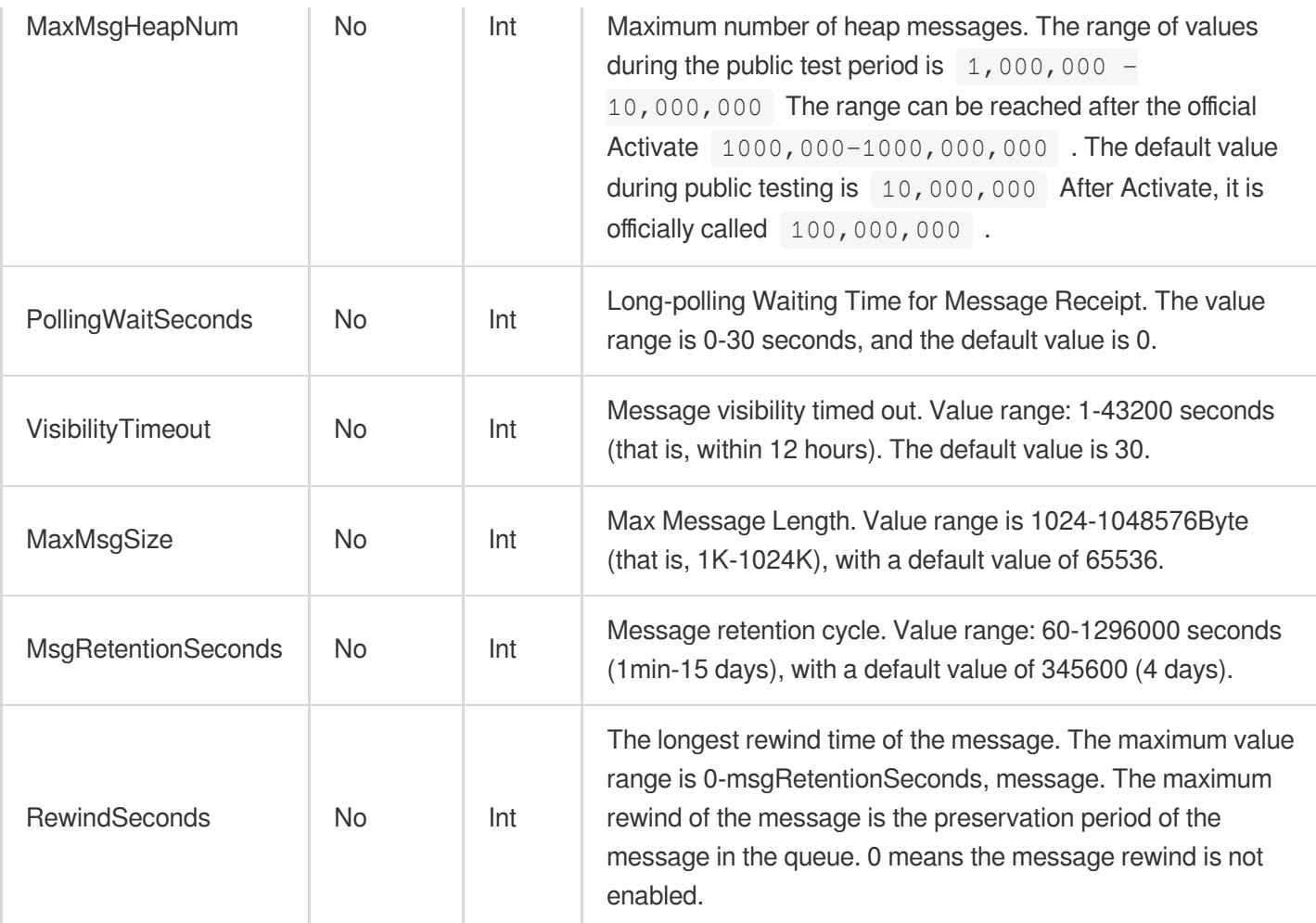

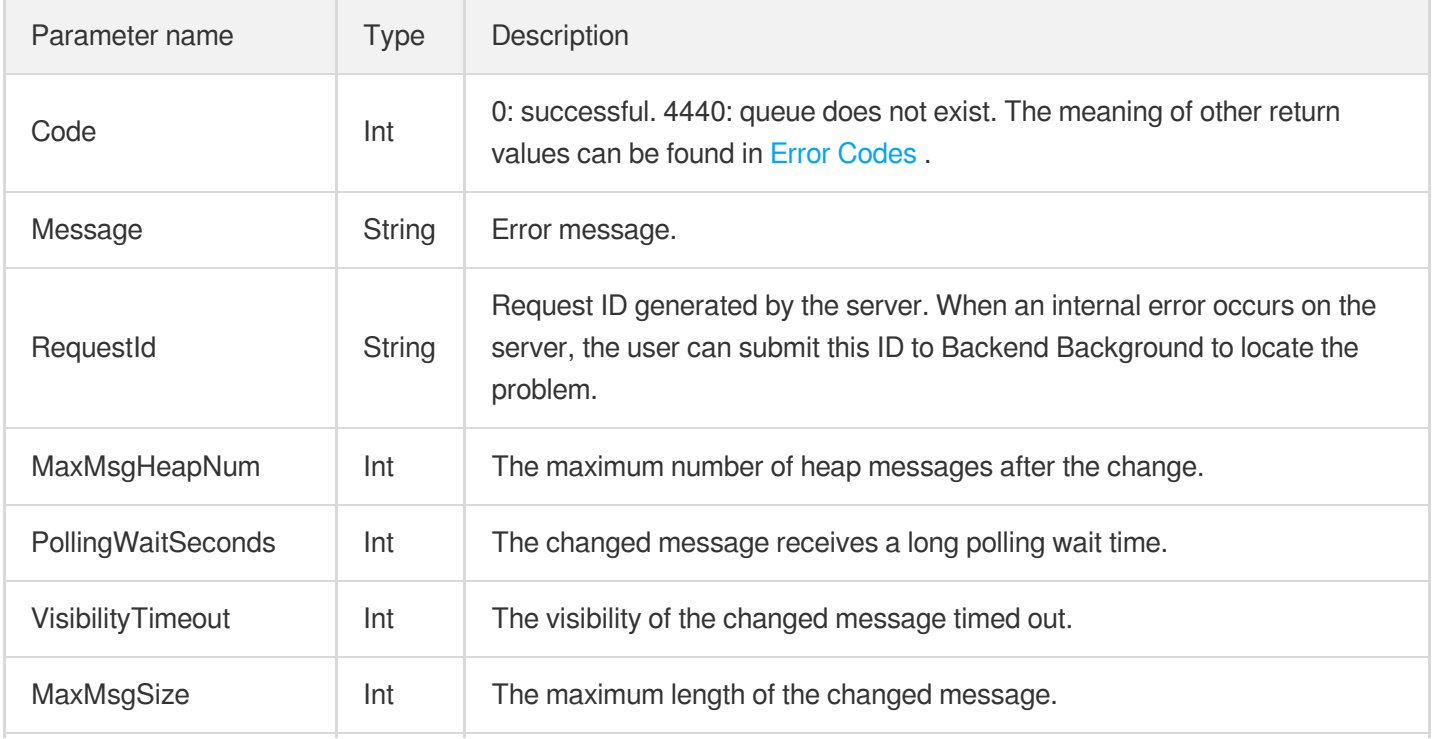

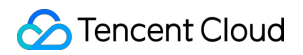

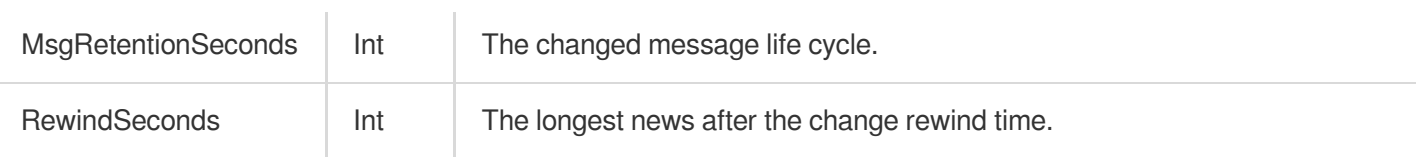

# Example

#### Enter:

```
Https://domain/v2/index.php?Action=SetQueueAttributes & queueName=test-queue-123 &
```

```
{
"code" : 0,
"message" : "",
"requestId":"14534664555",
"queueId":"queue-ajksdfasdowe",
"maxMsgHeapNum":10000000,
"pollingWaitSeconds":20,
"visibilityTimeout":0,
"maxMsgSize":65536,
"msgRetentionSeconds":345600
}
```
# Delete queue

Last updated: 2021-04-06 19:19:54

### **Note**:

This is a legacy API which has been hidden and will no longer be updated. We [recommend using the new](https://intl.cloud.tencent.com/document/product/406/36408?!editLang=en&!preview) CMQ API 3.0 which is standardized and faster.

### Interface description

This API (DeleteQueue) is used to delete a created queue.

- Domain name requested by public network API: https://cmq-queue-{\$region}.api.qcloud.com  $\bullet$
- Domain name requested by private network API: http://cmq-queue-{\$region}.api.tencentyun.com  $\bullet$

The above **{\$region} in the domain name needs to be replaced with a specific region** : gz (Guangzhou), sh (Shanghai), bj (Beijing), shjr (Shanghai Financial), szjr (Shenzhen Financial), hk (China Hong Kong), cd (Chengdu), ca (North American), usw (Maxi), sg (Singapore). The region value in the common parameters should be consistent with the region value of the domain name. If there is any inconsistency, the request will be sent to the region specified by the domain name region based on the region value of the domain name.

### **Note**:

At any time (including during internal testing), if the public network downstream Traffic is generated by using a public network domain name, Traffic and cost will be charged. Therefore, users of the service on Tencent Cloud are strongly recommended to use it. **Private network** Domain name, private network will not produce Traffic cost.

### Input Parameter

The following request parameter list only lists the API request parameters. For other [parameters, please see](https://intl.cloud.tencent.com/document/product/213/31574) Common Request Parameters page.

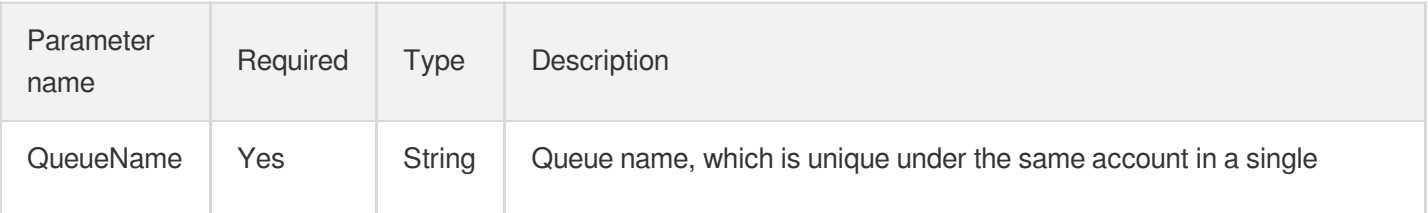

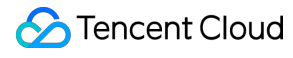

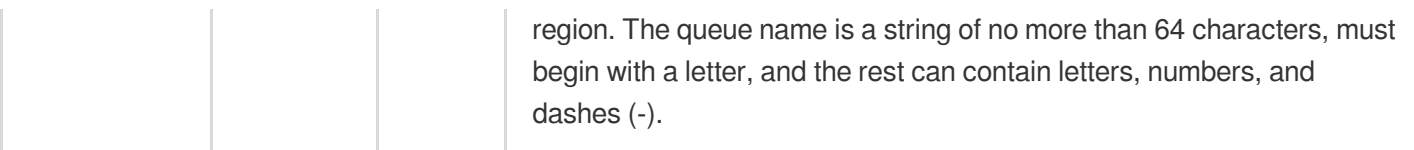

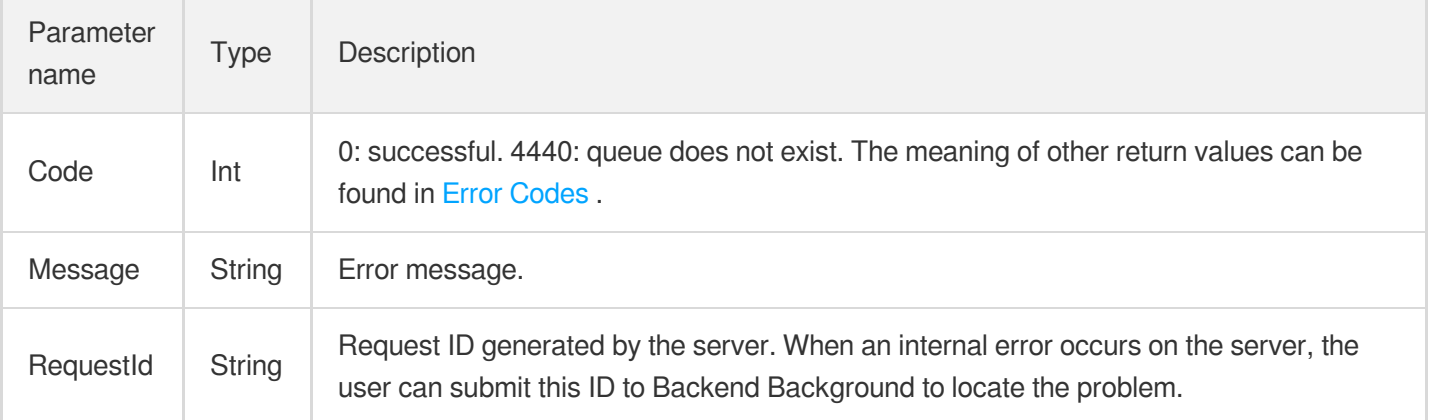

# Example

#### Enter:

Https://domain/v2/index.php?Action=DeleteQueue & queueName=test-queue-123 & [<Common](https://intl.cloud.tencent.com/document/product/213/31574)

```
{
"code" : 0,
"message" : "",
"requestId":"14534664555"
}
```
# Rewind queue

Last updated: 2021-04-08 19:48:27

# 1. API Description

This API (RewindQueue) is used for message rewind. For more information, please see [Message](https://intl.cloud.tencent.com/document/product/406/8129) Rewind. Domain for public network API request: cmq-queue-region.api.qcloud.com

Domain for private network API request: cmq-queue-region.api.tencentyun.com

### **Note**:

Whenever (including during alpha test) any public network downstream traffic is generated from the use of a public network domain, a fee will be charged. It is strongly recommended that users whose services are on the Tencent Cloud use **private network** domains, because no fee will be charged for the traffic consumed in the private network.

- region should be replaced with a specific region: gz (Guangzhou), sh (Shanghai), or bj (Beijing). The region value in the common parameters should be consistent with the region value of the domain. If there is an inconsistency, the request will be sent to the region specified by the domain.
- Public network domain requests both support http and https. Private network requests only support http.  $\bullet$
- Some of the input parameters are optional. If not specified, the default value will be taken.
- All the output parameters will be returned to the user when the request is successful; otherwise, at least code, message, and requestId will be returned.

# 2. Input Parameters

The following request parameter list only [provides API request](https://intl.cloud.tencent.com/doc/api/431/5883) parameters. For other parameters, refer to Common Request Parameters.

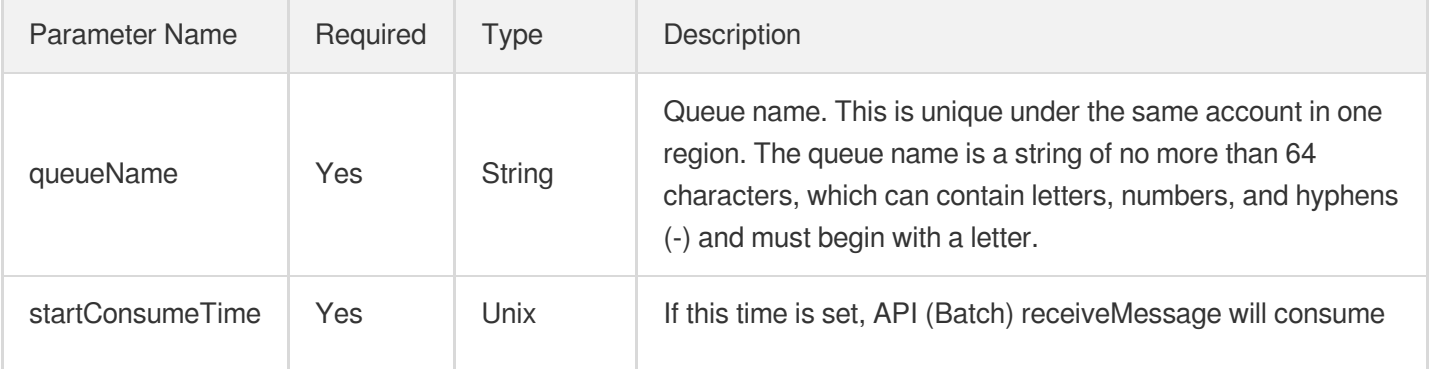

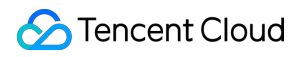

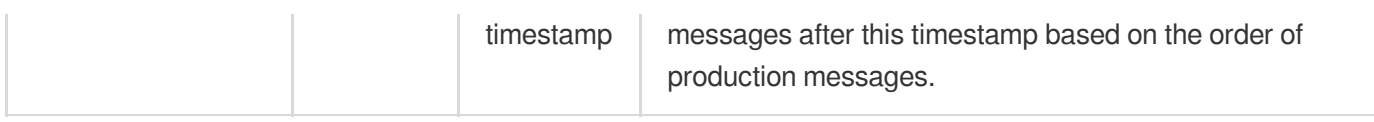

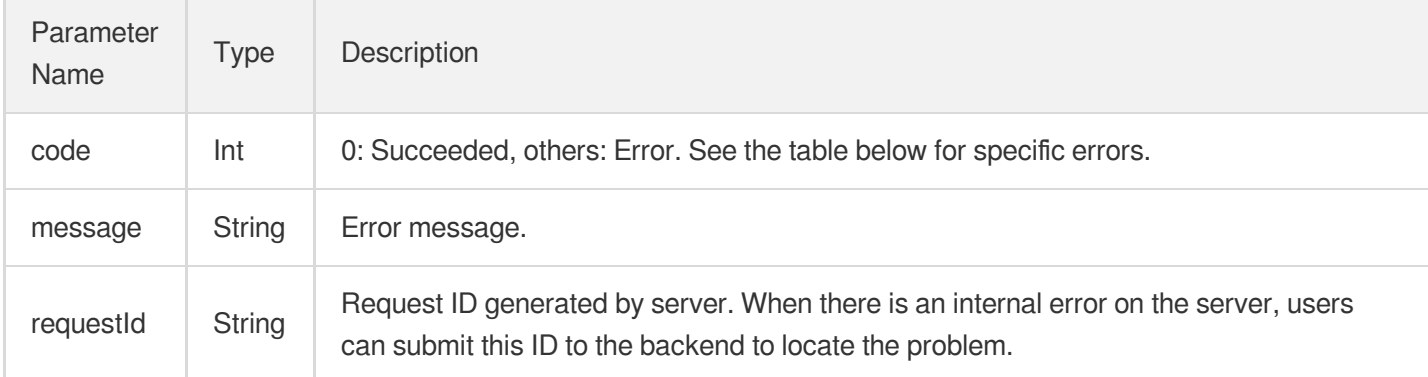

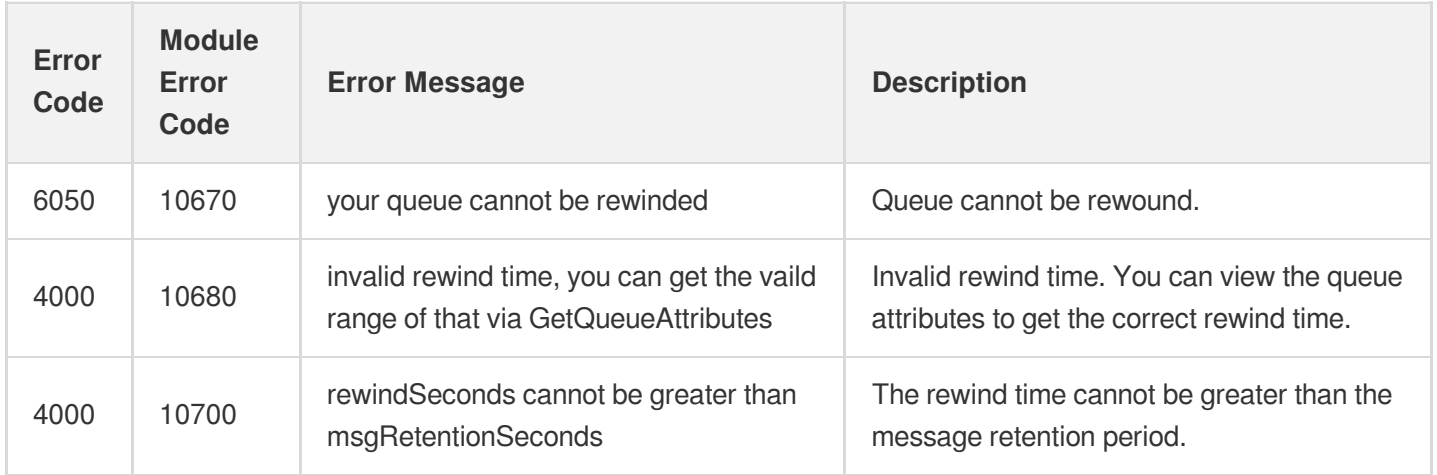

Note: The error codes listed in the above table are specific to this API. If the error code you are looking for is not in the table, you may find it in the [Common](https://intl.cloud.tencent.com/document/product/406/5903) Error Codes.

# 4. Example

Input:

```
https://domain/v2/index.php?Action=RewindQueue
&queueName=test-queue-123&startConsumeTime=unix timestamp
&<Common request parameters>
```
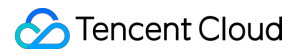

```
\{"code" : 0,
"message" : "",
"requestId":"14534664555"
}
```
# Message APIs Message sending

Last updated:2021-03-31 17:52:29

### **Note**:

This is a legacy API which has been hidden and will no longer be updated. We [recommend using the new](https://intl.cloud.tencent.com/document/product/406/36408?!editLang=en&!preview) CMQ API 3.0 which is standardized and faster.

# Interface description

This API (SendMessage) is used to send a message to the specified queue.

- Domain name requested by public network API: https://cmq-queue-{\$region}.api.qcloud.com  $\bullet$
- Domain name requested by private network API: http://cmq-queue-{\$region}.api.tencentyun.com  $\bullet$

The above **{\$region} in the domain name needs to be replaced with a specific region** : gz (Guangzhou), sh (Shanghai), bj (Beijing), shjr (Shanghai Finance), szjr (Shenzhen Finance), hk (Hong Kong, China), cd (Chengdu), ca (North America), usw (American West), sg (Singapore). The region value in the common parameters should be consistent with the region value of the domain name. If there is any inconsistency, the request will be sent to the region specified by the domain name region based on the region value of the domain name.

### **Note**:

At any time (including during internal testing), if the public network downstream Traffic is generated by using a public network domain name, Traffic and cost will be charged. Therefore, users of the service on Tencent Cloud are strongly recommended to use it. **Private network** Domain name, private network will not produce Traffic cost.

# Input Parameter

The following request parameter list only lists the API request parameters. For other [parameters, please see](https://intl.cloud.tencent.com/document/product/213/31573) Common Request Parameters page.

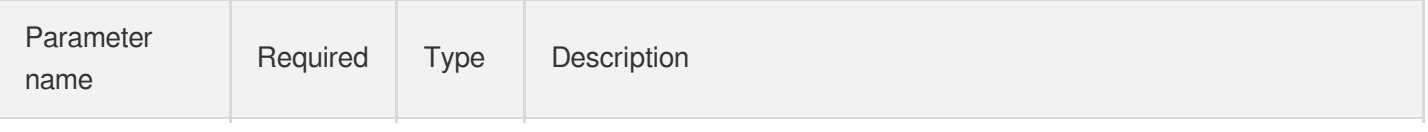

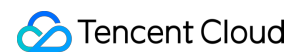

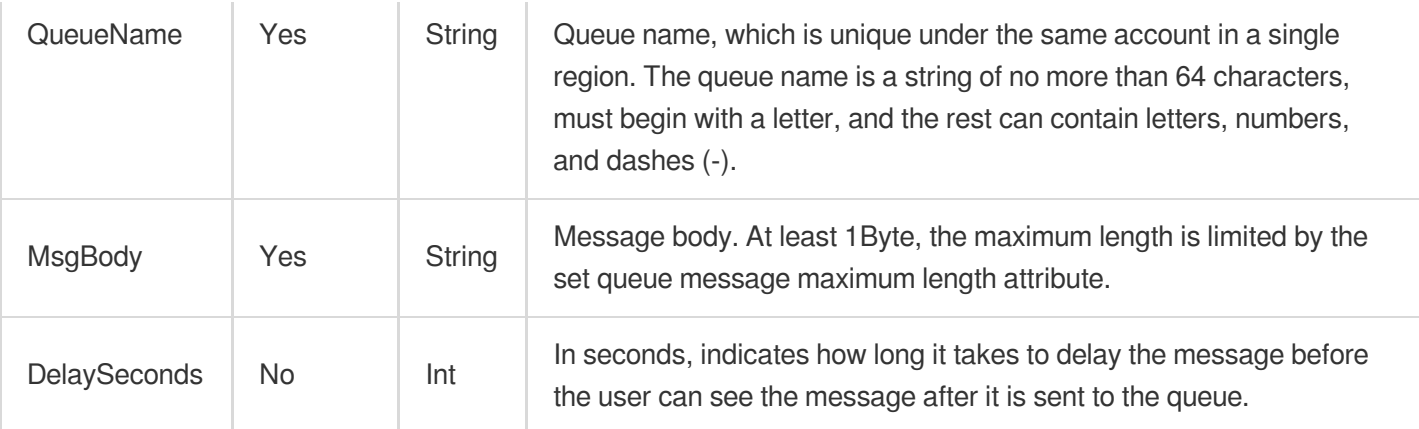

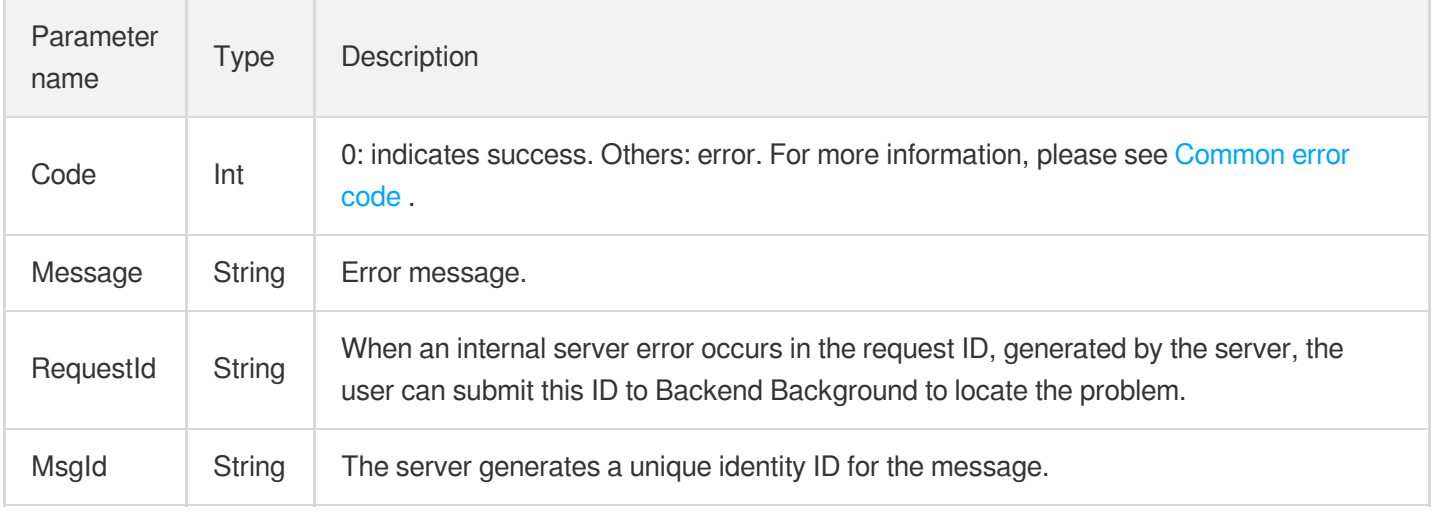

# Error Codes

Please check [Common](https://intl.cloud.tencent.com/document/product/406/5903) error code .

# Example

Enter:

```
Https://domain/v2/index.php?Action=SendMessage & queueName=test-queue-123 & msgBody
```
### Output:

{ "code" : 0,

```
"message" : "",
"requestId":"14534664555",
"msgId":"123345346"
}
```
# Send messages in batch

Last updated: 2021-04-06 19:17:38

### **Note**:

This is a legacy API which has been hidden and will no longer be updated. We [recommend using the new](https://intl.cloud.tencent.com/document/product/406/36408?!editLang=en&!preview) CMQ API 3.0 which is standardized and faster.

### Interface description

This API (BatchSendMessage) is used to send batches (up to 16 messages) to a specified queue.

- Domain name requested by public network API: https://cmq-queue-{\$region}.api.qcloud.com  $\bullet$
- Domain name requested by private network API: http://cmq-queue-{\$region}.api.tencentyun.com  $\bullet$

The above **{\$region} in the domain name needs to be replaced with a specific region** : gz (Guangzhou), sh (Shanghai), bj (Beijing), shjr (Shanghai Financial), szjr (Shenzhen Financial), hk (China Hong Kong), cd (Chengdu), ca (North American), usw (Maxi), sg (Singapore). The region value in the common parameters should be consistent with the region value of the domain name. If there is any inconsistency, the request will be sent to the region specified by the domain name region based on the region value of the domain name.

### **Note**:

At any time (including during internal testing), if the public network downstream Traffic is generated by using a public network domain name, Traffic and cost will be charged. Therefore, users of the service on Tencent Cloud are strongly recommended to use it. **Private network** Domain name, private network will not produce Traffic cost.

### Input Parameter

The following request parameter list only lists the API request parameters. For other [parameters, please see](https://intl.cloud.tencent.com/document/product/213/31573) Common Request Parameters page.

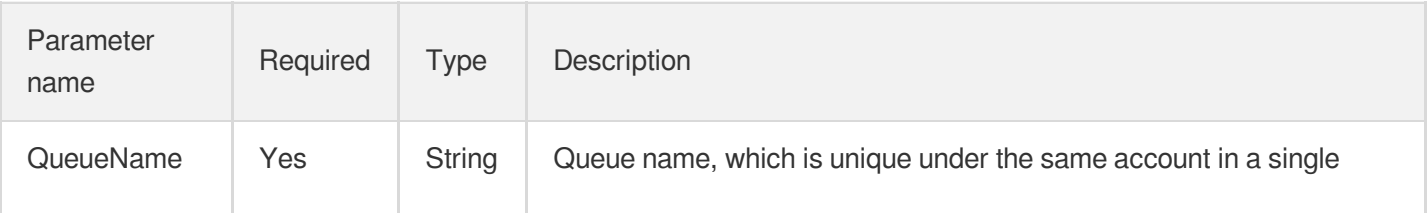

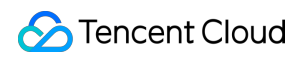

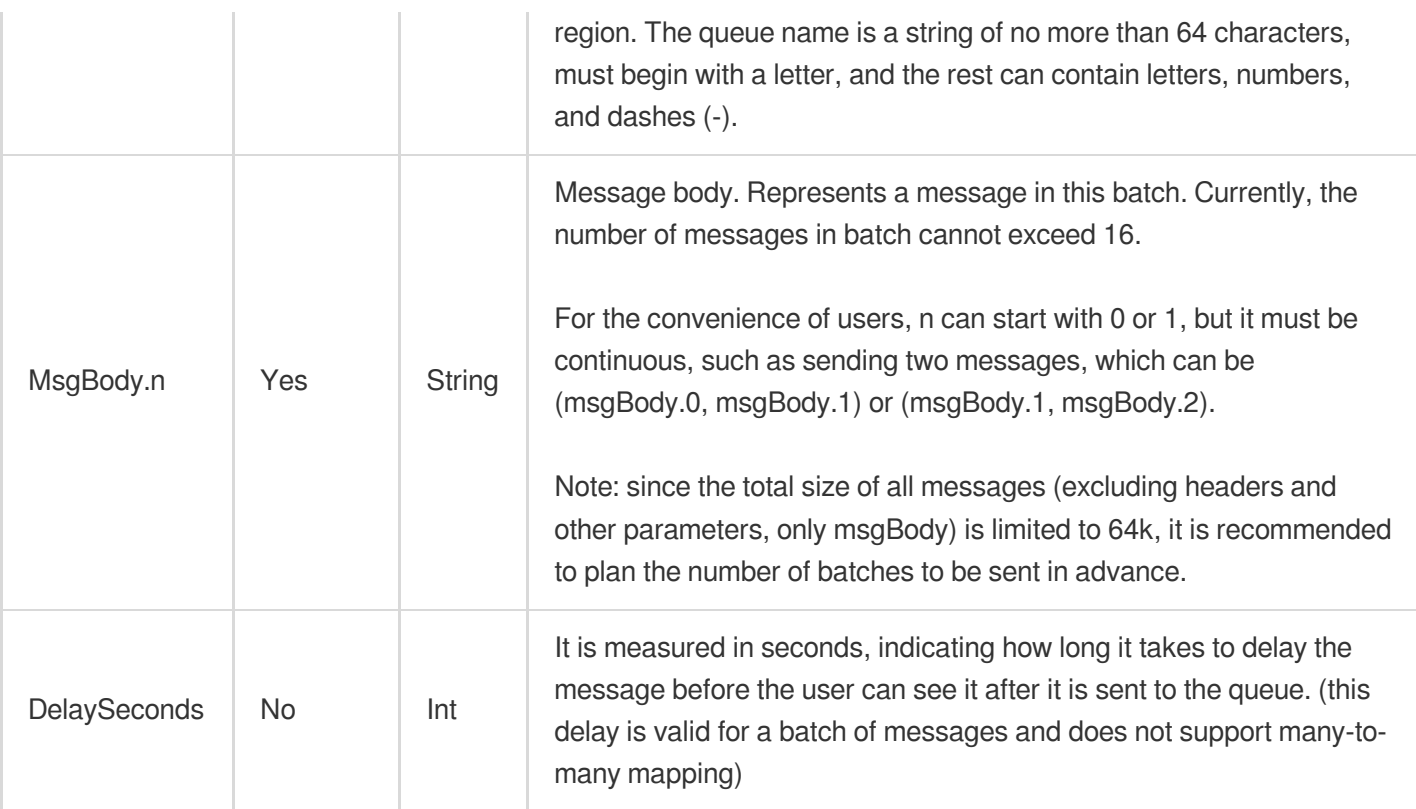

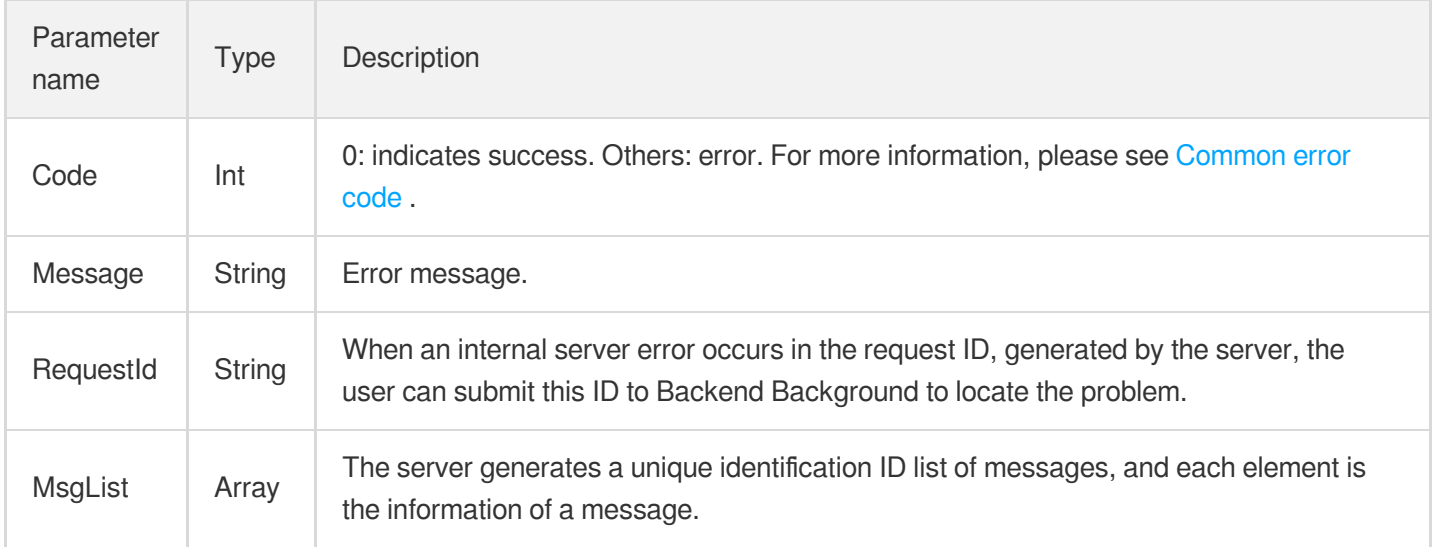

### MsgList is defined as follows:

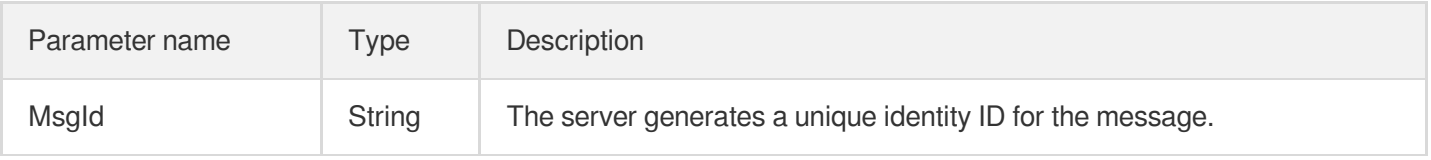

## Error Codes

Please check [Common](https://intl.cloud.tencent.com/document/product/406/5903) error code .

# Example

#### Enter:

Https://domain/v2/index.php?Action=BatchSendMessage & queueName=test-queue-123 & ms

```
{
"code" : 0,
"message" : "",
"requestId":"14534664555",
"msgList":
\sqrt{2}{
"msgId":"123345346"
},
{
"msgId":"456436346"
}
]
}
```
# Consuming Messages

Last updated: 2021-04-09 20:00:29

### **Note**:

This is a legacy API which has been hidden and will no longer be updated. We [recommend using the new](https://intl.cloud.tencent.com/document/product/406/36408?!editLang=en&!preview) CMQ API 3.0 which is standardized and faster.

## API Description

This API is used to consume a message in the queue.

Calling the ReceiveMessage API will turn the status of the obtained message to inactive, and the period of being inactive is specified by the visibilityTimeout queue attribute (for more information, please see [CreateQueue](https://intl.cloud.tencent.com/document/product/406/5832) API). After successful consumption within the period of  $v$ isibilityTimeout, vou are recommended to call the (batch) DeleteMessage API to delete the message; otherwise, it will return to the active status and may be consumed again. This ensures that the message is consumed at least once, but cannot guarantee the idempotency. Therefore, deduplication logic is required at the business side.

- API public domain name: https://cmq-queue-{\$region}.api.qcloud.com
- API private domain name: http://cmq-queue-{\$region}.api.tencentyun.com

In the above domain names, **{\$region} needs to be replaced with a specific region**: gz (Guangzhou), sh (Shanghai), bj (Beijing), hk (Hong Kong (China)), cd (Chengdu), ca (North America), usw (West US), or sg (Singapore). The value of region in the common parameters should be the same as that of region in the domain name; otherwise, the latter will prevail, i.e., requests will be sent to the region as specified by region in the domain name.

#### **Note**:

Whenever downstream traffic is generated from using the public domain name, traffic fees will be charged (even during the beta test period). Therefore, you are strongly recommended to use the **private** domain name as traffic fees will not be incurred there.

### Input Parameters

The list below contains only the API [request parameters. Other](https://intl.cloud.tencent.com/document/product/213/31574) parameters can be found in Common Request Parameters.

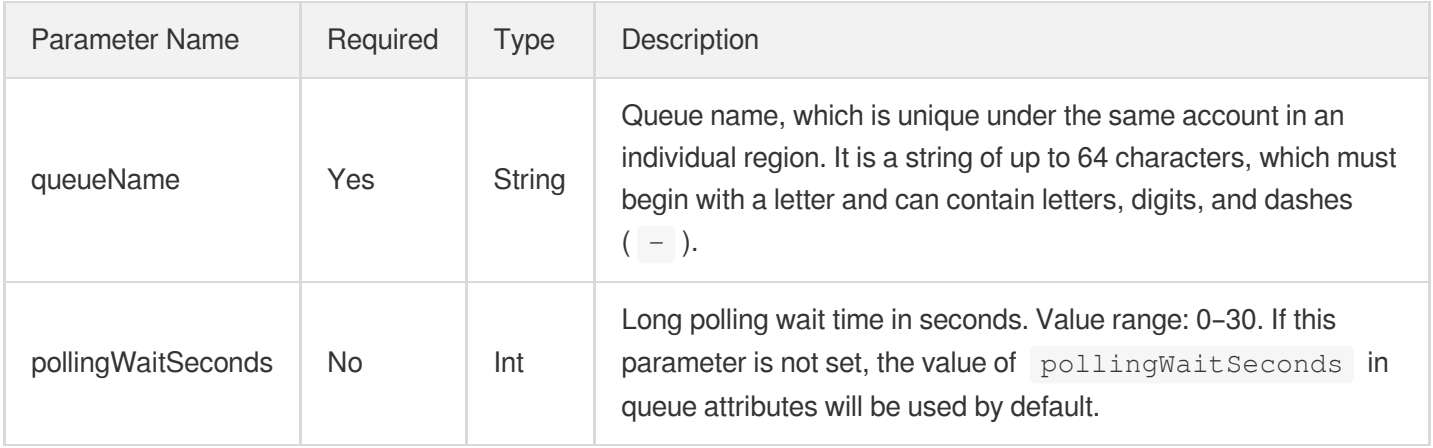

# Output Parameters

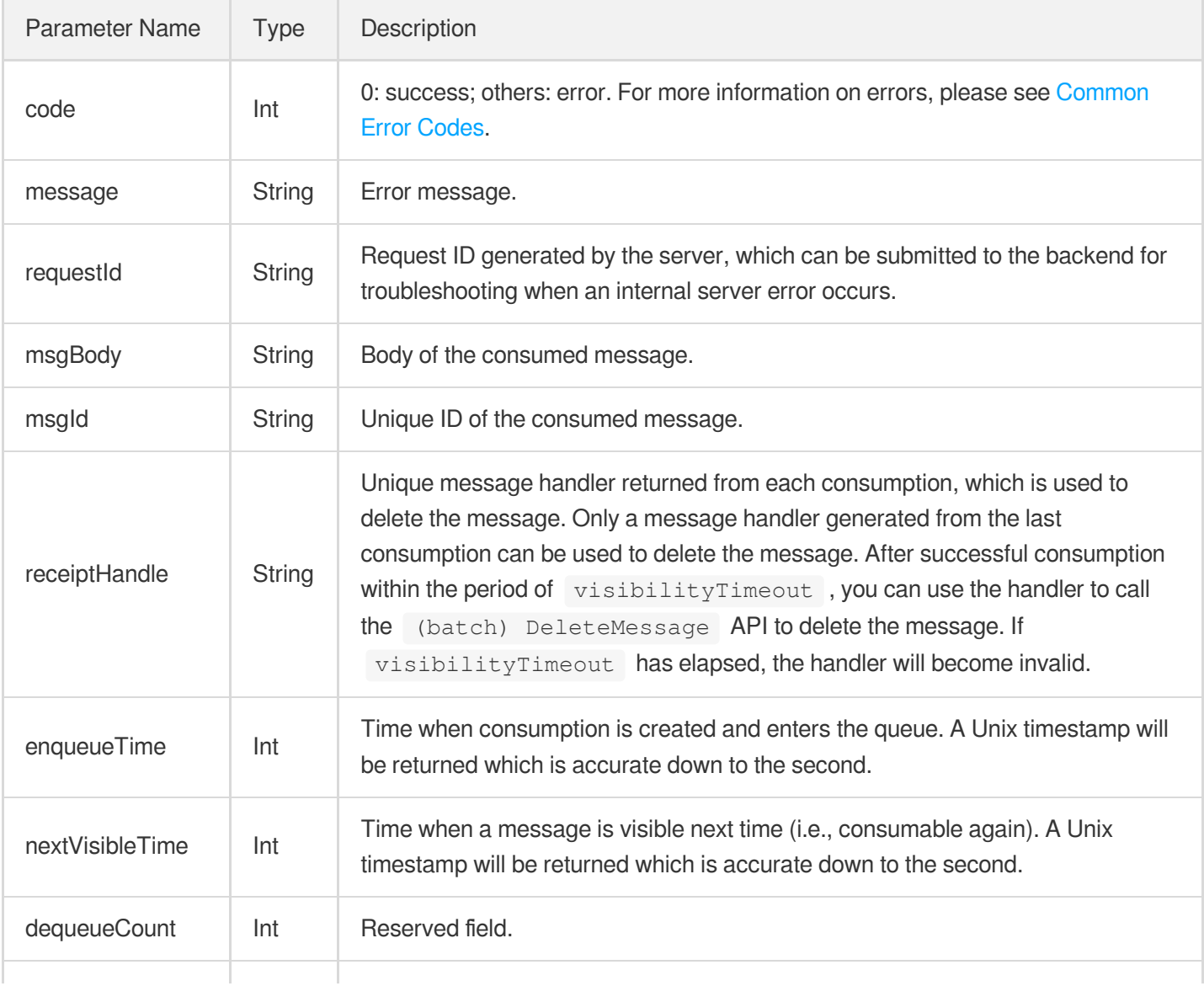

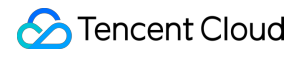

Cloud Message Queue

firstDequeueTime Int Reserved field.

# Error Codes

Please see [Common](https://intl.cloud.tencent.com/document/product/406/5903) Error Codes.

# Samples

### Input:

```
https://domain/v2/index.php?Action=ReceiveMessage
&queueName=test-queue-123
&<Common Request Parameters>
```

```
{
"code" : 0,
"message" : "",
"requestId":"14534664555",
"msgBody":"helloworld1",
"msgId":"123345346",
"receiptHandle": "283748239349283",
"enqueueTime": 1462351990,
"firstDequeueTime": 1462352990,
"nextVisibleTime": 1462352999,
"dequeueCount": 2
}
```
# Bulk consumption of messages

Last updated:2021-04-12 15:02:16

### **Note**:

This is a legacy API which has been hidden and will no longer be updated. We [recommend using the new](https://intl.cloud.tencent.com/document/product/406/36408?!editLang=en&!preview) CMQ API 3.0 which is standardized and faster.

### Interface description

This API (BatchReceiveMessage) is used to consume multiple messages (up to 16 messages at present) in the queue.

The length of time that the BatchReceiveMessage operation will change the status of the obtained message to inactive,inactive is specified by the Queue property visibilityTimeout see [CreateQueue](https://intl.cloud.tencent.com/document/product/406/5832) interface ). Consumers need to call API (batch) DeleteMessage to delete the message after successful consumption within visibilityTimeout time, otherwise the message will become active again and the message can be consumed again by consumers.

- Domain name requested by public network API: https://cmq-queue-{\$region}.api.qcloud.com
- Domain name requested by private network API: http://cmq-queue-{\$region}.api.tencentyun.com

The above **{\$region} in the domain name needs to be replaced with a specific region** : gz (Guangzhou), sh (Shanghai), bj (Beijing), shjr (Shanghai Financial), szjr (Shenzhen Financial), hk (China Hong Kong), cd (Chengdu), ca (North American), usw (Maxi), sg (Singapore). The region value in the common parameters should be consistent with the region value of the domain name. If there is any inconsistency, the request will be sent to the region specified by the domain name region based on the region value of the domain name.

### **Note**:

At any time (including during internal testing), if the public network downstream Traffic is generated by using a public network domain name, Traffic and cost will be charged. Therefore, users of the service on Tencent Cloud are strongly recommended to use it. **Private network** Domain name, private network will not produce Traffic cost.

### Input Parameter
The following request parameter list only lists the API request parameters. For other [parameters, please see](https://intl.cloud.tencent.com/document/product/406/5883) Common Request Parameters page.

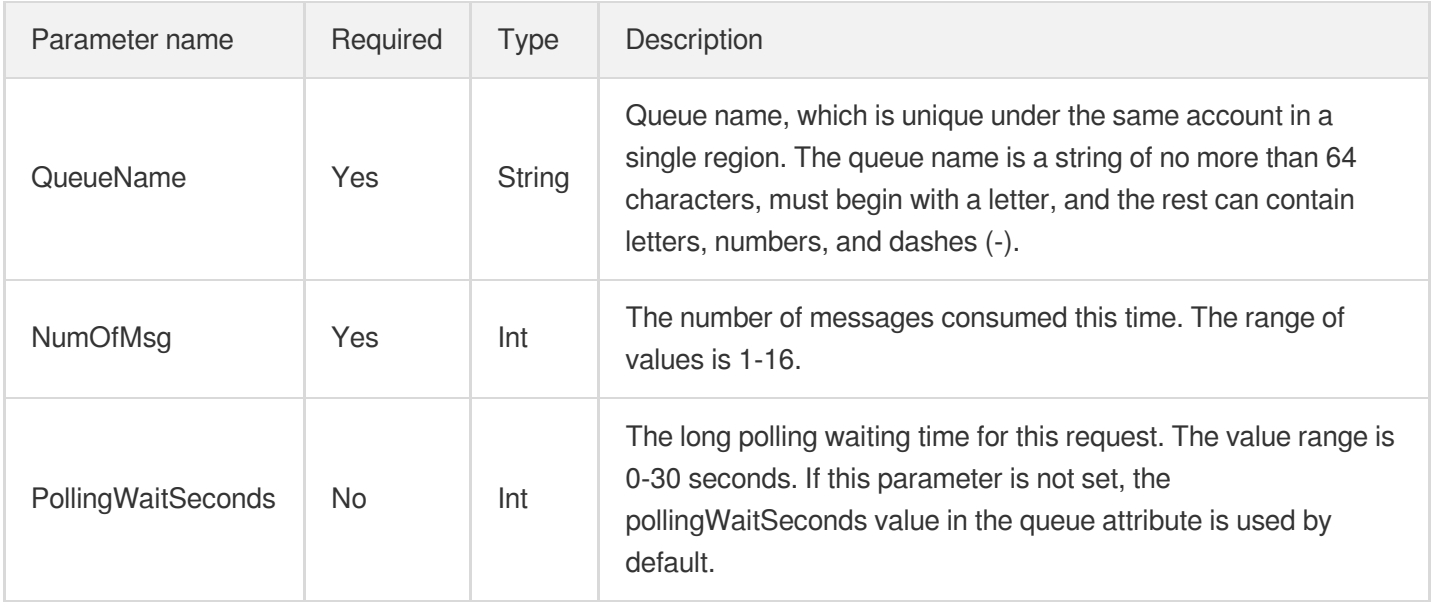

## Output Parameter

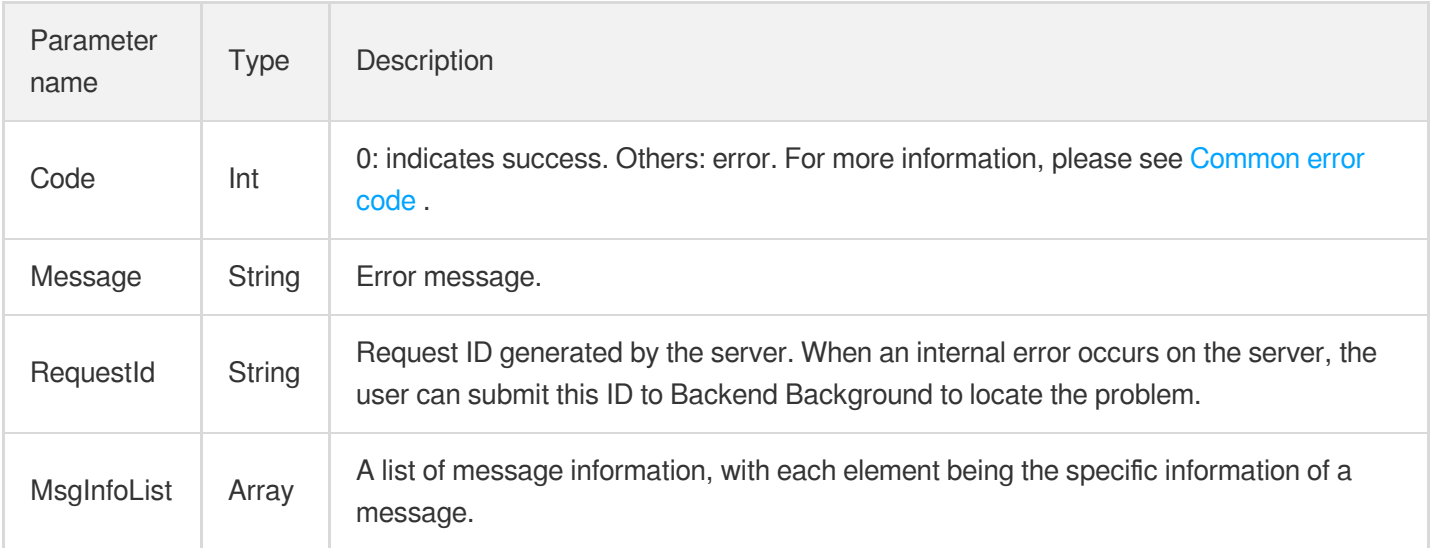

#### MsgInfoList is defined as follows:

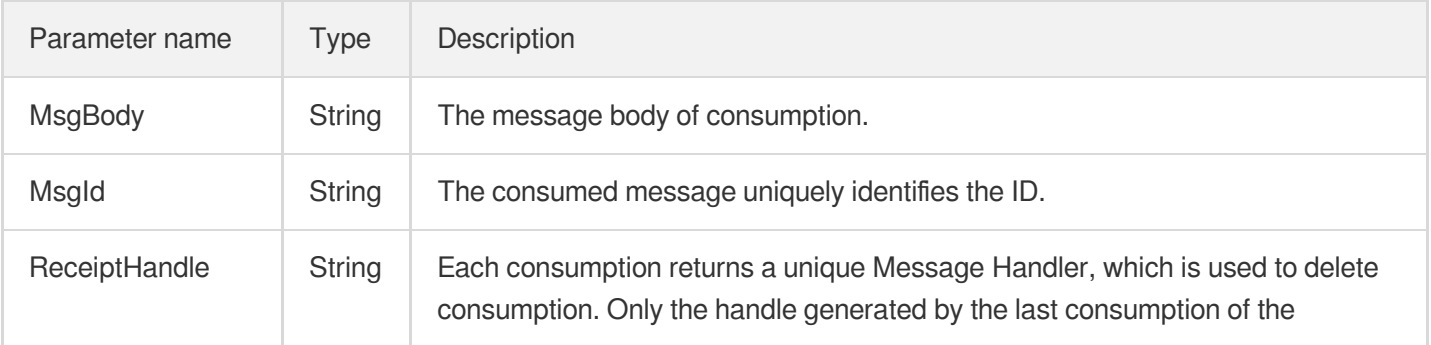

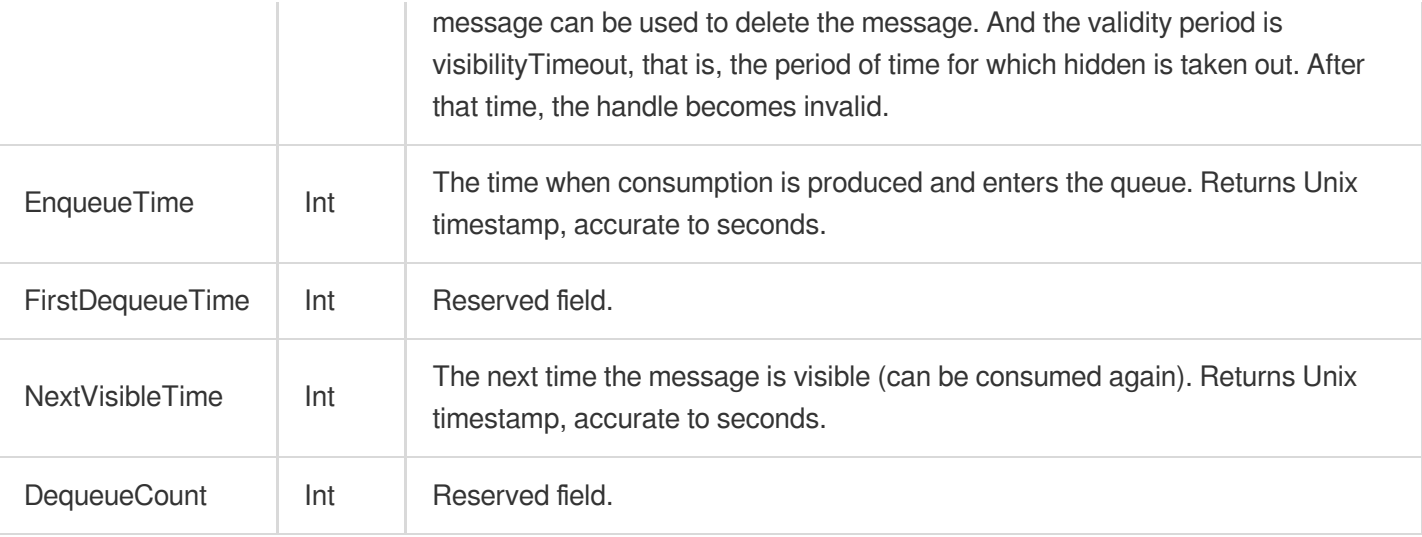

## Error Codes

Please check [Common](https://intl.cloud.tencent.com/document/product/406/5903) error code .

## Example

#### Enter:

Https://domain/v2/index.php?Action=BatchReceiveMessage & queueName=test-queue-123 &

```
{
"code": 0,
"message": "",
"requestId": "14534664555",
"msgInfoList":
\lceil{
"msgBody": "helloworld1",
"msgId": "123345346",
"receiptHandle": "283748239349283",
"enqueueTime": 1462351990,
"firstDequeueTime": 1462352990,
"nextVisibleTime": 1462352999,
"dequeueCount": 2
},
{
```

```
"msgBody": "helloworld2",
"msgId": "1233453456",
"receiptHandle": "28374345763283",
"enqueueTime": 1462351990,
"firstDequeueTime": 1462352990,
"nextVisibleTime": 1462352999,
"dequeueCount": 2
}
\, ]
}
```
## Delete message

Last updated:2021-04-13 16:43:32

#### **Note**:

This is a legacy API which has been hidden and will no longer be updated. We [recommend using the new](https://intl.cloud.tencent.com/document/product/406/36408?!editLang=en&!preview) CMQ API 3.0 which is standardized and faster.

### Interface description

This API (DeleteMessage) is used to delete messages that have been consumed. Consumers need to use the ReceiptHandle obtained after the last consumption as a parameter to locate the message to be deleted. This operation can only be successful before the NextVisibleTime; if the NextVisibleTime, message changes back to the Active state, the ReceiptHandle will become invalid, the deletion will fail, and the new ReceiptHandle needs to be re-consumed. When Concurrence consumes, if the message is deleted by one of the consumers, the other consumers will no longer be able to get the deleted message.

- Domain name requested by public network API: https://cmq-queue-{\$region}.api.qcloud.com
- Domain name requested by private network API: http://cmq-queue-{\$region}.api.tencentyun.com

The above **{\$region} in the domain name needs to be replaced with a specific region** : gz (Guangzhou), sh (Shanghai), bj (Beijing), shjr (Shanghai Financial), szjr (Shenzhen Financial), hk (China Hong Kong), cd (Chengdu), ca (North American), usw (Maxi), sg (Singapore). The region value in the common parameters should be consistent with the region value of the domain name. If there is any inconsistency, the request will be sent to the region specified by the domain name region based on the region value of the domain name.

#### **Note**:

At any time (including during internal testing), if the public network downstream Traffic is generated by using a public network domain name, Traffic and cost will be charged. Therefore, users of the service on Tencent Cloud are strongly recommended to use it. **Private network** Domain name, private network will not produce Traffic cost.

### Input Parameter

The following request parameter list only lists the API request parameters. For other [parameters, please see](https://intl.cloud.tencent.com/document/product/406/5883) Common Request Parameters page.

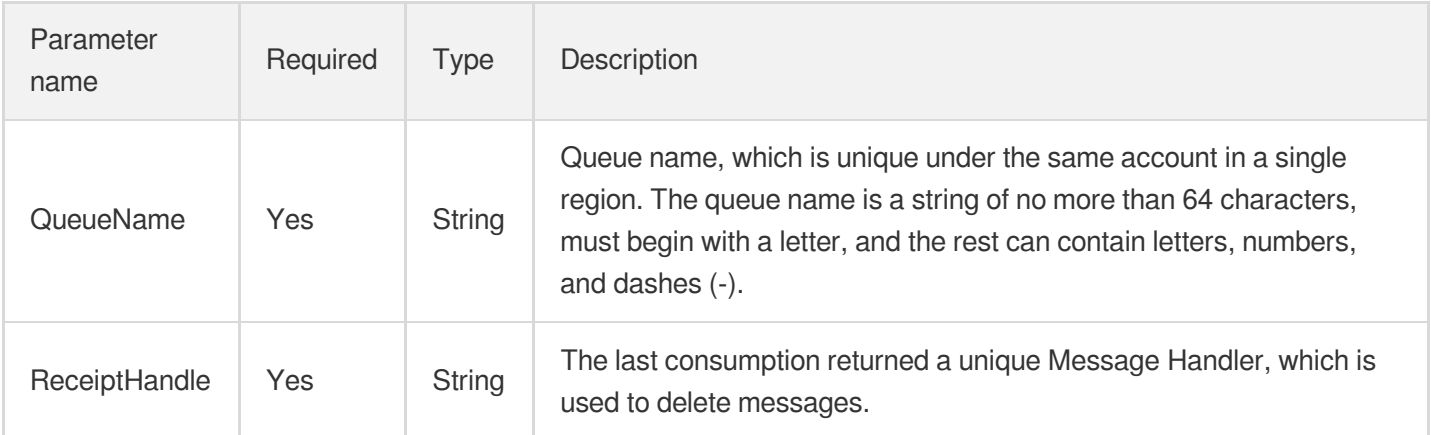

## Output Parameter

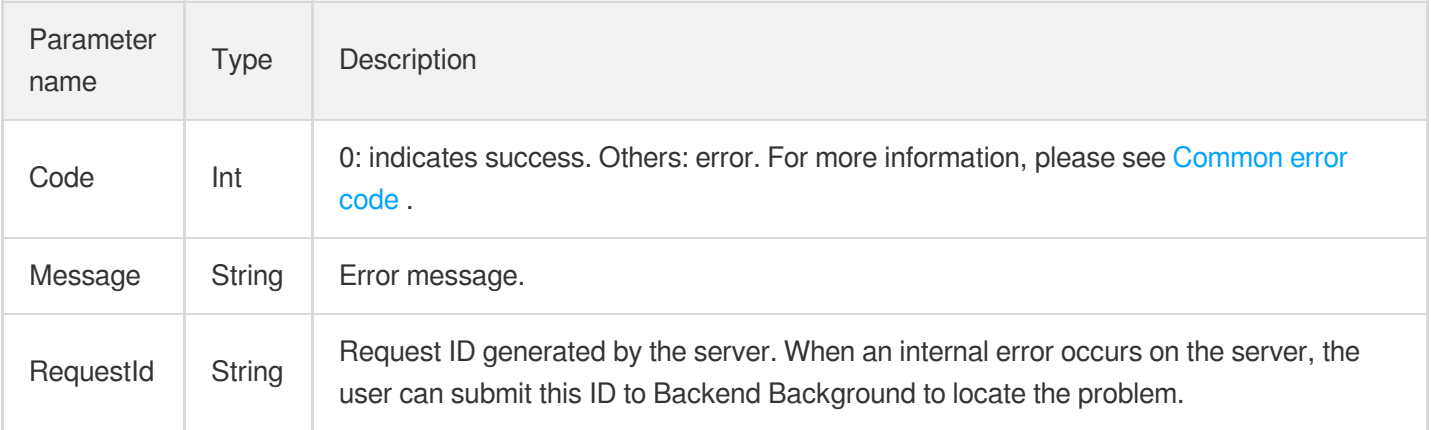

## Error Codes

Please check [Common](https://intl.cloud.tencent.com/document/product/406/5903) error code .

## Example

Enter:

Https://domain/v2/index.php?Action=DeleteMessage & queueName=test-queue-123 & recei

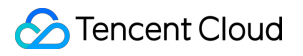

```
\{"code" : 0,
"message" : "",
"requestId":"14534664555"
}
```
## Bulk delete messages

Last updated:2021-03-31 17:47:17

#### **Note**:

This is a legacy API which has been hidden and will no longer be updated. We [recommend using the new](https://intl.cloud.tencent.com/document/product/406/36408?!editLang=en&!preview) CMQ API 3.0 which is standardized and faster.

### Interface description

This API (BatchDeleteMessage) is used to delete messages that have been consumed in batches (a maximum of 16 messages can be deleted at a time). Consumers need to use the ReceiptHandle obtained after the last consumption as a parameter to locate the messages to be deleted.

This operation can only be successful before the NextVisibleTime; if the NextVisibleTime, message changes back to the Active state, the ReceiptHandle will become invalid, the deletion will fail, and the new ReceiptHandle needs to be re-consumed. When Concurrence consumes, if the message is deleted by one of the consumers, the other consumers will no longer be able to get the deleted message.

- Domain name requested by public network API: https://cmq-queue-{\$region}.api.qcloud.com
- Domain name requested by private network API: http://cmq-queue-{\$region}.api.tencentyun.com  $\bullet$

The above **{\$region} in the domain name needs to be replaced with a specific region** : gz (Guangzhou), sh (Shanghai), bj (Beijing), shjr (Shanghai Financial), szjr (Shenzhen Financial), hk (China Hong Kong), cd (Chengdu), ca (North American), usw (Maxi), sg (Singapore). The region value in the common parameters should be consistent with the region value of the domain name. If there is any inconsistency, the request will be sent to the region specified by the domain name region based on the region value of the domain name.

#### **Note**:

At any time (including during internal testing), if the public network downstream Traffic is generated by using a public network domain name, Traffic and cost will be charged. Therefore, users of the service on Tencent Cloud are strongly recommended to use it. **Private network** Domain name, private network will not produce Traffic cost.

### Input Parameter

The following request parameter list only lists the API request parameters. For other [parameters, please see](https://intl.cloud.tencent.com/document/product/406/5883) Common Request Parameters page.

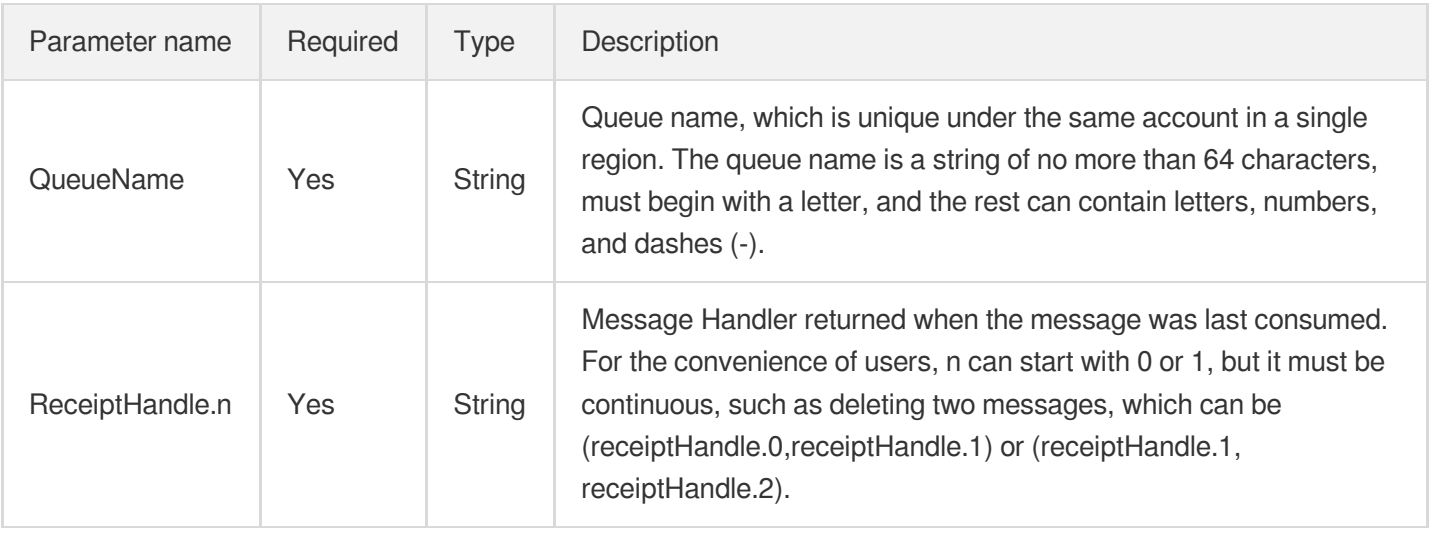

## Output Parameter

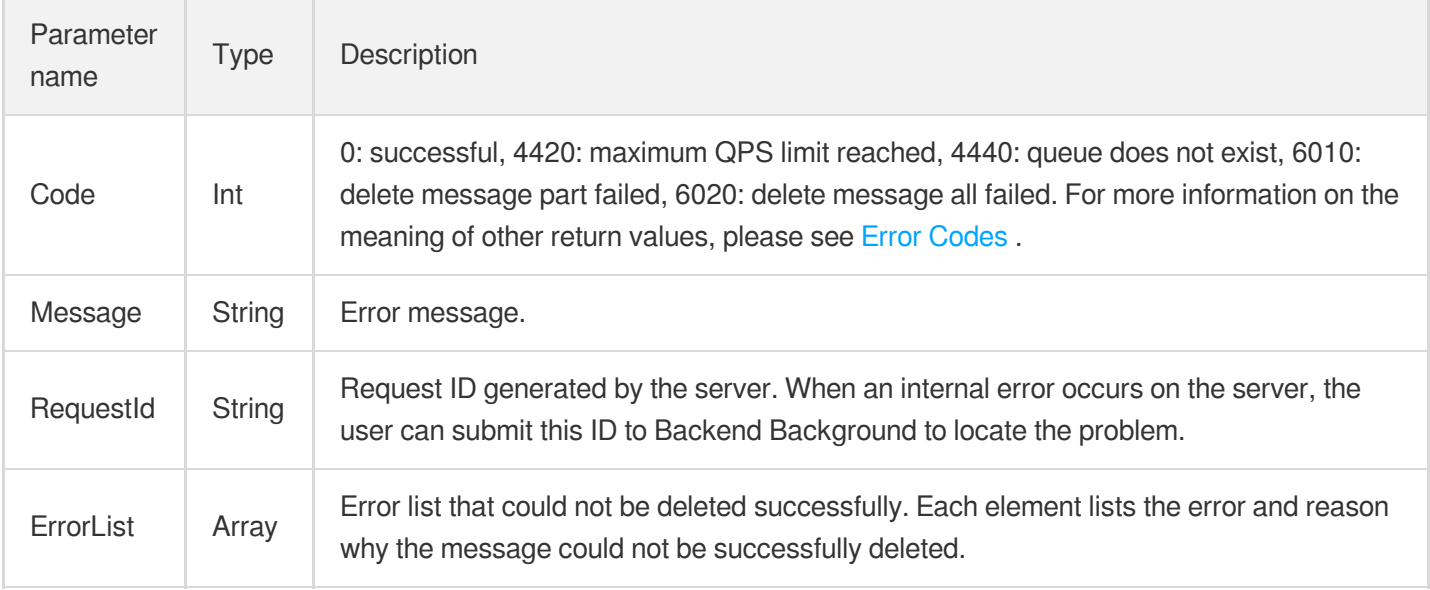

#### ErrorList is defined as follows:

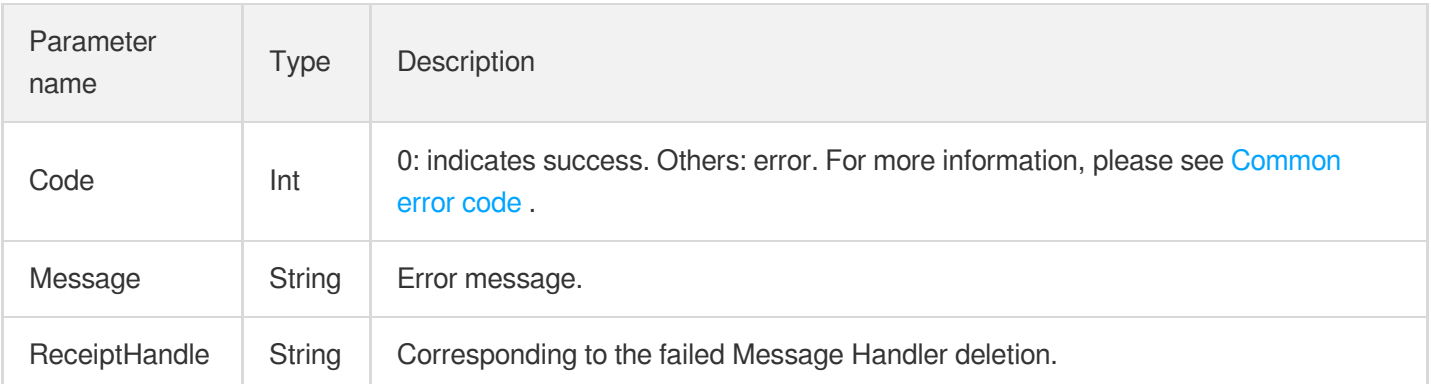

## Error Codes

Please check [Common](https://intl.cloud.tencent.com/document/product/406/5903) error code .

## Example

Enter:

```
Https://domain/v2/index.php?Action=BatchDeleteMessage & queueName=test-queue-123 &
```
Output (when all are successful):

```
{
"code" : 0,
"message" : "",
"requestId":"14534664555"
}
```
Output (in case of partial failure):

```
{
"code" : 6010,
"message" : "delete message partially failed",
"requestId":"14534664555",
"errorList":
\sqrt{2}{
"code" : 4430,
"message" : "invalid receiptHandle",
"receiptHandle":"4364564575"
}
]
}
```
# Topic Model Topic APIs Creating a Topic

Last updated:2019-11-29 17:55:28

## 1. API Description

This API (CreateTopic) is used to create a new topic under the user's account.

Domain for public network API request: cmq-topic-region.api.qcloud.com

Domain for private network API request: cmq-topic-region.api.tencentyun.com

Note: Whenever (including during alpha test) any public network downstream traffic is generated from the use of a public network domain, a fee will be charged. It is strongly recommended that users whose services are on the Tencent Cloud use **private network** domains, because no fee will be charged for the traffic consumed in the private network.

- region should be replaced with a specific region: gz (Guangzhou), sh (Shanghai), or bj (Beijing). The region value in  $\bullet$ the common parameters should be consistent with the region value of the domain. If there is an inconsistency, the request will be sent to the region specified by the domain.
- Public network domain requests support both http and https. Private network requests only support http.
- Some of the input parameters are optional. If not specified, the default value will be taken.
- All the output parameters will be returned to the user when the request is successful; otherwise, at least code, message, and requestId will be returned.

### 2. Input Parameters

The following request parameter list only [provides API request](https://intl.cloud.tencent.com/doc/api/431/5883) parameters. For other parameters, refer to Common Request Parameters.

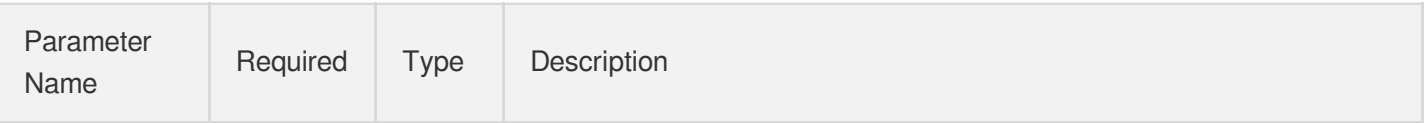

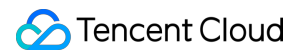

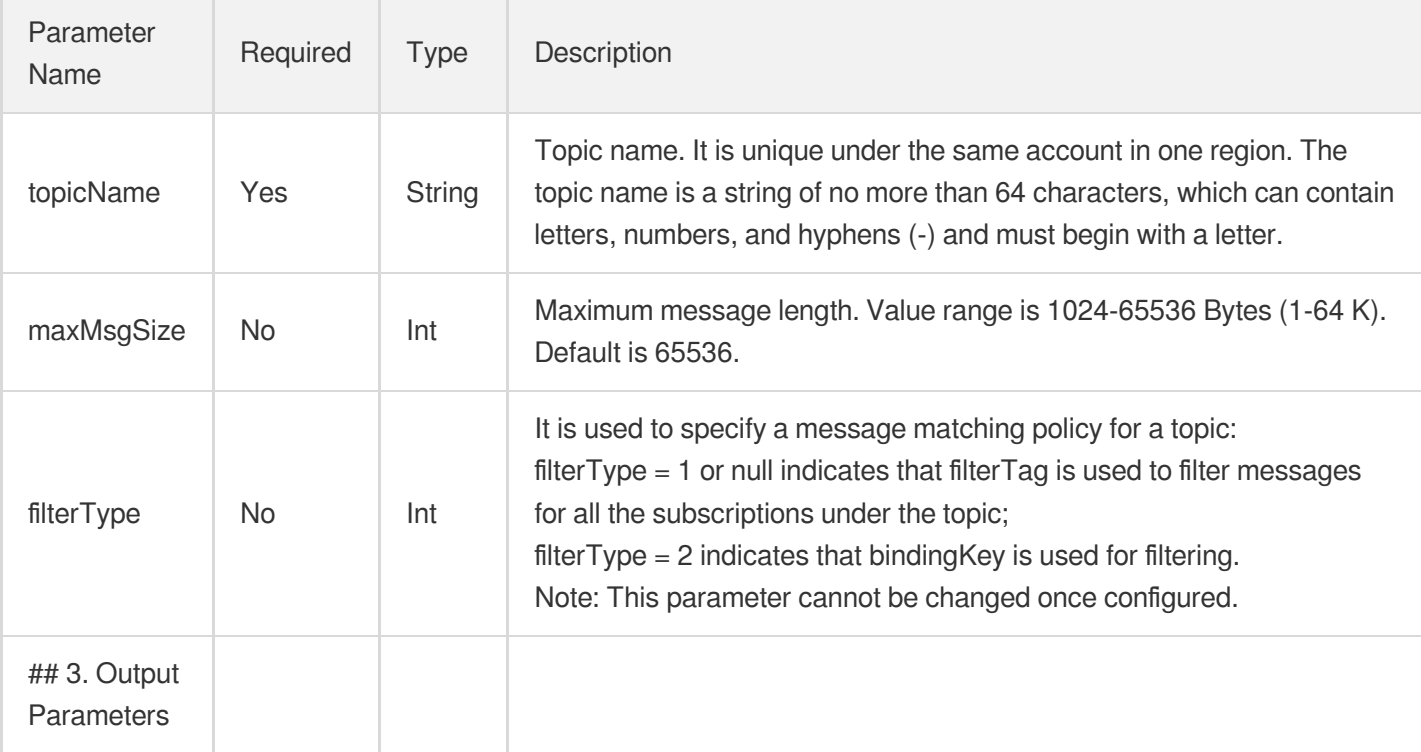

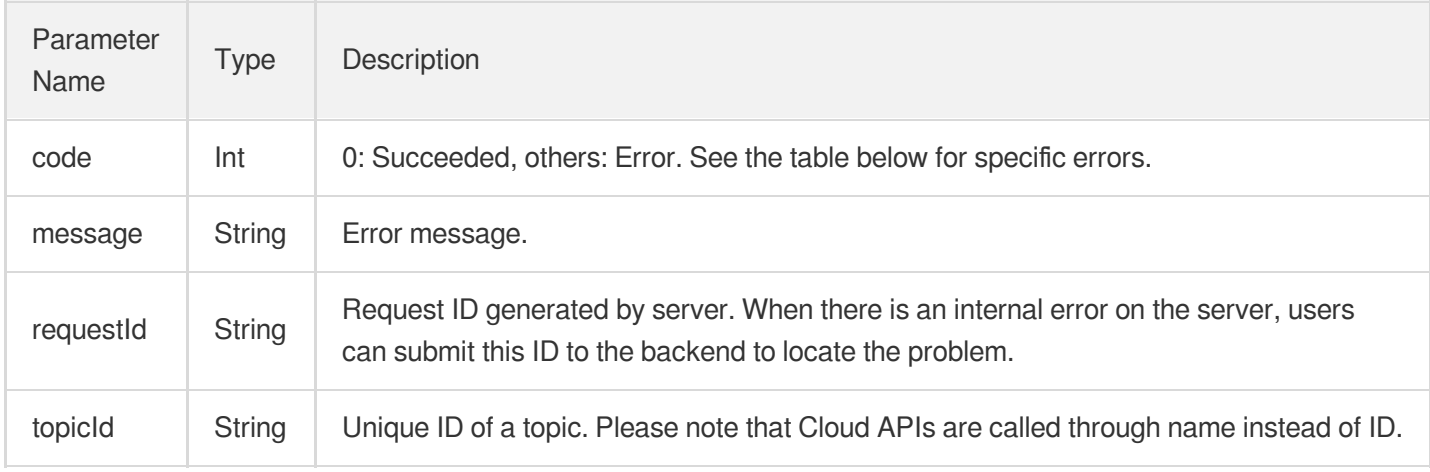

## 4. Error Codes

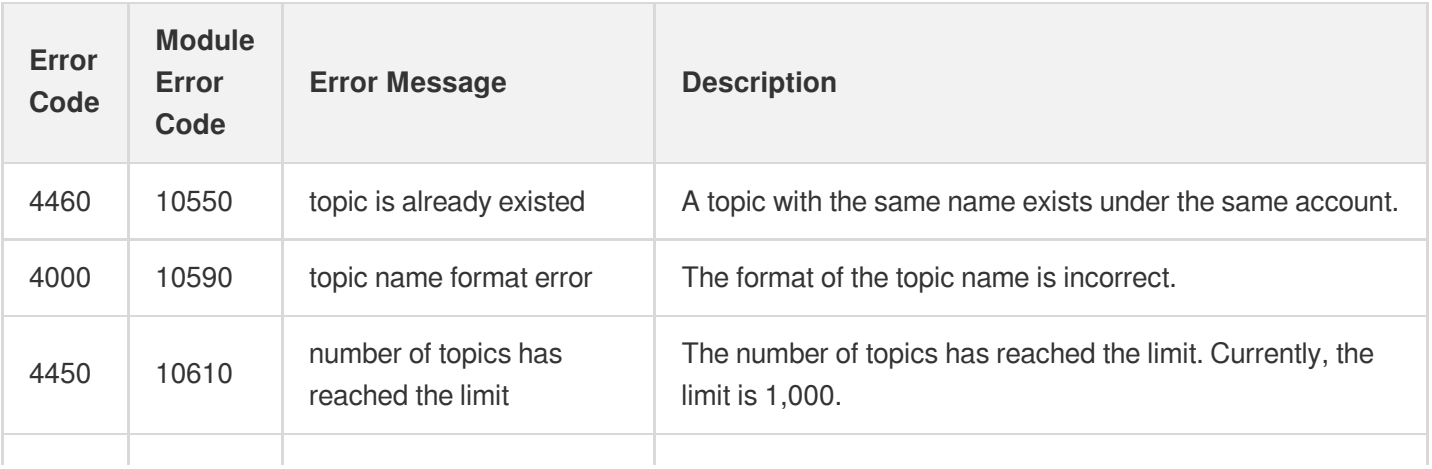

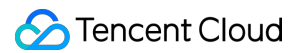

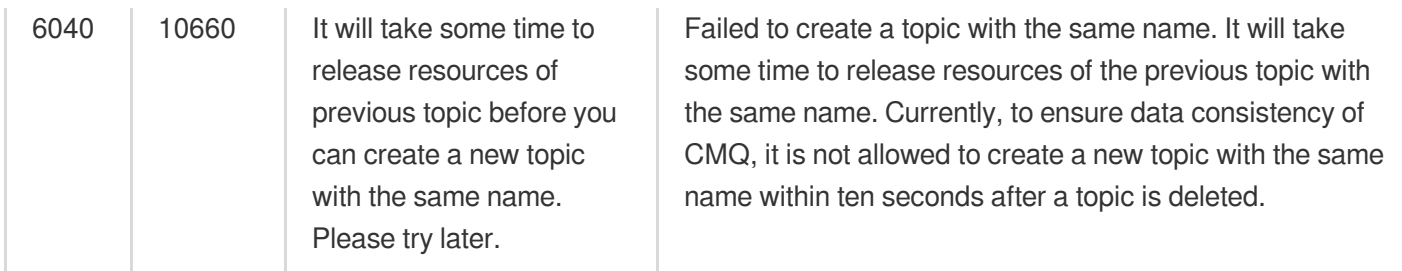

Note: The error codes listed in the above table are specific to this API.

## 5. Example

#### Input:

```
https://domain/v2/index.php?Action=CreateTopic
&topicName=test-topic-123
&<Common Request Parameters>
```

```
{
"code" : 0,
"message" : "",
"requestId":"14534664555",
"topicId":"topic-ajksdfasdowe"
}
```
## Modify Topic Attributes

Last updated: 2020-06-08 16:18:30

#### **Note**:

This is a legacy API which has been hidden and will no longer be updated. We [recommend using the new](https://intl.cloud.tencent.com/document/product/406/36408?!editLang=en&!preview) CMQ API 3.0 which is standardized and faster.

## Interface description

This API (SetTopicAttributes) is used to modify the attributes of message topic.

- Domain name requested by public network API: https://cmq-topic-{\$region}.api.qcloud.com  $\bullet$
- Domain name requested by private network API: http://cmq-topic-{\$region}.api.tencentyun.com  $\bullet$

The above **{\$region} in the domain name needs to be replaced with a specific region** : gz (Guangzhou), sh (Shanghai), bj (Beijing), shjr (Shanghai Financial), szjr (Shenzhen Financial), hk (China Hong Kong), cd (Chengdu), ca (North American), usw (Maxi), sg (Singapore). The region value in the common parameters should be consistent with the region value of the domain name. If there is any inconsistency, the request will be sent to the region specified by the domain name region based on the region value of the domain name.

At any time (including during internal testing), if the public network downstream Traffic is generated by using a public network domain name, Traffic and cost will be charged. Therefore, users of the service on Tencent Cloud are strongly recommended to use it. **Private network** Domain name, private network will not produce Traffic cost.

## Input Parameter

The following request parameter list only lists the API request parameters. For other [parameters, please see](https://intl.cloud.tencent.com/doc/api/406/5883) Common Request Parameters page.

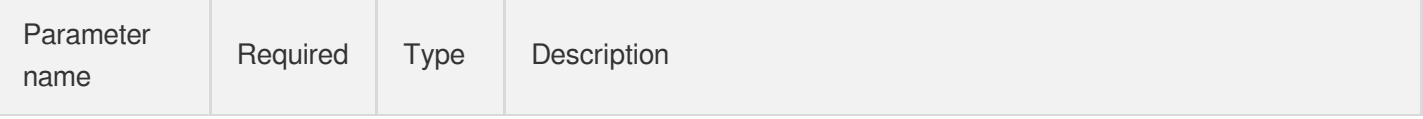

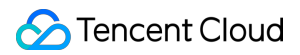

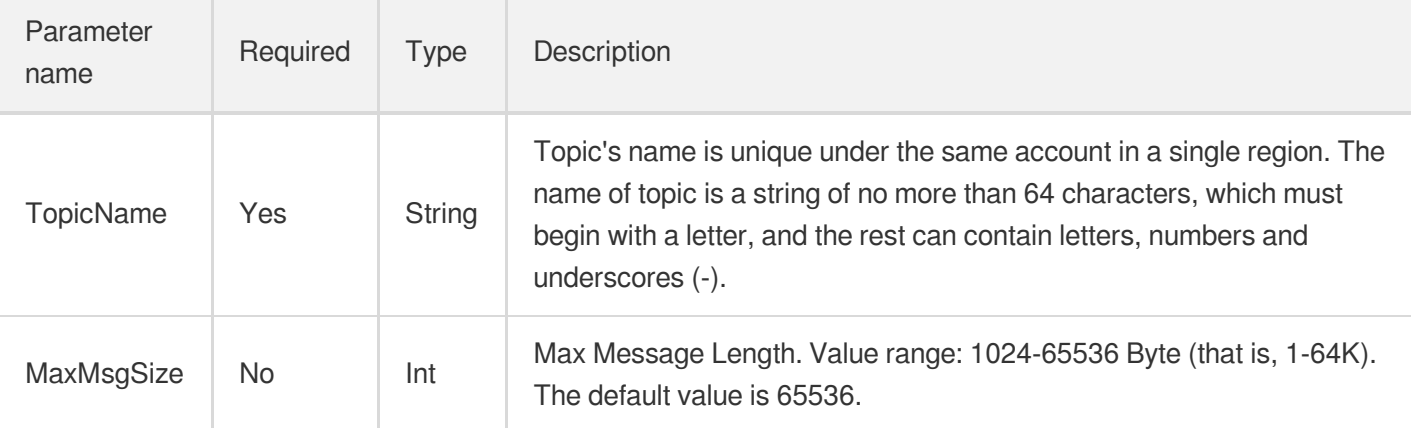

## Output Parameter

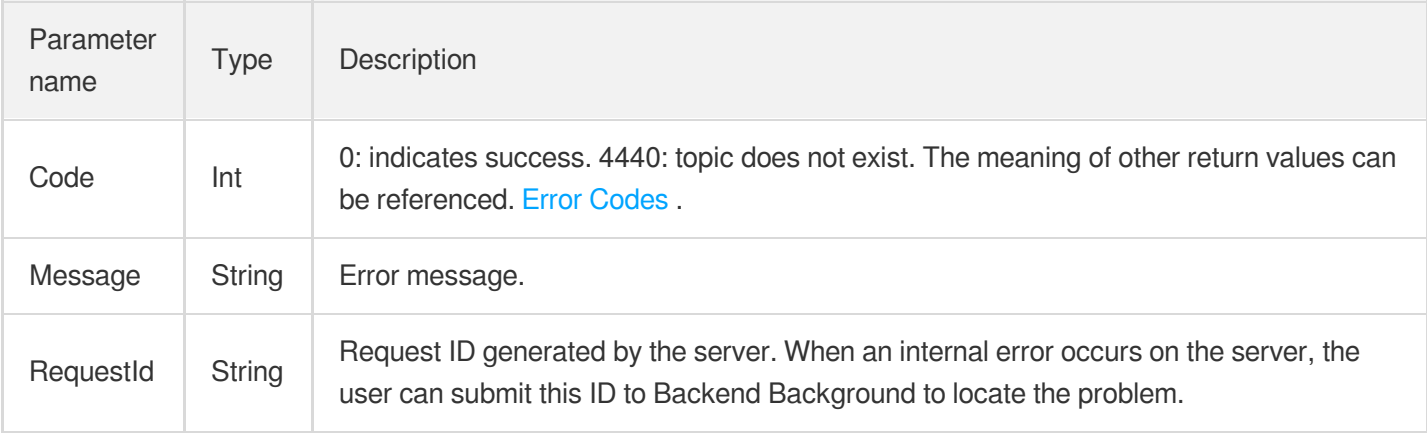

## Example

#### Enter:

```
https://domain/v2/index.php?Action=SetTopicAttributes
&topicName=test-Topic-123
&maxMsgSize=1024
&<Common request parameters>
```

```
{
"code" : 0,"message" : "",
"requestId":"14534664555"
}
```
## Get topic list

Last updated:2020-06-08 16:19:19

#### **Note**:

This is a legacy API which has been hidden and will no longer be updated. We [recommend using the new](https://intl.cloud.tencent.com/document/product/406/36408?!editLang=en&!preview) CMQ API 3.0 which is standardized and faster.

### Interface description

This API (ListTopic) is used to list the list of topic under a user's account, and the data can be obtained by page.

- Domain name requested by public network API: https://cmq-topic-{\$region}.api.qcloud.com  $\bullet$
- Domain name requested by private network API: http://cmq-topic-{\$region}.api.tencentyun.com  $\bullet$

The above **{\$region} in the domain name needs to be replaced with a specific region** : gz (Guangzhou), sh (Shanghai), bj (Beijing), shjr (Shanghai Financial), szjr (Shenzhen Financial), hk (China Hong Kong), cd (Chengdu), ca (North American), usw (Maxi), sg (Singapore). The region value in the common parameters should be consistent with the region value of the domain name. If there is any inconsistency, the request will be sent to the region specified by the domain name region based on the region value of the domain name.

At any time (including during internal testing), if the public network downstream Traffic is generated by using a public network domain name, Traffic and cost will be charged. Therefore, users of the service on Tencent Cloud are strongly recommended to use it. **Private network** Domain name, private network will not produce Traffic cost.

### Input Parameter

The following request parameter list only lists the API request parameters. For other [parameters, please see](https://intl.cloud.tencent.com/document/product/406/5883) Common Request Parameters page.

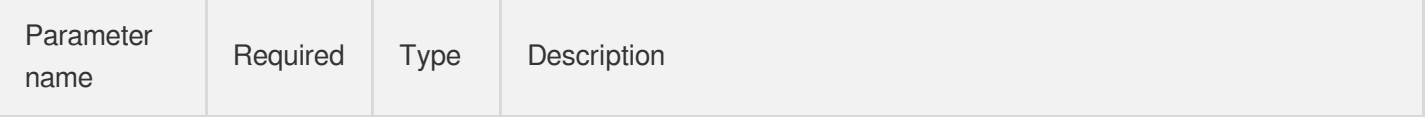

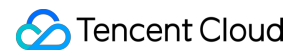

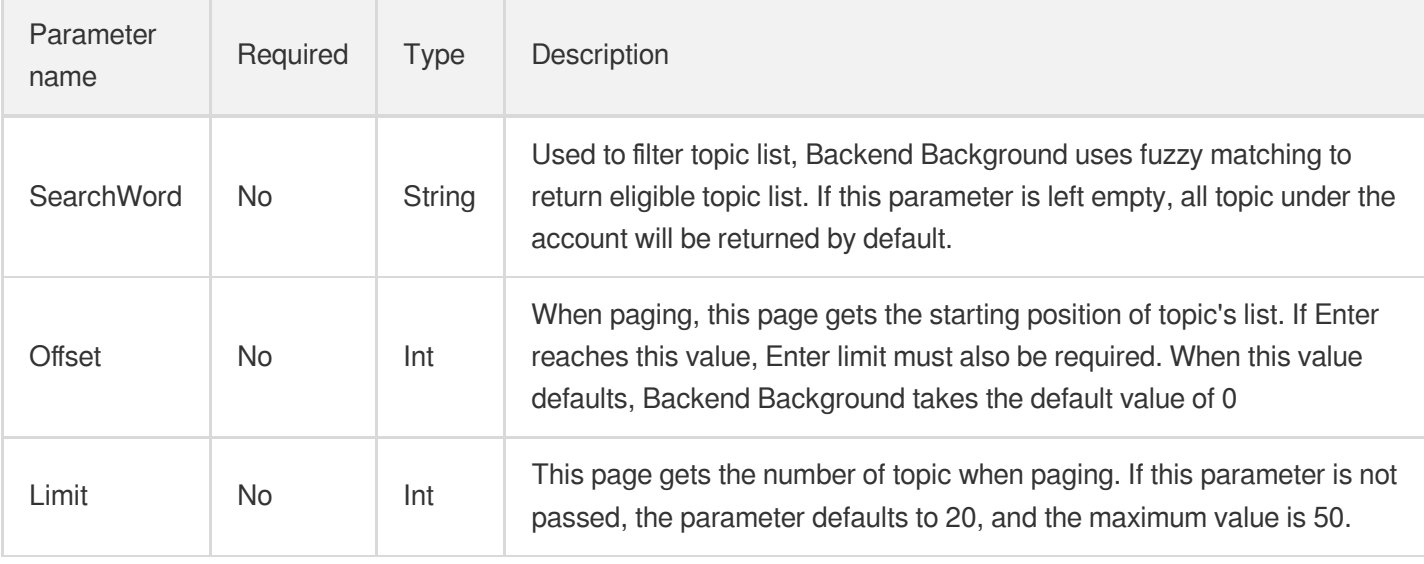

The meanings of offset and limit are the same as those of offset and limit of SQL.

## Output Parameter

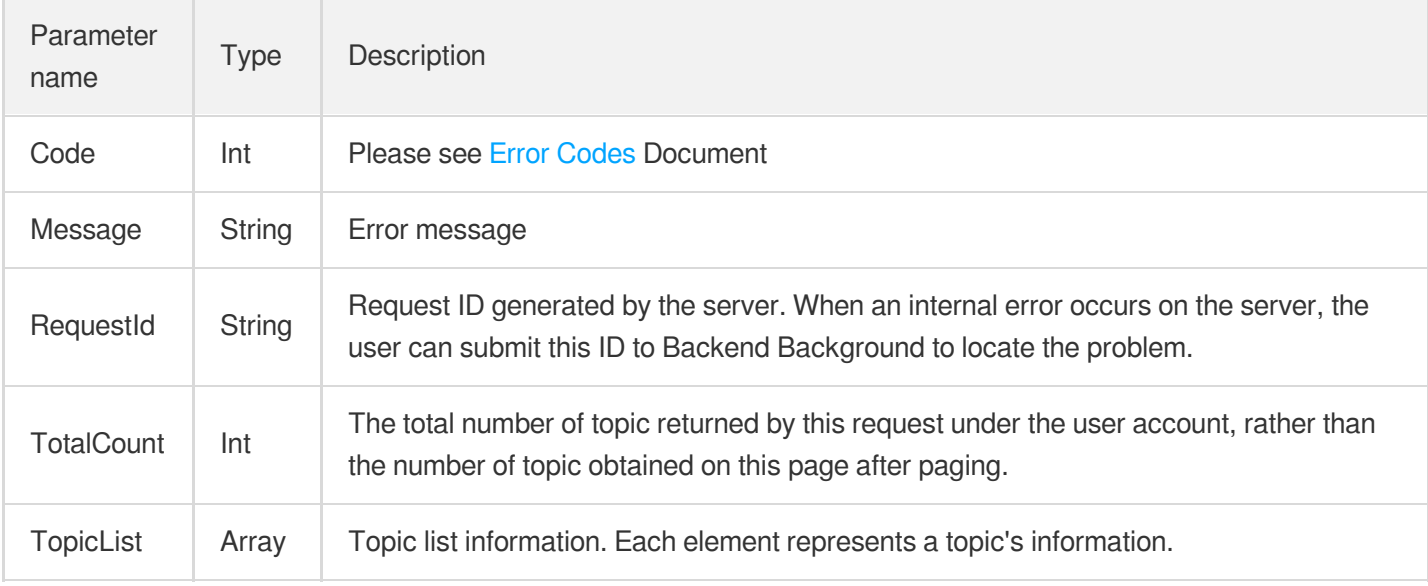

TopicList is defined as follows:

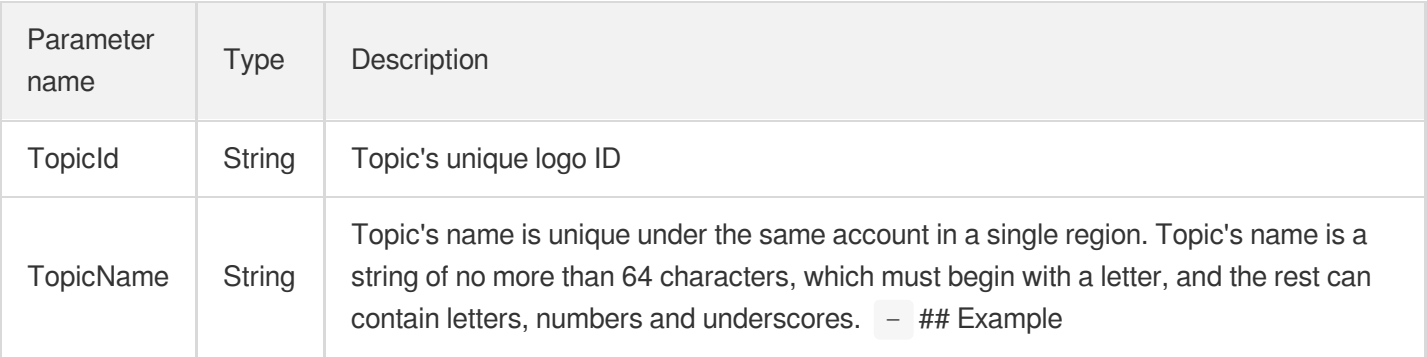

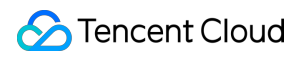

#### **Enter:**

```
https://domain/v2/index.php?Action=ListTopic
&searchWord=test
&<Common request parameters>
```

```
{
"code": 0,
"message": "",
"requestId": "14534664555",
"totalCount": 10,
"topicList": [{
"topicId": "topic-asdfo",
"topicName": "test-topic1"
},
{
"topicId": "topic-asdsafo",
"topicName": "topic-test1"
}
]
}
```
## Get topic attribute

Last updated:2020-06-08 16:21:31

#### **Note**:

This is a legacy API which has been hidden and will no longer be updated. We [recommend using the new](https://intl.cloud.tencent.com/document/product/406/36408?!editLang=en&!preview) CMQ API 3.0 which is standardized and faster.

## Interface description

This API (GetTopicAttributes) is used to obtain the attributes of a created topic. In addition to the settable property set when topic was created, you can also get the creation time of topic, the time of the last modification of topic attribute, and the Statistics (approximate value) of the message in topic.

- Domain name requested by public network API: https://cmq-topic-{\$region}.api.qcloud.com
- Domain name requested by private network API: http://cmq-topic-{\$region}.api.tencentyun.com

The above **{\$region} in the domain name needs to be replaced with a specific region** : gz (Guangzhou), sh (Shanghai), bj (Beijing), shjr (Shanghai Financial), szjr (Shenzhen Financial), hk (China Hong Kong), cd (Chengdu), ca (North American), usw (Maxi), sg (Singapore). The region value in the common parameters should be consistent with the region value of the domain name. If there is any inconsistency, the request will be sent to the region specified by the domain name region based on the region value of the domain name.

At any time (including during internal testing), if the public network downstream Traffic is generated by using a public network domain name, Traffic and cost will be charged. Therefore, users of the service on Tencent Cloud are strongly recommended to use it. **Private network** Domain name, private network will not produce Traffic cost.

## Input Parameter

The following request parameter list only lists the API request parameters. For other [parameters, please see](https://intl.cloud.tencent.com/document/product/406/5883) Common Request Parameters Document.

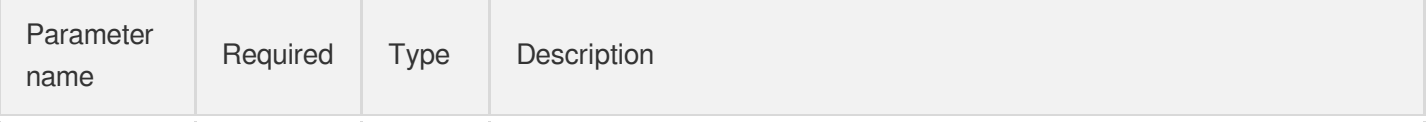

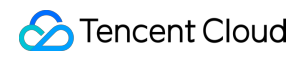

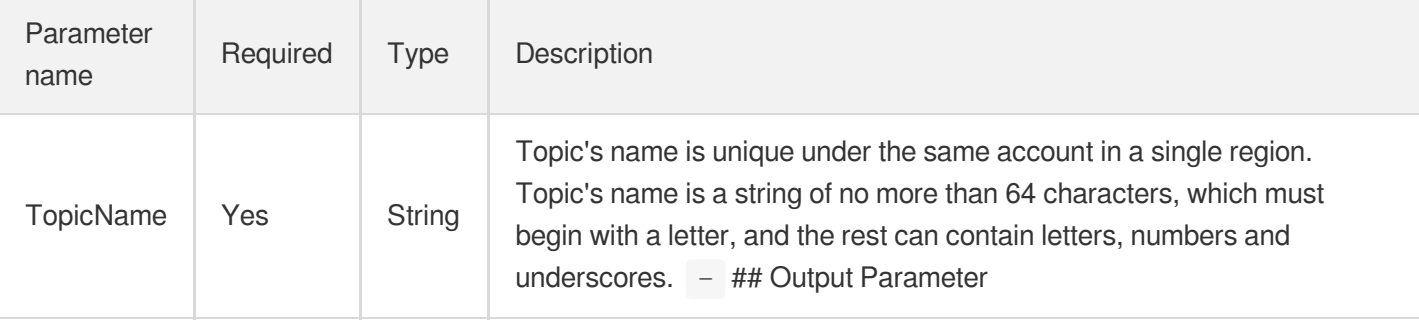

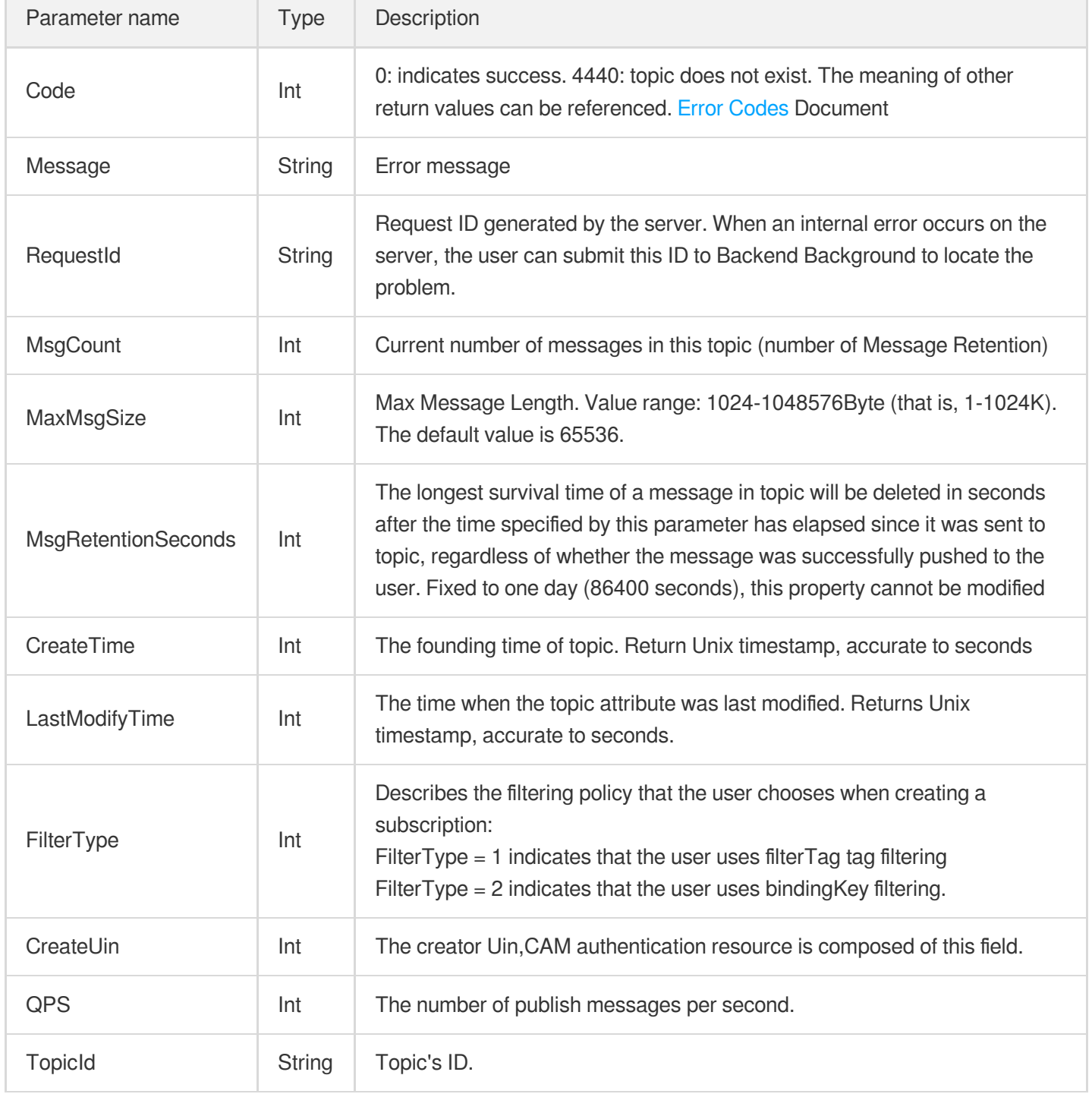

### Example

#### **Enter:**

```
https://domain/v2/index.php?Action=GetTopicAttributes
&topicName=test-topic-123
&<Common request parameters>
```

```
{
"code": 0,
"message": "",
"codeDesc": "Success",
"requestId": "2074225773",
"msgCount": 0,
"maxMsgSize": 65536,
"msgRetentionSeconds": 86400,
"createTime": 1563368086,
"lastModifyTime": 1564576253,
"createUin": 100008950635,
"qps": 5000,
"topicId": "topic-kalspsqc",
"filterType": 1,
"tags": []
}
```
## Delete topic

Last updated:2020-06-08 16:21:50

#### **Note**:

This is a legacy API which has been hidden and will no longer be updated. We [recommend using the new](https://intl.cloud.tencent.com/document/product/406/36408?!editLang=en&!preview) CMQ API 3.0 which is standardized and faster.

### Interface description

This API (DeleteTopic) is used to delete a created topic.

- Domain name requested by public network API: https://cmq-topic-{\$region}.api.qcloud.com  $\bullet$
- Domain name requested by private network API: http://cmq-topic-{\$region}.api.tencentyun.com  $\bullet$

The above **{\$region} in the domain name needs to be replaced with a specific region** : gz (Guangzhou), sh (Shanghai), bj (Beijing), shjr (Shanghai Financial), szjr (Shenzhen Financial), hk (China Hong Kong), cd (Chengdu), ca (North American), usw (Maxi), sg (Singapore). The region value in the common parameters should be consistent with the region value of the domain name. If there is any inconsistency, the request will be sent to the region specified by the domain name region based on the region value of the domain name.

At any time (including during internal testing), if the public network downstream Traffic is generated by using a public network domain name, Traffic and cost will be charged. Therefore, users of the service on Tencent Cloud are strongly recommended to use it. **Private network** Domain name, private network will not produce Traffic cost.

### Input Parameter

The following request parameter list only lists the API request parameters. For other [parameters, please see](https://intl.cloud.tencent.com/doc/api/406/5883) Common Request Parameters page.

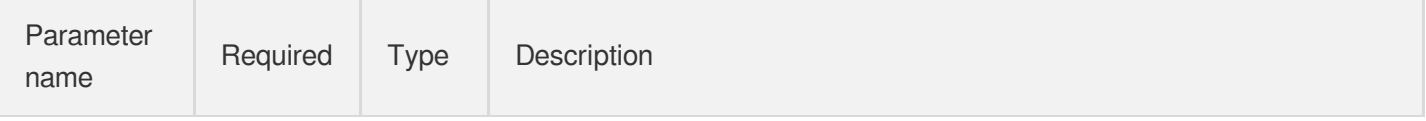

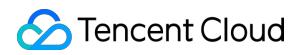

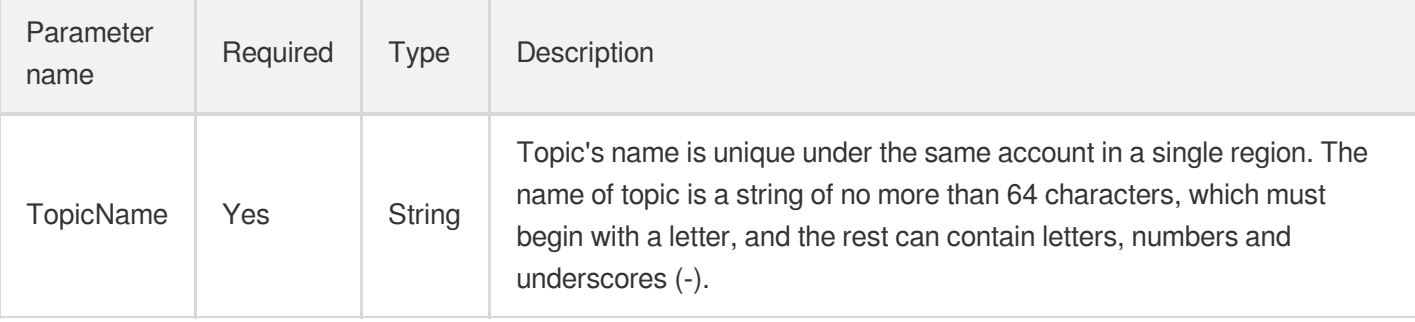

## Output Parameter

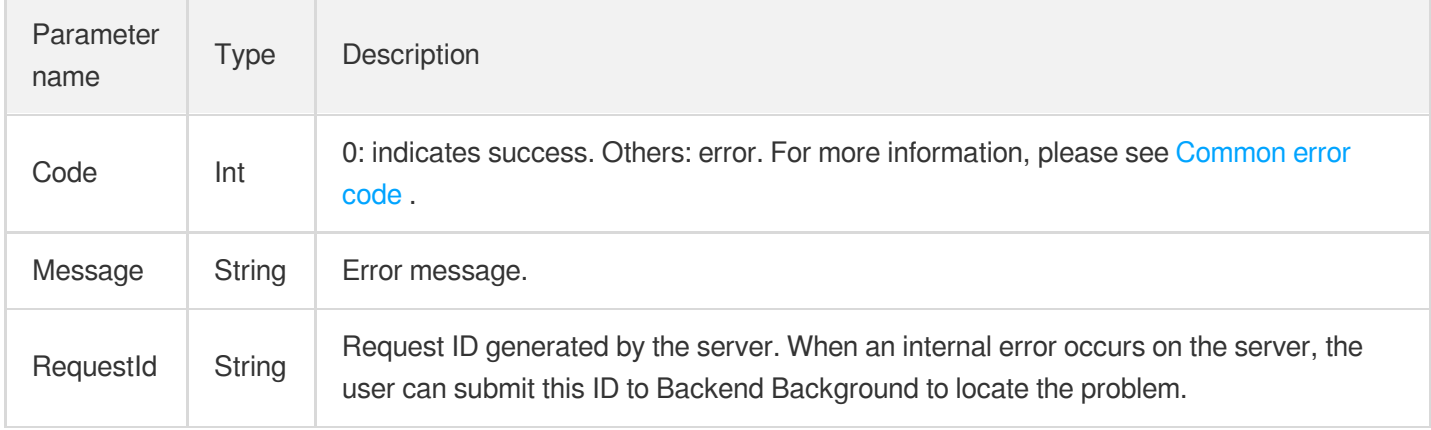

## Error Codes

Please check [Common](https://intl.cloud.tencent.com/document/product/406/5903) error code .

## Example

#### Enter:

```
https://domain/v2/index.php?Action=DeleteTopic
&TopicName=test-Topic-123
&<Common request parameters>
```

```
{
"code" : 0,
"message" : "",
```
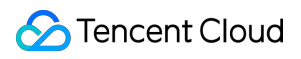

#### "requestId":"14534664555"

}

# Message APIs Publish news

Last updated: 2020-06-08 16:24:40

#### **Note**:

This is a legacy API which has been hidden and will no longer be updated. We [recommend using the new](https://intl.cloud.tencent.com/document/product/406/36408?!editLang=en&!preview) CMQ API 3.0 which is standardized and faster.

## Interface description

This API (PublishMessage) is used to send a message from publish to the specified topic.

- Domain name requested by public network API: https://cmq-topic-{\$region}.api.qcloud.com  $\bullet$
- Domain name requested by private network API: http://cmq-topic-{\$region}.api.tencentyun.com  $\bullet$

The above **{\$region} in the domain name needs to be replaced with a specific region** : gz (Guangzhou), sh (Shanghai), bj (Beijing), shjr (Shanghai Financial), szjr (Shenzhen Financial), hk (China Hong Kong), cd (Chengdu), ca (North American), usw (Maxi), sg (Singapore). The region value in the common parameters should be consistent with the region value of the domain name. If there is any inconsistency, the request will be sent to the region specified by the domain name region based on the region value of the domain name.

At any time (including during internal testing), if the public network downstream Traffic is generated by using a public network domain name, Traffic and cost will be charged. Therefore, users of the service on Tencent Cloud are strongly recommended to use it. **Private network** Domain name, private network will not produce Traffic cost.

### Input Parameter

The following request parameter list only lists the API request parameters. For other [parameters, please see](https://intl.cloud.tencent.com/doc/api/406/5883) Common Request Parameters page.

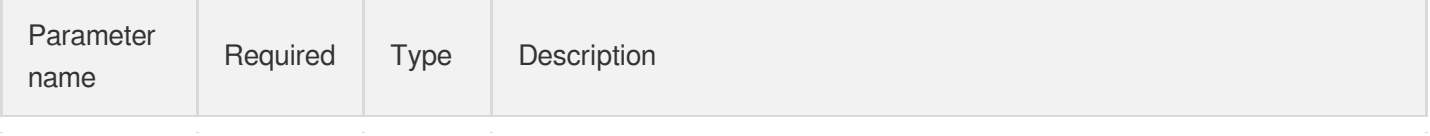

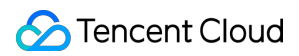

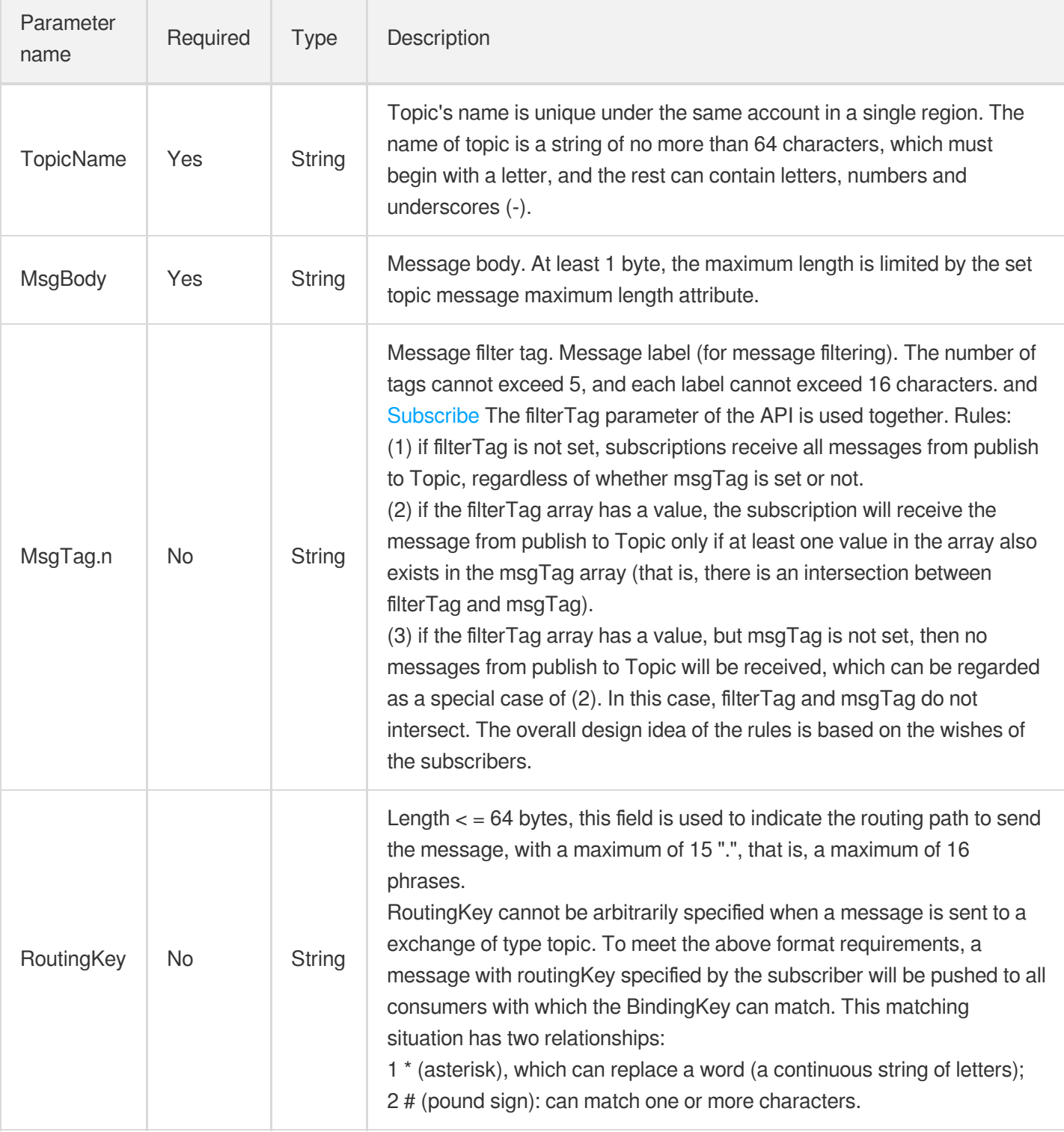

## Output Parameter

Parameter name

Type Description

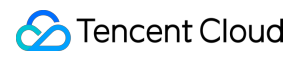

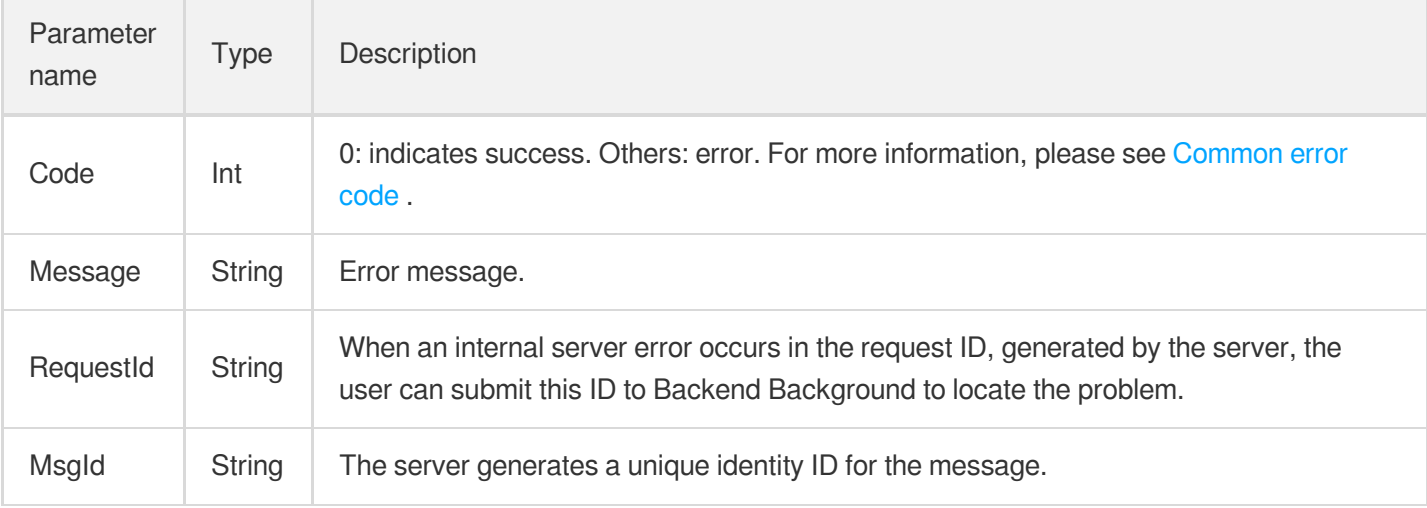

## Error Codes

Please check [Common](https://intl.cloud.tencent.com/document/product/406/5903) error code .

## Example

#### Enter:

```
https://domain/v2/index.php?Action=PublishMessage
&topicName=test-topic-123
&msgBody=helloworld
&<Common request parameters>
```

```
{
"code" : 0,
"message" : "",
"requestId":"14534664555",
"msgId":"123345346"
}
```
## Batch publish messages

Last updated:2020-06-08 16:25:24

#### **Note**:

This is a legacy API which has been hidden and will no longer be updated. We [recommend using the new](https://intl.cloud.tencent.com/document/product/406/36408?!editLang=en&!preview) CMQ API 3.0 which is standardized and faster.

### Interface description

This API (BatchPublishMessage) is used to send publish batch messages (up to 16 messages) to the specified topic.

- Domain name requested by public network API: https://cmq-topic-{\$region}.api.qcloud.com  $\bullet$
- Domain name requested by private network API: http://cmq-topic-{\$region}.api.tencentyun.com  $\bullet$

The above **{\$region} in the domain name needs to be replaced with a specific region** : gz (Guangzhou), sh (Shanghai), bj (Beijing), shjr (Shanghai Financial), szjr (Shenzhen Financial), hk (China Hong Kong), cd (Chengdu), ca (North American), usw (Maxi), sg (Singapore). The region value in the common parameters should be consistent with the region value of the domain name. If there is any inconsistency, the request will be sent to the region specified by the domain name region based on the region value of the domain name.

At any time (including during internal testing), if the public network downstream Traffic is generated by using a public network domain name, Traffic and cost will be charged. Therefore, users of the service on Tencent Cloud are strongly recommended to use it. **Private network** Domain name, private network will not produce Traffic cost.

### Input Parameter

The following request parameter list only lists the API request parameters. For other [parameters, please see](https://intl.cloud.tencent.com/doc/api/406/5883) Common Request Parameters page.

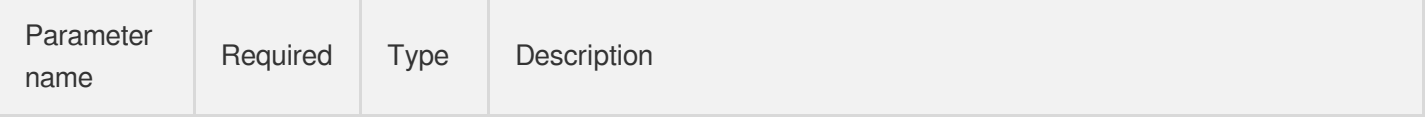

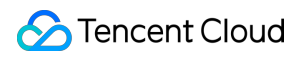

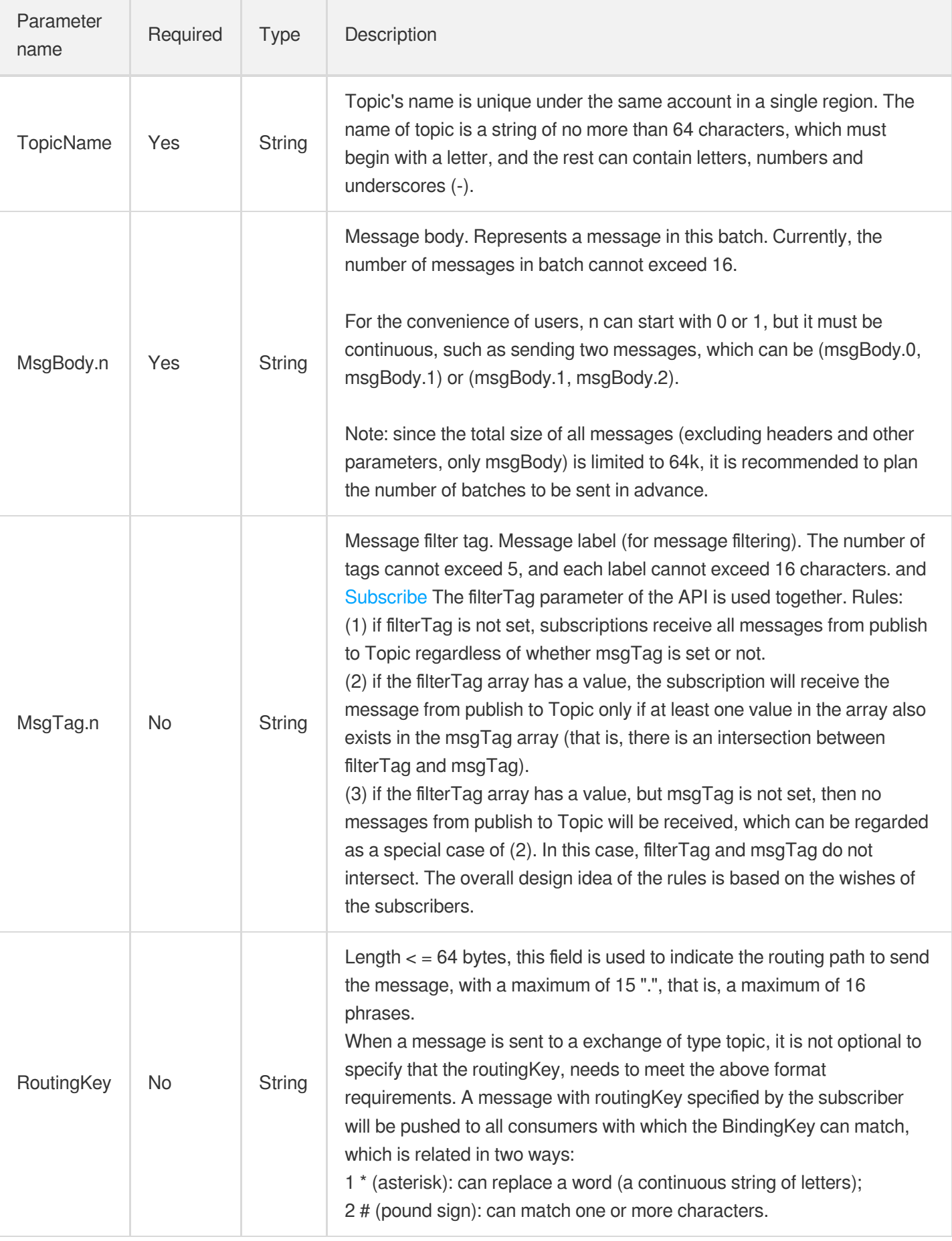

### Output Parameter

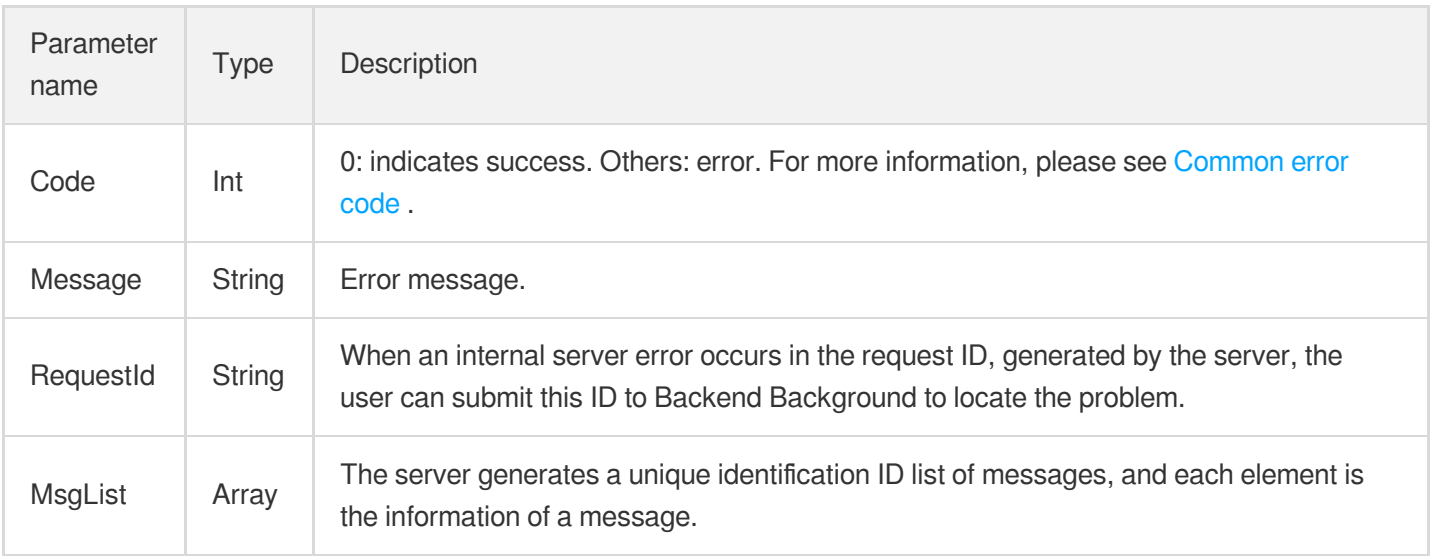

#### MsgList is defined as follows:

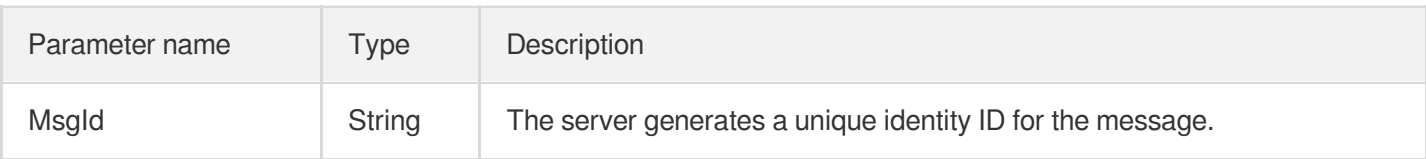

## Error Codes

Please check [Common](https://intl.cloud.tencent.com/document/product/406/5903) error code .

### Example

#### Enter:

```
https://domain/v2/index.php?Action=BatchPublishMessage
&topicName=test-topic-123
&msgBody.1=helloworld1
&msgBody.2=helloworld2
&<Common request parameters>
```

```
{
"code" : 0,
"message" : "",
```
"requestId":"14534664555", "msgList":  $\lceil$  $\{$ "msgId":"123345346" }, { "msgId":"456436346" } ] }

## Delivering Message

Last updated:2020-09-01 15:42:19

## Queue Endpoint Subscription

CMQ can publish the message text of a topic and deliver it to the subscribed queue, so consumers can read it from the queue.

## HTTP Endpoint Subscription

#### **Delivery description**

CMQ can push topic messages to the subscribed HTTP endpoint by sending POST requests. The message can be in JSON or SIMPLIFIED format.

- JSON format: the body of the pushed HTTP request contains the message body and attribute information. **The Content-type is text/plain .**
- SIMPLIFIED format: the body of the pushed HTTP request is the message body, while information such as msgId will be delivered to the subscriber in the HTTP request header.

If the HTTP service of the subscriber returns a standard 2xx response code (such as 200), the delivery succeeded; otherwise, the delivery failed, and the delivery retry policy has been triggered. If no response is returned after the timeout period elapses, CMQ will also consider the request as a failure and trigger the delivery retry policy. The detection timeout period is about 15 seconds.

#### **Header of HTTP delivery request**

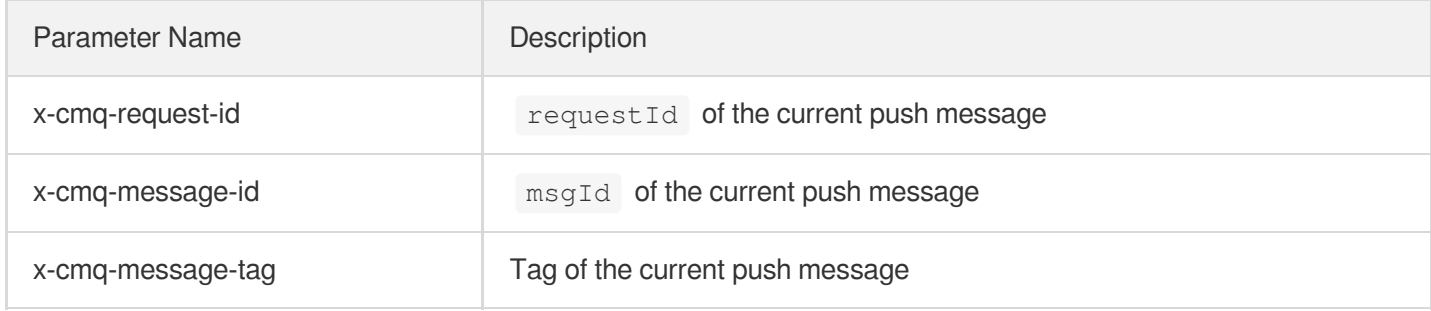

#### **Body of HTTP delivery request**

The body of an HTTP request in JSON format contains the message body and attribute information.

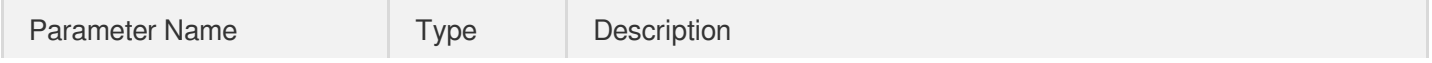

©2013-2022 Tencent Cloud. All rights reserved. Page 211 of 244

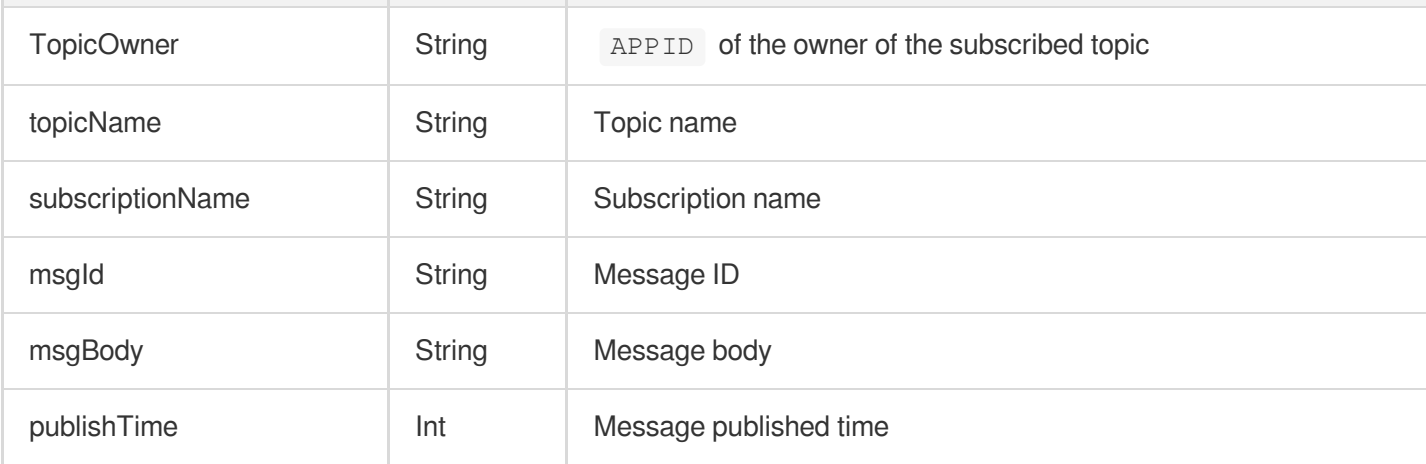

The body of an HTTP request in SIMPLIFIED format is the message body published by the publisher.

#### **Response of HTTP delivery request**

If a 2xx response code is returned, the HTTP service of the subscriber has normally processed the delivered message; if another response code is returned or no response is returned after the timeout period elapses, an error will be reported, and the delivery retry policy will be triggered.

#### **Sample request**

In this sample, the subscribed HTTP endpoint is http://test.com/cgi . JSON format:

```
POST /cgi HTTP/1.1
Host: test.com
Content-Length: 761
Content-Type: text/plain
User-Agent: Qcloud Notification Service Agent
x-cmq-request-id: 2394928734
x-cmq-message-id: 6942316962
x-cmq-message-tag: a, b
```
{"TopicOwner":100015036,"topicName":"MyTopic","subscriptionName":"mysubscription" ,"msgId":"6942316962","msgBody":"test message","publishTime":11203432}

SIMPLIFIED format:

```
POST /cgi HTTP/1.1
Host: test.com
Content-Length: 123
Content-Type: text/plain
User-Agent: Qcloud Notification Service Agent
x-cmq-request-id: 2394928734
```

```
x-cmq-message-id: 6942316962
x-cmq-message-tag: a, b
```
**test** message

#### **Sample message subscription**

The following is a message subscription demo, where all messages are delivered in the POST method; therefore, you only need to rewrite the do\_POST method.

This sample will print the received HTTP POST request content and deserialize post data json to traverse the printed request data.

```
#!/usr/bin/python
from BaseHTTPServer import HTTPServer, BaseHTTPRequestHandler
import json
class TestHTTPHandle(BaseHTTPRequestHandler):
def do_POST(self):
content len = int(self.headers.getheader('content-length',0))
post body = self.rfile.read(content len)
print "receive cmq topic publisher request:"
print self.headers
print post_body
post_data = json.loads(post_body)
for k,v in post_data.iteritems():
print "key:%s value:%s" % (k,v)
#response http status 200
self.send_response(200)
self.end headers()
self.wfile.write('ok')
def start_server(port):
http_server = HTTPServer(('0.0.0.0', int(port)),TestHTTPHandle)
http_server.serve_forever()
if __name__ == '__main__':
start_server(80)
```
# Subscription APIs Create a subscription

Last updated:2020-08-13 15:39:10

## 1. API Description

This API (Subscribe) is used to create a new subscription under one of a user's topics.

Domain for public network API request: cmq-topic-region.api.qcloud.com

Domain for private network API request: cmq-topic-region.api.tencentyun.com

At any time (including alpha test), any downstream traffic generated when using public network domain will incur traffic fee. It is strongly recommended that users on Tencent Cloud use **private network** domain, as it will not incur any traffic fee.

## 2. Input Parameters

The following request parameter list only [provides API request](https://intl.cloud.tencent.com/doc/api/431/5883) parameters. For other parameters, refer to Common Request Parameters.

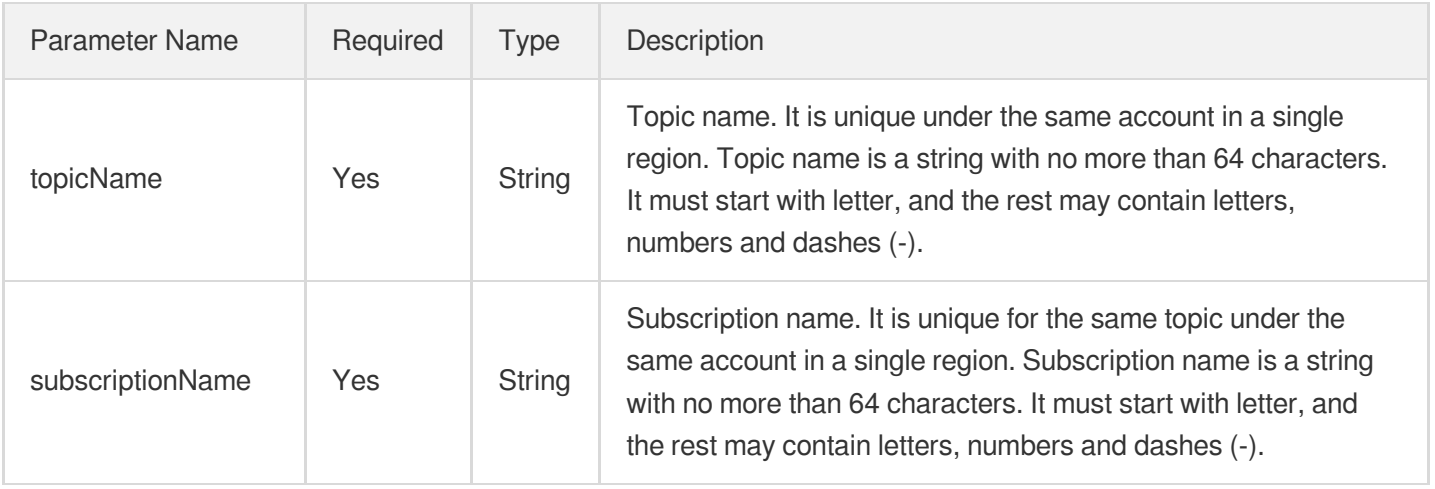

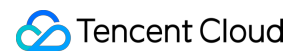

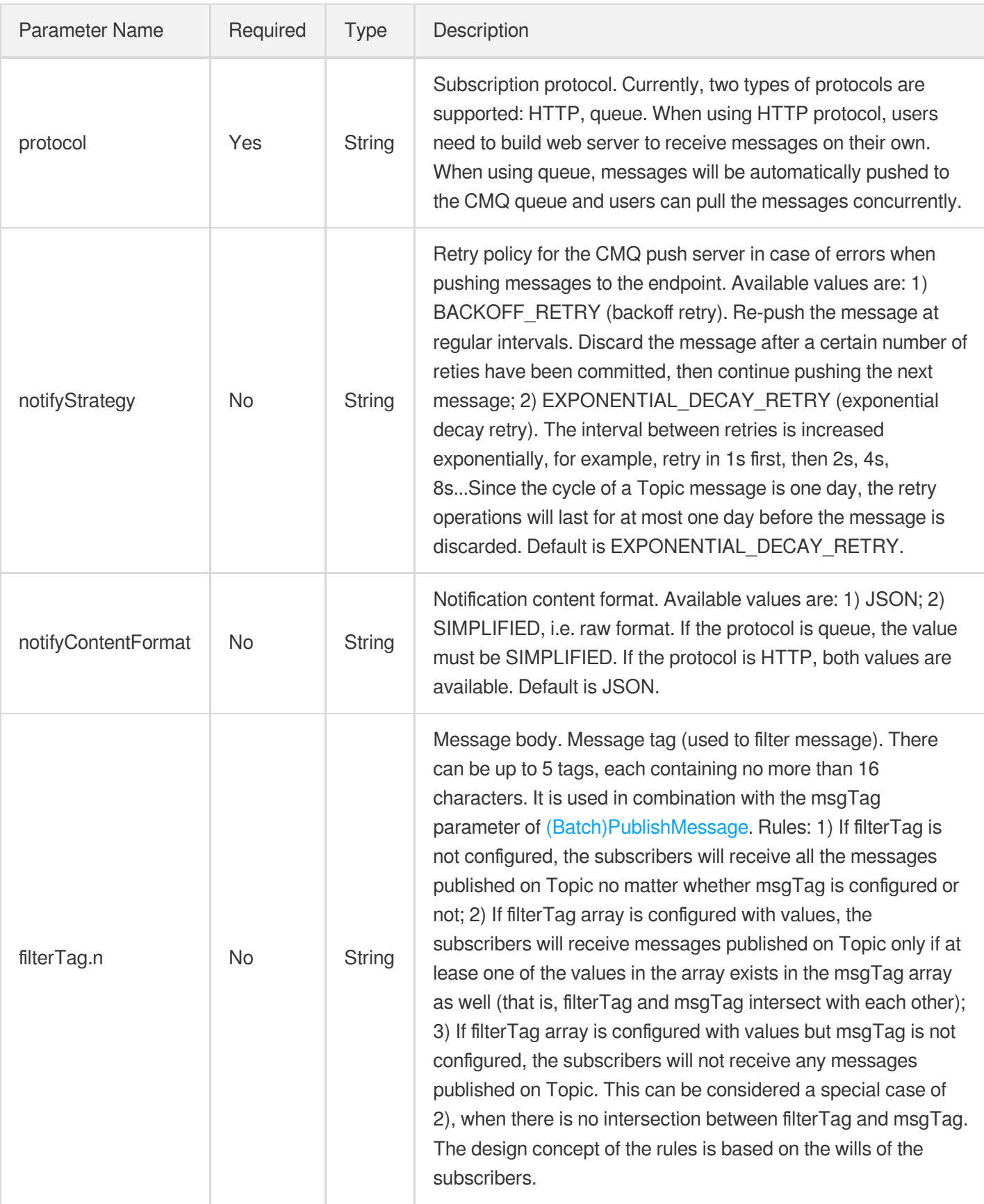

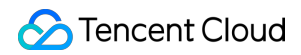

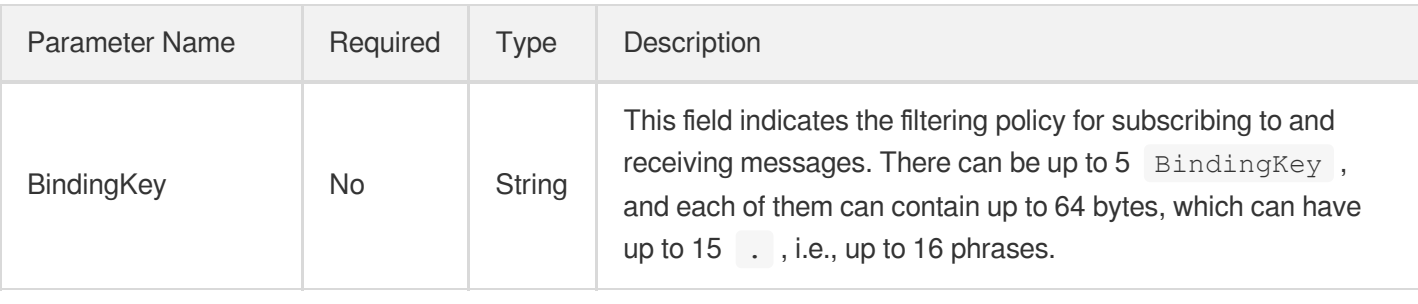

## 3. Output Parameters

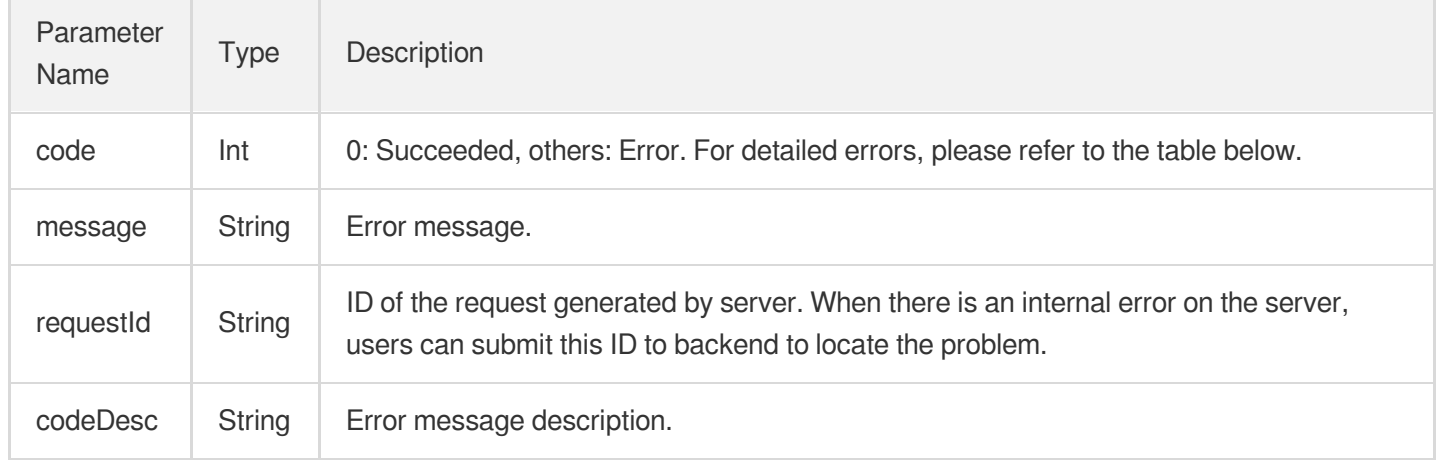

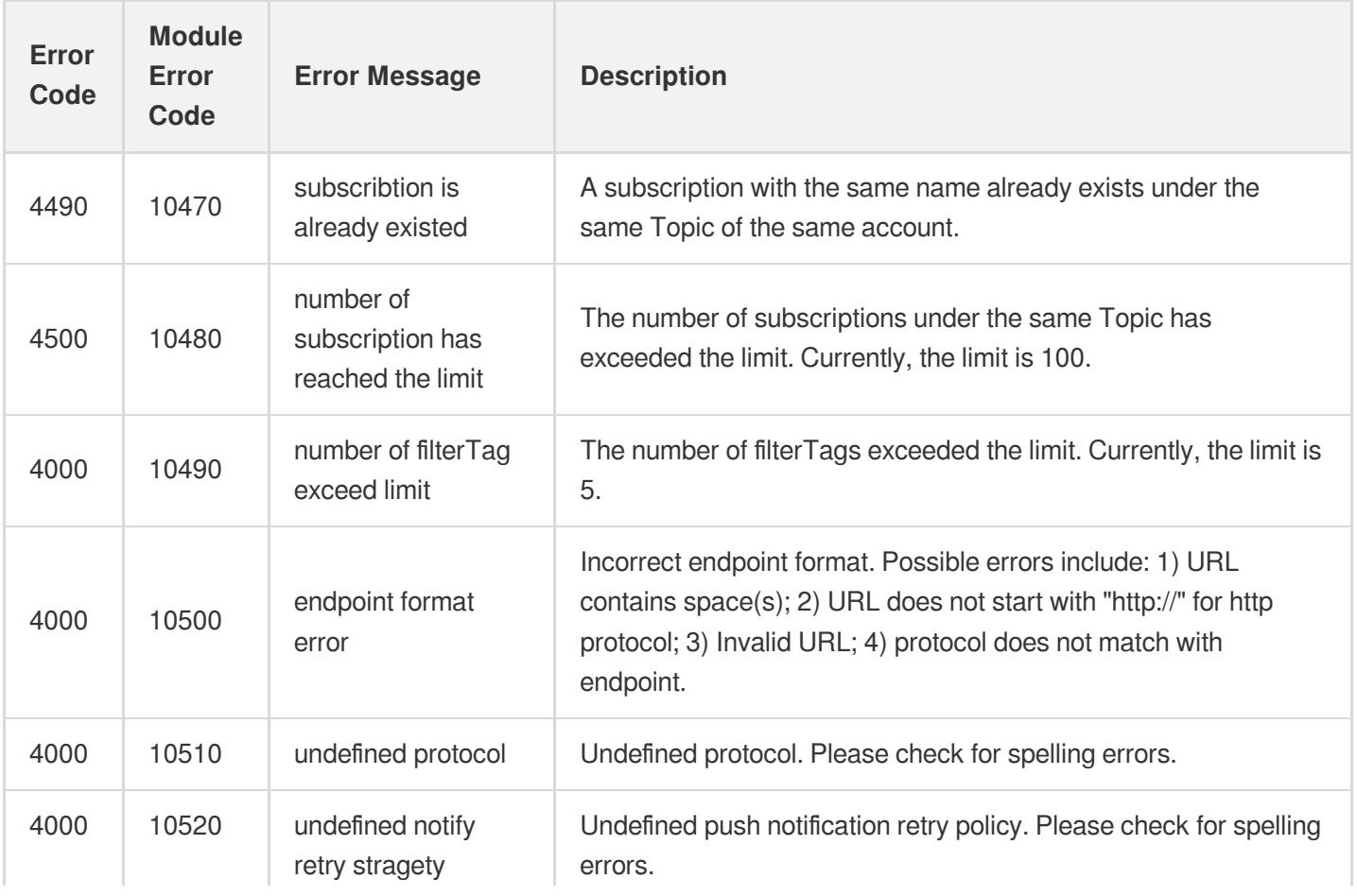
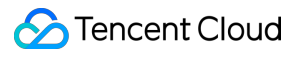

 $\mathbf{I}$ 

**Contract** 

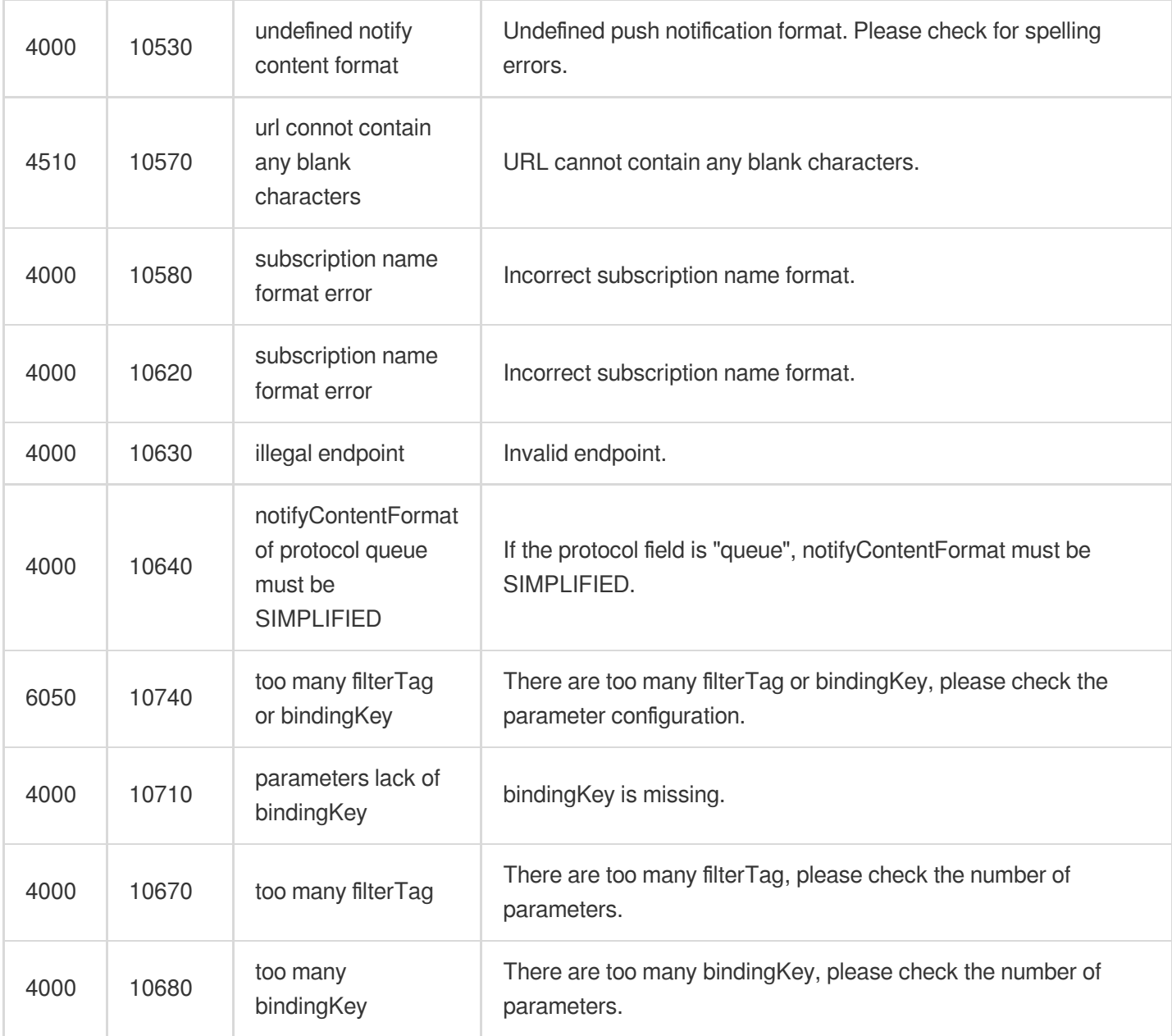

 $\mathbb{L}$ 

Note: The error codes listed in the above table are specific to the API. If the error code you are looking for is not here, you may find it in the [Common Error Codes](https://intl.cloud.tencent.com/document/product/406/5903).

### 4. Example

Input:

```
https://domain/v2/index.php?Action=Subscribe
&topicName=test-topic-123
&subscriptionName=test-subscription-123
&protocol=http
```
### Tencent Cloud

```
&endpoint=http://your_host/your_path
&<Common request parameters>
```

```
{
"code" : 0,
"message" : "",
"requestId":"14534664555"
}
```
# Get subscription list

Last updated:2020-06-08 16:27:41

### **Note**:

This is a legacy API which has been hidden and will no longer be updated. We [recommend using the new](https://intl.cloud.tencent.com/document/product/406/36408?!editLang=en&!preview) CMQ API 3.0 which is standardized and faster.

### Interface description

This API (ListSubscriptionByTopic) is used to list subscriptions under a certain topic of a user, and the data can be obtained by page.

- Domain name requested by public network API: https://cmq-topic-{\$region}.api.qcloud.com
- Domain name requested by private network API: http://cmq-topic-{\$region}.api.tencentyun.com

The above **{\$region} in the domain name needs to be replaced with a specific region** : gz (Guangzhou), sh (Shanghai), bj (Beijing), shjr (Shanghai Financial), szjr (Shenzhen Financial), hk (China Hong Kong), cd (Chengdu), ca (North American), usw (Maxi), sg (Singapore). The region value in the common parameters should be consistent with the region value of the domain name. If there is any inconsistency, the request will be sent to the region specified by the domain name region based on the region value of the domain name.

At any time (including during internal testing), if the public network downstream Traffic is generated by using a public network domain name, Traffic and cost will be charged. Therefore, users of the service on Tencent Cloud are strongly recommended to use it. **Private network** Domain name, private network will not produce Traffic cost.

### Input Parameter

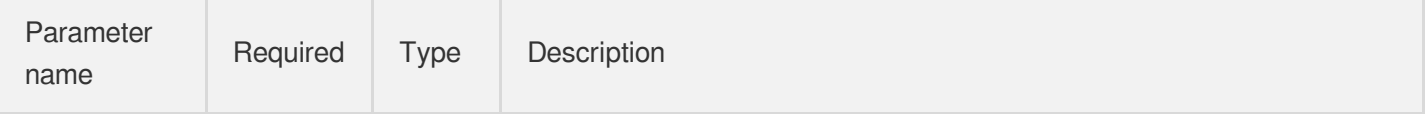

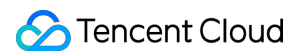

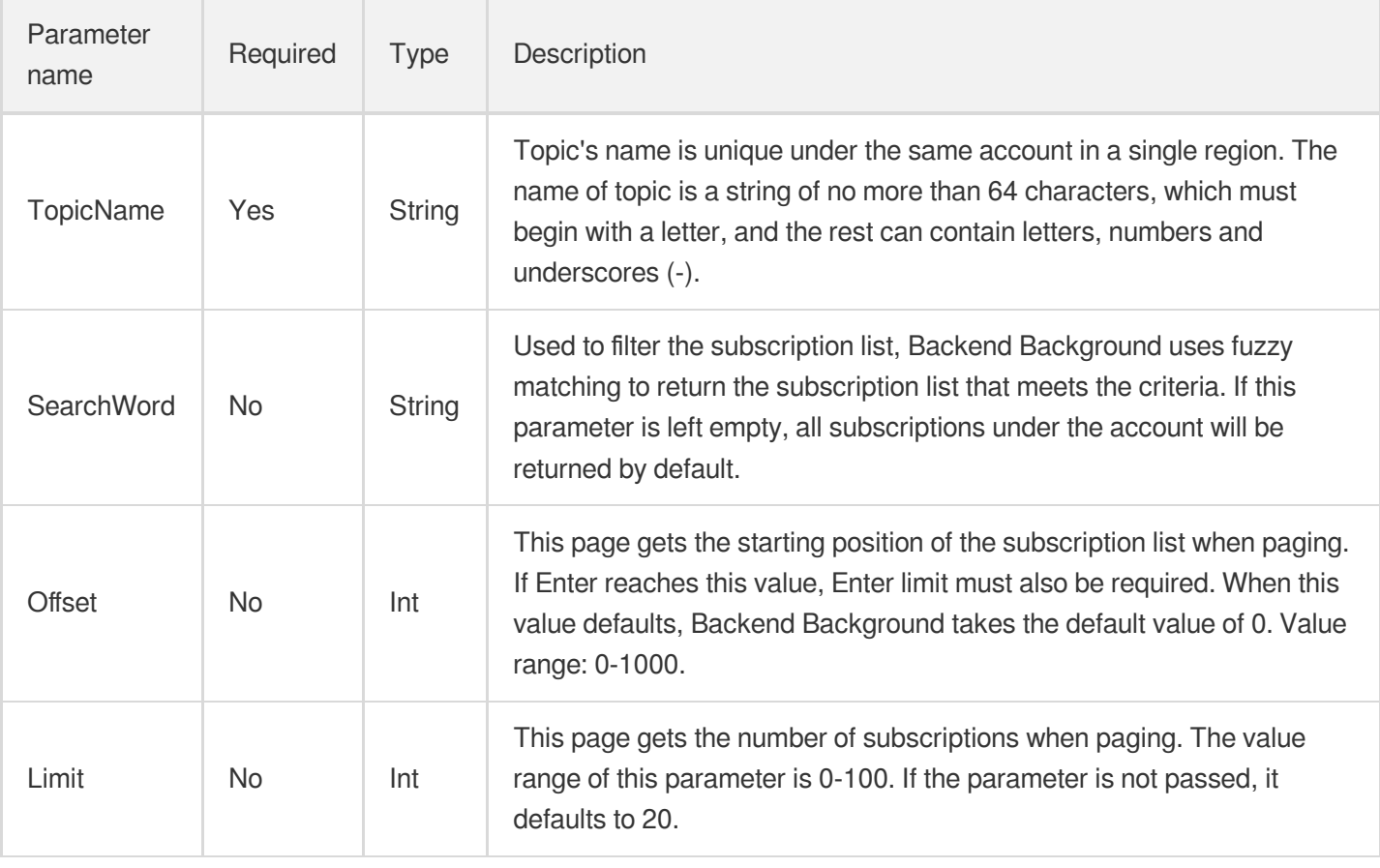

The meanings of offset and limit are the same as those of offset and limit of SQL.

# Output Parameter

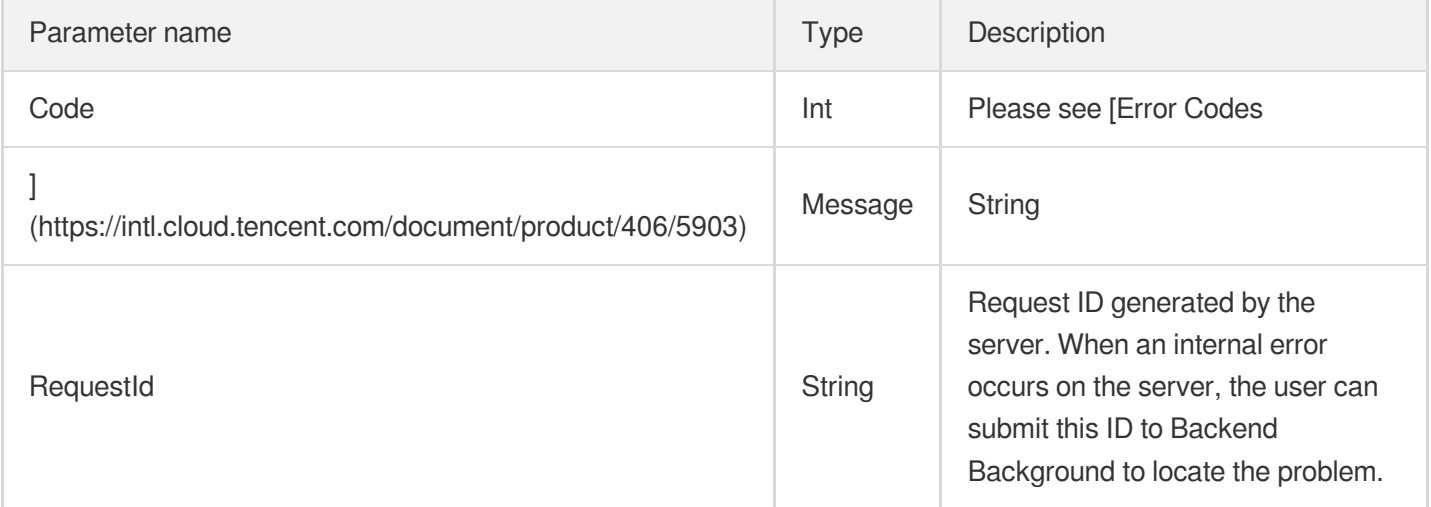

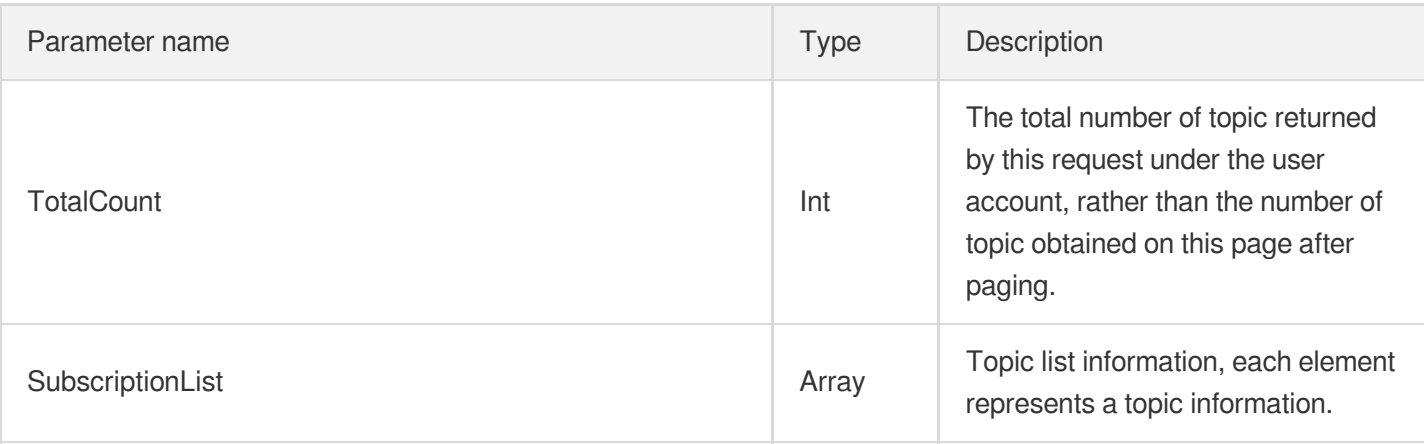

### SubscriptionList is defined as follows:

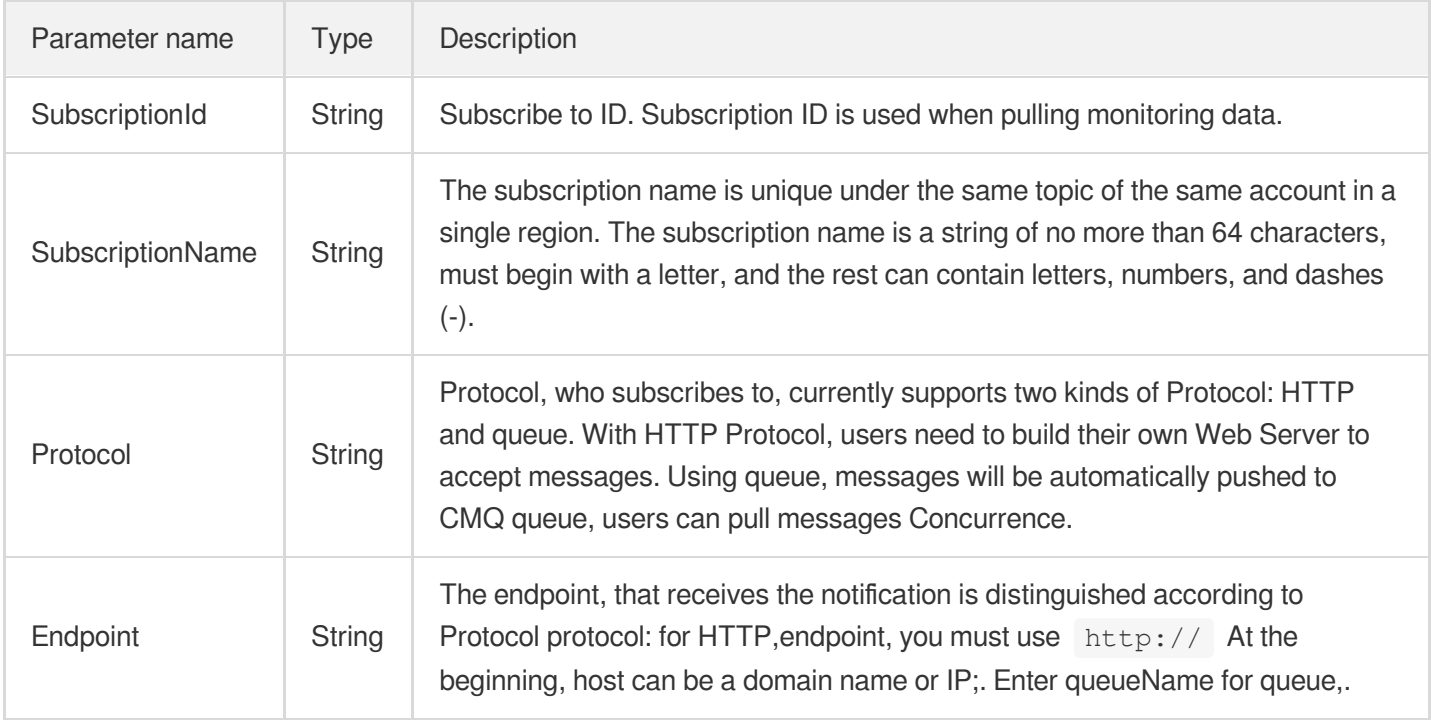

### Example

### Enter:

```
https://domain/v2/index.php?Action=ListSubscriptionByTopic
&searchWord=abc
&<Common request parameters>
```
#### Output:

{ "code":0,

```
"message":"",
"requestId":"14534664555",
"totalCount":2,
"subscriptionList":[
{
"subscriptionId":"subsc-sdkfl",
"subscriptionName":"test-sub2",
"protocol":"http",
"endpoint":"http://testhost/testpath"
},
{
"subscriptionId":"subsc-34lasdk",
"subscriptionName":"test-sub1",
"protocol":"queue",
"endpoint":"test-queue-name"
}
]
}
```
# Modify subscription properties

Last updated: 2020-06-08 16:29:09

### **Note**:

This is a legacy API which has been hidden and will no longer be updated. We [recommend using the new](https://intl.cloud.tencent.com/document/product/406/36408?!editLang=en&!preview) CMQ API 3.0 which is standardized and faster.

### Interface description

This API (SetSubscriptionAttributes) is used to modify the attributes of message subscriptions.

- Domain name requested by public network API: https://cmq-topic-{\$region}.api.qcloud.com  $\bullet$
- Domain name requested by private network API: http://cmq-topic-{\$region}.api.tencentyun.com  $\bullet$

The above **{\$region} in the domain name needs to be replaced with a specific region** : gz (Guangzhou), sh (Shanghai), bj (Beijing), shjr (Shanghai Financial), szjr (Shenzhen Financial), hk (China Hong Kong), cd (Chengdu), ca (North American), usw (Maxi), sg (Singapore). The region value in the common parameters should be consistent with the region value of the domain name. If there is any inconsistency, the request will be sent to the region specified by the domain name region based on the region value of the domain name.

At any time (including during internal testing), if the public network downstream Traffic is generated by using a public network domain name, Traffic and cost will be charged. Therefore, users of the service on Tencent Cloud are strongly recommended to use it. **Private network** Domain name, private network will not produce Traffic cost.

### Input Parameter

The following request parameter list only lists the API request parameters. For other [parameters, please see](https://intl.cloud.tencent.com/doc/api/406/5883) Common Request Parameters page.

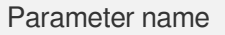

Required Type Description

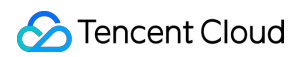

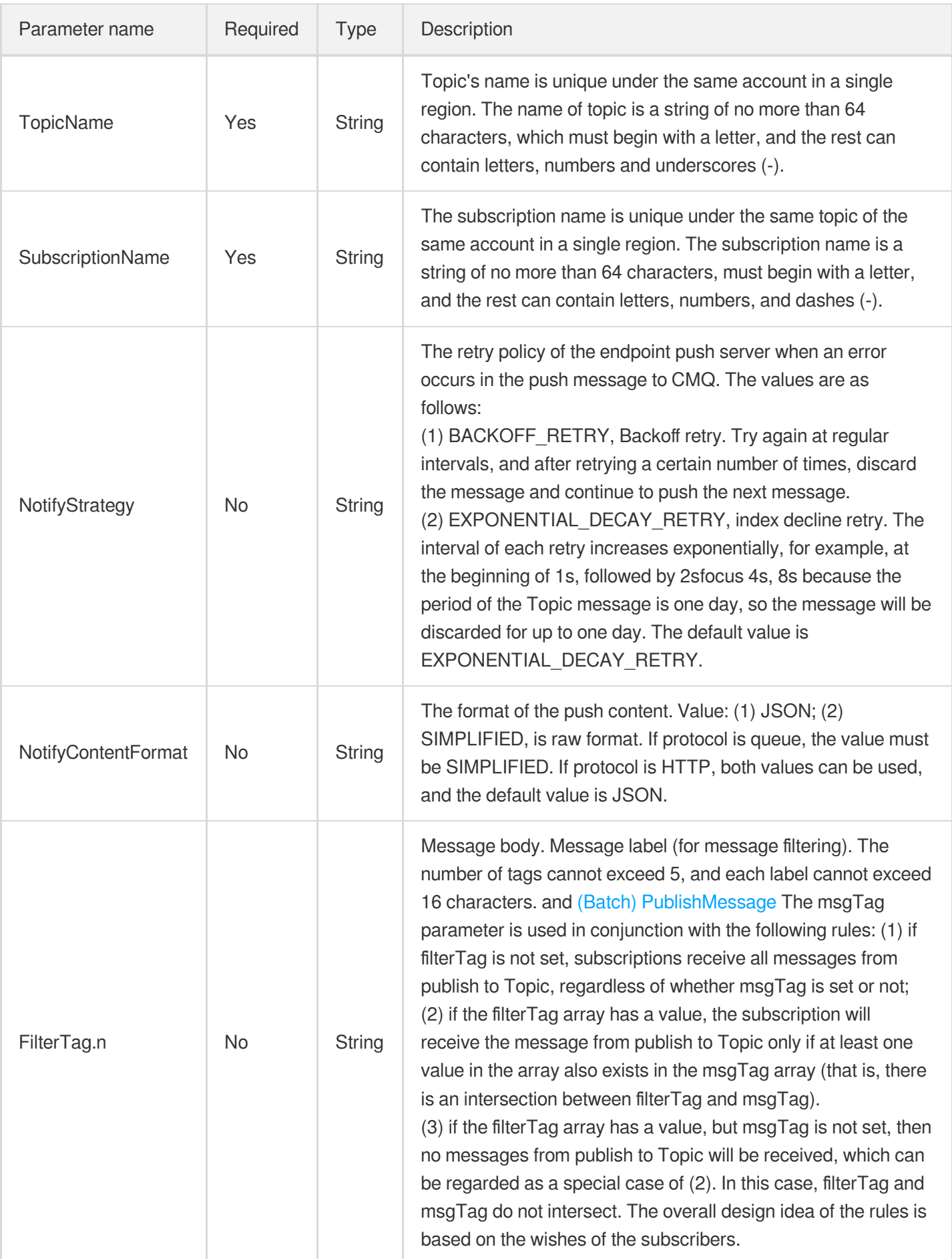

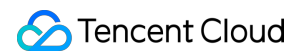

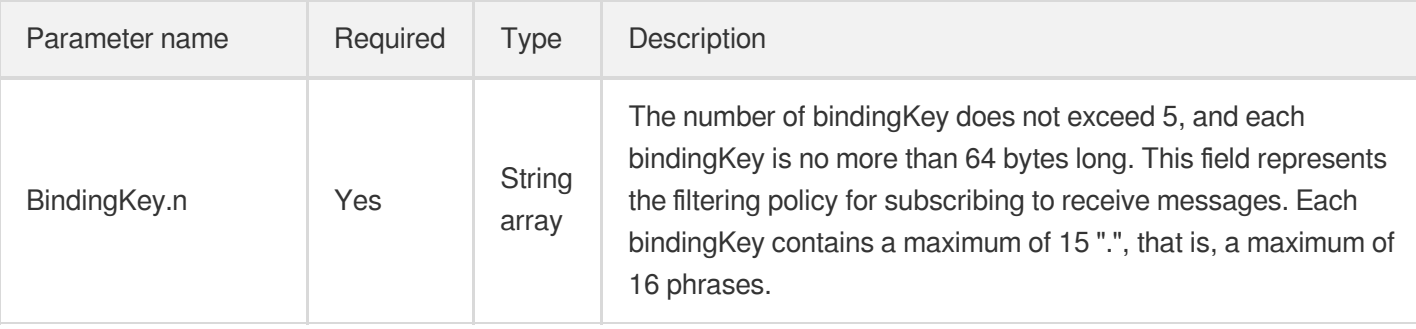

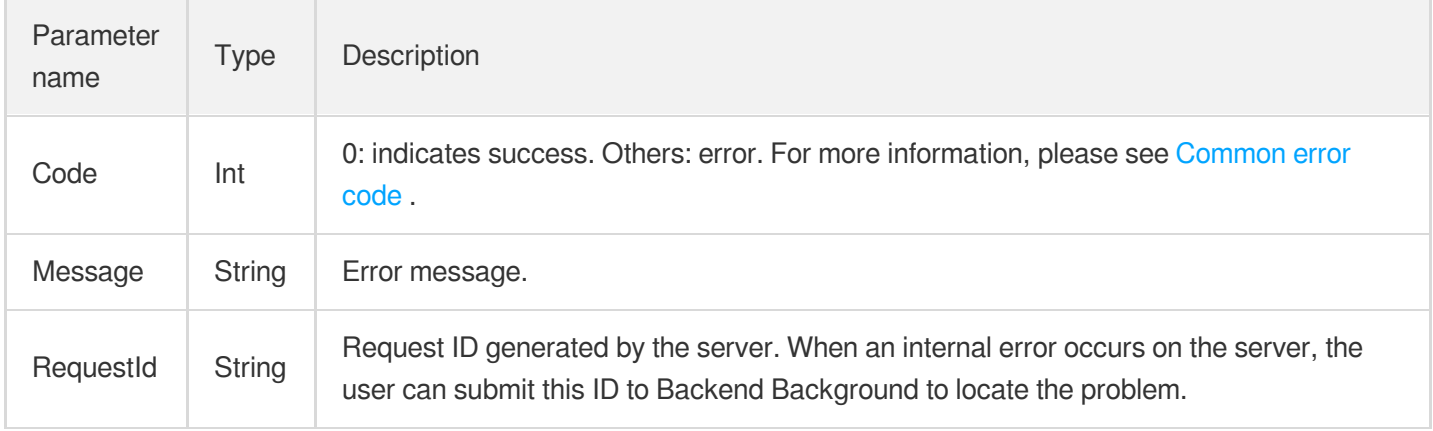

## Error Codes

Please check [Common](https://intl.cloud.tencent.com/document/product/406/5903) error code .

## Example

#### Enter:

```
https://domain/v2/index.php?Action=SetSubscriptionAttributes
&topicName=test-Topic-123
&subscriptionName=test-subscription-123
&filterTag.0=football
&<Common request parameters>
```

```
{
"code" : 0,
```
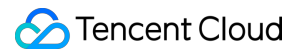

```
"message" : "",
"requestId":"14534664555"
}
```
# Delete Subscription

Last updated: 2020-06-08 16:30:06

### **Note**:

This is a legacy API which has been hidden and will no longer be updated. We [recommend using the new](https://intl.cloud.tencent.com/document/product/406/36408?!editLang=en&!preview) CMQ API 3.0 which is standardized and faster.

### Interface description

This API (Unsubscribe) is used to delete a created subscription.

- Domain name requested by public network API: https://cmq-topic-{\$region}.api.qcloud.com  $\bullet$
- Domain name requested by private network API: http://cmq-topic-{\$region}.api.tencentyun.com  $\bullet$

The above **{\$region} in the domain name needs to be replaced with a specific region** : gz (Guangzhou), sh (Shanghai), bj (Beijing), shjr (Shanghai Financial), szjr (Shenzhen Financial), hk (China Hong Kong), cd (Chengdu), ca (North American), usw (Maxi), sg (Singapore). The region value in the common parameters should be consistent with the region value of the domain name. If there is any inconsistency, the request will be sent to the region specified by the domain name region based on the region value of the domain name.

At any time (including during internal testing), if the public network downstream Traffic is generated by using a public network domain name, Traffic and cost will be charged. Therefore, users of the service on Tencent Cloud are strongly recommended to use it. **Private network** Domain name, private network will not produce Traffic cost.

### Input Parameter

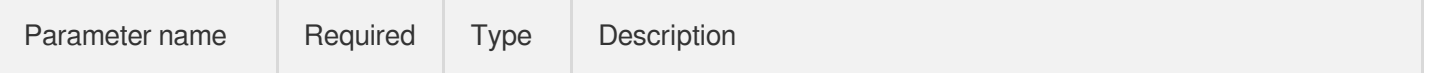

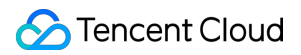

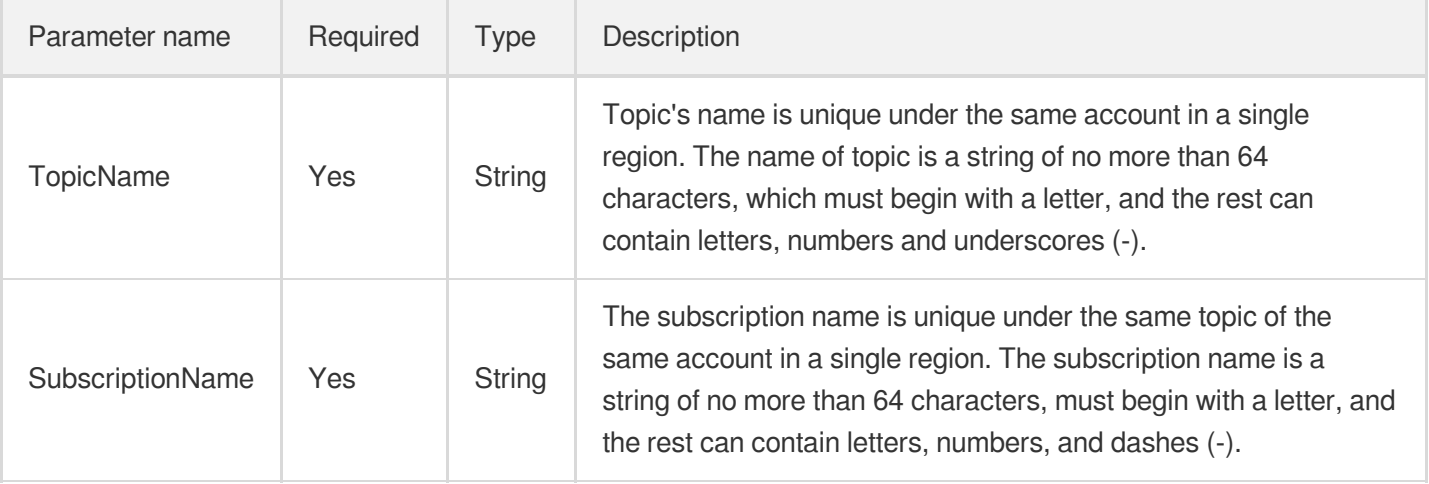

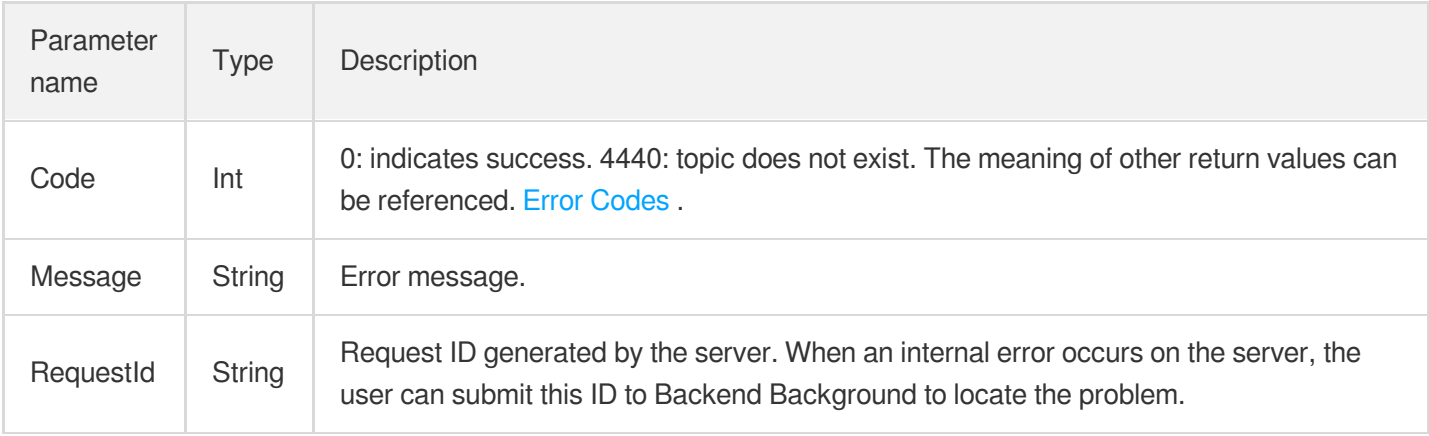

## Example

#### Enter:

```
https://domain/v2/index.php?Action=Unsubscribe
&topicName=test-Topic-123
&subscriptionName=test-subscription-123
&<Common request parameters>
```

```
{
"code" : 0,"message" : "",
"requestId":"14534664555"
}
```
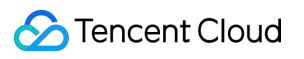

# Get subscription properties

Last updated:2020-06-08 16:31:23

### **Note**:

This is a legacy API which has been hidden and will no longer be updated. We [recommend using the new](https://intl.cloud.tencent.com/document/product/406/36408?!editLang=en&!preview) CMQ API 3.0 which is standardized and faster.

### Interface description

This API (GetSubscriptionAttributes) is used to obtain the attributes of a created subscription.

- Domain name requested by public network API: https://cmq-topic-{\$region}.api.qcloud.com  $\bullet$
- Domain name requested by private network API: http://cmq-topic-{\$region}.api.tencentyun.com  $\bullet$

The above **{\$region} in the domain name needs to be replaced with a specific region** : gz (Guangzhou), sh (Shanghai), bj (Beijing), shjr (Shanghai Financial), szjr (Shenzhen Financial), hk (China Hong Kong), cd (Chengdu), ca (North American), usw (Maxi), sg (Singapore). The region value in the common parameters should be consistent with the region value of the domain name. If there is any inconsistency, the request will be sent to the region specified by the domain name region based on the region value of the domain name.

At any time (including during internal testing), if the public network downstream Traffic is generated by using a public network domain name, Traffic and cost will be charged. Therefore, users of the service on Tencent Cloud are strongly recommended to use it. **Private network** Domain name, private network will not produce Traffic cost.

### Input Parameter

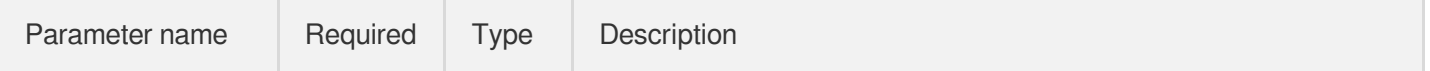

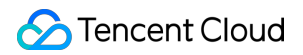

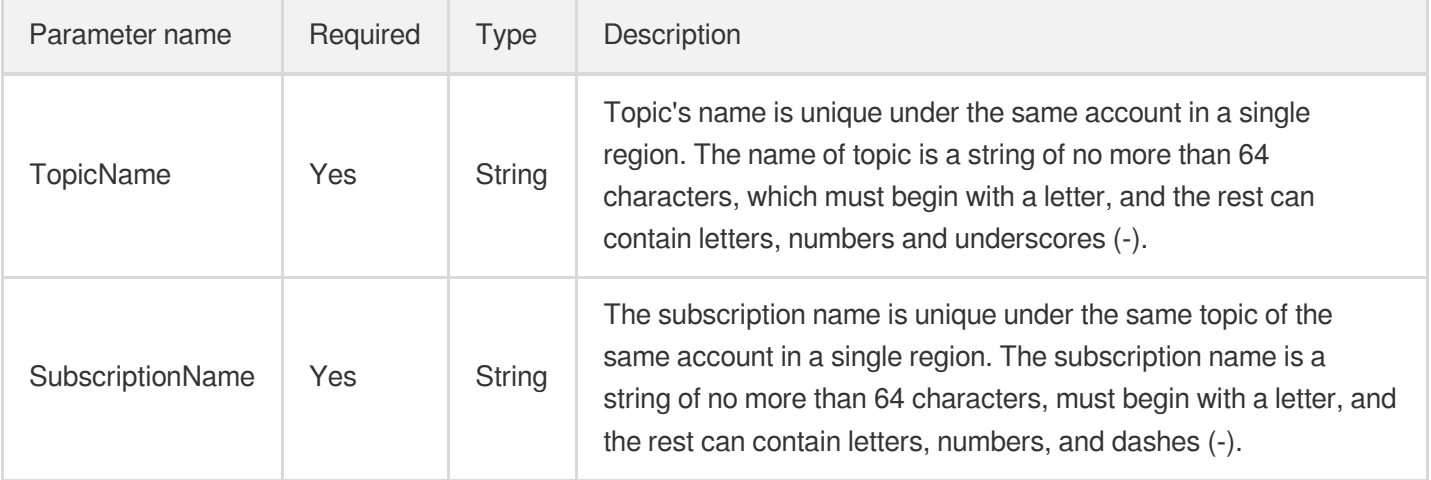

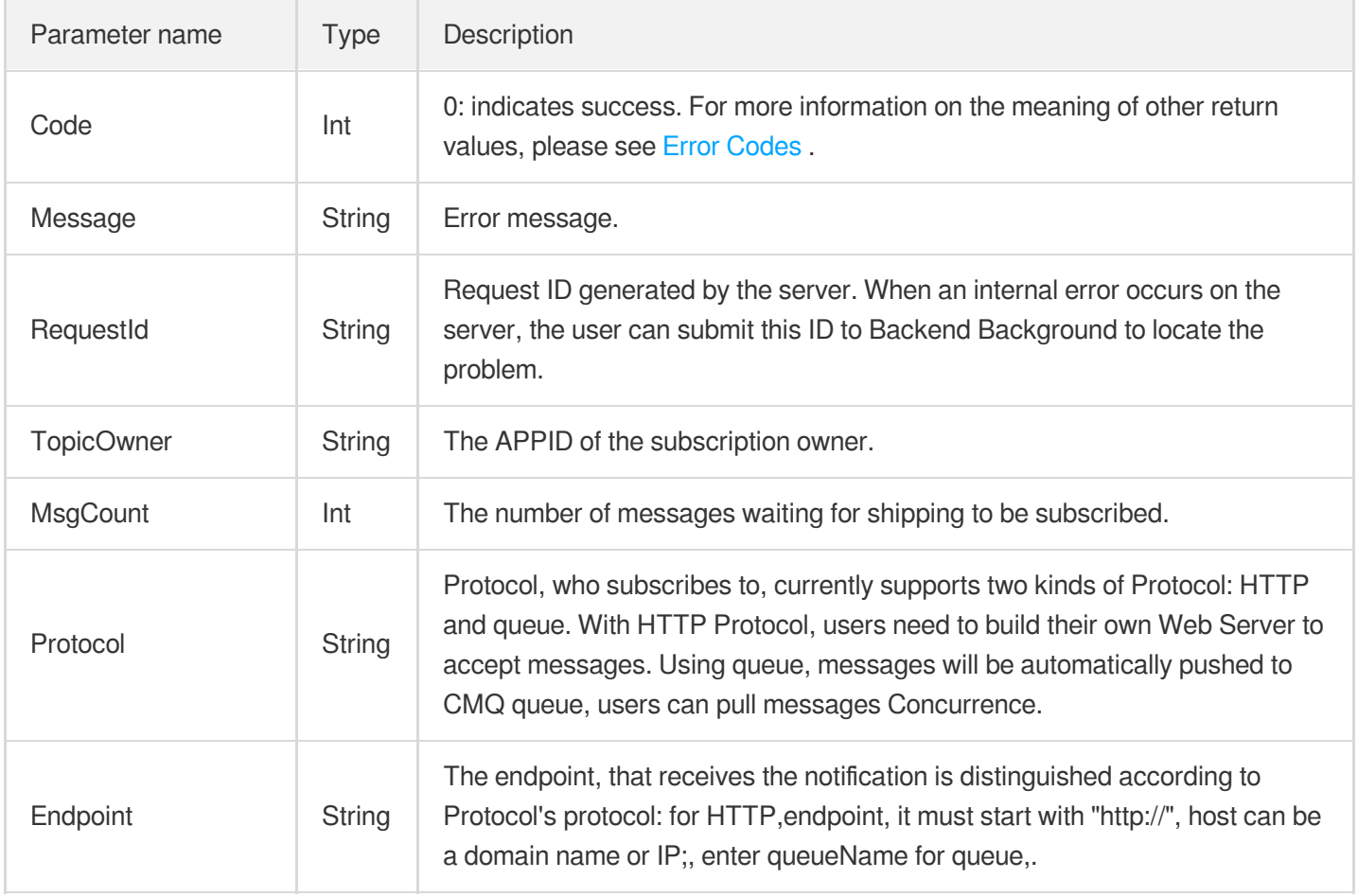

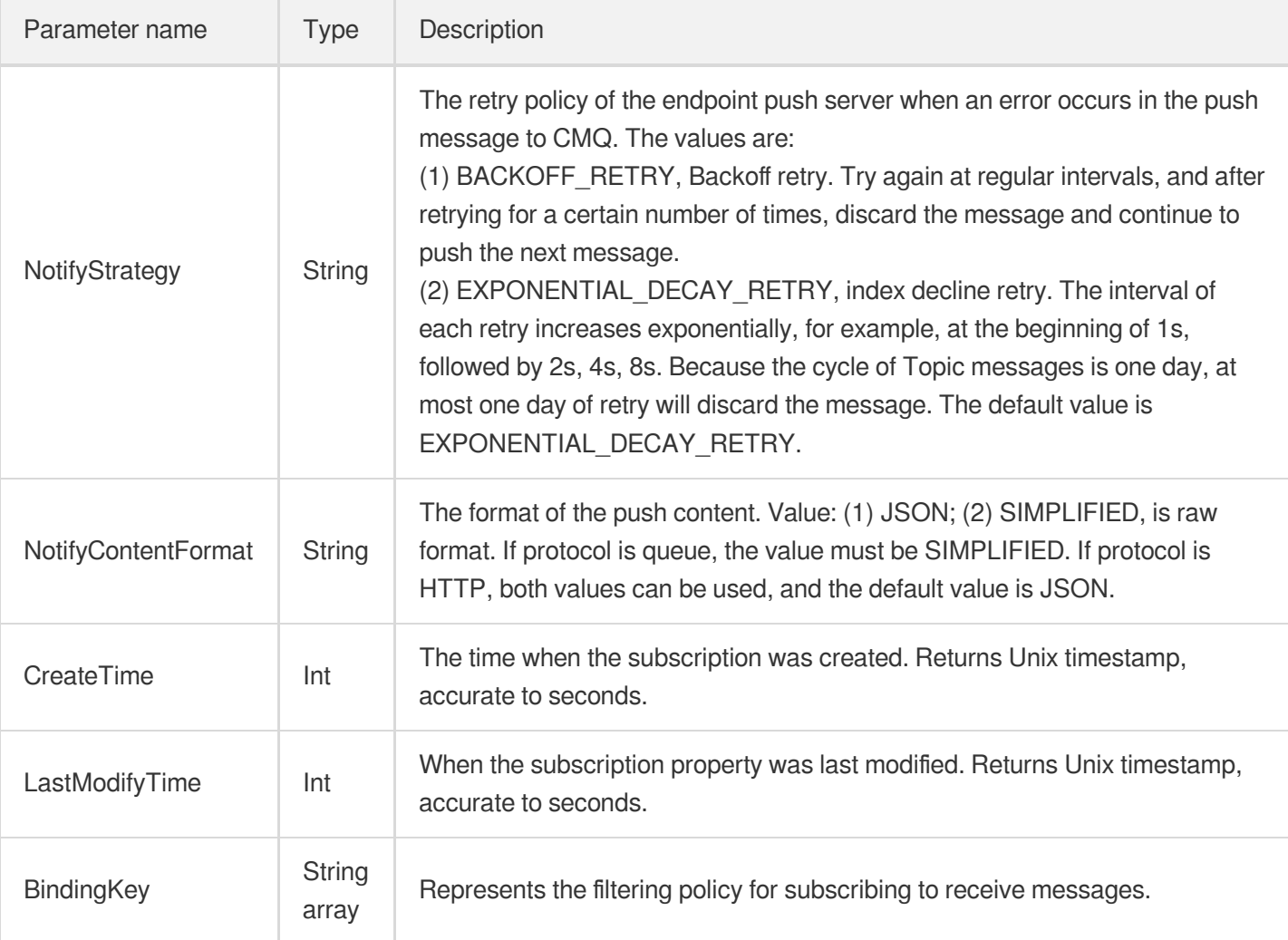

# Example

#### Enter:

```
https://domain/v2/index.php?Action=GetSubscriptionAttributes
&topicName=test-topic-123
&subscriptionName=test-subscription-123
&<Common request parameters>
```

```
{
"code" : 0,"message" : "",
"requestId":"14534664555",
"topicOwner":"1231884",
"msgCount":234,
"protocol":"http",
```

```
"endpoint":"http://testhost/testpath",
"notifyStrategy":"EXPONENTIAL_DECAY_RETRY",
"notifyContentFormat":"SIMPLIFIED",
"createTime":1462268960,
"lastModifyTime": 1462269960
}
```
# Clear the subscription label

Last updated:2020-06-08 16:33:04

### **Note**:

This is a legacy API which has been hidden and will no longer be updated. We [recommend using the new](https://intl.cloud.tencent.com/document/product/406/36408?!editLang=en&!preview) CMQ API 3.0 which is standardized and faster.

### Interface description

This API (ClearSubscriptionFilterTags) is used to clear the tags of subscriptions.

- Domain name requested by public network API: https://cmq-topic-{\$region}.api.qcloud.com  $\bullet$
- Domain name requested by private network API: http://cmq-topic-{\$region}.api.tencentyun.com  $\bullet$

The above **{\$region} in the domain name needs to be replaced with a specific region** : gz (Guangzhou), sh (Shanghai), bj (Beijing), shjr (Shanghai Financial), szjr (Shenzhen Financial), hk (China Hong Kong), cd (Chengdu), ca (North American), usw (Maxi), sg (Singapore). The region value in the common parameters should be consistent with the region value of the domain name. If there is any inconsistency, the request will be sent to the region specified by the domain name region based on the region value of the domain name.

At any time (including during internal testing), if the public network downstream Traffic is generated by using a public network domain name, Traffic and cost will be charged. Therefore, users of the service on Tencent Cloud are strongly recommended to use it. **Private network** Domain name, private network will not produce Traffic cost.

### Input Parameter

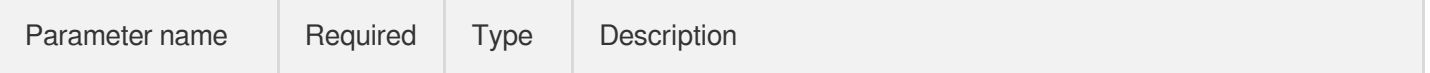

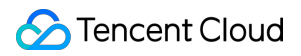

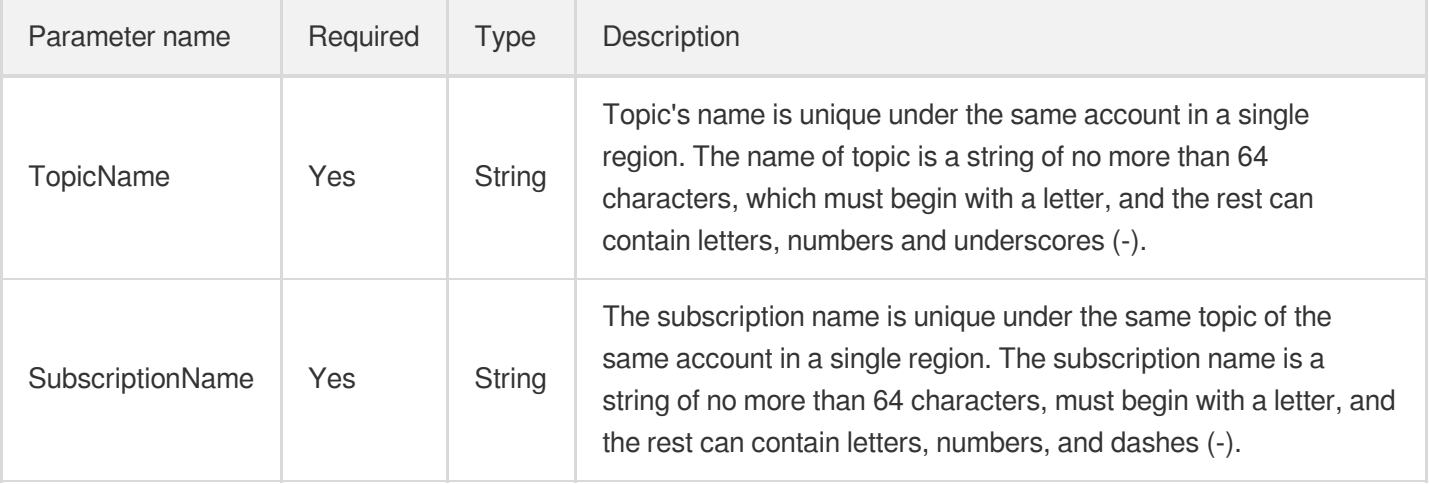

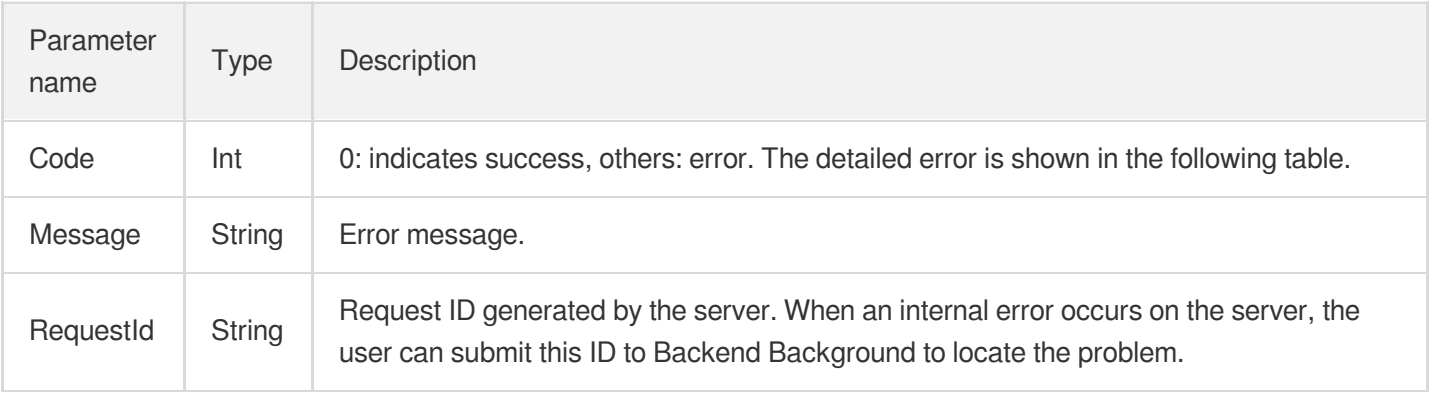

## Example

#### Enter:

```
https://domain/v2/index.php?Action=ClearSubscriptionFilterTags
&topicName=test-Topic-123
&subscriptionName=test-subscription-123
&<Common request parameters>
```

```
{
"code" : 0,"message" : "",
"requestId":"14534664555"
}
```
# Error Codes

Last updated:2020-10-28 15:25:21

# Function description

If the API call fails, the error code code in the final returned result is not 0. The error message field will display the detailed error message. Users can query specific error messages in the error code list according to code and message. Example:

```
{
"code": 5100,
"message": "(100004) incorrect projectId"
}
```
### Error code list

### **Common error code**

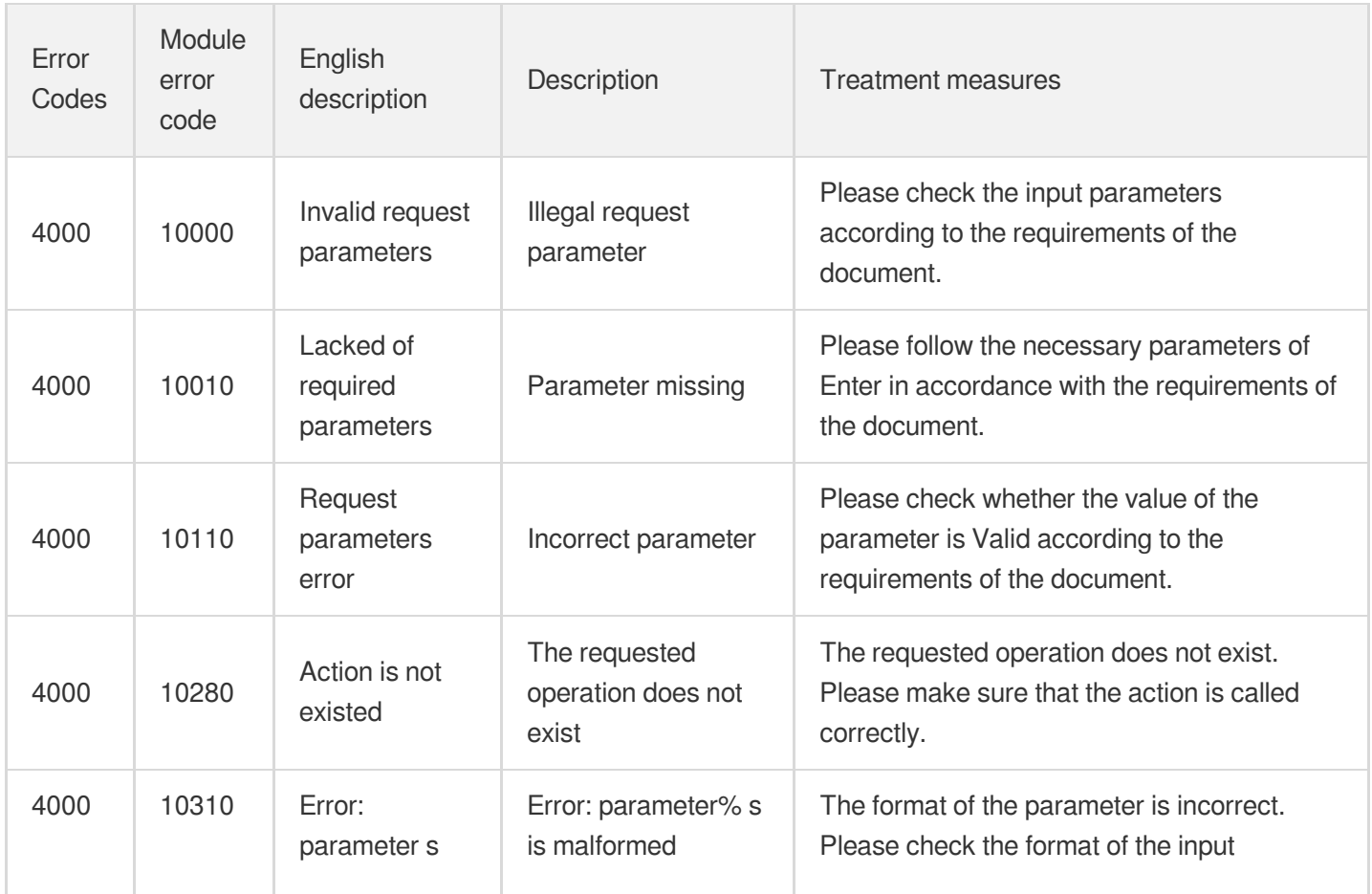

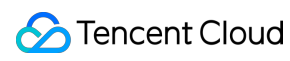

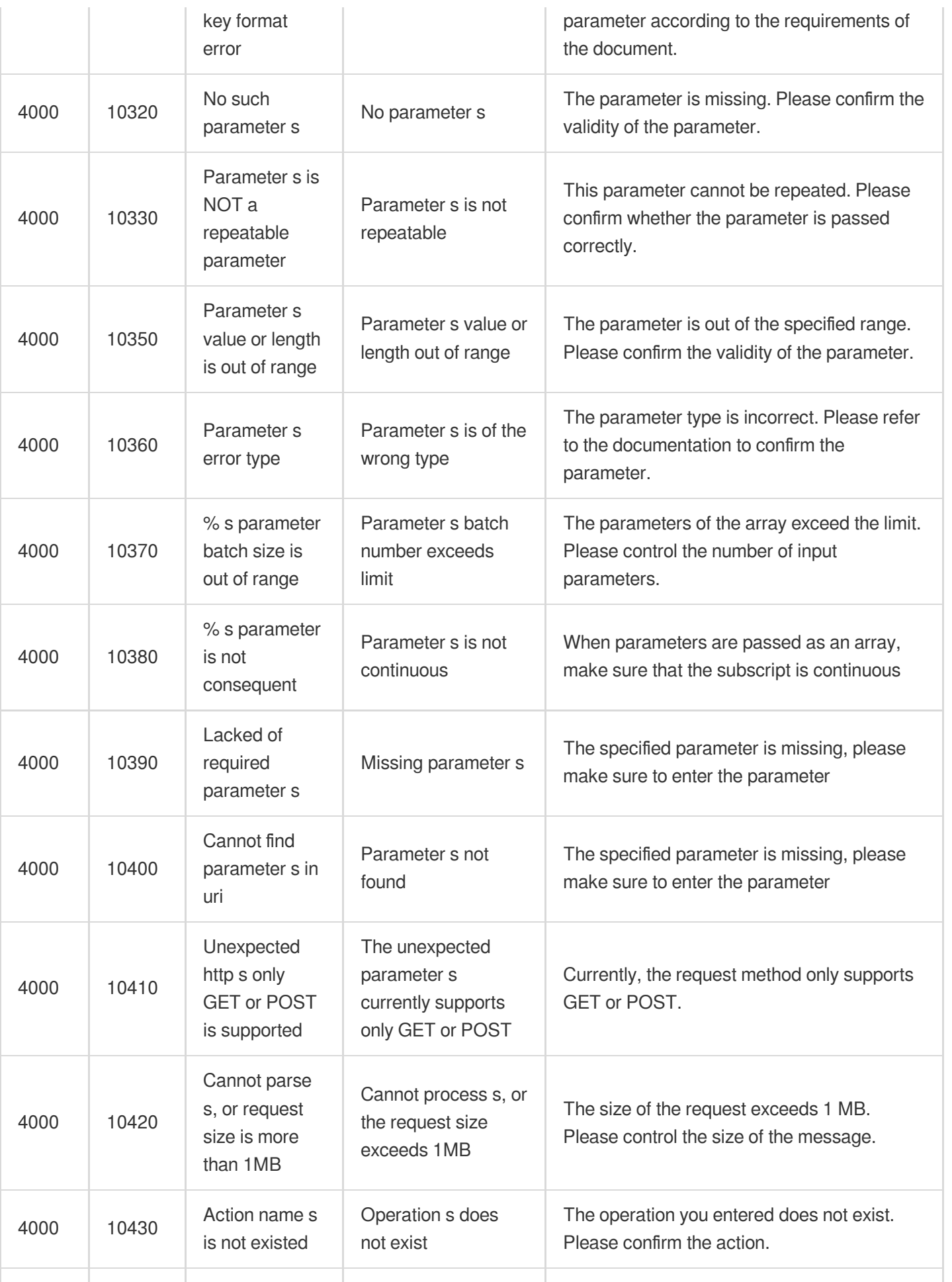

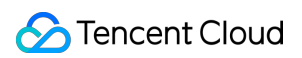

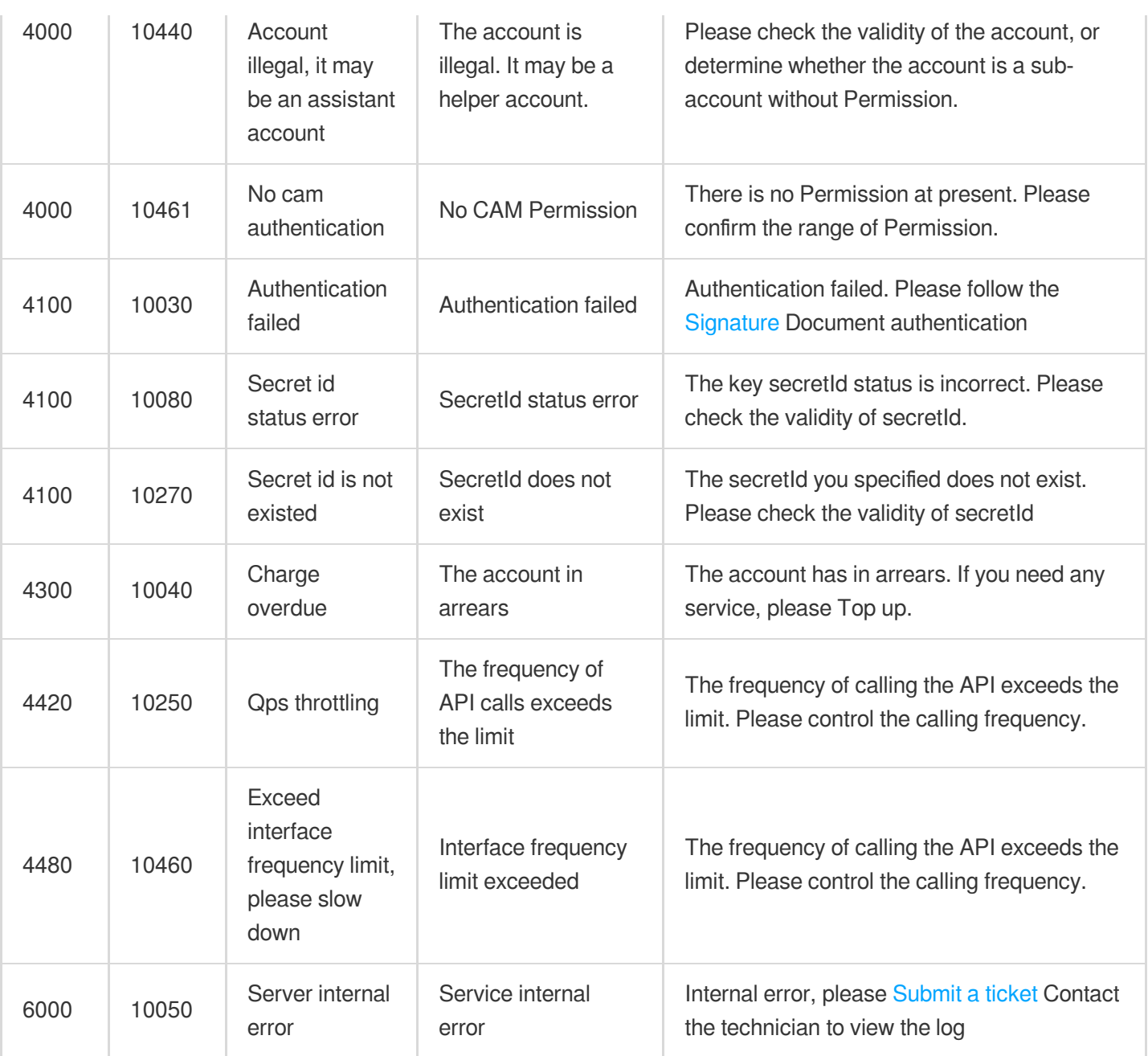

#### **Queue common error code**

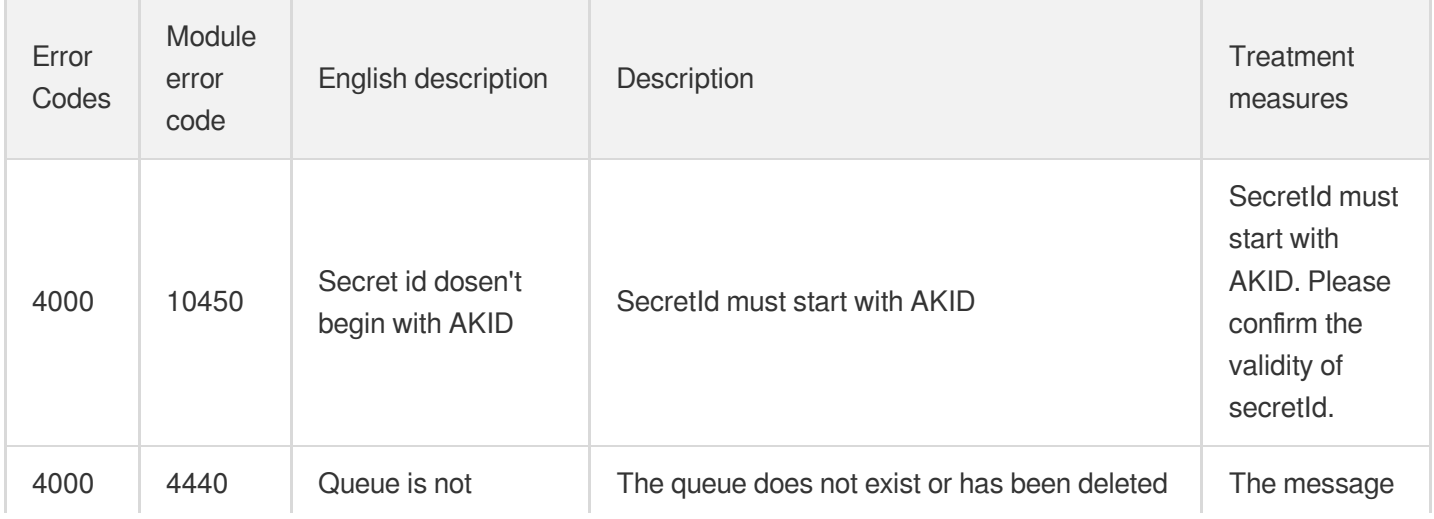

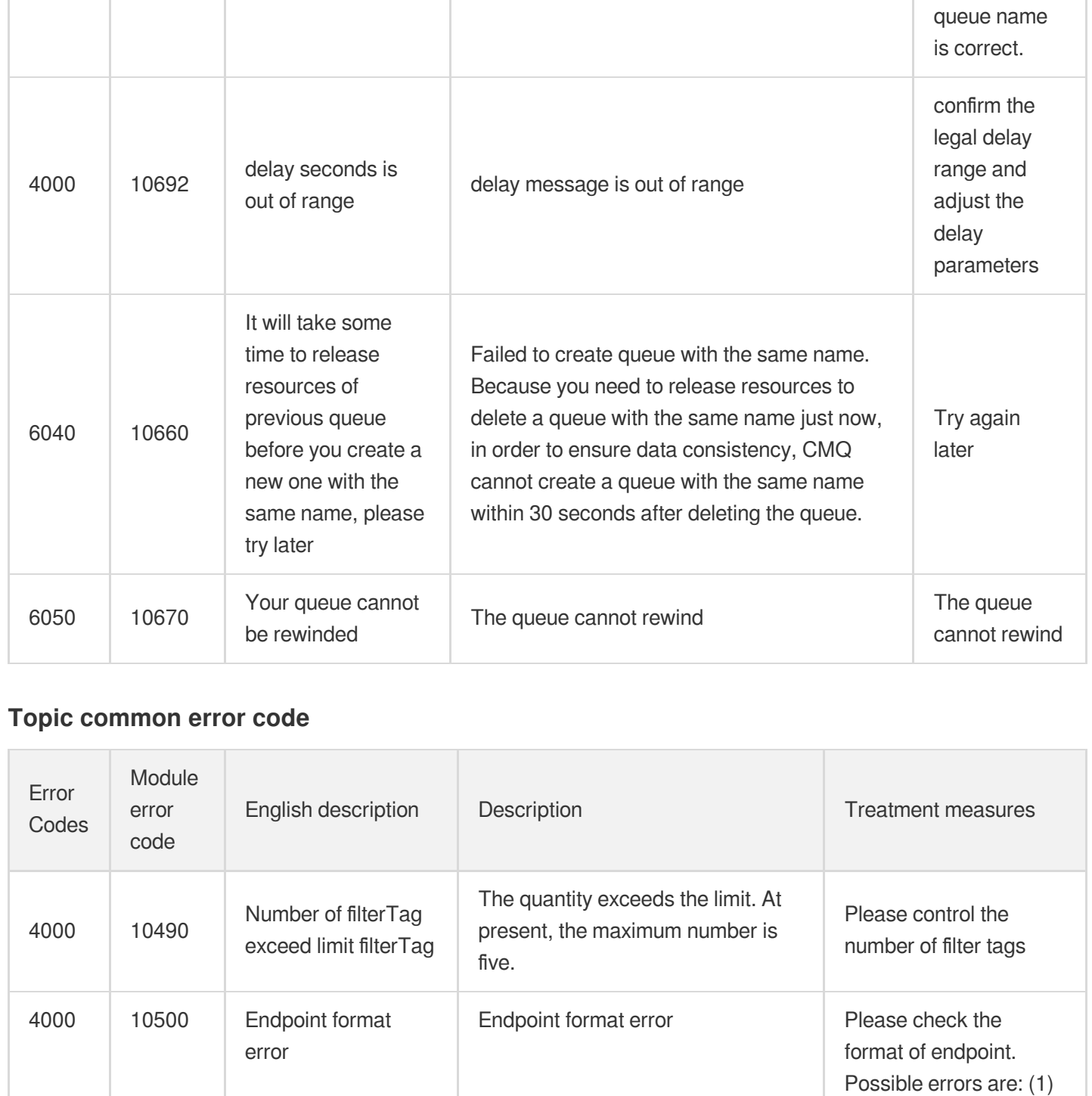

(10100) existed, or deleted queue you

specified does not exist. Please verify that the

url contains spaces; (2) url of HTTP does not start with "http://"; (3) illegal url; (4) protocol does not correspond to

endpoint.

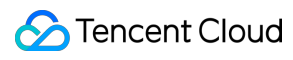

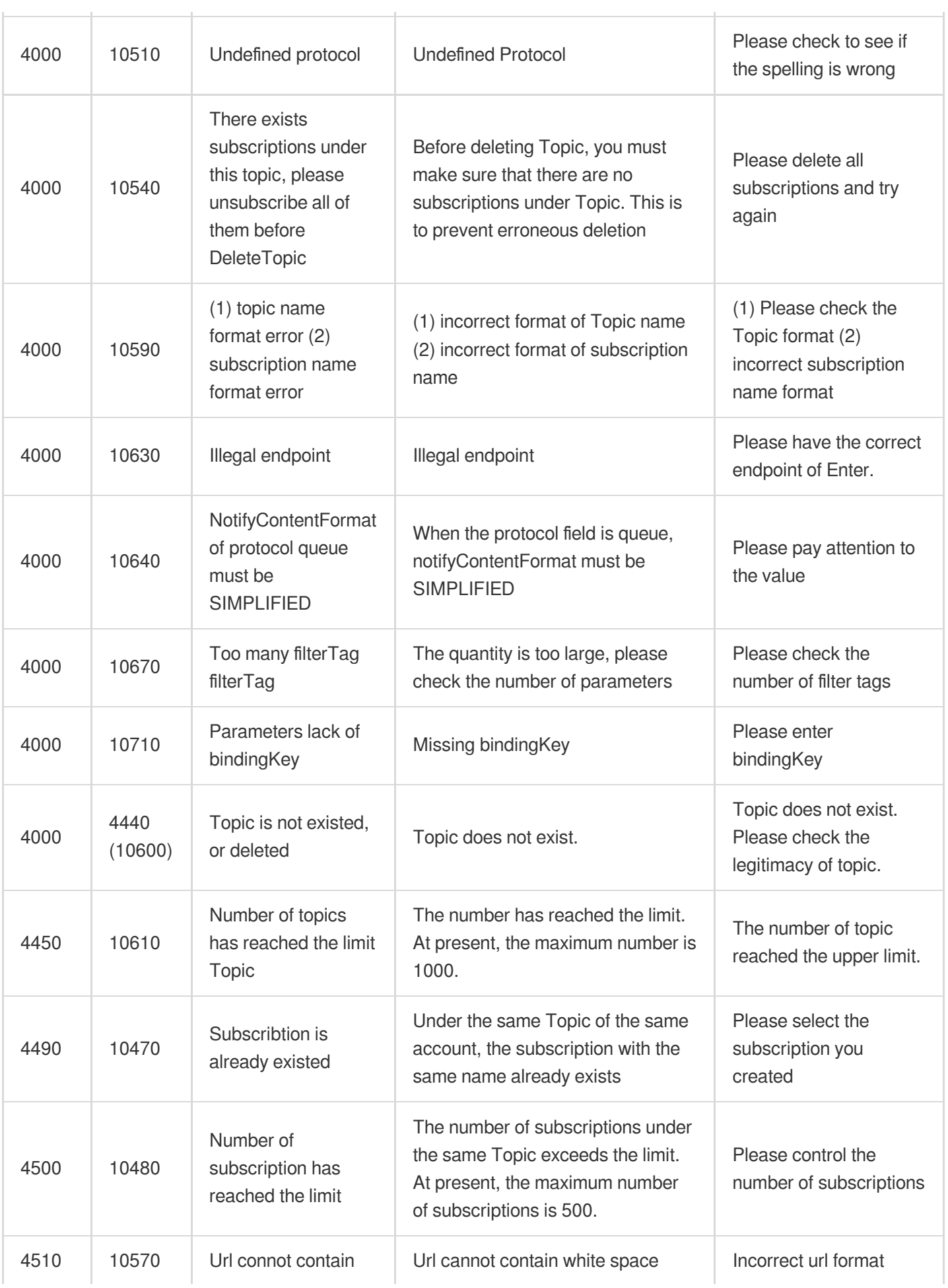

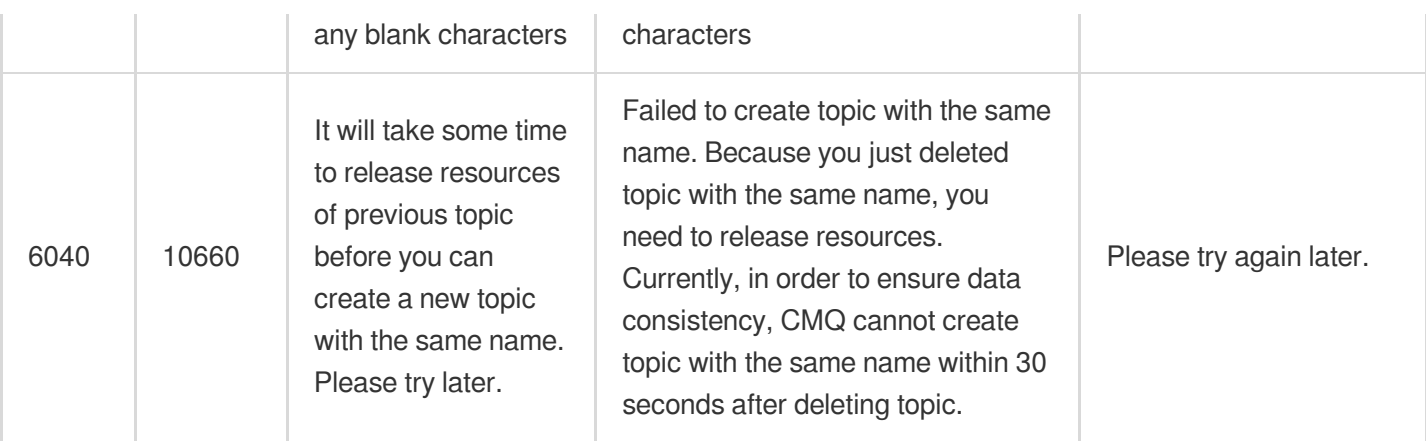

### **Module error code**

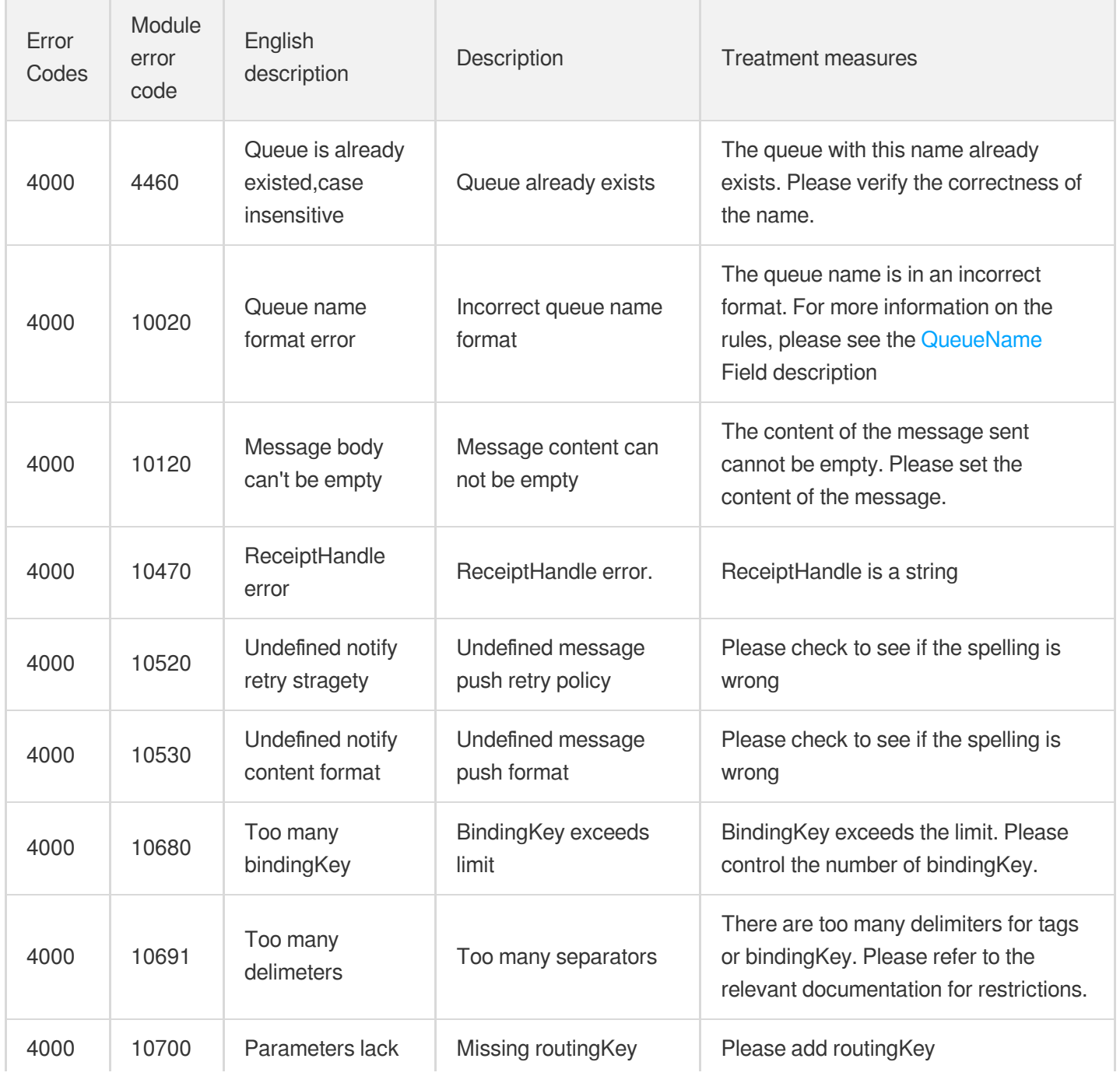

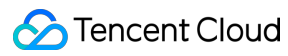

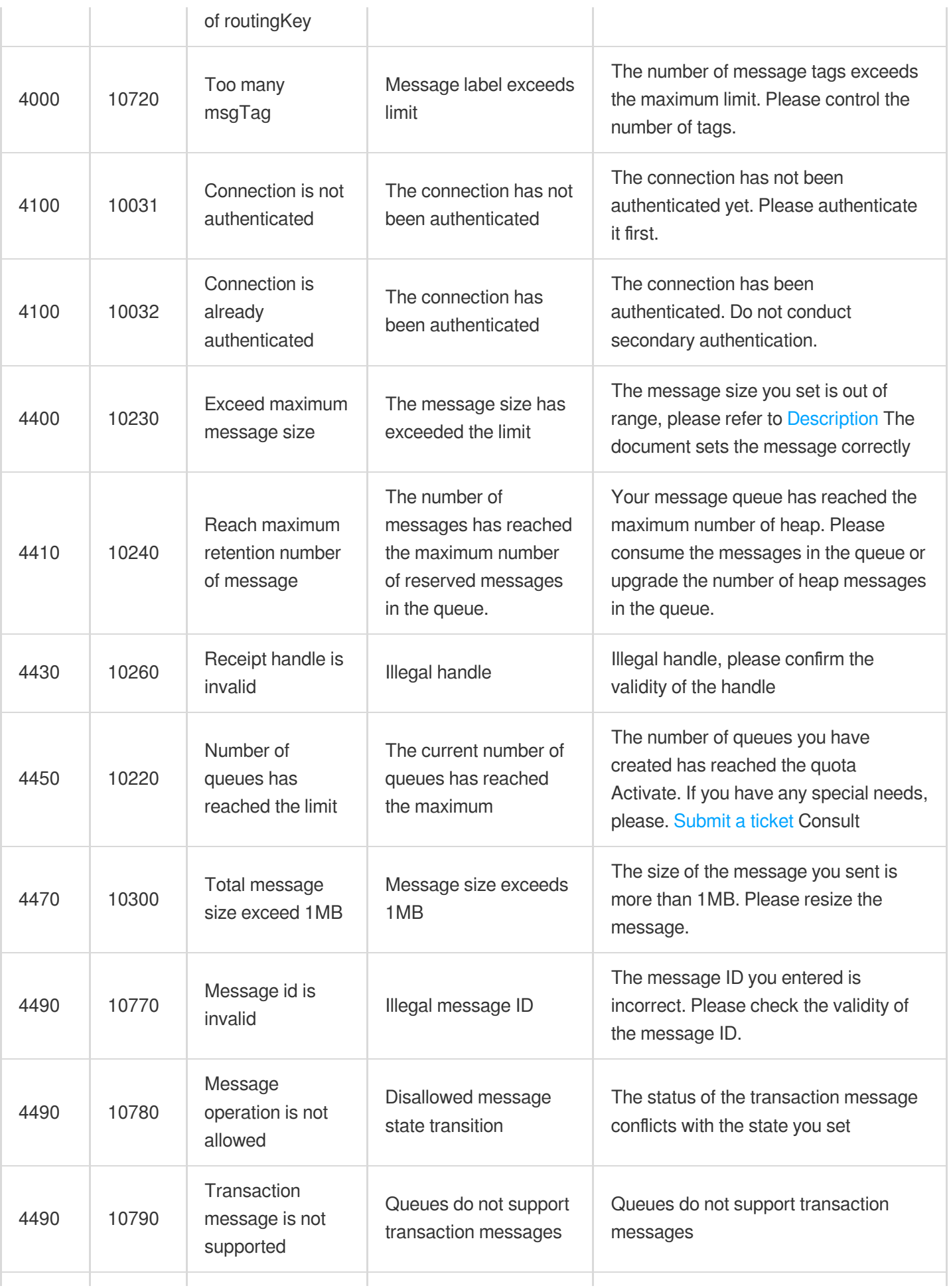

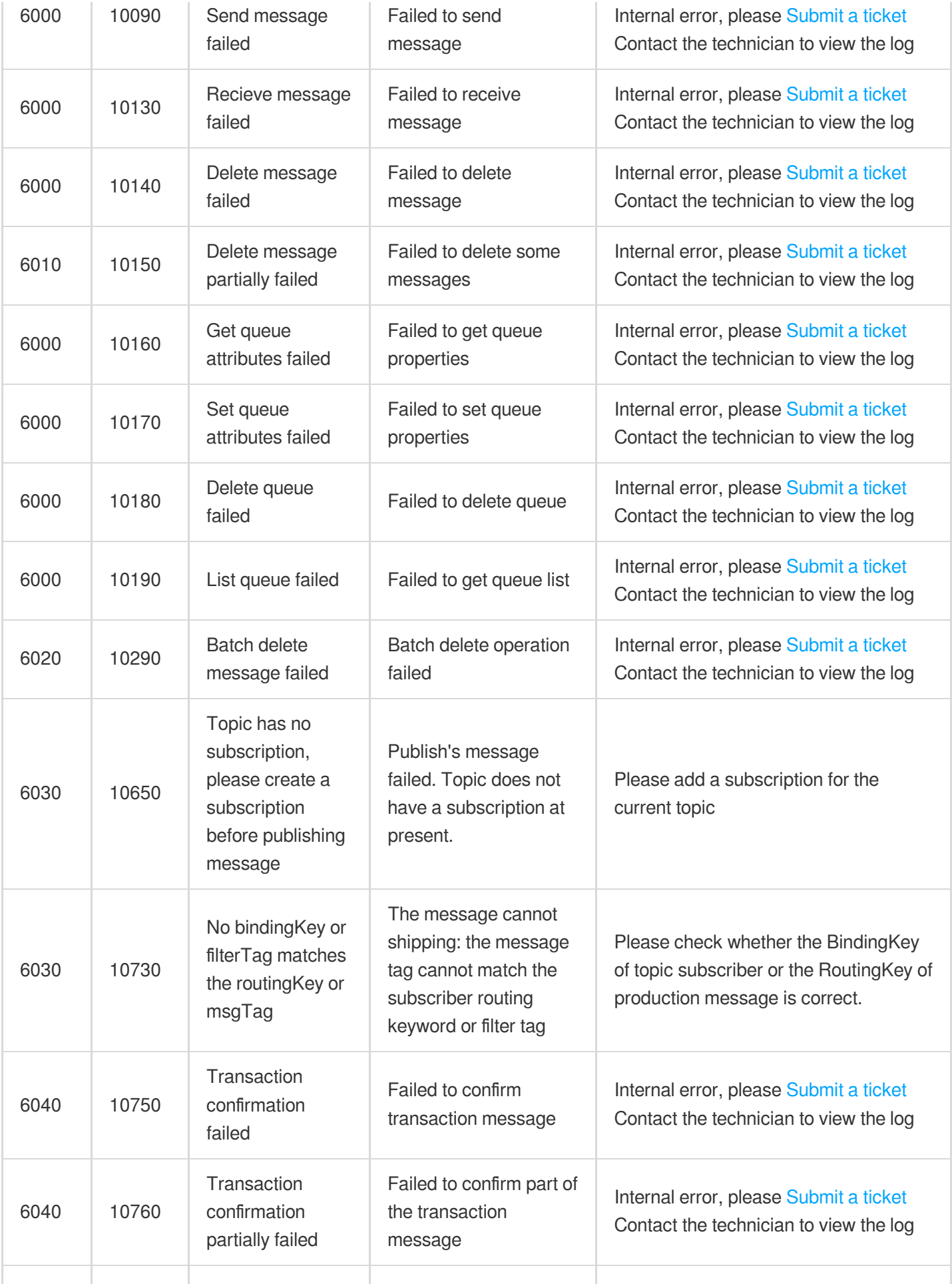

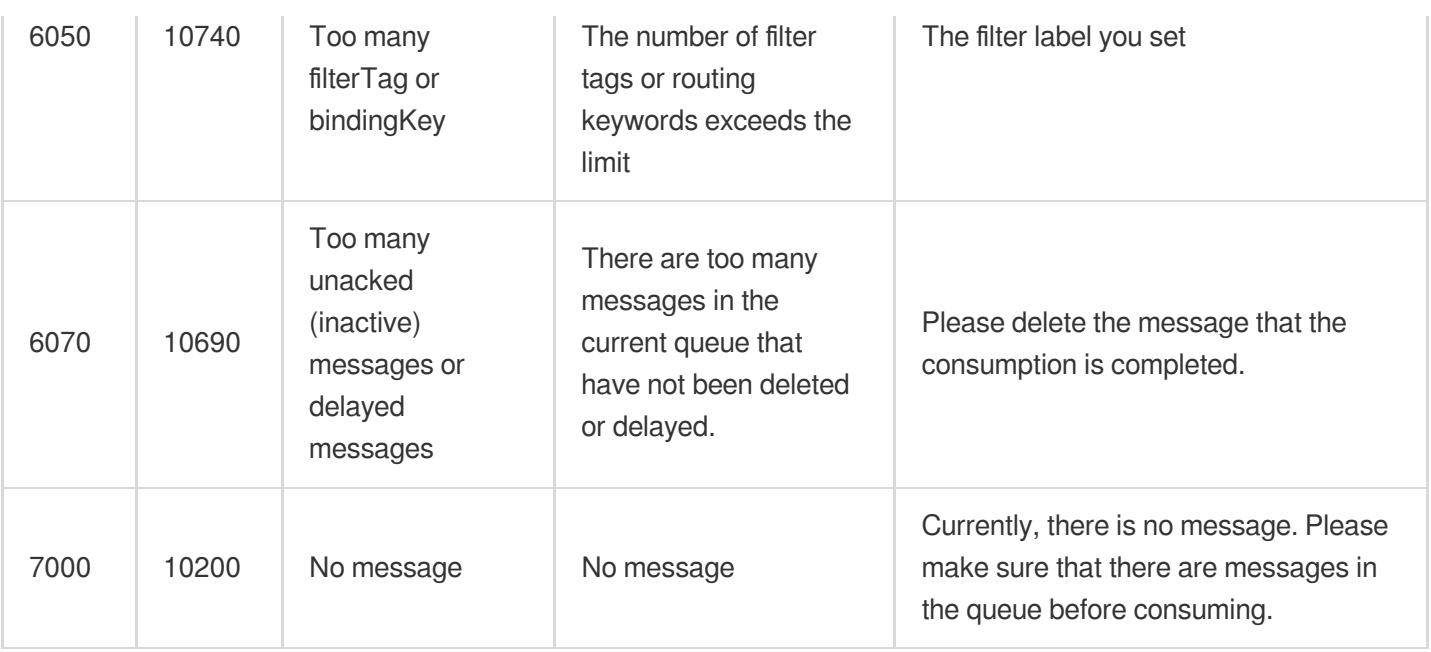